# Altivar 212

Variable speed drives for synchronous and asynchronous motors

# Programming Manual

11/2014

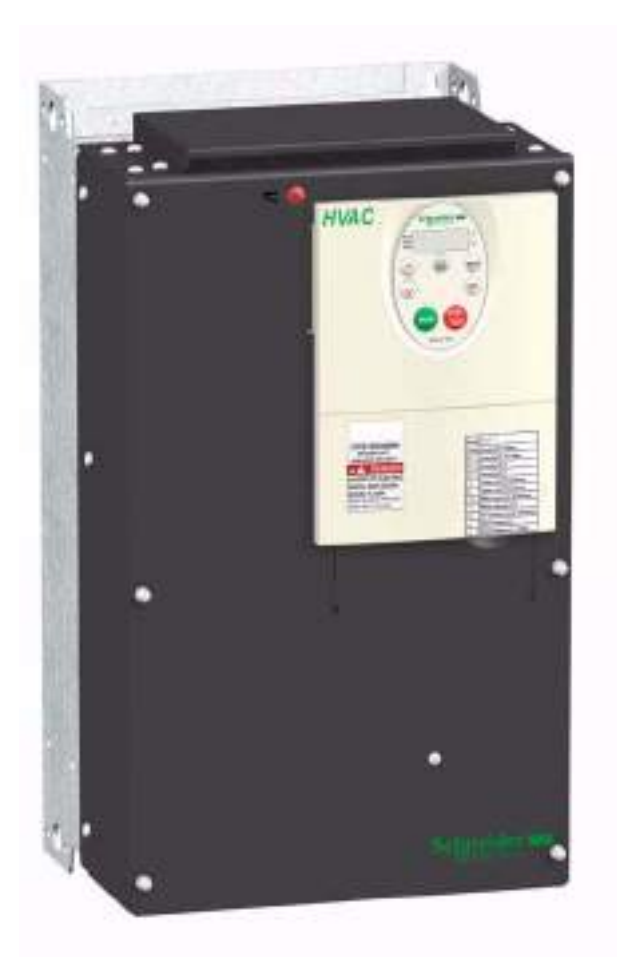

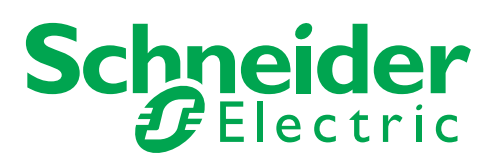

The information provided in this documentation contains general descriptions and/or technical characteristics of the performance of the products contained herein. This documentation is not intended as a substitute for and is not to be used for determining suitability or reliability of these products for specific user applications. It is the duty of any such user or integrator to perform the appropriate and complete risk analysis, evaluation and testing of the products with respect to the relevant specific application or use thereof. Neither Schneider Electric nor any of its affiliates or subsidiaries shall be responsible or liable for misuse of the information contained herein. If you have any suggestions for improvements or amendments or have found errors in this publication, please notify us.

No part of this document may be reproduced in any form or by any means, electronic or mechanical, including photocopying, without express written permission of Schneider Electric.

All pertinent state, regional, and local safety regulations must be observed when installing and using this product. For reasons of safety and to help ensure compliance with documented system data, only the manufacturer should perform repairs to components.

When devices are used for applications with technical safety requirements, the relevant instructions must be followed.

Failure to use Schneider Electric software or approved software with our hardware products may result in injury, harm, or improper operating results.

Failure to observe this information can result in injury or equipment damage.

© 2014 Schneider Electric. All rights reserved.

# **Table of Contents**

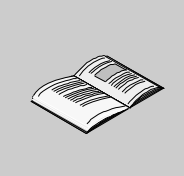

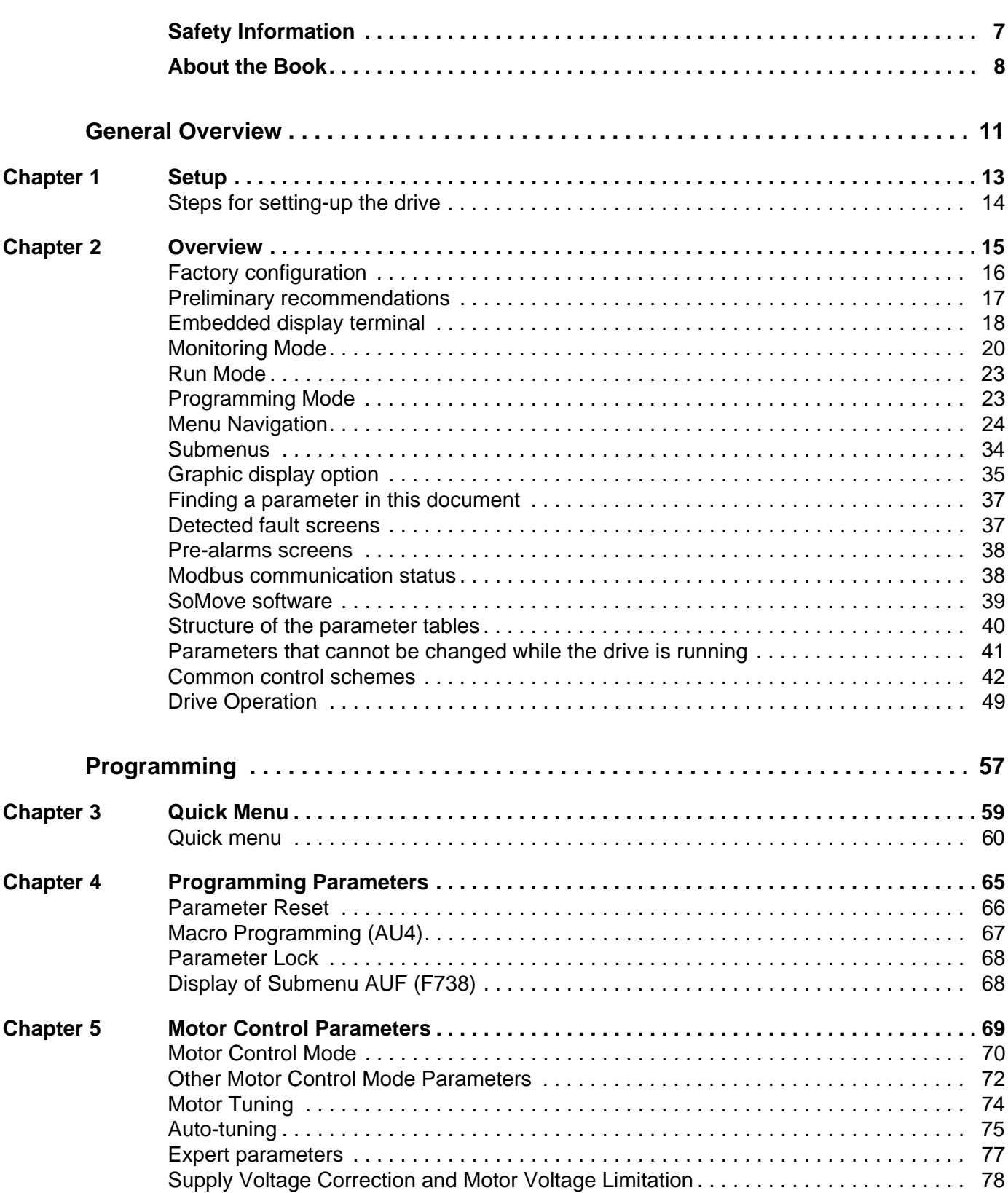

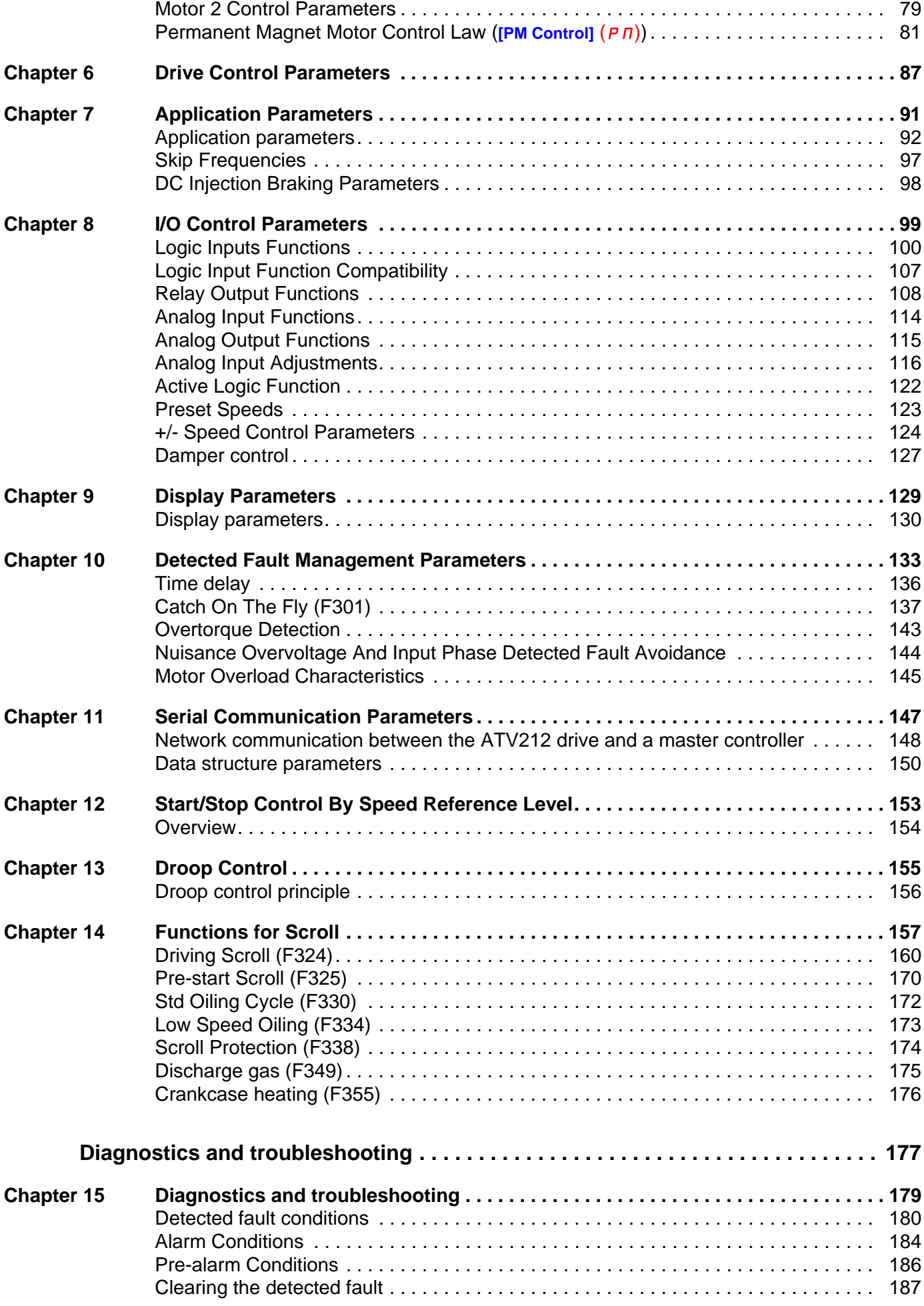

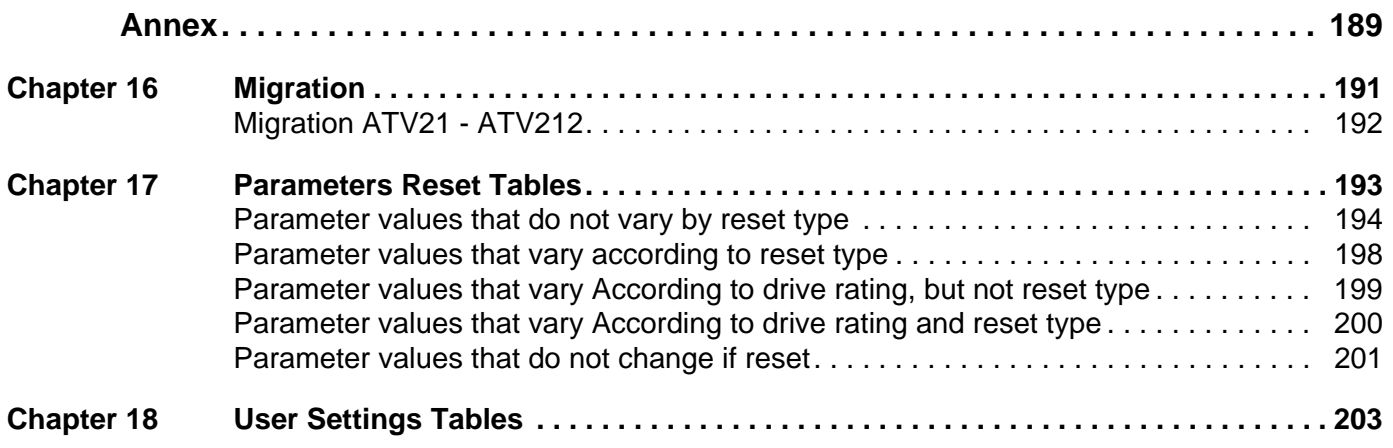

# <span id="page-6-0"></span>**Safety Information**

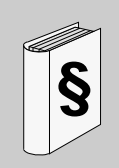

# **Important Information**

### **NOTICE**

Please read these instructions carefully and examine the equipment in order to familiarize yourself with the device before installing, operating or carrying out any maintenance work on it.

The following special messages that you will come across in this document or on the device are designed to warn you about potential risks or draw your attention to information that will clarify or simplify a procedure.

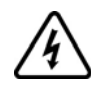

The addition of this symbol to a Danger or Warning safety label indicates that an electrical hazard exists, which will result in personal injury if the instructions are not followed.

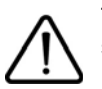

This is the safety alert symbol. It is used to alert you to potential personal injury hazards. Obey all safety messages that follow this symbol to avoid possible injury or death.

# **DANGER**

**DANGER** indicates an imminently hazardous situation, which, if not avoided, **will result** in death or serious injury.

# **WARNING**

**WARNING** indicates a potentially hazardous situation, which, if not avoided, **can result** in death, serious injury, or equipment damage.

# **A CAUTION**

**CAUTION** indicates a potentially hazardous situation, which, if not avoided, **can result** in injury or equipment damage.

# **NOTICE**

**NOTICE,** used without the safety alert symbol, indicates a potentially hazardous situation which, if not avoided, **can result** in equipment damage.

# **PLEASE NOTE**

The word "drive" as used in this manual refers to the controller portion of the adjustable speed drive as defined by NEC.

Electrical equipment should be installed, operated, serviced, and maintained only by qualified personnel. No responsibility is assumed by Schneider Electric for any consequences arising out of the use of this product. © 2014 Schneider Electric. All Rights Reserved.

# <span id="page-7-0"></span>**About the Book**

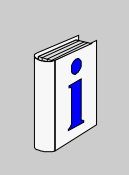

# **At a Glance**

### **Document scope**

The purpose of this document is to:

- help you to set-up the drive,
- show you how to program the drive,
- show you the different menus, modes and parameters,
- help you in maintenance and diagnostics.

### **Validity note**

This documentation is valid for the Altivar 212 drive.

# **Related documents**

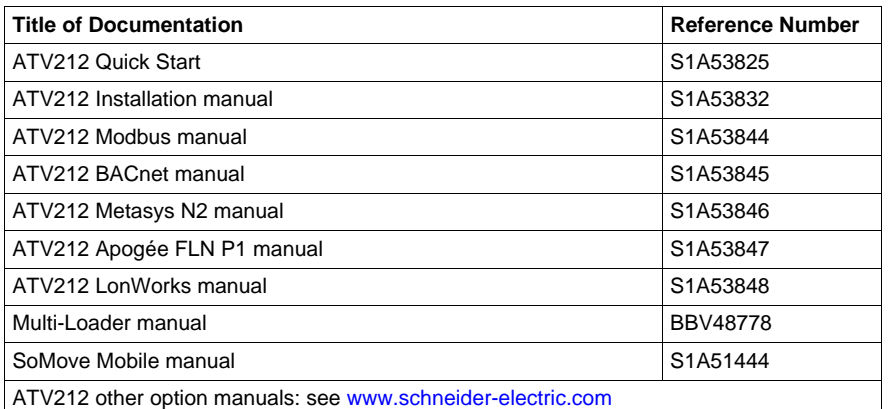

You can download the latest versions of these technical publications and other technical information from our website at [www.schneider-electric.com](http://www.schneider-electric.com).

# **Standards and Terminology**

The technical terms, terminology, and the corresponding descriptions in this manual normally use the terms or definitions in the relevant standards.

In the area of drive systems this includes, but is not limited to, terms such as **error, error message, failure, fault, fault reset, protection, safe state, safety function, warning, warning message**, and so on.

Among others, these standards include:

- IEC 61800 series: Adjustable speed electrical power drive systems
- IEC 61508 Ed.2 series: Functional safety of electrical/electronic/programmable electronic safety-related
- EN 954-1 Safety of machinery Safety related parts of control systems
- EN ISO 13849-1 & 2 Safety of machinery Safety related parts of control systems.
- IEC 61158 series: Industrial communication networks Fieldbus specifications
- IEC 61784 series: Industrial communication networks Profiles
- IEC 60204-1: Safety of machinery Electrical equipment of machines Part 1: General requirements

# **Product related information**

# **A ADANGER**

# **HAZARD OF ELECTRIC SHOCK, EXPLOSION OR ARC FLASH**

- Only appropriately trained persons who are familiar with and understand the contents of this manual and all other pertinent product documentation and who have received safety training to recognize and avoid hazards involved are authorized to work on and with this drive system. Installation, adjustment, repair and maintenance must be performed by qualified personnel.
- The system integrator is responsible for compliance with all local and national electrical code requirements as well as all other applicable regulations with respect to grounding of all equipment.
- Many components of the product, including the printed circuit boards, operate with mains voltage. Do not touch. Use only electrically insulated tools.
- Do not touch unshielded components or terminals with voltage present.
- Motors can generate voltage when the shaft is rotated. Prior to performing any type of work on the drive system, block the motor shaft to prevent rotation.
- AC voltage can couple voltage to unused conductors in the motor cable. Insulate both ends of unused conductors of the motor cable.
- Do not short across the DC bus terminals or the DC bus capacitors or the braking resistor terminals.
- Before performing work on the drive system:
	- Disconnect all power, including external control power that may be present.
	- Place a "Do Not Turn On" label on all power switches.
	- Lock all power switches in the open position.
	- Wait 15 minutes to allow the DC bus capacitors to discharge. The DC bus LED is not an indicator of the absence of DC bus voltage that can exceed 800 Vdc.
	- Measure the voltage on the DC bus between the DC bus terminals (PA/+ and PC/-) using a properly rated voltmeter to verify that the voltage is < 42 Vdc.
	- If the DC bus capacitors do not discharge properly, contact your local Schneider Electric representative. • Install and close all covers before applying voltage.
- **Failure to follow these instructions will result in death or serious injury.**

# **ADANGER**

# **UNINTENDED EQUIPMENT OPERATION**

- Prevent accidental grounding of logic inputs configured for sink logic. Accidental grounding can result in unintended activation of drive functions.
- Protect the signal conductors against damage that could result in unintentional conductor grounding.

**Failure to follow these instructions will result in death or serious injury.**

# **WARNING**

# **LOSS OF CONTROL**

- The designer of any control scheme must consider the potential failure modes of control paths and, for critical control functions, provide a means to achieve a safe state during and after a path failure. Examples of critical control functions are emergency stop, overtravel stop, power outage, and restart.
- Separate or redundant control paths must be provided for critical control functions.
- System control paths may include communication links. Consideration must be given to the implications of unanticipated transmission delays or failures of the link.
- Observe all accident prevention regulations and local safety guidelines (1).
- Each implementation of the product must be individually and thoroughly tested for proper operation before being placed into service.

### **Failure to follow these instructions can result in death, serious injury, or equipment damage.**

(1) For USA: Additional information, refer to NEMA ICS 1.1 (latest edition), "Safety Guidelines for the Application, Installation, and Maintenance of Solid State Control" and to NEMA ICS 7.1 (latest edition), "Safety Standards for Construction and Guide for Selection, Installation and Operation of Adjustable Speed Drive Systems."

# <span id="page-10-0"></span>**General Overview**

# **I**

# **What's in this Part?**

This part contains the following chapters:

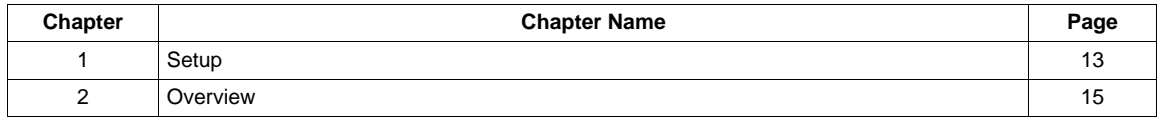

# <span id="page-12-1"></span><span id="page-12-0"></span>**Setup**

# **What's in this Chapter?**

This chapter contains the following topics:

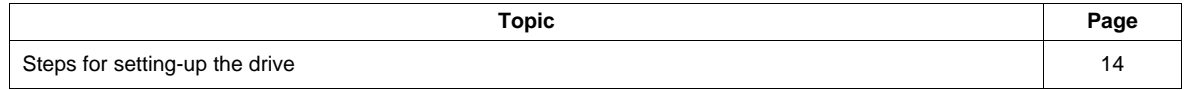

# <span id="page-13-0"></span>**Steps for setting-up the drive**

# **INSTALLATION**

**1. Please, refer to the installation manual..**

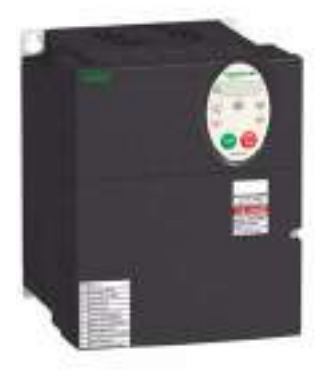

# **PROGRAMMING**

**2. Apply input power to the drive, but do not give a run command.**

# **3. Configure**

- $\Box$  the nominal frequency of the motor [Parameter reset]  $(E \oplus P) = [50 \text{ Hz} \text{ reset}]$  (1) if this is not 50Hz,
- $\Box$  the motor parameters, page  $\overline{70}$ , only if the factory configuration of the drive is not suitable,
- $\Box$  the application functions in the Drive Control Parameters section, page  $87$  and the I/O Control Parameters section, page [99,](#page-98-1) only if the factory configuration of the drive is not suitable.

# **4. Adjust the application parameters**

- □ [Acceleration time 1] (ACC), page [93](#page-92-0) and [Deceleration time 1] (dEC), page [93.](#page-92-1)
- □ [Low limit frequency] (LL), page [92](#page-91-1) and [Upper limit freq] (UL), page [92](#page-91-2).
- $\Box$  [Motor thermal prot.] (tHr), page [74.](#page-73-1)
- **5. Start the drive**

# **Tips:**

- Before beginning programming, complete the customer setting tables, page [203](#page-202-1).
- Perform an auto-tuning operation to optimize performance, page [75](#page-74-1).
- If you get lost, return to the factory settings, page [66](#page-65-1).

# <span id="page-14-1"></span><span id="page-14-0"></span>**Overview**

# **2**

# **What's in this Chapter?**

This chapter contains the following topics:

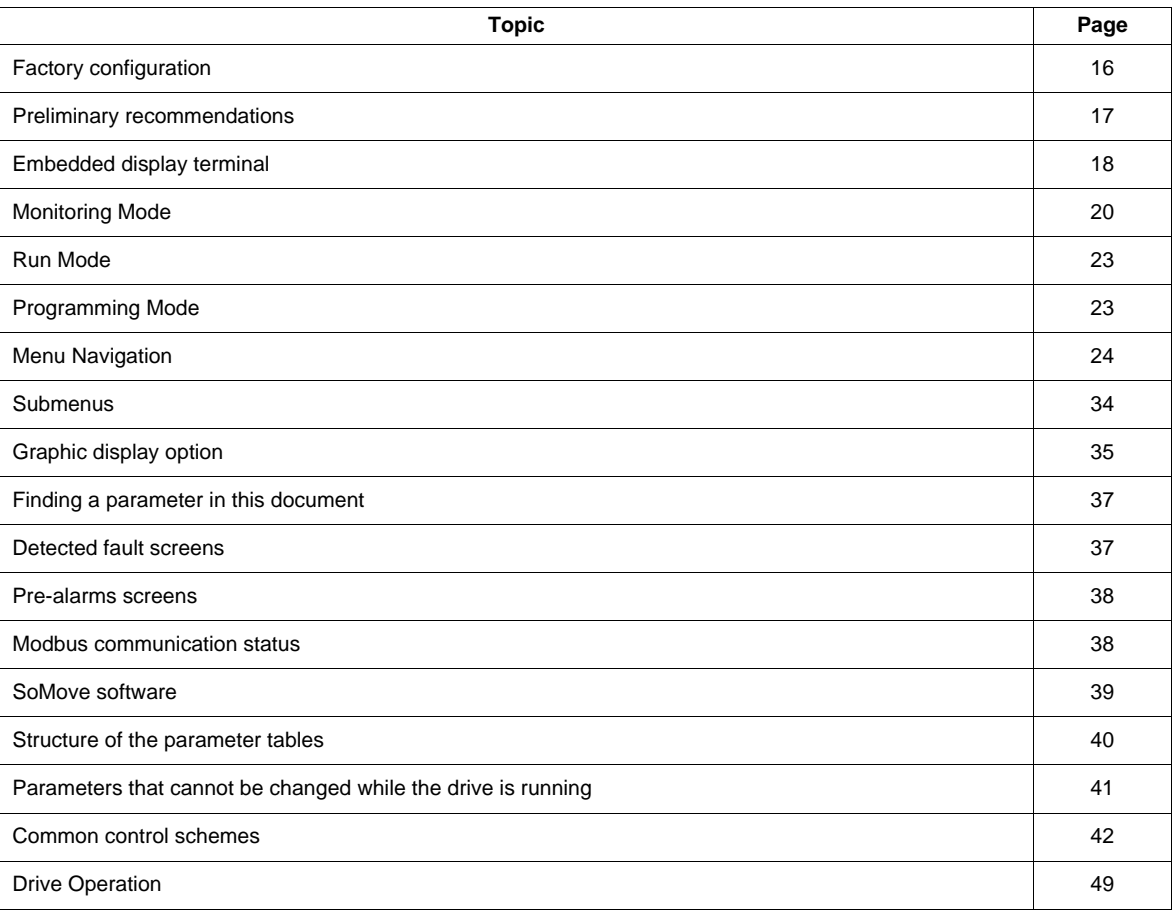

# <span id="page-15-0"></span>**Factory configuration**

# **Drive factory settings**

The Altivar 212 is factory-set for the most common operating conditions:

- [Mot cont. mode sel.] ( $P E$ ): [Variable torque] ( $P E = 1$ ). See page [71](#page-70-0).
- [Upper limit freq] ( $UL$ ) = 50.0 Hz. See page  $92$ .
- [Low limit frequency] ( $L L$ ) = 0.0 Hz. See page  $92$ .
- [Switch. freq. level]  $(F \exists \Box \Box)$ : depending on drive rating (see page  $95$ )
- [Auto ramp]  $(HU_1) =$  [Enable]  $(HU_1 = 1)$ . See page [95](#page-94-1).

Parameter which depends on Macro Programming [Auto set function]  $(H U 4) = D$  (see page [67](#page-66-1)):

- Command reference: logic inputs ([Command mode sel]  $(EMDd) = 0$ ). See page [87.](#page-86-2)
- Speed reference: analog input VIA = 0–10 V or 0–20 mA ([Frequency mode sel]  $(F \cap B d) = 1$ ,  $(F \cap B d) = 0$ ). See [Frequency mode sel]  $(F \cap B \cup A)$  page [87](#page-86-3) and Analog Input Speed Reference page [116.](#page-115-1)
- F: run forward  $(F \mid l \mid l= 2)$ . See [LI F selection] page [100](#page-99-1).
- R: preset speed 1 ( $F \mid I \neq B$ ). See [LI R selection] page [100](#page-99-2).
- RES: clear detected fault  $(F \mid 1 \mid \exists = 10)$ . See [LI RES selection] page [100.](#page-99-3)
- Drive ready for operation  $(F \mid I \mid D= 1)$ . See [Logic Funct 2 active] page [122.](#page-121-1)

If the above values are compatible with the application, the drive can be used without changing the settings.

# <span id="page-16-0"></span>**Preliminary recommendations**

# **NOTICE**

# **INCOMPATIBLE LINE VOLTAGE**

Before turning on and configuring the drive, ensure that the line voltage is compatible with the supply voltage range shown on the drive nameplate. The drive may be damaged if the line voltage is not compatible. **Failure to follow these instructions can result in equipment damage.**

# **Power switching via line contactor**

# **NOTICE**

# **RISK OF DAMAGE TO THE DRIVE**

- Avoid operating the contactor frequently.
- Power cycling must be MORE than 60 seconds.

**Failure to follow these instructions can result in equipment damage.**

### **User adjustment and extension of functions**

- The display unit and buttons can be used to modify the settings and to extend the functions described in the following pages.
- **Return to factory settings** is made easy by the [Parameter reset]  $(E \vee P)$  (see page [66\)](#page-65-1).

# **DANGER**

# **UNINTENDED EQUIPMENT OPERATION**

Check that changes made to the settings during operation do not present any danger.

We recommend stopping the drive before making any changes.

**Failure to follow these instructions will result in death or serious injury.**

# **Test on a low power motor or without a motor**

- In factory settings mode, [Output phase loss] (F  $\frac{E}{E}$   $\frac{E}{D}$  5) (page [140\)](#page-139-0) is active  $\frac{E}{E}$   $\frac{E}{E}$   $\frac{E}{D}$  =  $\frac{3}{2}$ . To check the drive in a test or maintenance environment without having to switch to a motor with the same rating as the drive (particularly useful in the case of high power drives), set  $F_0$   $F_1$   $F_2$  to  $F_1$ .
- Set [Mot cont. mode sel.]  $(P E) =$  [Constant V/Hz]  $(D)$  (see page  $71$ ).

# **NOTICE**

# **UNINTENDED EQUIPMENT OPERATION**

Motor thermal protection will not be provided by the drive if the motor 's nominal current is 20% lower than that of the drive. Find an alternative source of thermal protection.

**Failure to follow these instructions can result in equipment damage.**

# **Using motors in parallel**

• Set [Mot cont. mode sel.]  $(P E) =$  [Constant V/Hz]  $(D)$  (see page [71](#page-70-0)).

# **NOTICE**

**RISK OF DAMAGE TO THE MOTOR**

Motor thermal protection is no longer provided by the drive. Provide an alternative means of thermal protection. **Failure to follow these instructions can result in equipment damage.**

# **Using in single phase supply**

• Set [Input phase loss]  $(FE \cap B)$  to Disabled  $D$  (see page [138](#page-137-0)).

# **NOTICE**

# **RISK OF DAMAGE TO THE DRIVE**

Using ATV212 in single phase supply is only allowed in training mode with motor and without load. **Failure to follow these instructions can result in equipment damage.**

# <span id="page-17-0"></span>**Embedded display terminal**

This section describes the features of the integrated display terminal.

# **Embedded display terminal features**

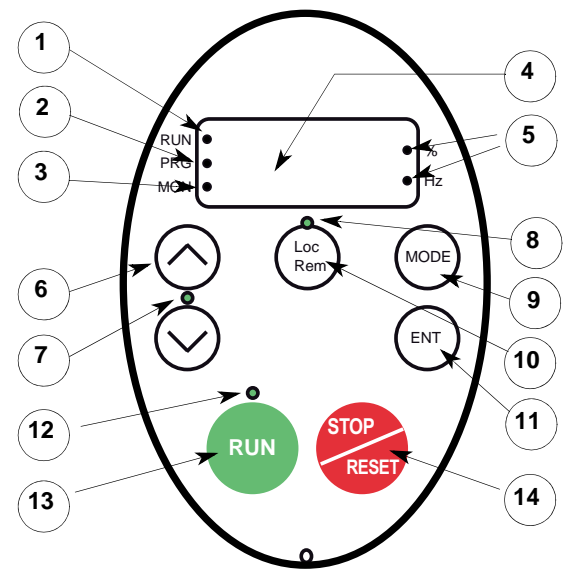

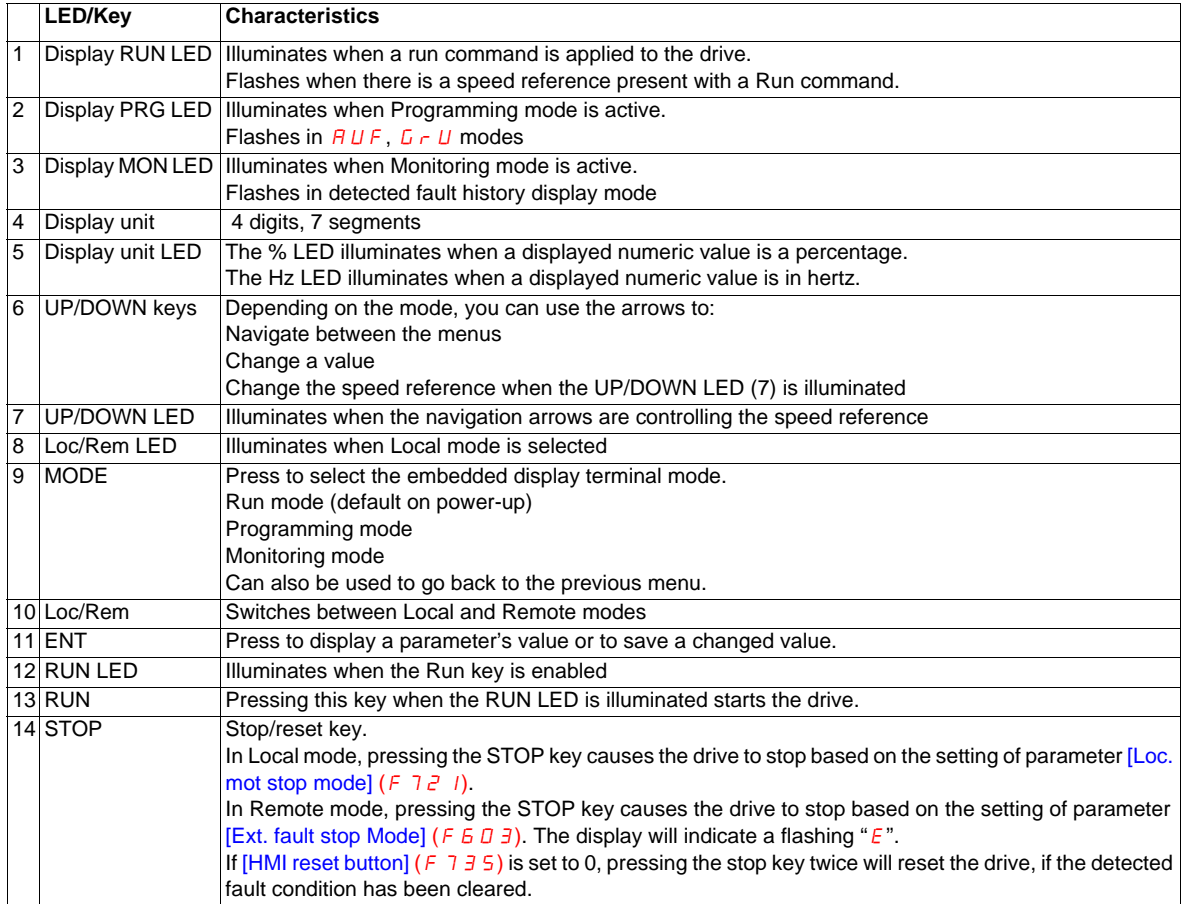

An optional graphic display option (VW3A1101) is also available.

# **Embedded display terminal modes**

The Altivar 212 embedded display terminal has three modes of operation: Monitoring, Run and Programming. The drive powers up in the Run mode. To select a different mode, use the MODE key as illustrated below.

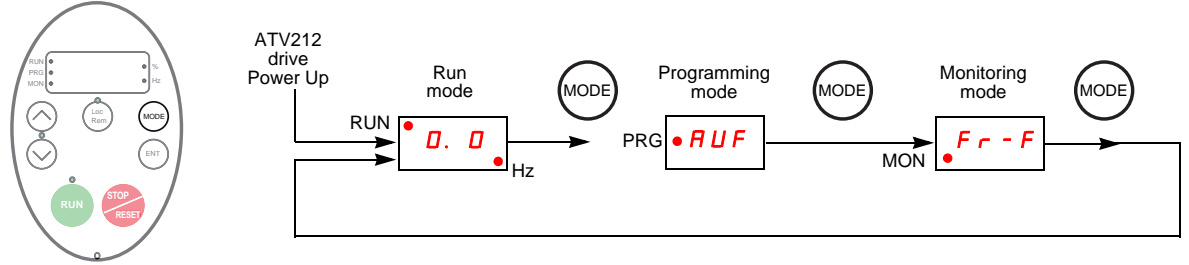

The red LED in left side of the display indicates the current mode selected, RUN for Run mode, PRG for Programming mode and MON for Monitoring mode.

# <span id="page-19-0"></span>**Monitoring Mode**

The Monitoring mode displays drive operational data in real time. To access the Monitoring mode, press the MODE key until the MON LED is illuminated. Then use the UP and DOWN keys to view up to 30 different types of data.

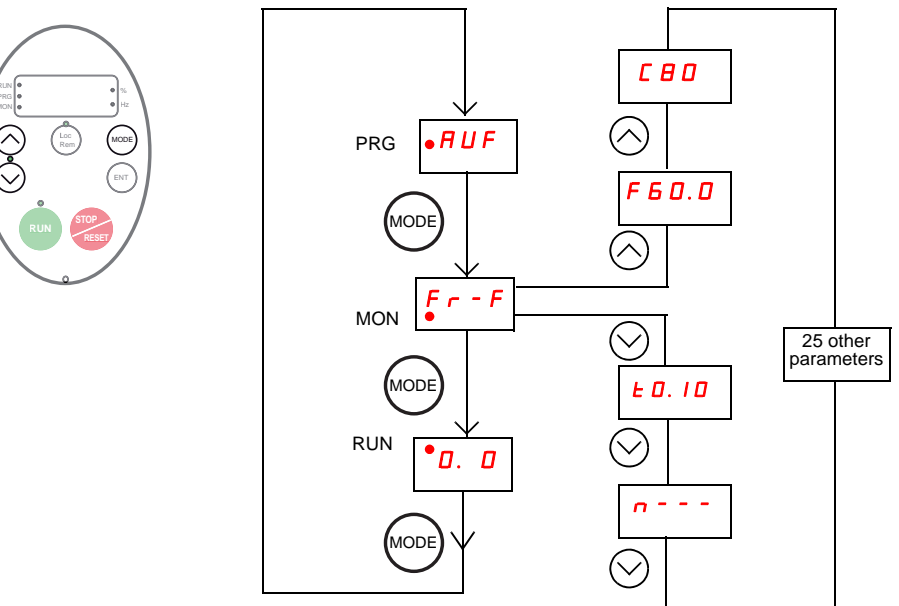

# <span id="page-19-1"></span>**Monitoring Mode Displays**

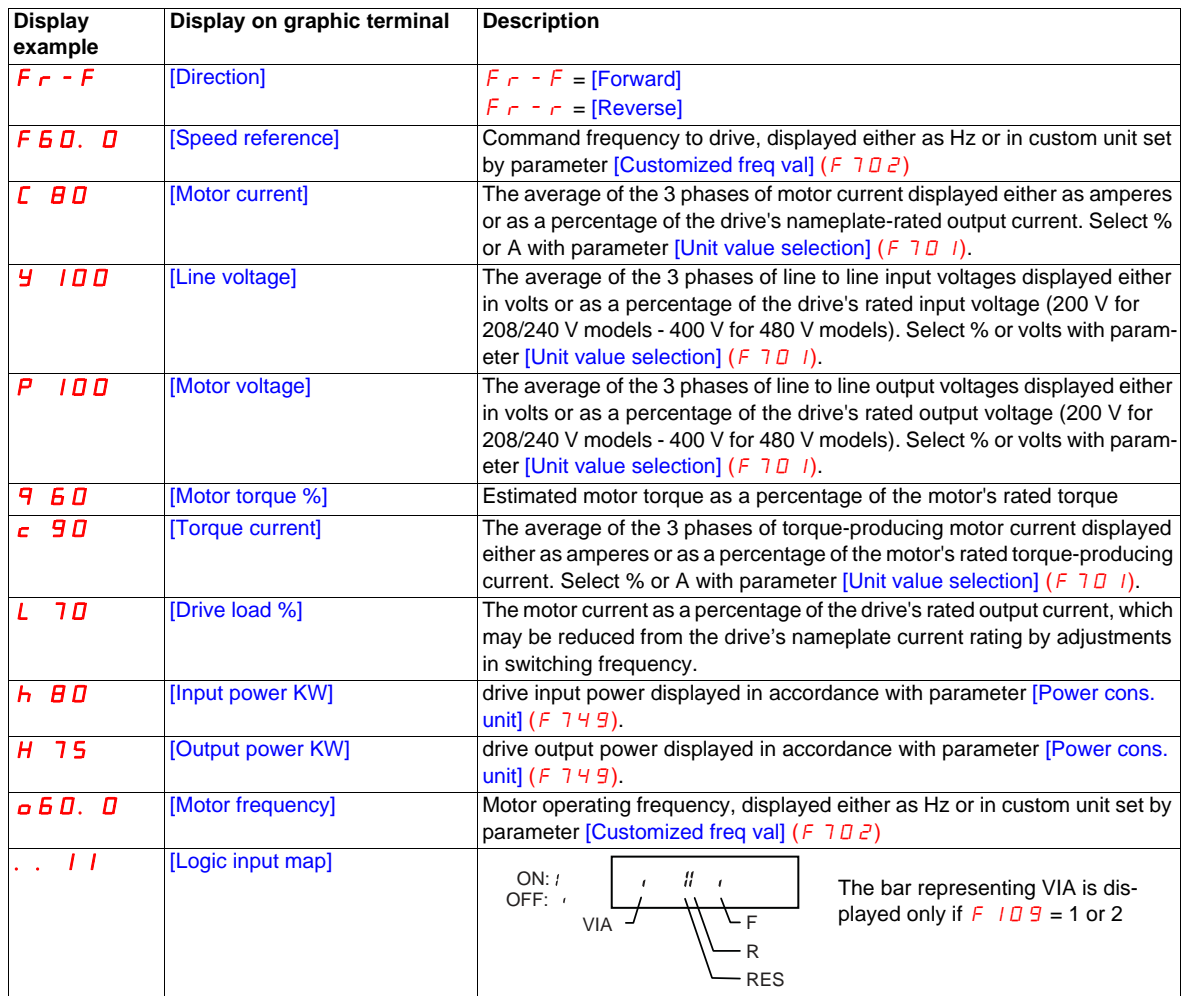

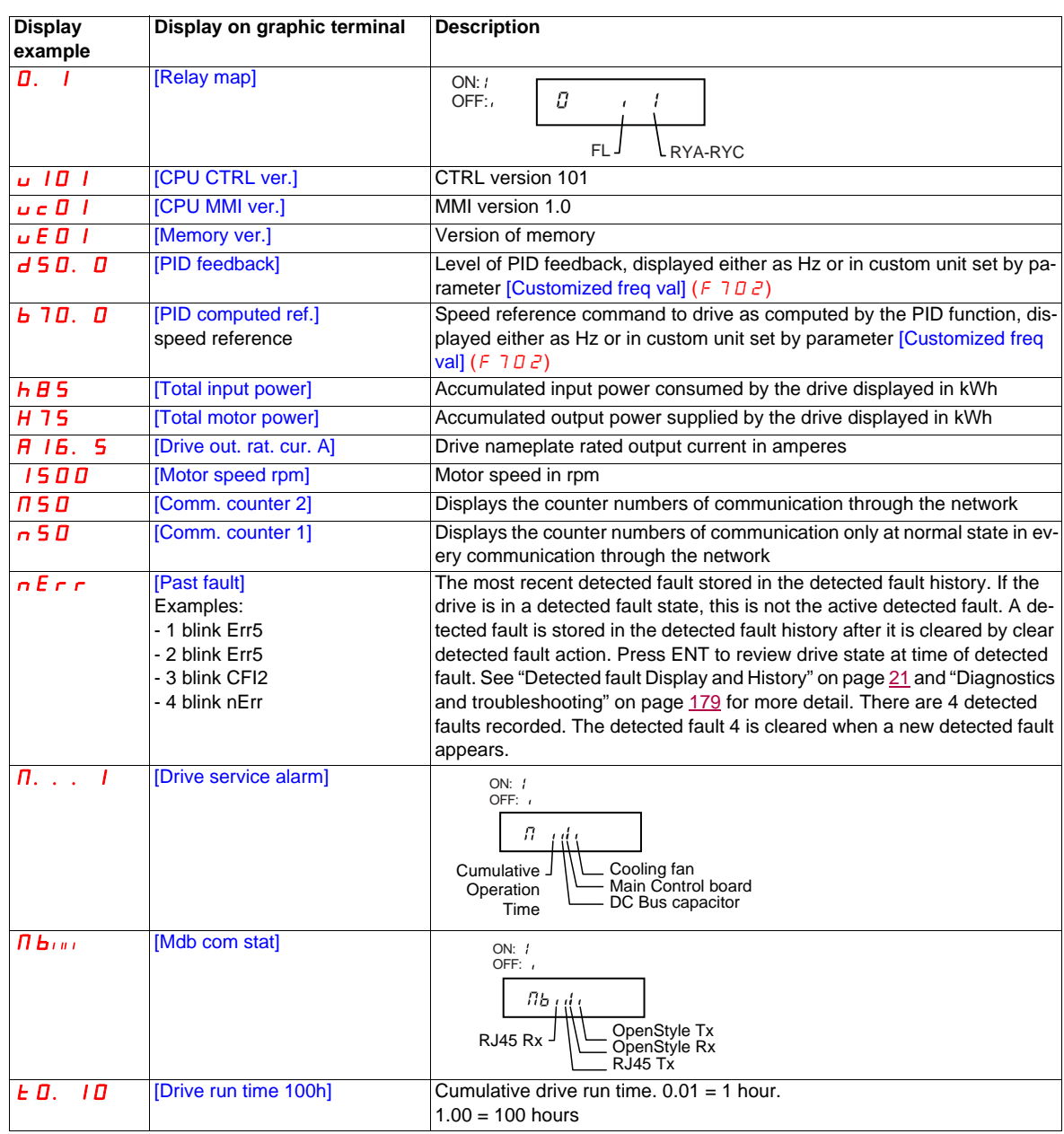

# <span id="page-20-0"></span>**Detected fault display and history**

When the drive detected faults, the graphic terminal displays a code. To review data about drive operation at the time of the detected fault, press the MODE key to enter the Monitoring mode. Then use the Up/Down keys to scroll through the data listed in table page [20](#page-19-1).

Up to five detected faults can be displayed on the graphic terminal in Monitoring mode: the present detected fault (if the drive is in a detected fault state) and the previous four detected fault codes. To review drive operation data recorded at the time of detected fault for a previous detected fault, press ENT when the code for the detected fault is displayed. See table below for the available information.

When a detected fault is cleared or power is cycled to the drive, the present detected fault becomes Past detected fault 1.

### **Detected fault History**

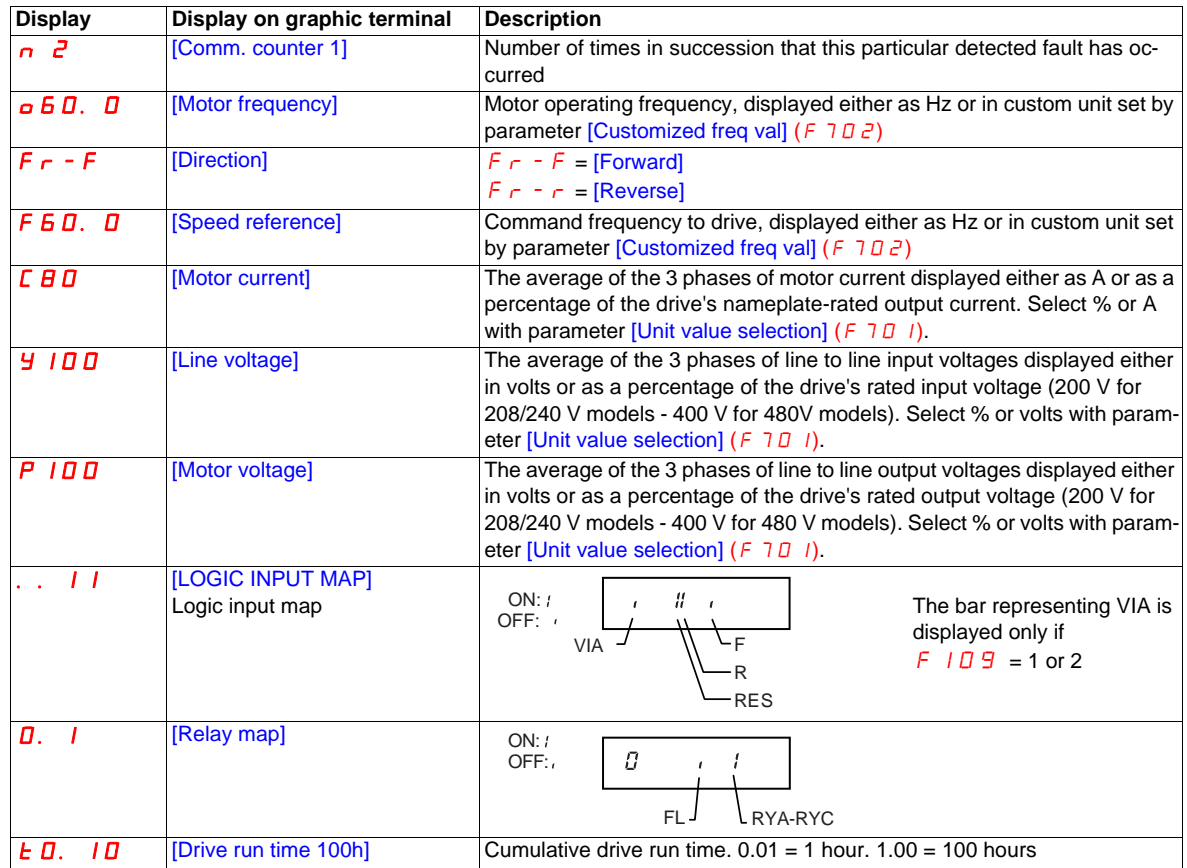

# **I/O Map**

In both the monitoring mode and the detected fault history, it is possible to view the state of the logic inputs and the relay outputs. See previous tables on pages [20](#page-19-1) and [21.](#page-20-0)

# **Logic Input Map**

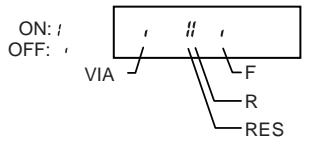

The ON or OFF status of each logic input is displayed in bits. VIA is included in this display if parameter  $F$  109 is set to either 1 or 2.

# **Relay Output Map**

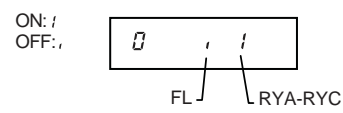

The ON or OFF status of each relay output is displayed in bits.

# <span id="page-22-0"></span>**Run Mode**

To access the Run mode, press the MODE key until the drive operating frequency, a detected fault code, or a pre-alarm code is displayed.

See [Diagnostics and troubleshooting](#page-178-1) beginning on page [179](#page-178-1) for the detected fault and pre-alarm codes.

# **Changing the Display in Run Mode**

Motor operating frequency is the default value displayed on the graphic terminal in Run mode. This displayed value can be changed by setting parameter [Displayed param.] (F  $710$ ). See page [130](#page-129-1) for a list of the display choices.

The displayed value can be expressed as a percentage of the drive rating, or in amperes or volts, as appropriate for the value displayed. The units can be changed by setting parameter [Unit value selection] ( $F$   $\bar{T}$  $\bar{D}$   $\bar{T}$ ) (see page [130\)](#page-129-2).

In addition, the resolution of the speed reference and output frequency displays can be adjusted by setting parameters [Loc. speed ref. step] ( $F$  7  $I$  7) and [Display ref. resol.] ( $F$  7  $I$   $B$ ) (see pages [87](#page-86-4) and [130\)](#page-129-3).

# <span id="page-22-1"></span>**Programming Mode**

Use this mode to program the drive.

To access the Programming mode, use the MODE key until the PRG indicator LED on the display is illuminated. See [Menu Navigation](#page-23-0) page [24](#page-23-0).

# <span id="page-23-0"></span>**Menu Navigation**

Menu navigation diagrams below illustrate how to navigate through the programming menus and submenus.

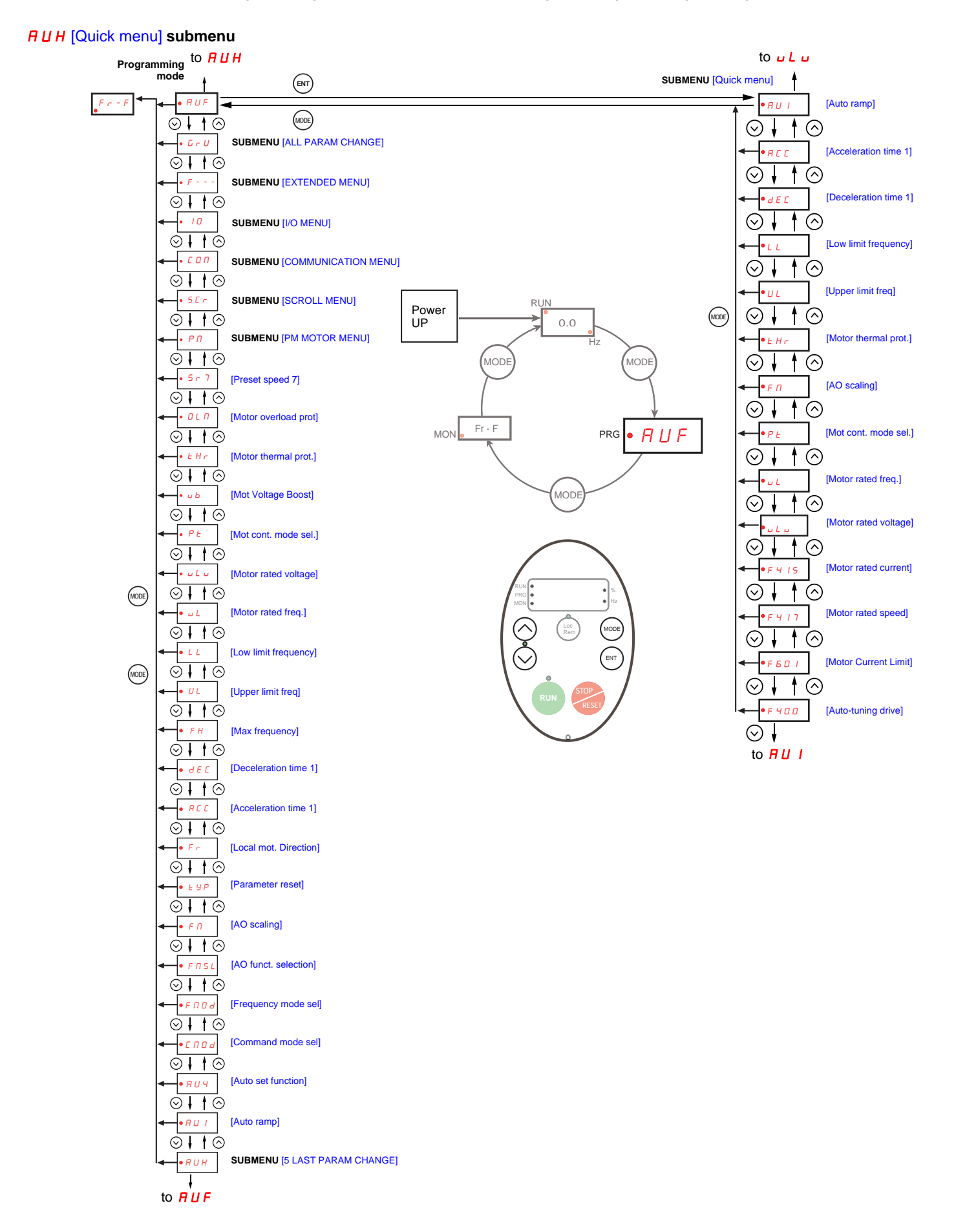

# AUF [5 LAST PARAM CHANGE] **submenu**

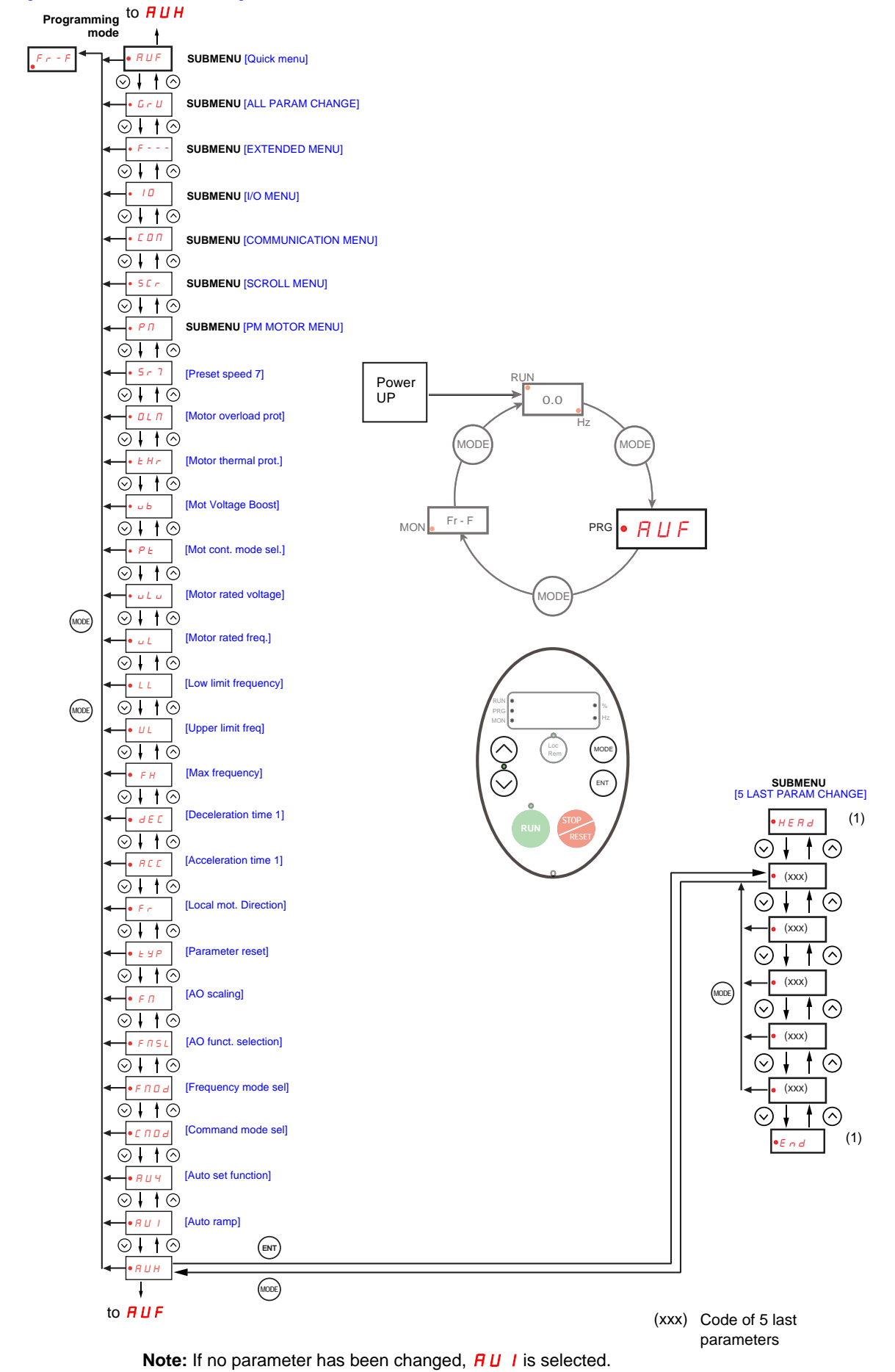

(1) Flashes three times then displays previous parameter.

# GrU [ALL PARAM CHANGE] **submenu**

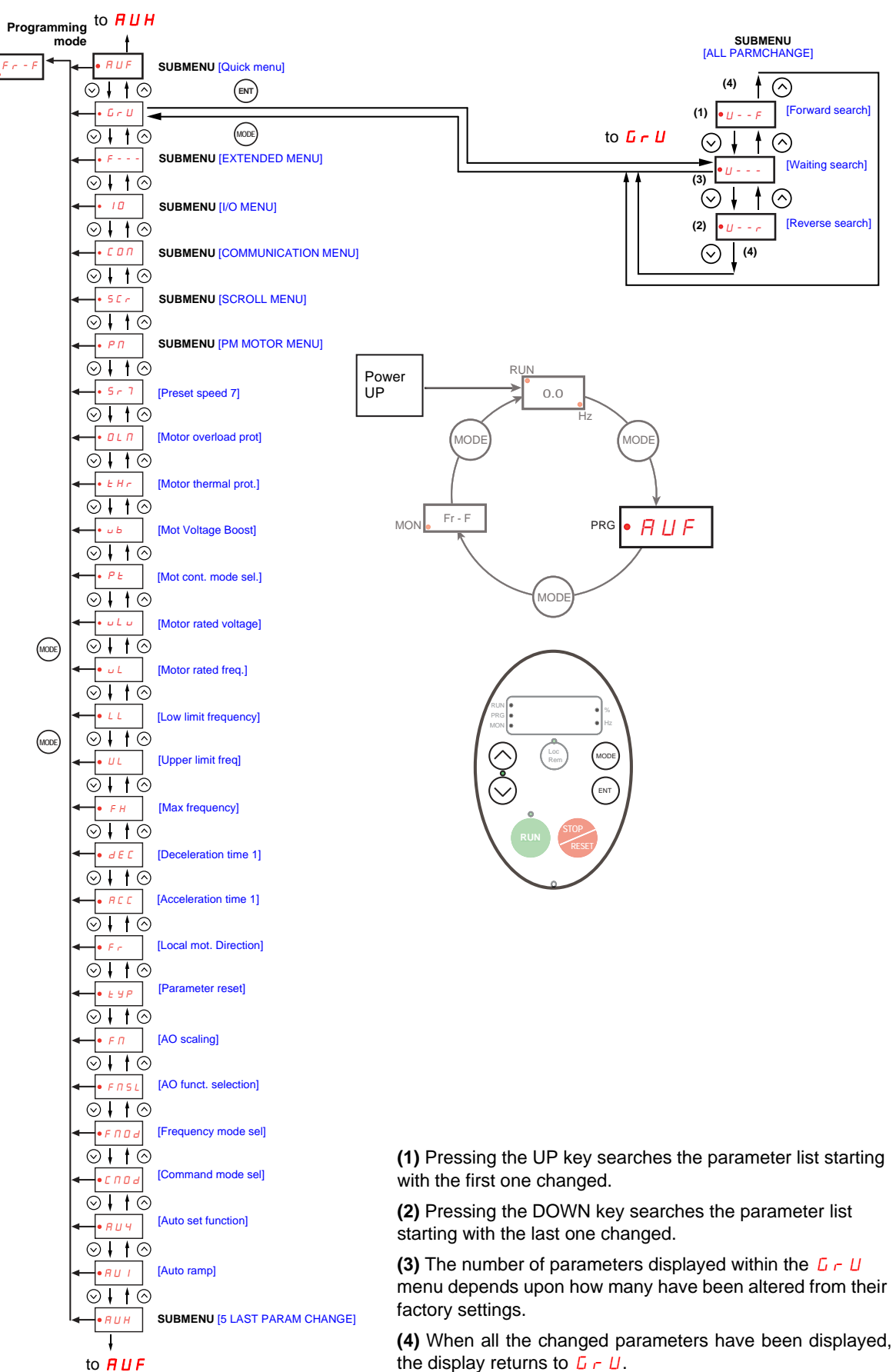

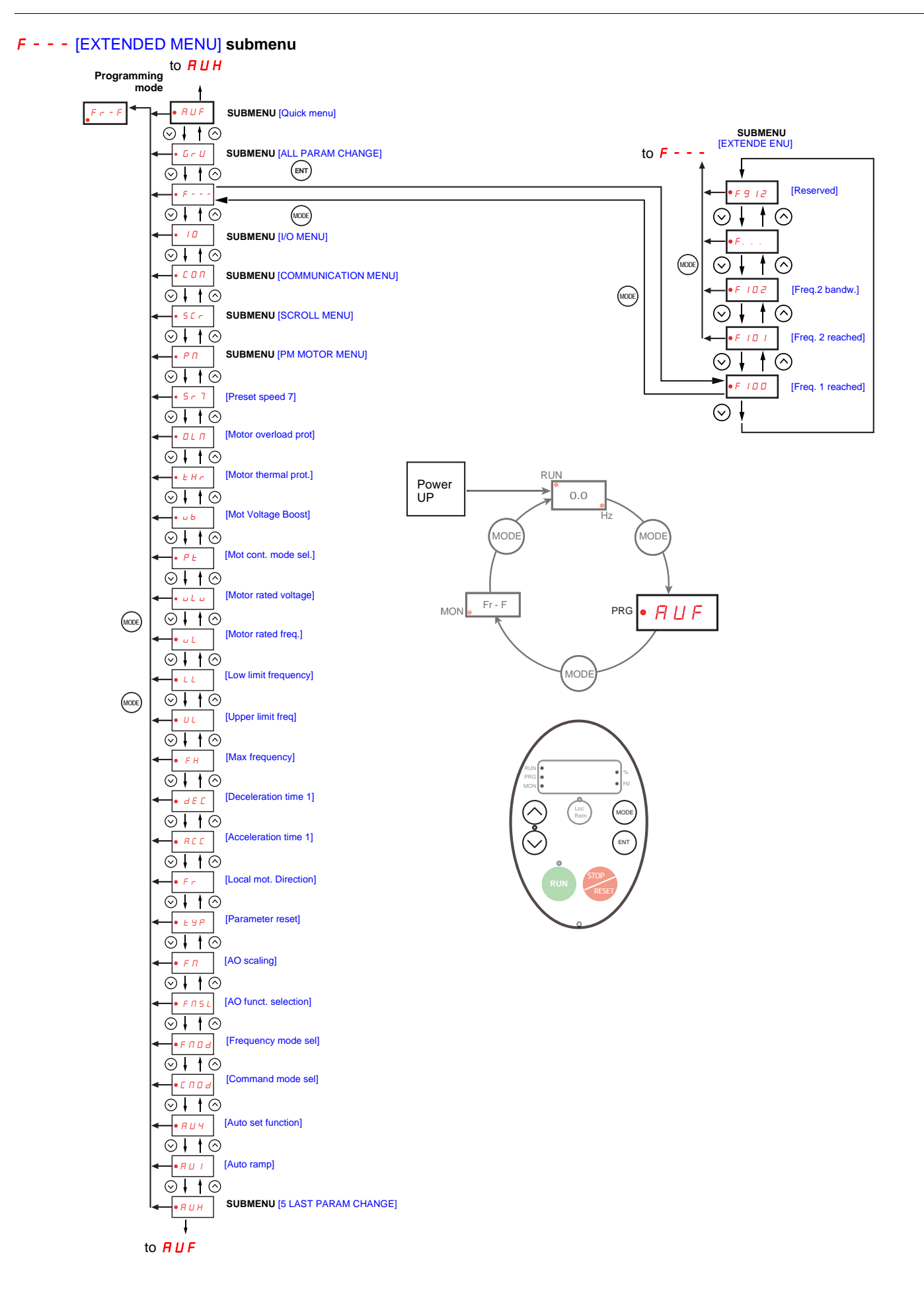

# IO [I/O MENU] **submenu**

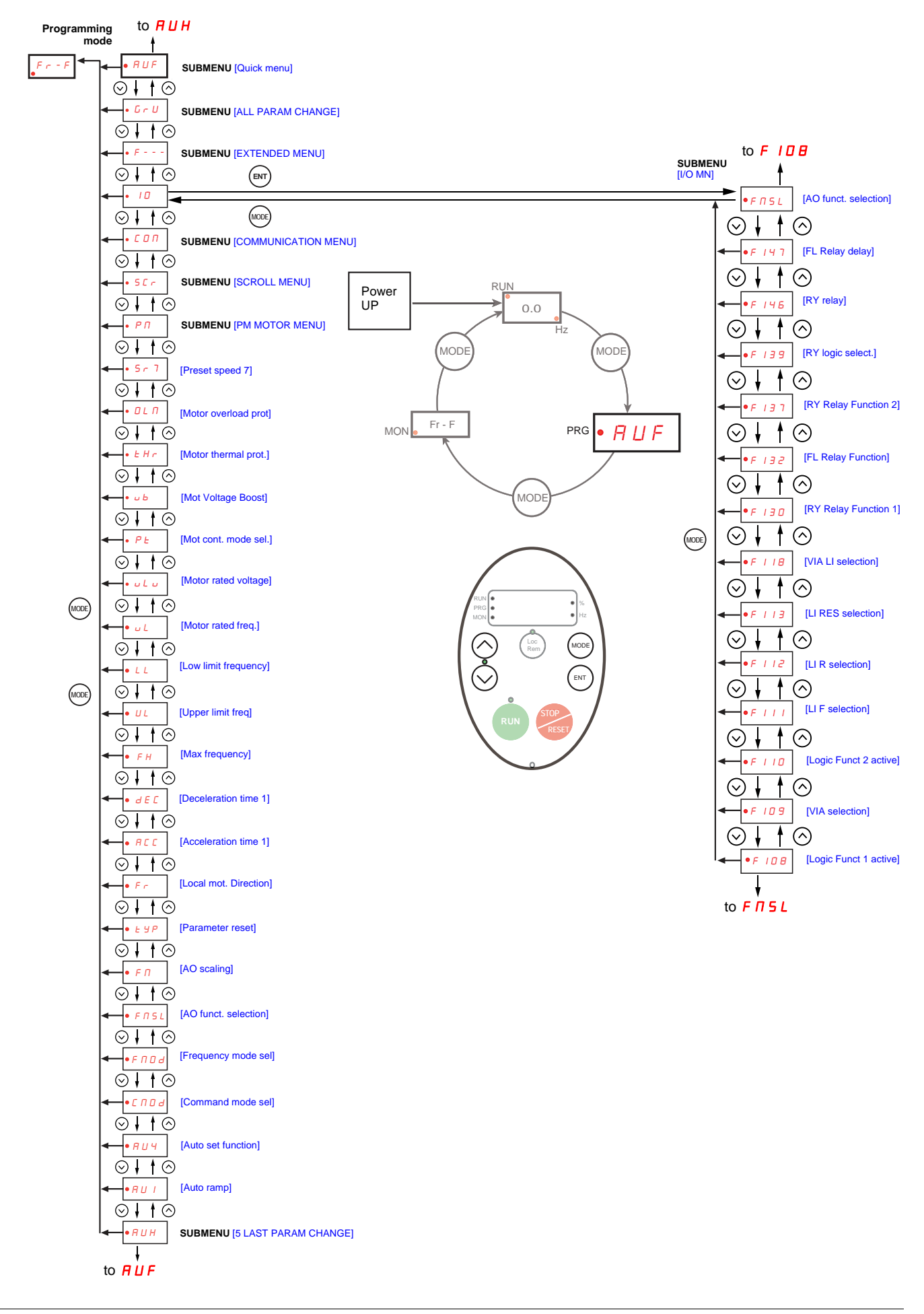

# COM [COMMUNICATION MENU] **submenu**

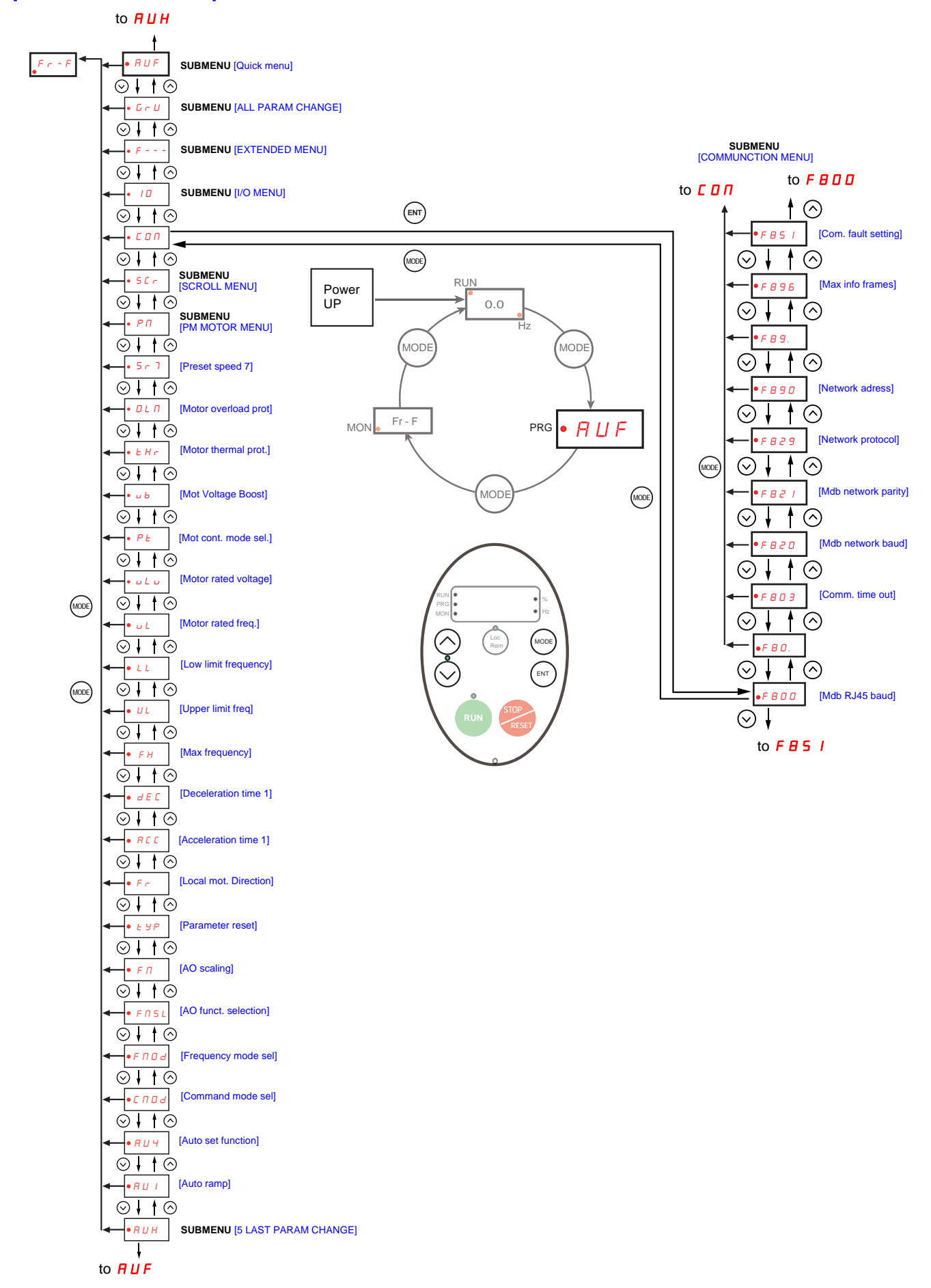

### <span id="page-29-0"></span>SCr [SCROLL MENU] **submenu 1**

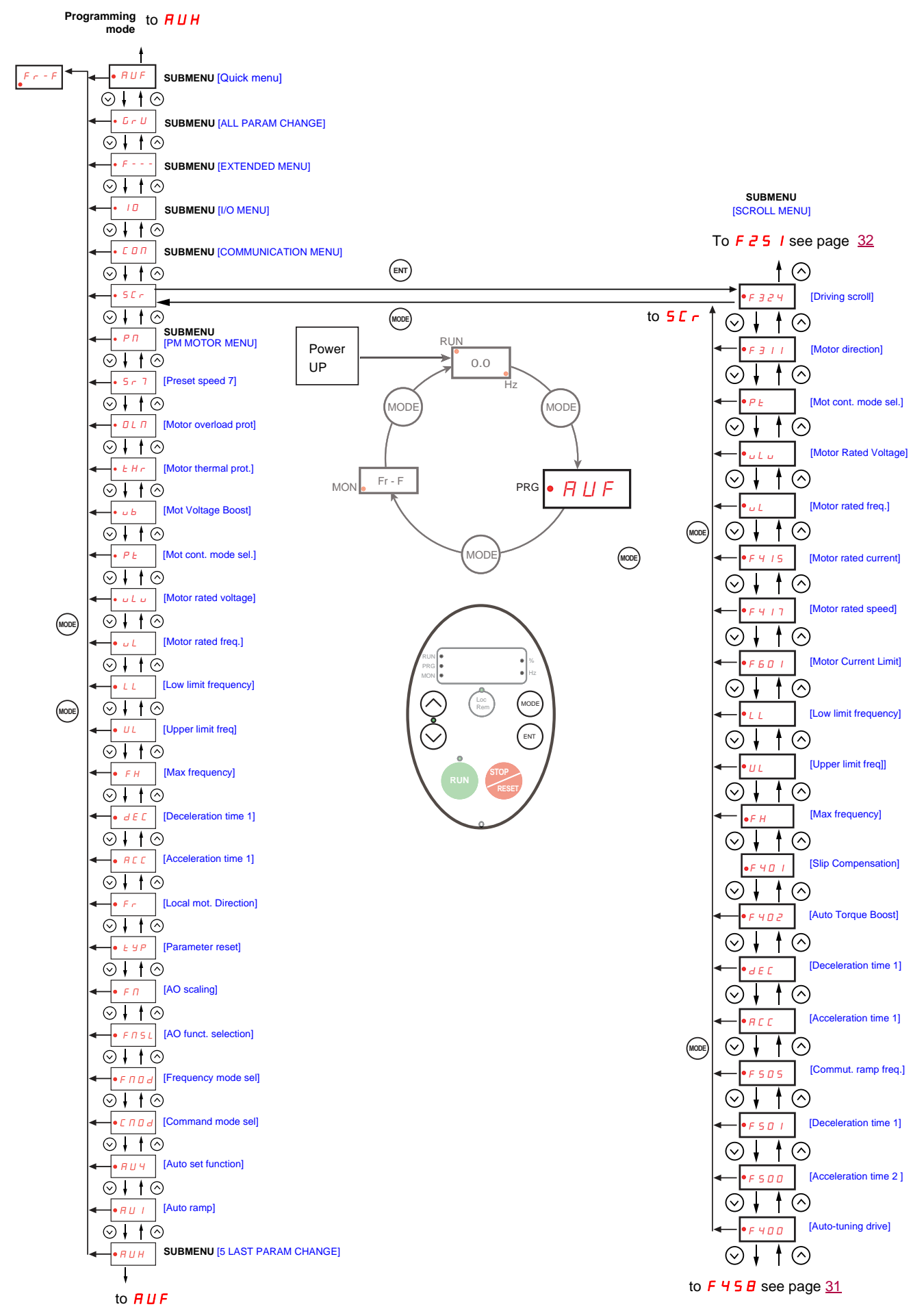

# <span id="page-30-0"></span>SCr [SCROLL MENU] **submenu 2**

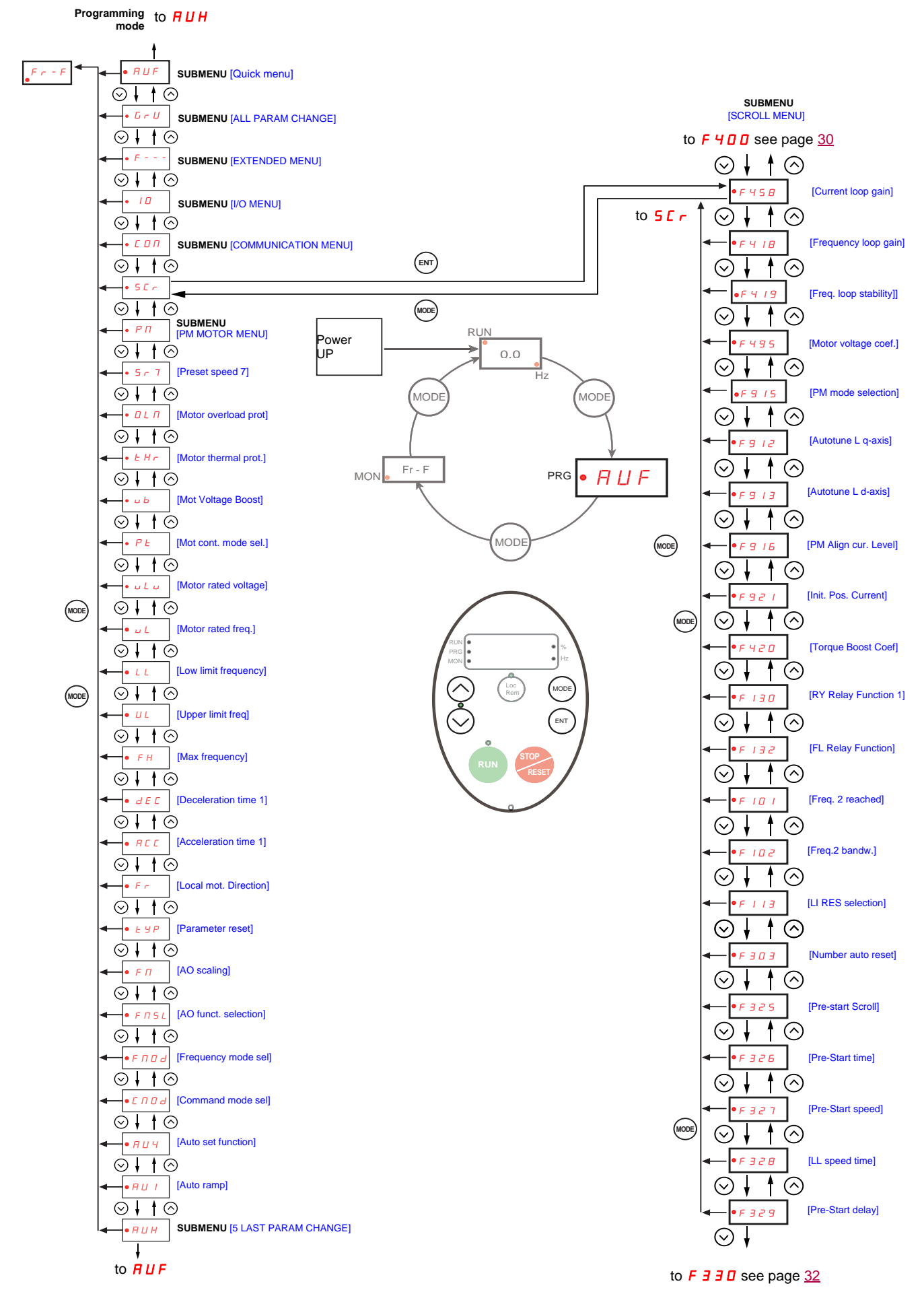

# <span id="page-31-0"></span>SCr [SCROLL MENU] **submenu 3**

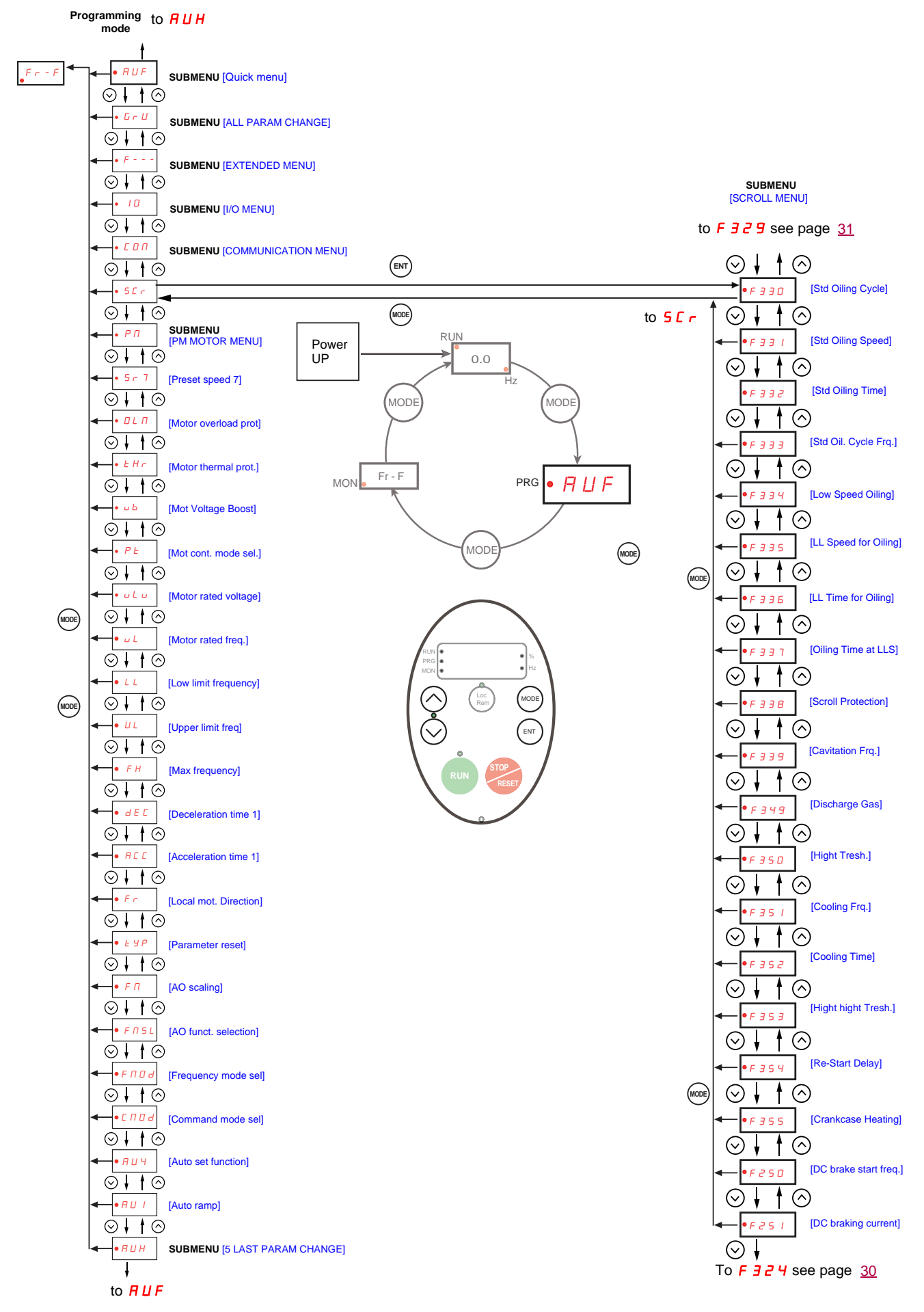

# **P N** IPM MOTOR MENU**l** submenu

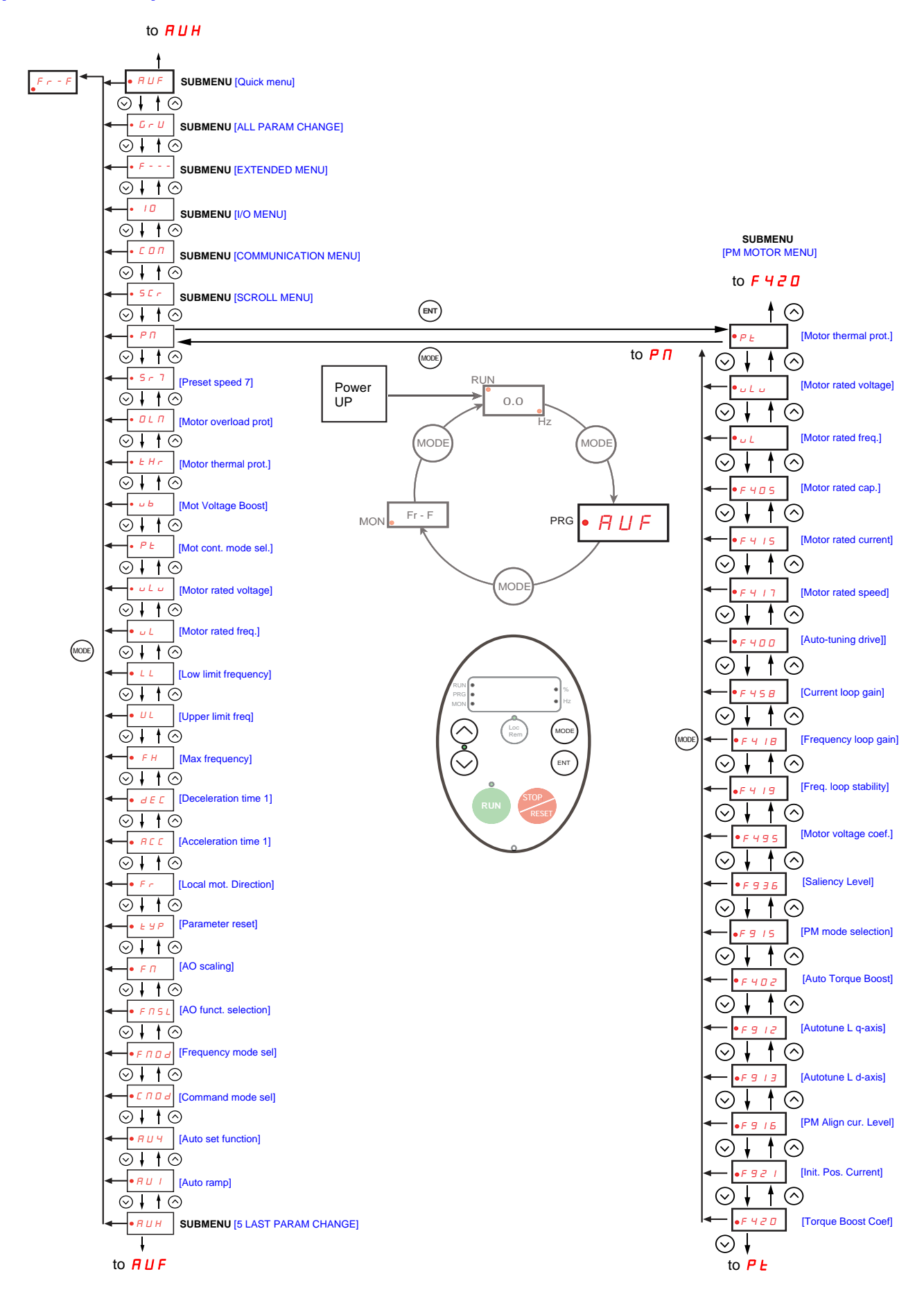

# <span id="page-33-0"></span>**Submenus**

The ATV212 drive features 6 submenus (see diagrams starting on page [24](#page-23-0)) that are designed to reduce the time and effort required to program application parameters. Parameters can be modified within these submenus.

### **RUH [5 LAST PARAM CHANGE]**

The  $H U H$  submenu displays, in reverse chronological order, the last 5 parameters that have been changed from their factory settings. Each time the  $B U H$  submenu is accessed, it searches for the latest parameters changed from their factory settings. If every parameter is at its factory settings, no display is generated.

Parameter Lock F  $700$  is not displayed in the  $H U H$  menu, even if its value has been changed (see page [68](#page-67-2)).

### **RUF [QUICK MENU]**

The  $H \cup F$  submenu provides ready access to the ten basic parameters commonly used in programming the drive. In many cases, programming the ATV212 drive is complete when these 10 parameters have been properly set (see chapter Quick Menu page [59\)](#page-58-1).

### $G \rightharpoonup U$  [ALL PARAM CHANGE]

The  $E_r U$  submenu displays every parameter that has been changed from its factory settings. Each time the  $E_r U$ submenu is accessed, its content is refreshed with the latest list of parameters changed from their factory settings. If every parameter is at its factory setting, no display is generated.

Parameters  $F_n$  and  $F470 - F473$  are not displayed in the  $F_nU$  menu, even if their values have been changed.

### F**– – –** [EXTENDED MENU]

The extended parameter submenu provides access to parameters used for special settings and applications.

### **10 [I/O MENU]**

The  $I\Box$  submenu provides access to parameters used for input/output setting.

### $L$   $I$   $I$   $I$   $ICOMMUNICATION MENUI$

The  $\overline{L}$   $\overline{L}$  m submenu provides access to parameters used for the communication setting.

### **S E r** [SCROLL MENU]

The  $5\ell \text{ r}$  submenu provides access to parameters used for the Synchronous scroll motors setting.

### $P \Pi$  [PM CONTROL MENU]

The  $P \cap$  submenu provides access to parameters used for the Synchronous motor setting.

# <span id="page-34-0"></span>**Graphic display option**

# **WARNING**

# **LOSS OF CONTROL**

- Do not use the ATV21 and ATV12 terminal display (VW3A21101 and VW3A1006).
- Only VW3A1101 is compatible with ATV212.
- **Failure to follow these instructions can result in death, serious injury, or equipment damage.**

# **Description of the graphic display option**

With the graphic display option, which works with FLASH V1.1IE29 or higher, it is possible to display more text information than can be shown on the integrated display terminal.

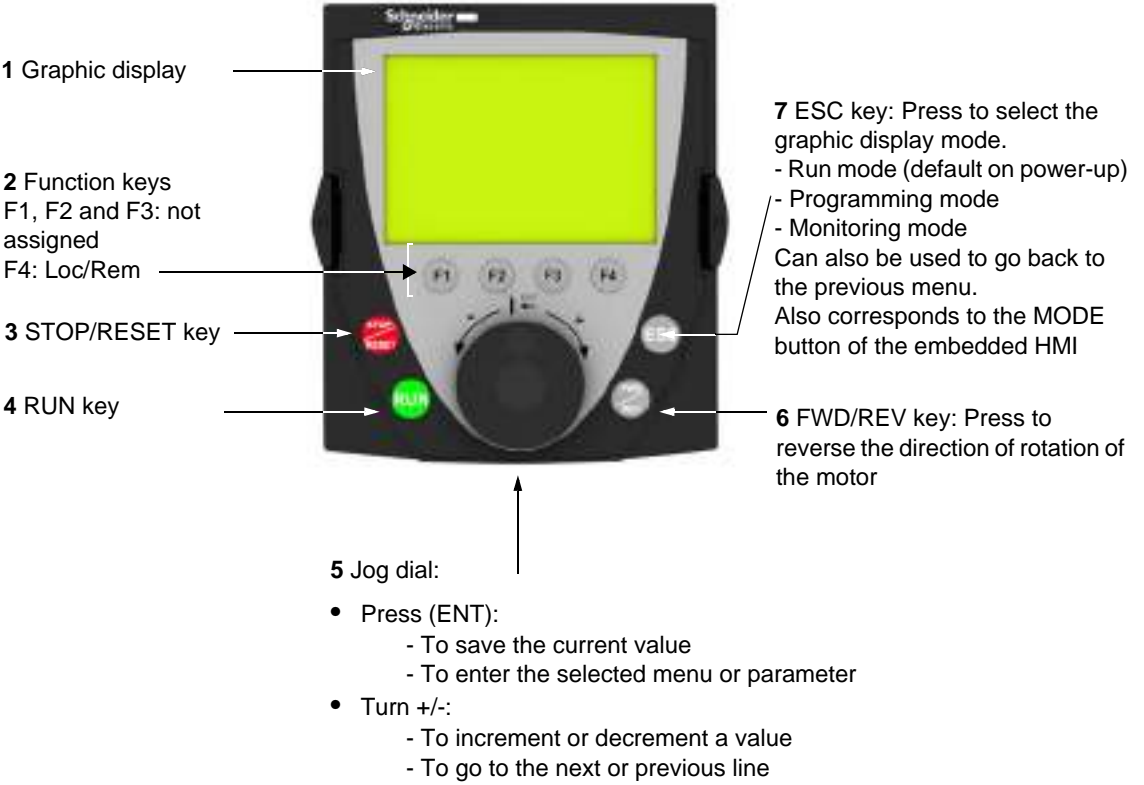

- To increase or decrease the reference if control via the graphic display option is activated

**Note**: Keys **3**, **4**, **5** and **6** can be used to control the drive directly, if control via the graphic display option is activated.

### **Powering up the drive with graphic display option for the first time**

When powering up the graphic display option for the first time, the user has to select the required language.

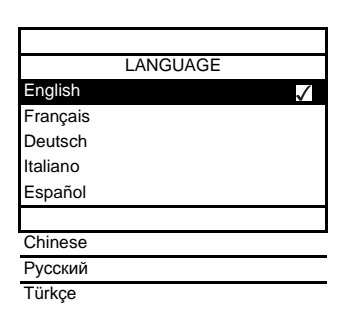

Display after the graphic display option has been powered up for the first time. Select the language and press ENT.

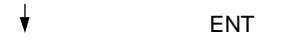

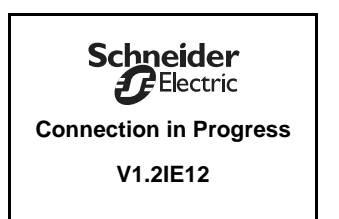

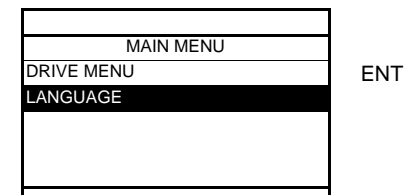

Rem Loc/Rem

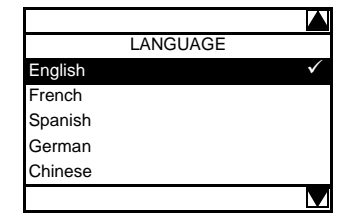

The graphic display option to drive synchronization screen will now appear.

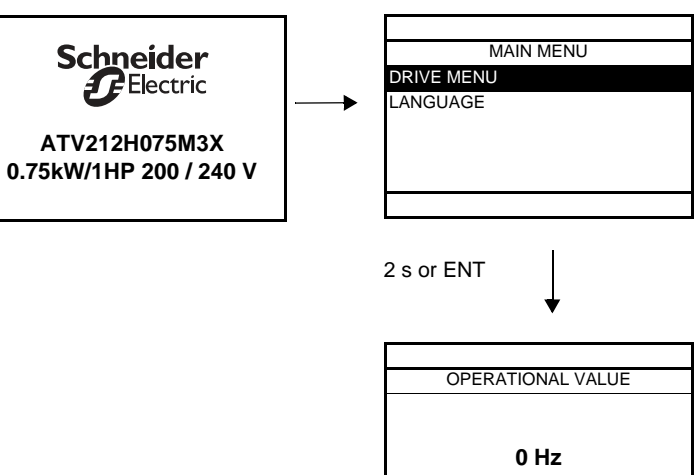

Move up/down keys
# **Finding a parameter in this document**

The following assistance with finding explanations on a parameter is provided:

- With the integrated display terminal and the optional graphic display terminal : Direct use of the parameter code index, page [203,](#page-202-0) to find the page giving details of the displayed parameter.
- With the graphic display option: The parameter code and the name are displayed.

Example: ACC

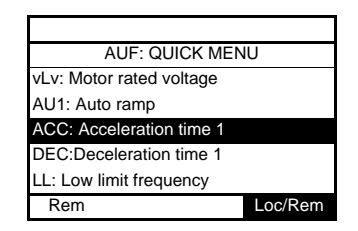

Then use the parameter code index, page [203,](#page-202-0) to find the page giving details of the displayed parameter.

# **Detected fault screens**

Example: Output phase loss fault

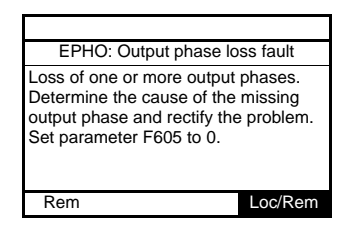

This screen is displayed the detected fault type and diagnostic information related to the detected fault. Then use the alarm code table page [180](#page-179-0) for more information.

## **Line undervoltage**

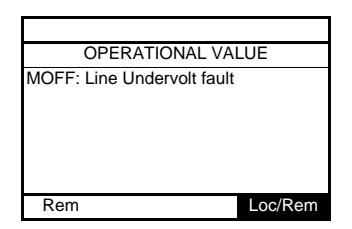

# **Pre-alarms screens**

Here some type of screens:

# **Current Limit pre-alarm DC bus overvoltage pre-alarm**

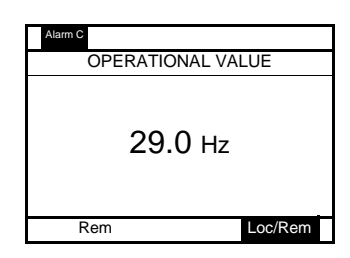

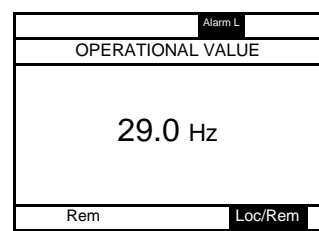

**Current Limit and DC bus overvoltage pre-alarm**

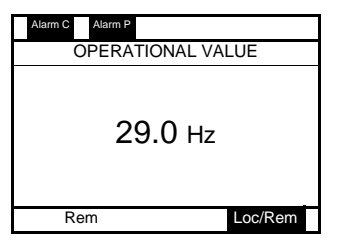

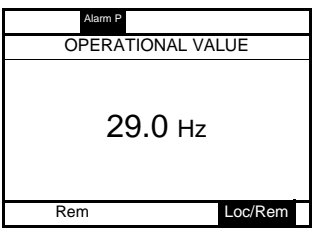

Motor overload pre-alarm **Drive overheating pre-alarm** 

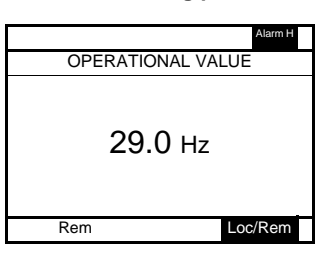

**Motor overload and drive overheating pre-alarm**

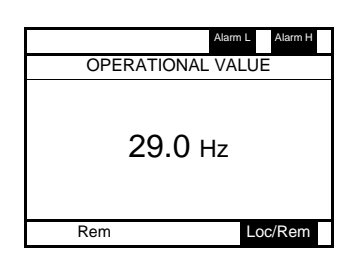

# **Modbus communication status**

# **[Mdb com stat] (** $\overline{AB}$  **) parameter display**

This parameter is able to check the modbus communication on RJ45 and OpenStyle port.

#### **Without Communication** Mdb com stat  **RJ45 B - A - COM Rx Tx Rx Tx** Rem Loc/Rem RJ45: Mb activity on RJ45 port When Rx and/or Tx are displayed in this row their state is inactive B-A-COM: Mb activity on OpenStyle port

#### **Example : With Communication on RJ45 port**

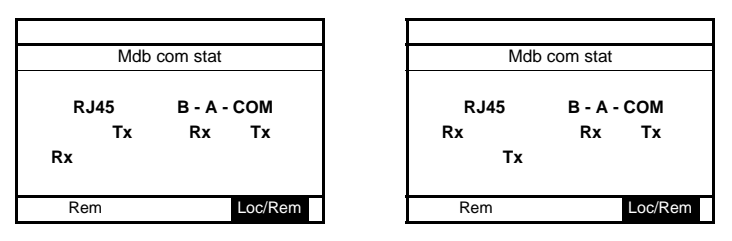

# **SoMove software**

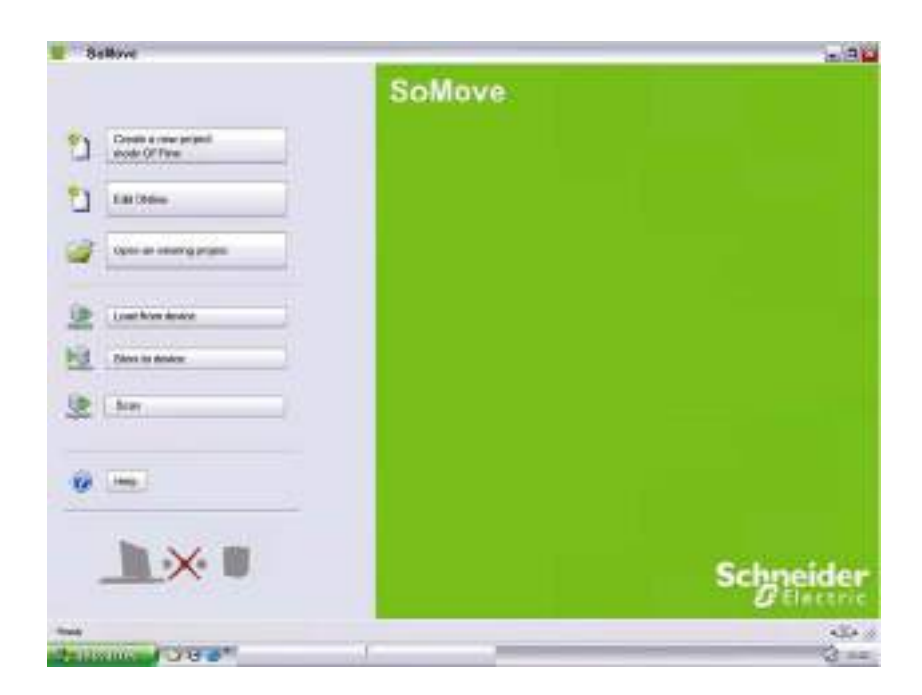

# **Description**

SoMove is user-friendly setup software PC for setting up Altivar 212 drives.

SoMove software incorporates various functions for the device setup phases, such as:

- Configuration preparation
- Start-up
- Maintenance

It can be downloaded free of charge from the internet at [www.schneider-electric.com.](www.schneider-electric.com)

# **Connection**

SoMove software can use a direct USB/RJ45 cable link or a Bluetooth® wireless link. See catalog on [www.schneider-electric.com.](www.schneider-electric.com)

# **Structure of the parameter tables**

The parameter tables contained in the descriptions of the various menus are organized as follows. Example:

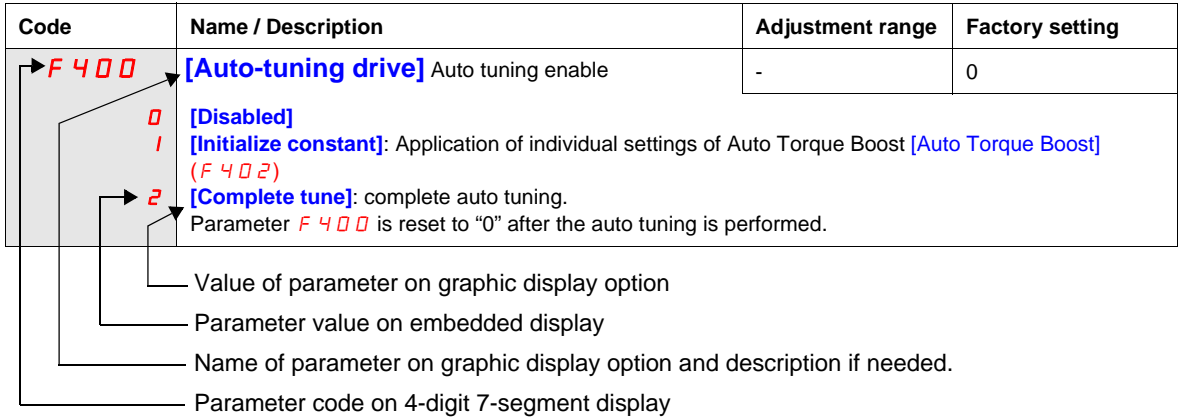

**Note:** The text in square brackets **[ ]** indicates what you will see on the graphic display option.

# <span id="page-40-0"></span>**Parameters that cannot be changed while the drive is running**

The table below lists the parameters that cannot be changed unless the drive is stopped.

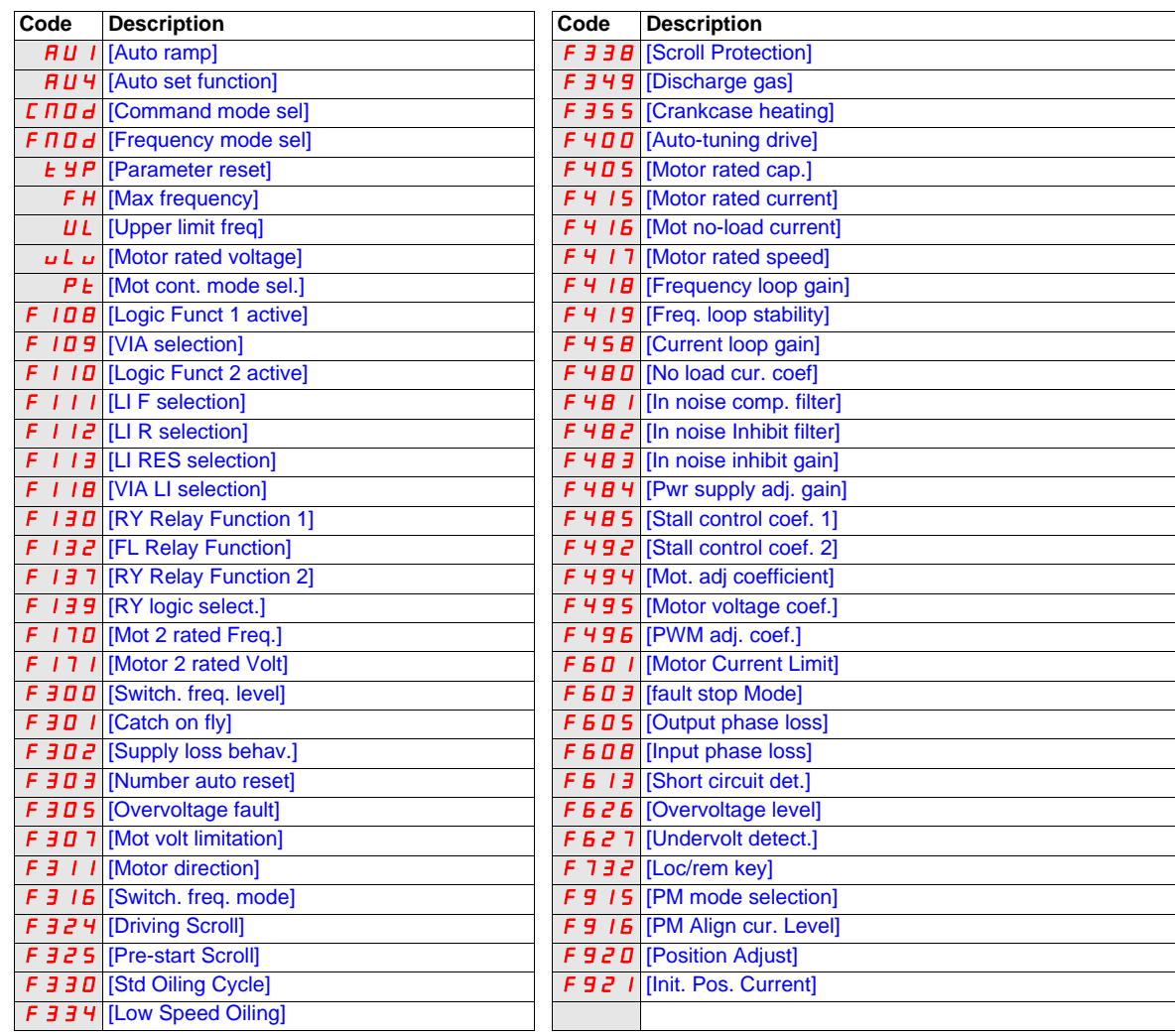

# **Common control schemes**

# **A A DANGER**

# **HAZARD OF ELECTRIC SHOCK, EXPLOSION OR ARC FLASH**

Read and understand the instructions in "before you begin" chapter, before performing the procedure in this section.

**Failure to follow these instructions will result in death or serious injury.**

# **ADANGER**

# **UNINTENDED EQUIPMENT OPERATION**

- To modify the setting of the switches, the product must be switched off.
- Do not change the setting of switch SW102 unless your system is properly wired.

**Failure to follow these instructions will result in death or serious injury.**

## **2-wire control**

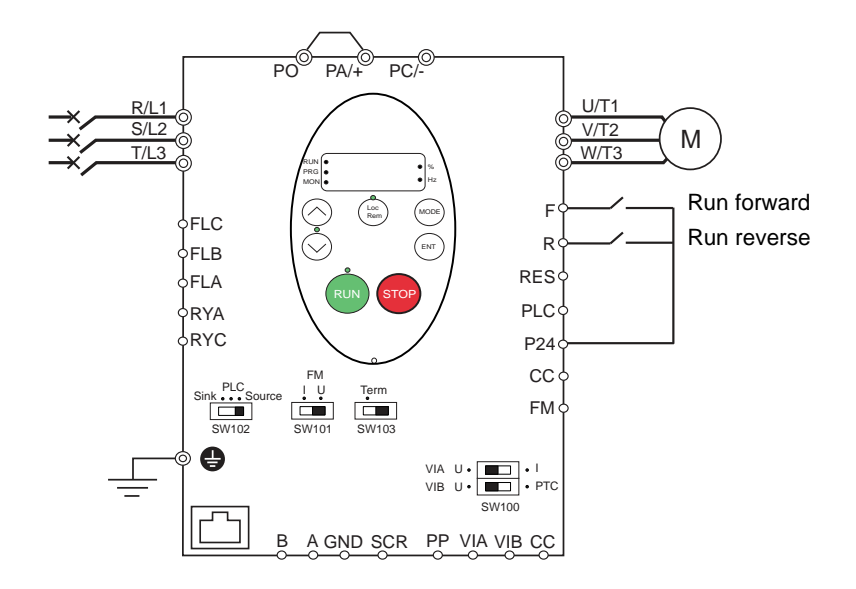

- 1. Wire the logic inputs as indicated in the above figure.
- 2. Set switch SW102 to source.
- 3. Program common parameters of ATV212 (see Quick Menu page [59](#page-58-0)).
- 4. Program specific parameters for 2-wire control as indicated in the following table:

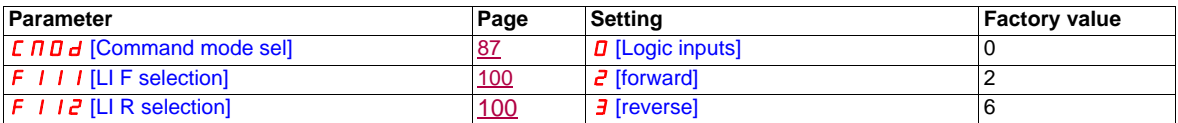

**Note:** If F 1 I I and F 1 I 2 are switched simultaneously, the drive will go at 0 speed.

# **3-wire control**

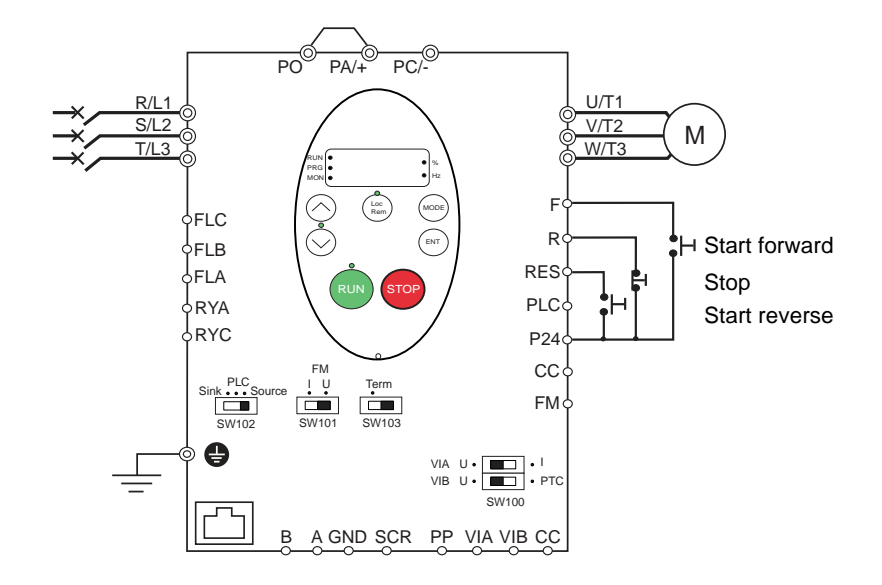

1. Wire the logic inputs as indicated in the above figure.

- 2. Set switch SW102 to source.
- 3. Program common parameters of ATV212 (see Quick Menu page [59](#page-58-0)).
- 4. Program specific parameters for 3-wire control as indicated in the following table:

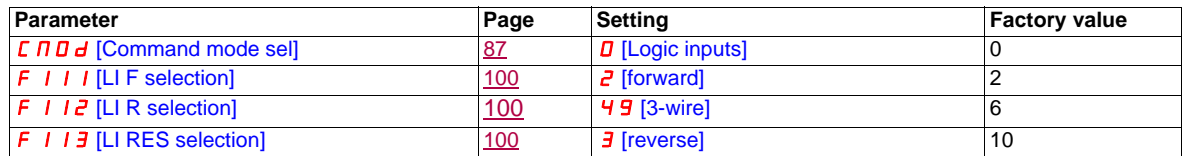

3 wire control timing diagram

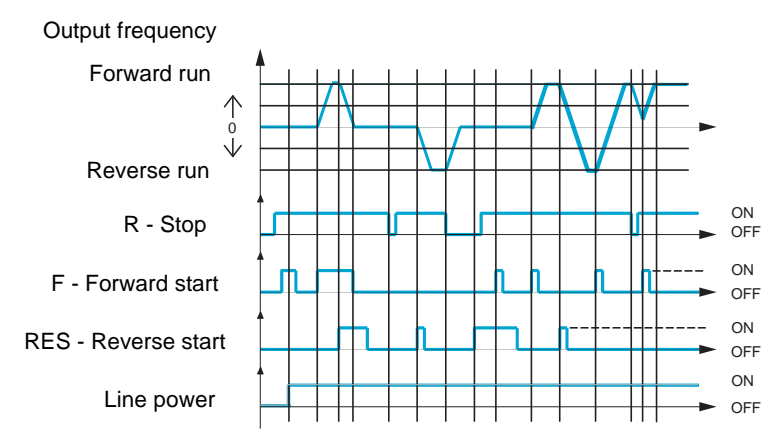

# **External speed control potentiometer**

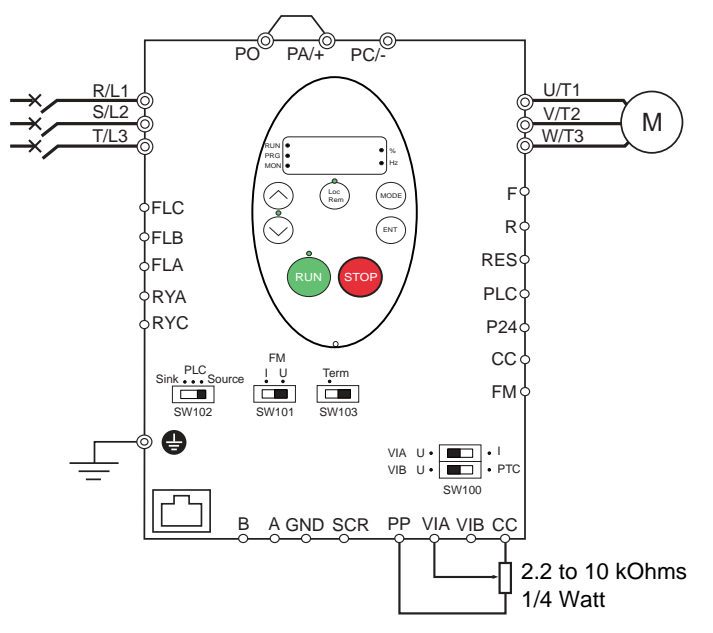

- 1. Wire the analog input as indicated in the above figure.
- 2. Set switch SW100 to V (voltage).
- 3. Program common parameters of ATV212 (see Quick Menu page [59](#page-58-0)).

4. Program specific parameters for external speed control potentiometer as indicated in the following table:

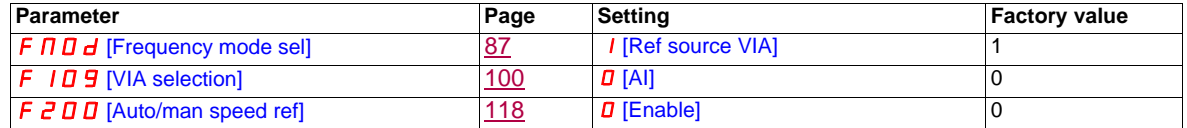

# **4-20 mA speed control**

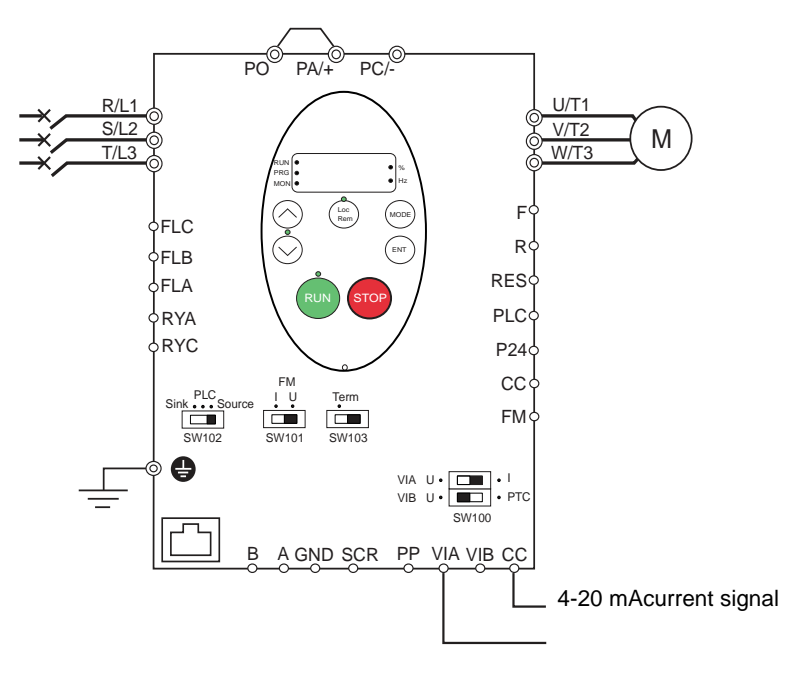

- 1. Wire the analog input as indicated in the above figure.
- 2. Set switch SW100 to I (current).
- 3. Program common parameters of ATV212 (see Quick Menu page [59](#page-58-0)).

4. Program specific parameters for 4-20 mA speed control as indicated in the following table:

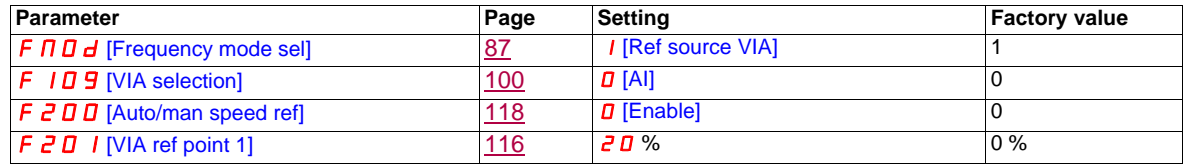

## **Preset speeds (up to seven)**

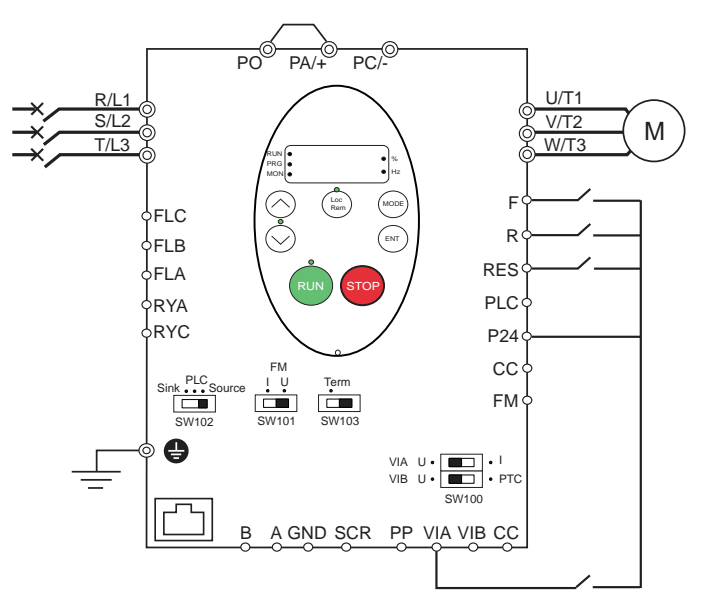

- 1. Wire the logic and analog inputs as indicated in the above figure.
- 2. Set switch SW102 to source.
- 3. Program common parameters of ATV212 (see Quick Menu page [59](#page-58-0)).
- 4. Program specific parameters for preset speed as indicated in the following table:

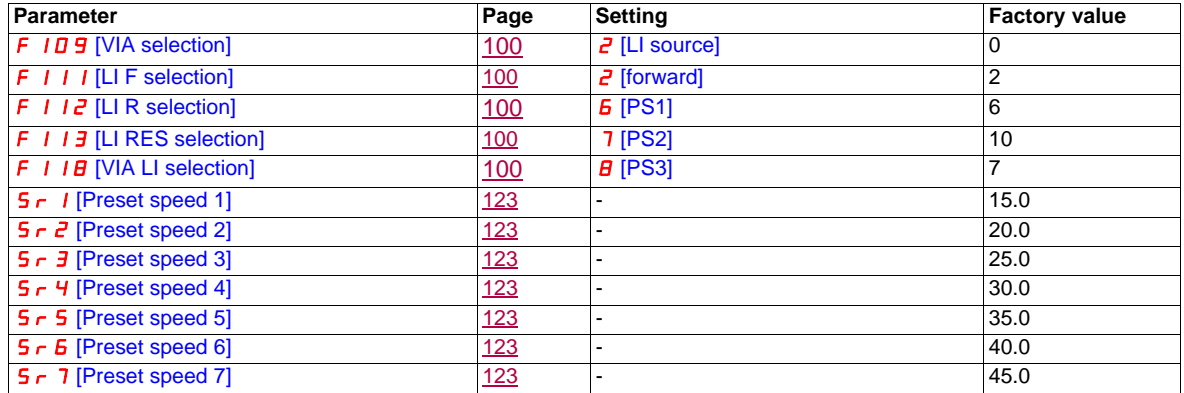

Example of 7-step preset speed operation:

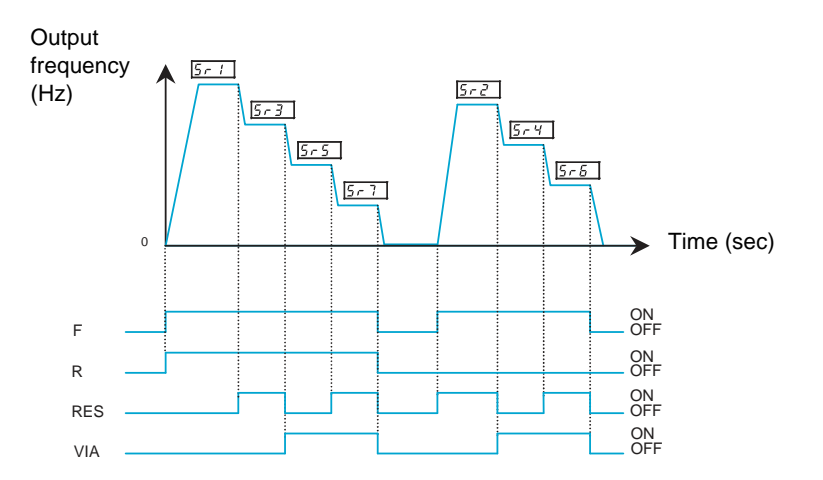

See page [123](#page-122-7) for additionnal information.

# **Serial communication**

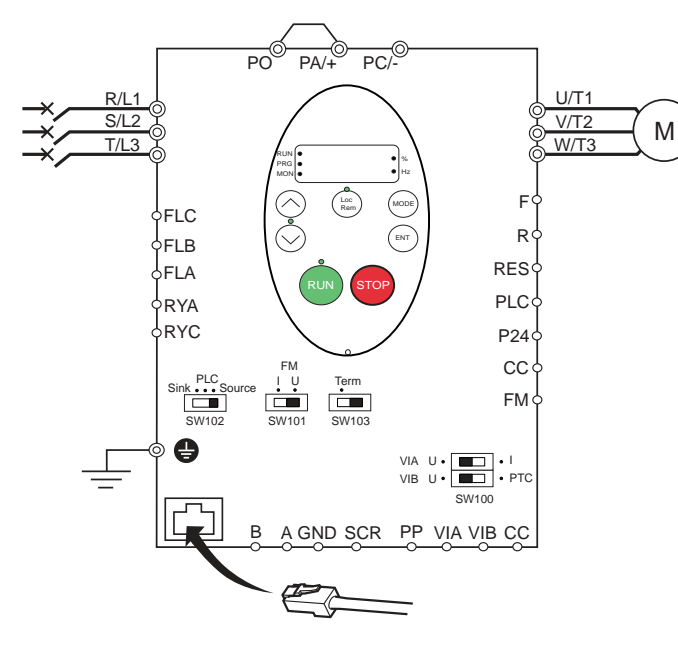

## **RJ45 connection Port open style connection Port open style connection**

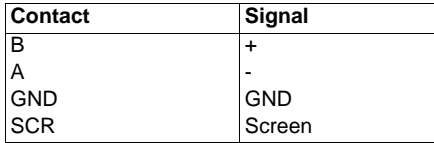

• Cable sheath should be peeled off by about 10 mm.

• For wiring work, use a fat blade screwdriver with a 0.6 mm thick and 3.5 mm width blade.

• Tightening torque for the terminal block is 0.5 to 0.6 Nm.

- 1. For Modbus serial communication, plug the network cable into RJ45 connector on the main control board. Connection can also be carried out using the «open style» port.
- 2. Program common parameters of ATV212 (see Quick Menu page [59](#page-58-0)).

3. Program specific parameters for serial communication as indicated in the following table:

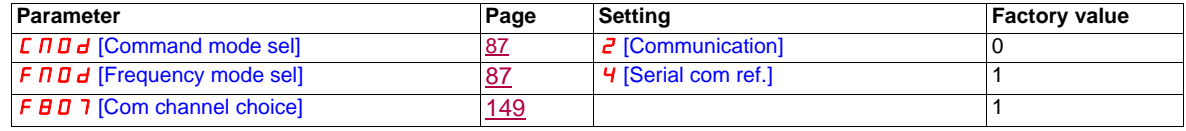

#### **Forced local**

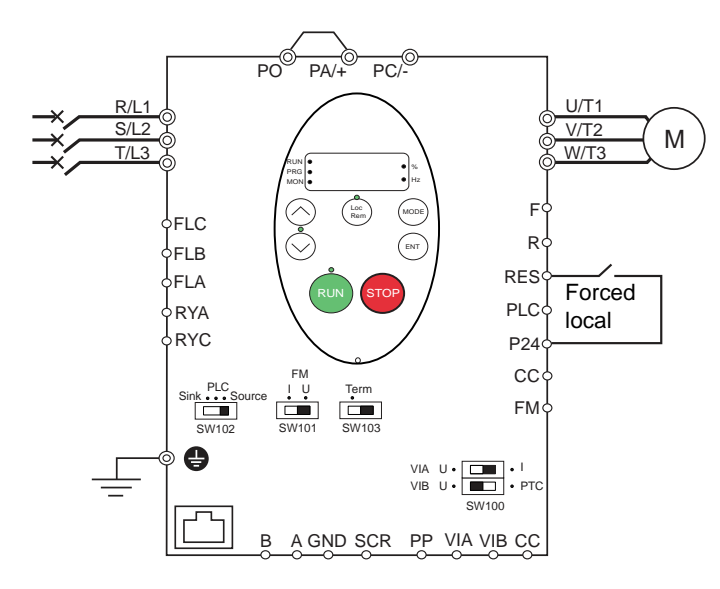

- 1. Wire the logic input as indicated in the above figure.
- 2. Set switch SW102 to source.
- 3. Program common parameters of ATV212 (see Quick Menu page [59](#page-58-0)).
- 4. Program specific parameter for forced local as indicated in the following table:

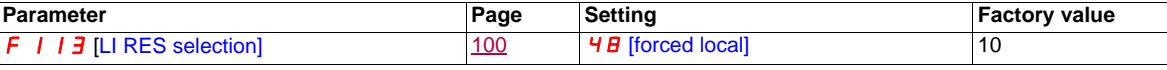

# **PID control**

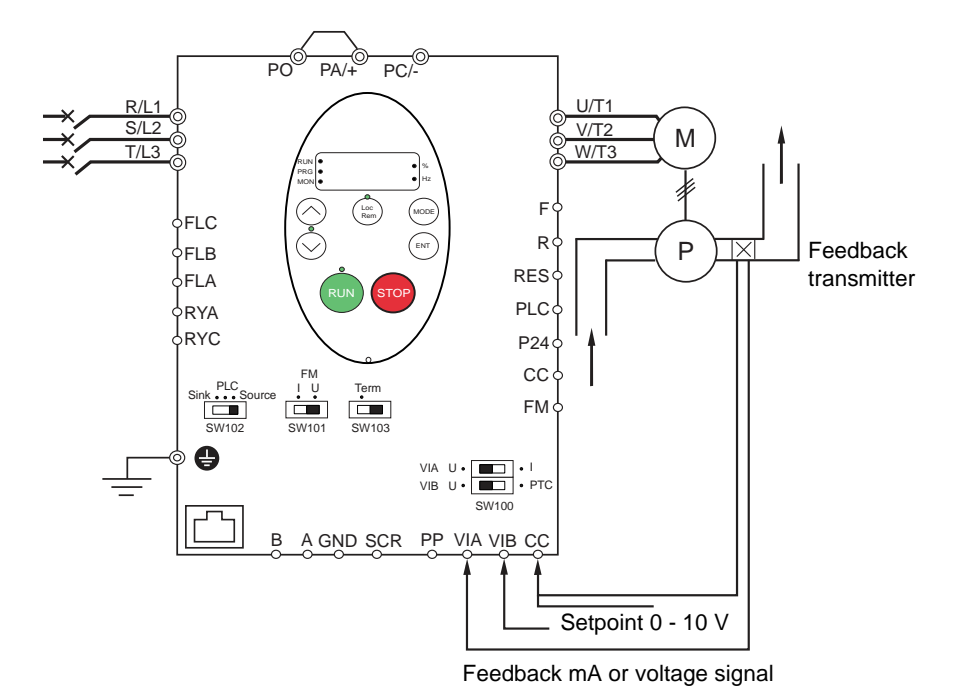

- 1. Wire analog inputs as indicated in the above figure.
- 2. Set switch SW102 to source.

3. If the feedback is a milliamp signal, set switch SW100 to the I (current) position. If the feedback is a voltage signal, set switch SW100 to the V (voltage) position.

4. Program common parameters of ATV212 (see Quick Menu page [59](#page-58-0)).

5. Program specific parameters for PID control as indicated in the following table:

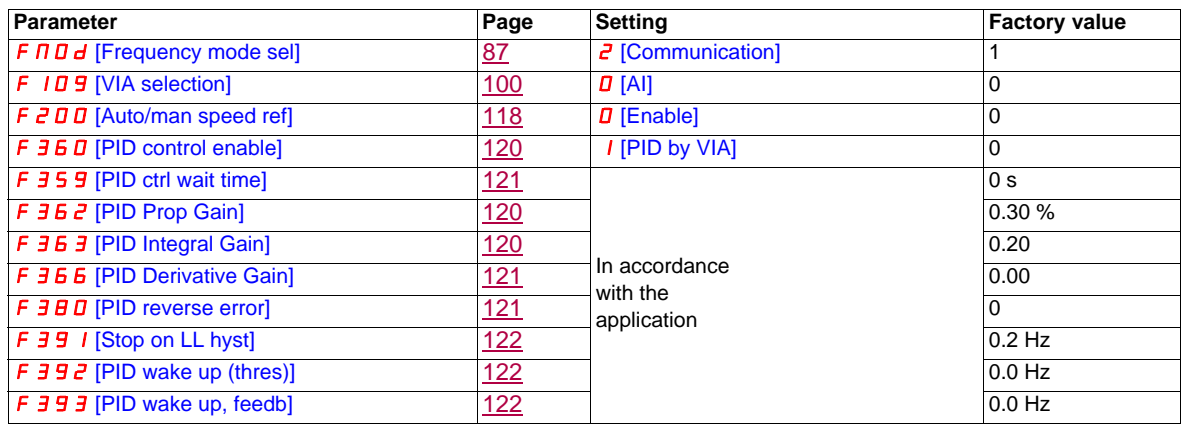

# **Drive Operation**

# **Local and Remote Modes of Operation**

# **Overview**

The ATV212 drive has two modes of operation, local and remote.

In local mode, the ATV212 drive can be operated only from the embedded display terminal or graphic display option:

- Use the RUN and STOP keys for command control
- Use the UP and DOWN keys for speed control

In remote mode, the ATV212 drive is operated from a combination of the command and speed reference sources defined by programming parameters [Frequency mode sel] ( $F \Pi \Pi d$ ) and [Command mode sel] ( $E \Pi \Pi d$ ) (see page [87\)](#page-86-0).

Command Sources

The command source [Command mode sel]  $(2 \Pi \Box d)$  choices are:

- External signals to the control terminal logic inputs F, R, RES and VIA
- Serial communication control (Modbus®, Metasys® N2, Apogee® FLN P1, BACnet, or LonWorks®)
- Embedded display terminal RUN and STOP keys or graphic display option

# Speed Reference Sources

The speed reference source [Frequency mode sel]  $(F \cap U d)$  choices are:

- External signals to the control terminal analog inputs VIA or VIB
- (4–20 mA, 0–10 Vdc),
- External signals to the control terminal logic inputs assigned to +/- Speed
- Serial communication control (Modbus<sup>®</sup>, Metasys<sup>®</sup> N2, Apogee FLN P1<sup>®</sup>, BACnet, or LonWorks<sup>®</sup>)
- Embedded display terminal UP and DOWN keys or graphic display option

#### <span id="page-49-0"></span>**Command Mode Selection and Priorities**

The diagram below illustrates the control inputs and selection logic which determine the source of the drive's start/stop and speed reference commands.

#### **Command and Reference Switching**

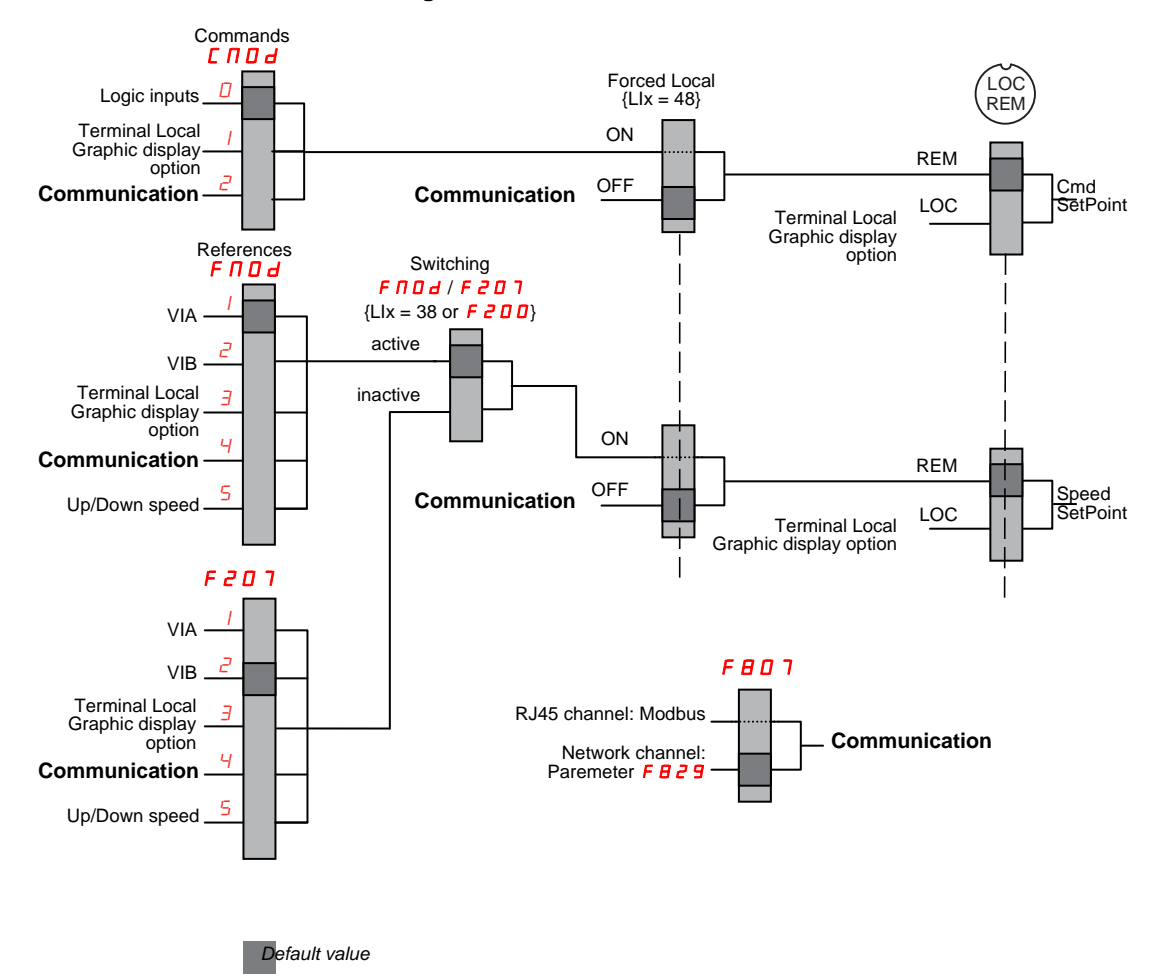

Parameters [Command mode sel]  $(L \cap D d)$  and [Frequency mode sel]  $(F \cap D d)$  are the first layers of logic used by the drive to determine its command  $\Gamma \Pi \Pi d$  and speed reference  $F \Pi \Pi d$  source.

[Remote spd ref 2] ( $FZD$  7) is a secondary speed reference source that may override the source selected by  $F \cap D =$  (see page [87](#page-86-1)).

The speed reference source identified by  $F \nightharpoonup 0$  7 takes control if either:

- A logic input assigned to function 38 (frequency reference source switching) is enabled, or
- Parameter [Auto/man speed ref] ( $F \not\sqsubset \Box \Box$ ) is set to 1 and the drive's output frequency is equal to or less than 1 Hz (see page  $118$ ).

If a serial communication link is established, it can take control of the ATV212 drive, overriding inputs identified by  $\mathcal{L} \cap \mathcal{D}$  d,  $\mathcal{F} \cap \mathcal{D}$  d, and  $\mathcal{F} \in \mathcal{D} \cap \mathcal{D}$ . Control is restored to  $\mathcal{L} \cap \mathcal{D}$  d,  $\mathcal{F} \cap \mathcal{D}$  d, and  $\mathcal{F} \in \mathcal{D} \cap \mathcal{D}$  only if:

- The serial communication link relinquishes control, or
- A logic input assigned to function 48 (forced local) is enabled.

The final layer of logic used by the drive to determine its command source is the LOC/REM key on the graphic display option.

When the drive and embedded HMI is set to local mode (by pressing the LOC/REM key, lighting the local mode LED), the drive responds only to commands from the embedded and graphic display option.

## **Selecting Local or Remote mode**

# **DANGER**

## **UNINTENDED EQUIPMENT OPERATION**

- Know the state of the frequency and run commands from the remote source before exiting the local mode.
- Upon entering the remote mode, the drive will respond to the most recent command from the remote source, even if it was received before entering or while in the local mode.

**Failure to follow these instructions will result in death or serious injury.**

Switching between local and remote mode is achieved with the LOC/REM key on the drive's embedded display terminal or with F4 key on the graphic display option.

The LOC/REM key can be disabled by setting parameter [Loc/rem key] ( $F \nvert 7 \nvert 3 \nvert 2$ ) to 1 (see page  $90$ ).

When parameter [Switch rem/Local] ( $F 2 9 5$ ) is set to 1 (factory setting), a bumpless tranfer of motor operation is achieved when switching from remote to local mode (see page [88\)](#page-87-0).

For example, if the bumpless transfert feature is active and if the motor is running at full speed with the drive in remote mode, the motor will still run at full speed after the drive is transferred to local mode.

Conversely, when switching from local to remote mode, the run and speed command is not transferred to the remote mode. Upon entering the remote mode, the drive will operate on the run and speed command set by the remote source even if it was received before entering or while in the local mode.

The diagram below is an example timing diagram.

#### **Switching Between Local and Remote Mode**

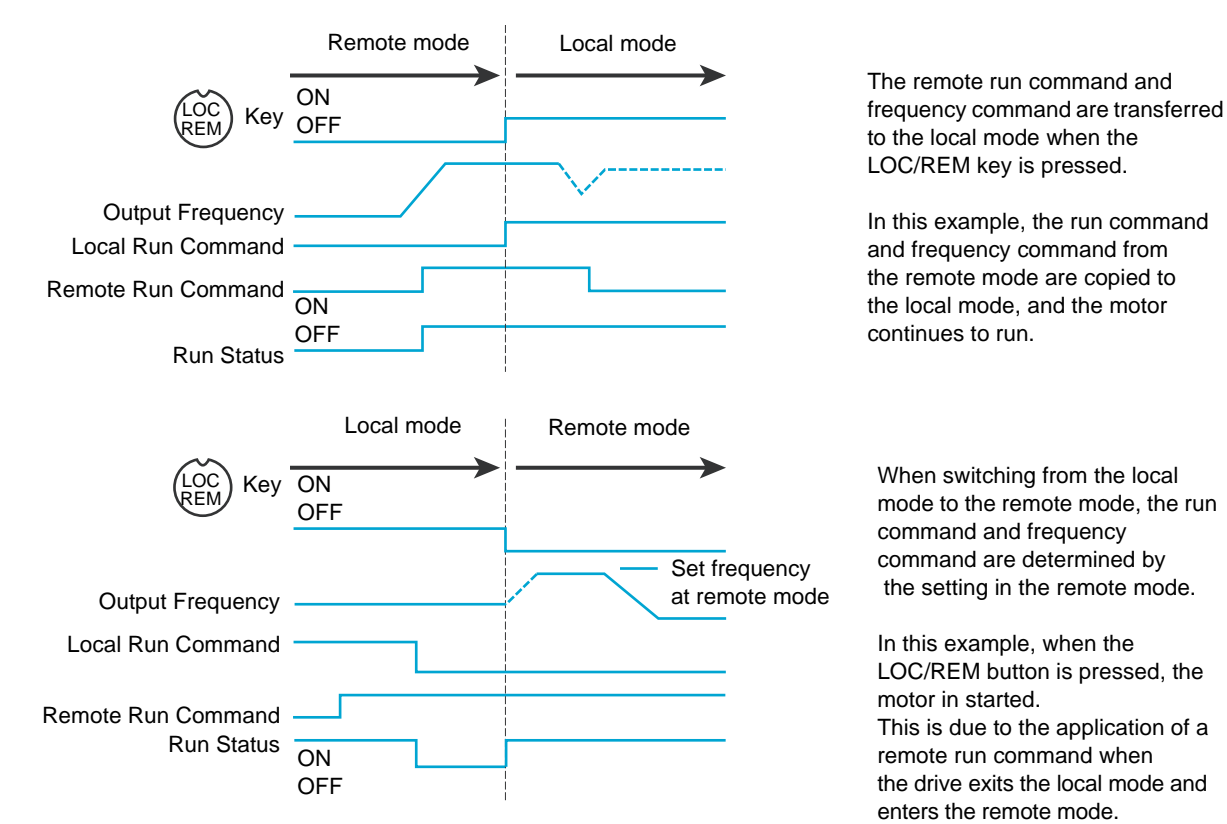

#### **Local Mode**

When the ATV212 drive is in local mode, the LED above the LOC/REM key is illuminated.

On the graphic display option:

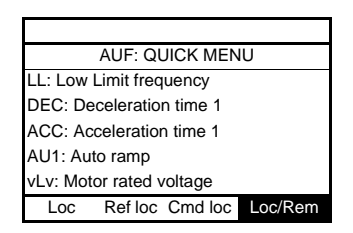

#### **Starting and Stopping the Motor in Local Mode**

Start and stop the motor with the RUN and STOP keys on the graphic/embeded display terminals.

The setting of parameter [Loc. mot stop mode]  $(F, 7, 7)$  determines how the motor stops when the drive is in local mode (see page [88\)](#page-87-1):

- If F  $7\overline{e}$  I is set to 0 (factory setting), the motor will stop on a ramp, based on the time value set in parameter [Deceleration time 1] ( $d \in \mathbb{C}$ ) or parameter [Deceleration time 2] ( $F \in \mathbb{C}$  1).
- If F  $7\bar{e}$  I is set to 1, power will be removed from the motor when the STOP key is pressed, allowing the motor to coast to a stop with the ramp-down time determined by inertia and friction.

Use of the RUN and STOP keys in local mode can be disabled using parameter  $\left[\text{Run/stop key}\right]$  ( $F$  7  $\exists$   $\exists$ ) (see page [90\)](#page-89-1).

#### **Adjusting Motor Speed in Local Mode**

Set the motor speed using the UP and DOWN keys on the graphic/embeded display terminals. Motor speed can be adjusted while the drive is operating.

Normally, motor frequency changes by 0.1 Hz each time the UP or DOWN key is pressed. This rate of speed change can be altered by entering a new frequency step change into parameter  $[Loc, speed ref, step] (F707)$ (see page  $87$ ).

If the ENT key is pressed after the motor speed has been adjusted, that speed setpoint value will be entered into parameter  $F\lli$ . The next time the drive is Power ON in local mode, it will accelerate the motor directly to the speed setpoint memorized by [Local speed ref.]  $(F E)$  (see page [87](#page-86-3)).

#### **Selecting Motor Rotation Direction in Local Mode**

Motor rotation direction is set by parameter [Local mot. direction] ( $F \rightharpoonup$ ) (see page [87](#page-86-4)). The four selections are:

- 0: Forward only (factory setting)
- 1: Reverse only
- 2: Forward, with reverse selectable from the graphic/embeded display terminals (1)
- 3: Reverse, with forward selectable from the graphic/embeded display terminals (1)

(1)If  $F_r$  is set to either 2 or 3, motor rotation can be set to forward by pressing the UP key while holding the ENT key. Reverse can be set by pressing the DOWN key while holding the ENT key.

Motor rotation is indicated on the embedded display terminal as  $F - F$  for forward and as  $F - F$  for reverse.

The ability to run in the Forward or Reverse direction can be set with parameter [Motor direction] ( $F=11$ ) (see page [96\)](#page-95-0).

## **Resetting drive detected fault in Local Mode**

It is not possible to clear a drive detected fault if the cause of the detected fault persists. Be certain to diagnose and rectify the cause of the detected fault before attempting a drive reset.

## **With the STOP Key**

To clear a drive detected fault in local mode:

1. Press the STOP key. See Fault detection codes that can be cleared with the automatic restart function after the cause has disappeared on page [135](#page-134-0) for a list of detected faults that can be cleared with the STOP key. If it is possible to reset the drive, the embedded display terminal will display  $CL \rightharpoonup$ .

2. To clear the detected fault, press the STOP key a second time.

3. If the cause of the detected fault is still present, the  $L \rvert c$  display will not appear. Diagnose and clear the detected fault before attempting to reset the drive.

Use of the STOP key as a clear detected fault can be set with parameter [HMI reset button] ( $F$  7  $\frac{3}{5}$ ) (see page [90](#page-89-2)).

In the event of an  $\overline{D}L$  i or  $\overline{D}L$  a detected fault, the following time periods are necessary before a clear detected fault is possible:

- $\bullet$   $\Box$  1 (drive overload)—about 30 seconds after the detected fault has occured
- $\bullet$   $\Box$   $\Box$  (motor overload)—about 120 seconds after the detected fault has occured

## **By Cycling Line Power**

A drive detected fault can also be cleared by removing and restoring line power. Be certain that the cause of the detected fault is no longer present and leave power removed long enough for all of the LEDs on the face of the drive to extinguish.

Cycling power to clear a detected fault can cause the detected fault history to be lost. Refer to parameter [Drive Fault Memory]  $(F 5 0 2)$  on page [138.](#page-137-0)

#### **Logic Input Functions Active in Local Mode**

The logic input functions listed in the table below are active, even if [Command mode sel] ( $[[] \square \square]$ ) is set to 1 (embedded display terminal control). See table on page [100](#page-99-5) for logic input function settings.

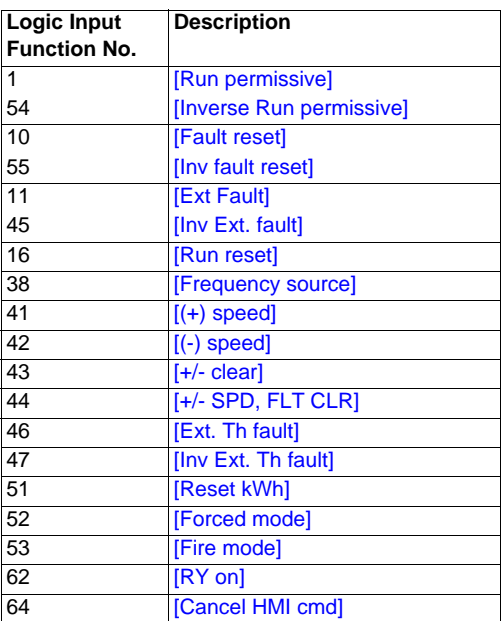

#### **Remote Mode**

When the ATV212 drive is in the remote mode, the LOC/REM LED is off.

#### **Starting and Stopping the Motor in Remote Mode**

The diagram on page [50](#page-49-0) illustrates the start/stop command source when the drive is in remote mode.

#### **With Logic Input Terminals**

Use the logic input terminals F, R, RES, or VIA to start the drive if parameter [Command mode sel] ( $[$ C  $[$   $[$   $]$   $d$ ) is set to  $[Logic Inputs]$  ( $D$ ) (factory setting).

#### **With the display terminals**

The drive responds to commands from the embedded display terminal or graphic display option, just as in local mode, if parameter [Command mode sel]  $(2 \Pi \Pi d)$  is set to [HMI]  $(1)$ .

#### **With Serial Communication**

The drive responds to commands sent over the serial communication link (Modbus<sup>®</sup>, Metasys<sup>®</sup> N2, Apogee<sup>®</sup> FLN, BACnet or LonWorks<sup>®</sup>) if parameter [Command mode sel] (*C n D d*) is set to [Communication] ( $\bar{c}$ ).

The drive responds to commands sent over the RJ45 communication port if parameter [Com channel choice] (FBD) is set to 0. Other protocols are available when FBD 7 is set to 1 on open style port.

#### **With the graphic/embeded display terminals STOP Key**

The graphic/embeded display terminals STOP key is active when the drive is in remote mode. Pressing the STOP key causes the drive to stop according to the setting of parameters [Ext. fault stop Mode] ( $F603$ ), [DC brk time ext flt] (F 6 0 4), and [DC braking current] (F  $25/1$ ) (see page [126](#page-125-0) and page [98](#page-97-0)). After the drive has come to a stop, the graphic/embeded display terminals display  $E$  and the fault relay is activated.

#### **Adjusting the Motor Speed in Remote Mode**

The diagram on page [50](#page-49-0) illustrates the speed reference source when the drive is in remote mode.

#### **By Analog Input VIA**

A 0–10 Vdc or 4–20 mA signal connected to VIA and CC can be used to adjust the motor speed if:

- Parameter [Frequency mode sel]  $(F \cap \Box d)$  is set to 1 (factory setting).
- Alternate speed reference source parameter [Remote spd ref 2] ( $F \neq 0$  7) has not been enabled (see page [88\)](#page-87-2).

The analog signal type depends on the setting of switch SW100 and parameters  $F$  109, F  $2$  0 1–F  $2$  0 4, and F470–F471.

#### **By Analog Input VIB**

A 0–10 Vdc signal connected to VIB and CC can be used to adjust the motor speed if:

- Parameter [Frequency mode sel]  $(F \cap U d)$  is set to 2.
- Alternate speed reference source parameter  $\sqrt{R}$ emote spd ref 2 $\sqrt{R}$  (F  $\sqrt{Z}$  0  $\sqrt{Z}$ ) has not been enabled.

The control that VIB has over motor speed depends on the setting of switch SW100 and parameters F210–F213, F472–F473, and F645.

#### **By display terminal Control**

Control of the motor speed is enabled, if:

- Parameter [Frequency mode sel]  $(F \cap U d)$  is set to 3.
- Alternate speed reference source parameter [Remote spd ref 2] ( $F \neq 0$  7) has not been enabled.

#### **By Serial communication control**

Serial communication control (Modbus, Metasys N2, Apogee FLN, BACnet or LonWorks) of the motor speed is enabled, if:

- Parameter  $[Com channel choice]$  (F  $B \Box 7$ ) is set to 0 (only for Modbus on RJ45 port),
- Parameter [Com channel choice]  $(F \oplus 0 \ \ 7)$  is set to 1,
- Parameter [Frequency mode sel]  $(F \cap U d)$  is set to 4.
- Alternate speed reference source parameter [Remote spd ref 2] ( $FZQ$  7) has not been enabled.

#### **By +/- Motor Speed Control**

+/- Motor speed control is enabled, if:

- Parameter [Frequency mode sel]  $(F \cap U \mid d)$  is set to 5,
- Alternate speed reference source parameter  $[Remote]$  and ref 2]  $(FZQ)$  has not been enabled.

#### **Selecting Motor Rotation Direction in Remote Mode**

The diagram on page [50](#page-49-0) illustrates the motor rotation command source when the drive is in remote mode.

#### **With Logic Input Terminals**

Use the logic input terminals F, R, RES, or VIA to select motor rotation direction if parameter [Command mode sel]  $(L \cap D \, d)$  is set to 0 (factory setting).

#### **With the embedded display terminal or graphic display option**

Motor rotation direction can be set by pressing the display terminal UP and ENT keys if:

- Parameter [Command mode sel]  $(L \cap U d)$  is set to 1,
- Serial communication control has not been established.
- Parameter [Local mot. direction]  $(F \rightharpoondown)$  is set to either 2 or 3.

#### **With Serial Communication**

The drive responds to commands sent over the serial communication link (Modbus, Metasys N2, Apogee FLN, BACnet or LonWorks) if Parameter [Command mode sel]  $(E \cap U_d)$  is set to 2.

#### **Resetting drive detected faults in Remote Mode**

The diagram on page [50](#page-49-0) illustrates the clear detected fault command source when the drive is in remote mode.

It is not possible to clear a drive detected fault if the cause of the detected fault persists. Be certain to diagnose and rectify the cause of the detected fault before attempting to reset the drive.

See Automatically Resettable detected faults on page [135](#page-134-0) for a list of detected faults that can be cleared in remote mode.

#### **With the Logic Input Terminals**

Use the logic input terminals F, R, RES, or VIA to clear a drive detected fault if parameter [Command mode sel]  $(L \cap D \, d)$  is set to 0 (factory setting).

#### **With the graphic/embeded display terminals**

The STOP key can be used to clear a drive detected fault if parameter [Command mode sel] ( $\sqrt{CD}d$ ) is set to 1.

To clear a drive detected fault, press the STOP key. If it is possible to reset the drive, it will display  $CL \r$ . To clear the detected fault, press the STOP key a second time.

If the cause of the interruption is still present, the  $L \cdot c$  display will not appear. Diagnose and clear the detected fault before attempting to reset the drive.

The use of the STOP key as a clear detected fault can be managed by parameter [HMI reset button] ( $F \overline{7}$  35).

# **With Serial Communication**

A drive detected fault can be cleared over the serial communication link (Modbus, Metasys N2, Apogee FLN, BACnet or LonWorks) if parameter [Command mode sel]  $(L \cap U d)$  is set to 2.

In the event of an  $\overline{B}L$  i or  $\overline{B}L$  detected fault, the following time periods needs to pass before a clear detected fault is possible:

- $\bullet$   $\Box L$  / (drive overload) about 30 seconds after the occurrence of the event.
- $\bullet$   $\Box$   $\Box$   $\Box$  (motor overload) about 120 seconds after the occurrence of the event.

#### **By Cycling Line Power**

A drive detected fault can also be cleared by removing and restoring line power. Be certain that the cause of the detected fault is no longer present and leave power removed long enough for all of the LEDs on the face of the drive to go out.

Cycling power to clear a detected fault can cause the detected fault history to be lost. Refer to parameter  $F602$ on page [138](#page-137-0) for drive fault memory options.

# **Programming**

# **II**

# **What's in this Part?**

This part contains the following chapters:

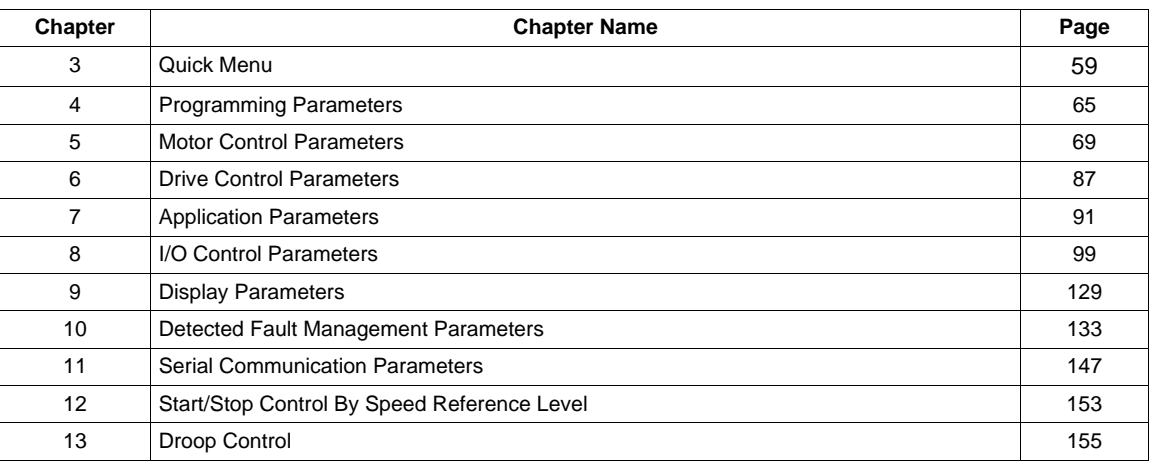

# <span id="page-58-0"></span>**Quick Menu**

# **What's in this Chapter?**

This chapter contains the following topics:

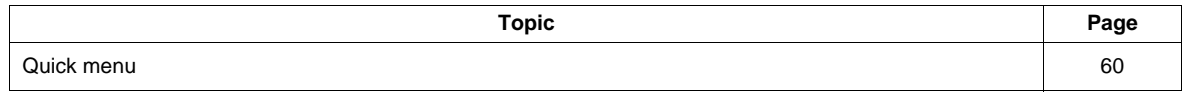

# <span id="page-59-0"></span>**Quick menu**

The  $H \cup F$  submenu provides ready access to the ten basic parameters commonly used in programming the drive.

In many cases, programming the ATV212 drive is complete when these 10 parameters and motor parameters have been properly set. .

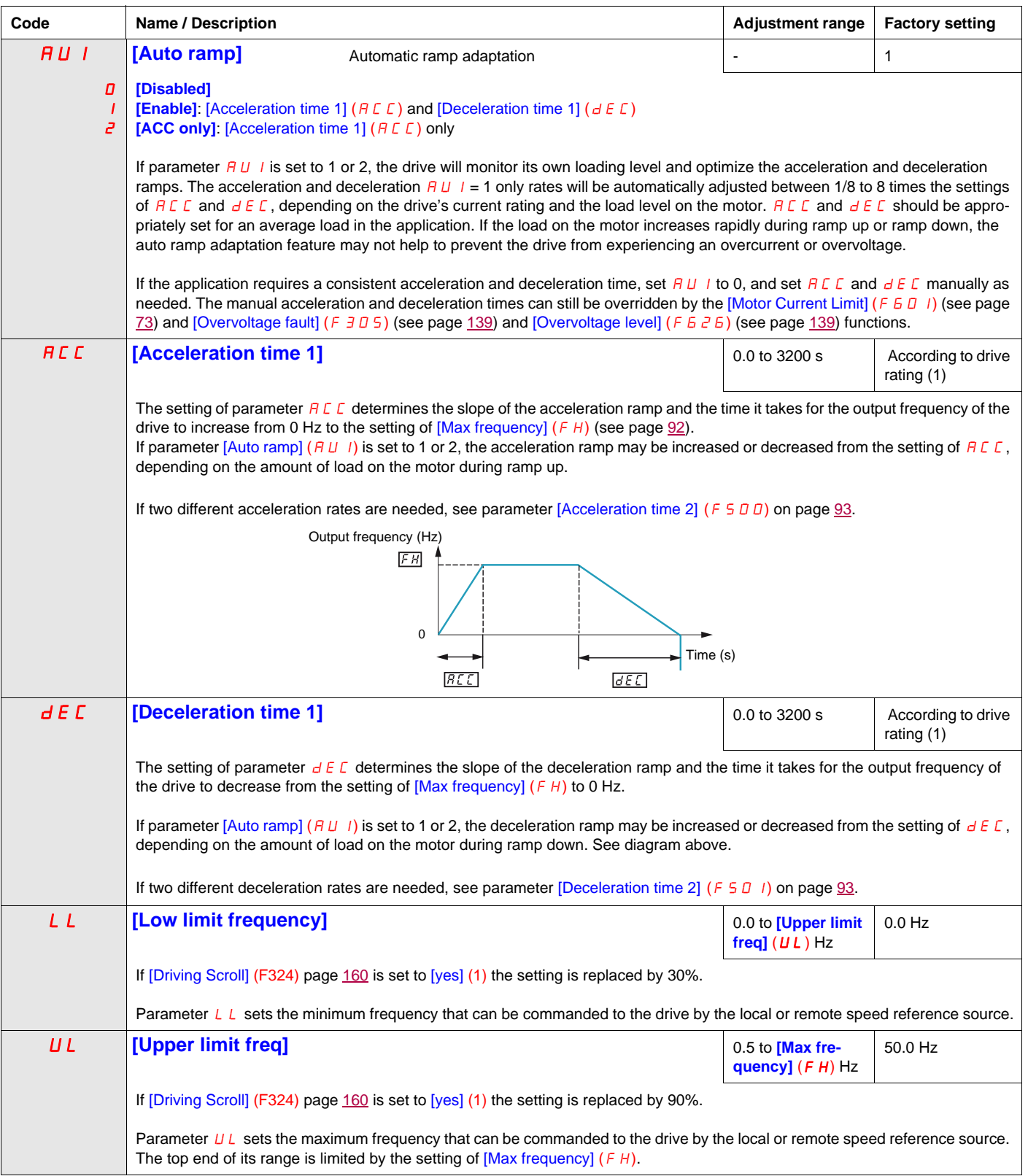

(1) See table page [199](#page-198-0)

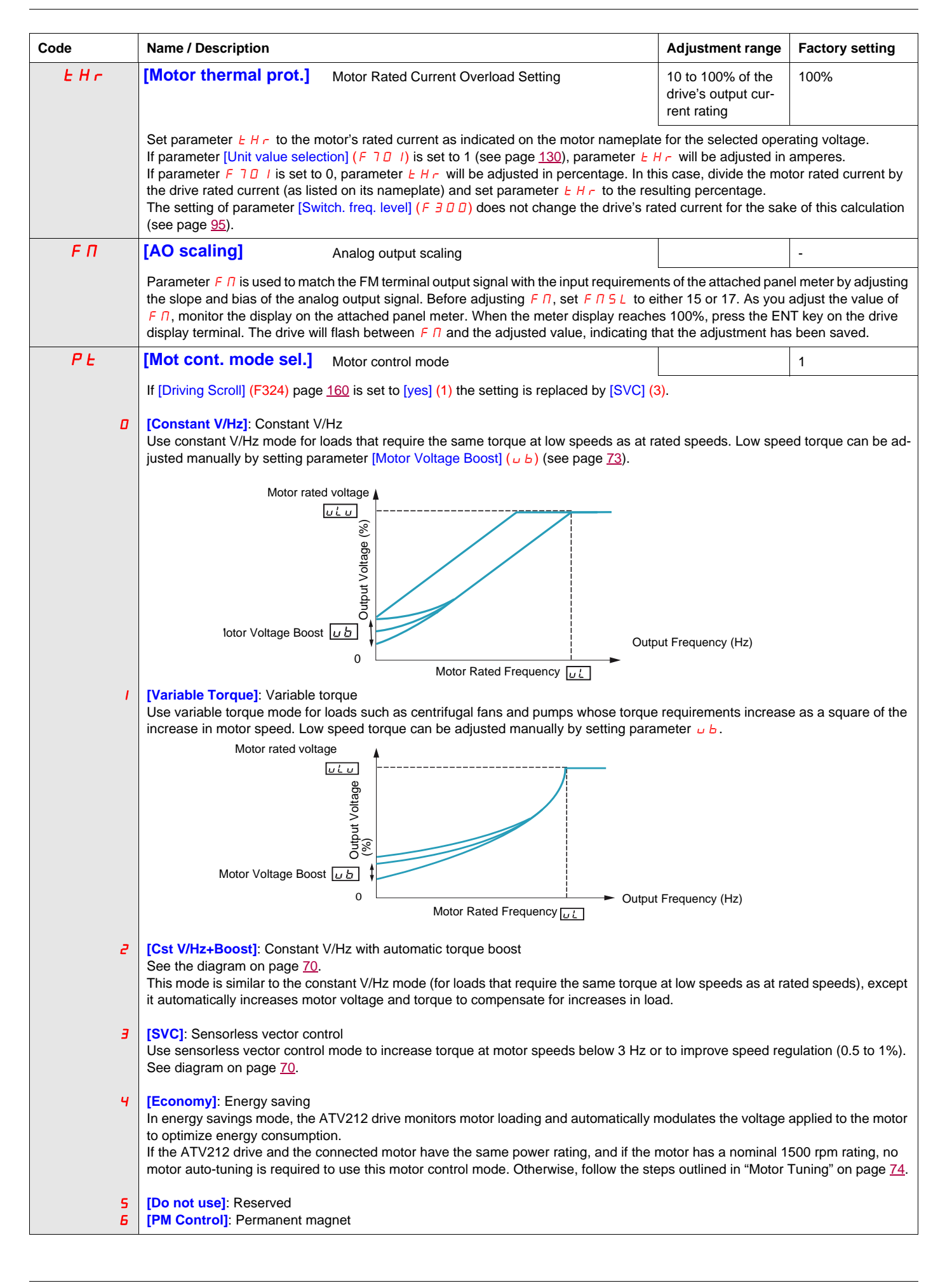

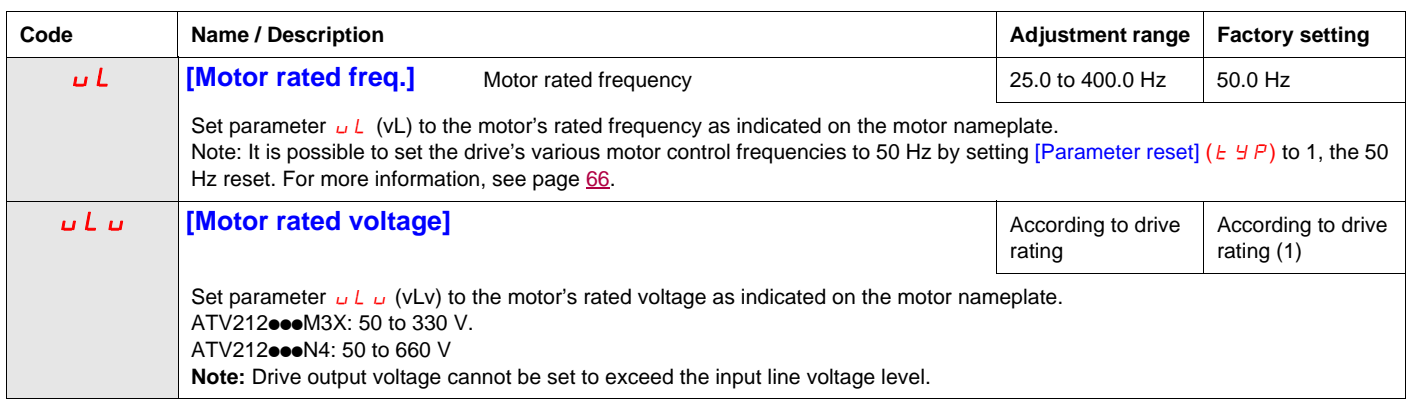

(1) See table page [199](#page-198-0)

# **Motor parameters**

Configure the motor parameters and perform an auto-tuning ([Auto-tuning drive] ( $F+00$ ) = 2, see page [75](#page-74-0) for auto-tuning).

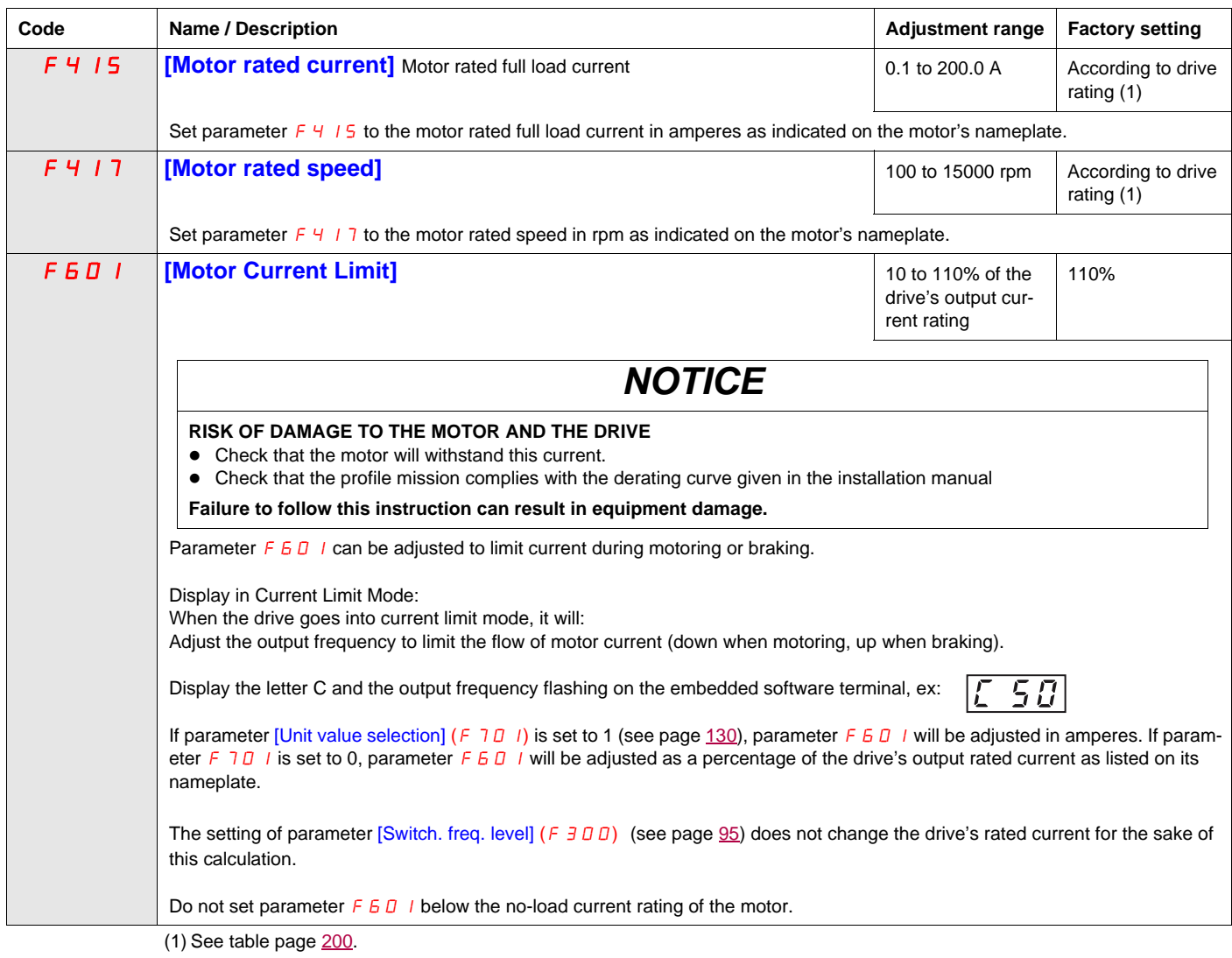

S1A53838 11/2014 63

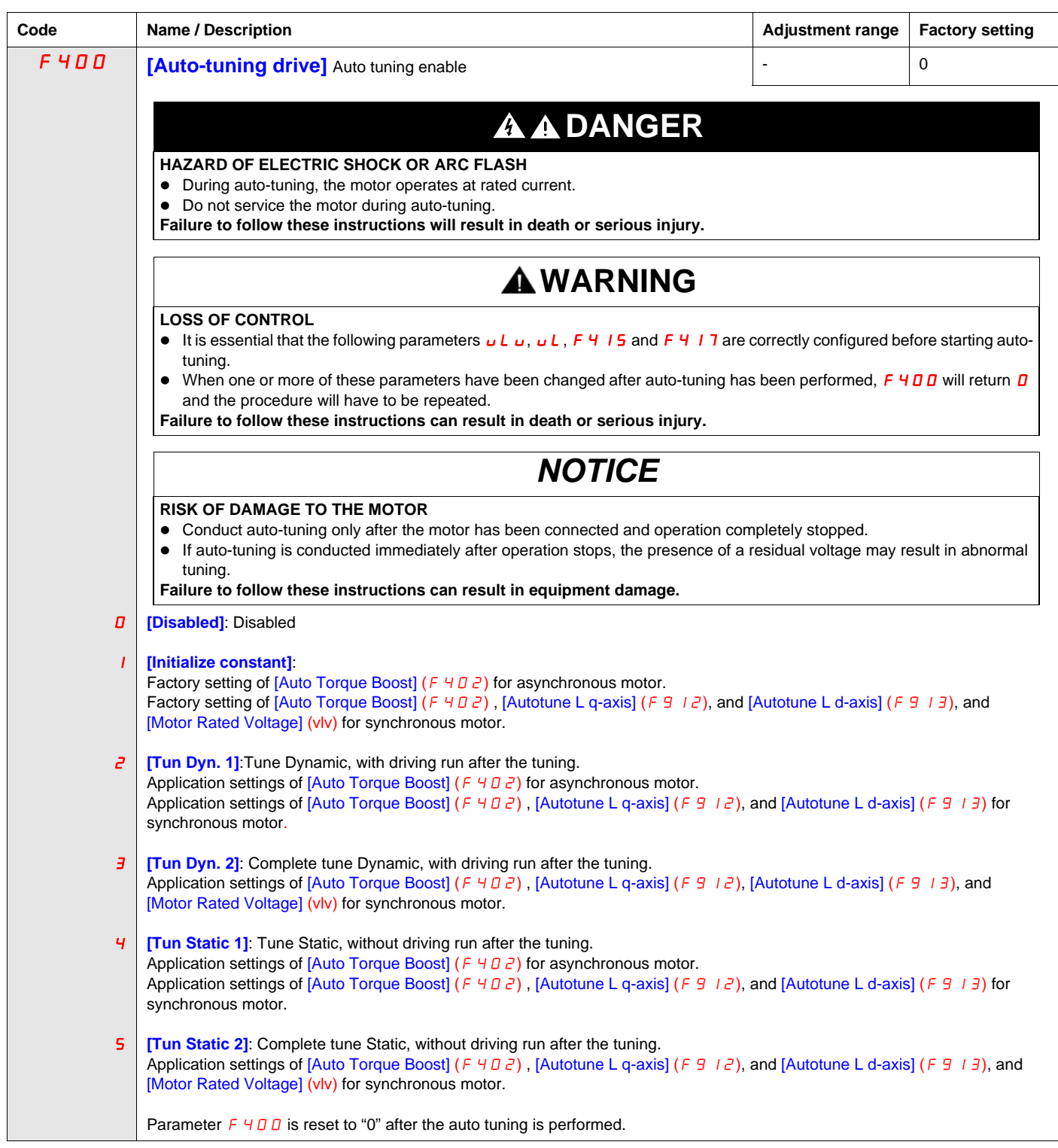

# <span id="page-64-0"></span>**Programming Parameters**

# **4**

# **What's in this Chapter?**

This chapter contains the following topics:

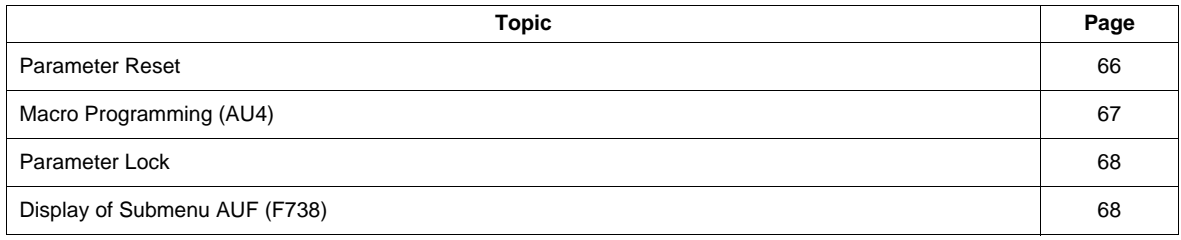

# <span id="page-65-1"></span>**Parameter Reset**

# **Parameter Reset Options**

The ATV212 drive offers three options to return parameters to their factory default settings:

- Factory reset: set parameter  $[Parameter$  reset]  $(E \oplus P)$  to 3
- 50 Hz reset: set parameter [Parameter reset]  $(E \cup P)$  to 1
- <span id="page-65-0"></span>• 60 Hz reset: set parameter  $[Parameter$  reset]  $(E \oplus P)$  to 2

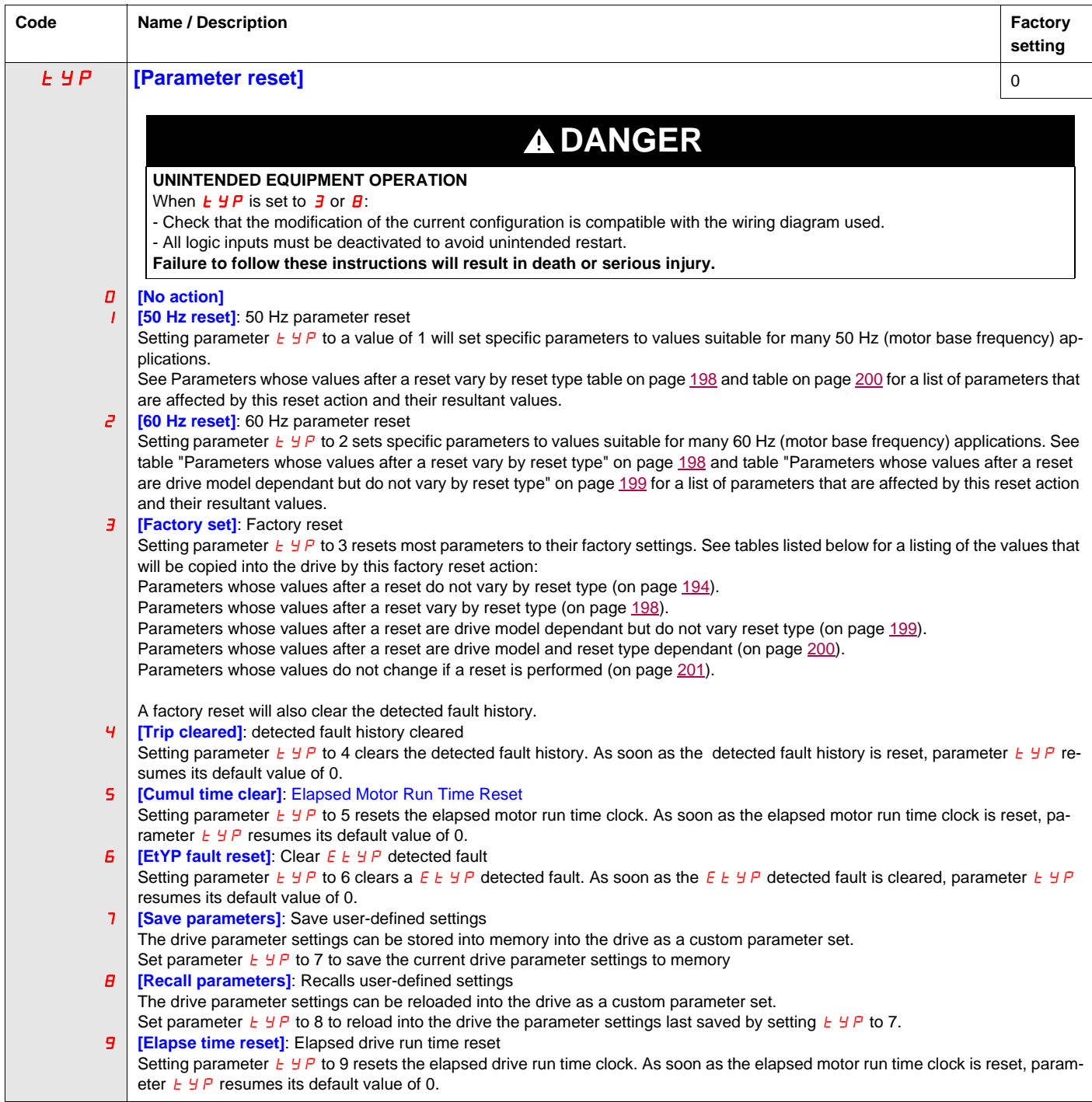

# <span id="page-66-0"></span>**Macro Programming (AU4)**

The ATV212 drive can be configured for four common control schemes by setting parameter AU4:

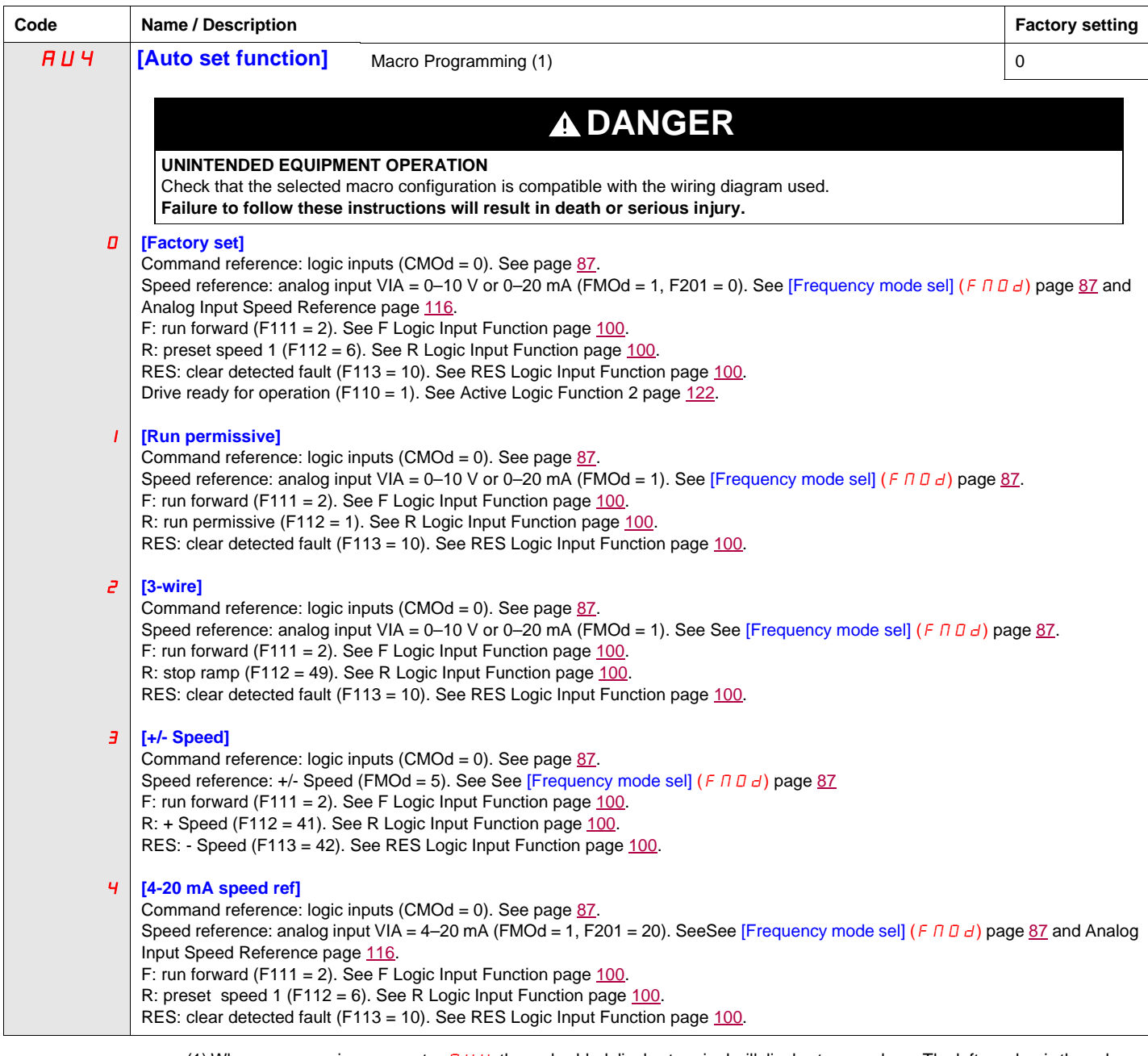

1) When programming parameter *R U Ч* , the embedded display terminal will display two numbers. The left number is the value<br>last entered into *R U Ч* . The right number will be 0. Use the UP/DOWN keys to change the right and press ENT. Entering 0 into *R ⊔ Ч* has no effect on the drive. Programming 0 into *R ⊔ Ч* will not return the seven<br>parameters to their factory default values.

# <span id="page-67-0"></span>**Parameter Lock**

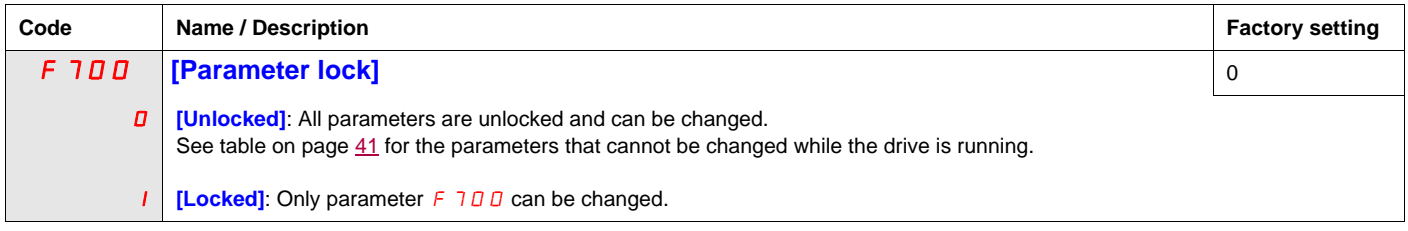

# <span id="page-67-1"></span>**Display of Submenu AUF (F738)**

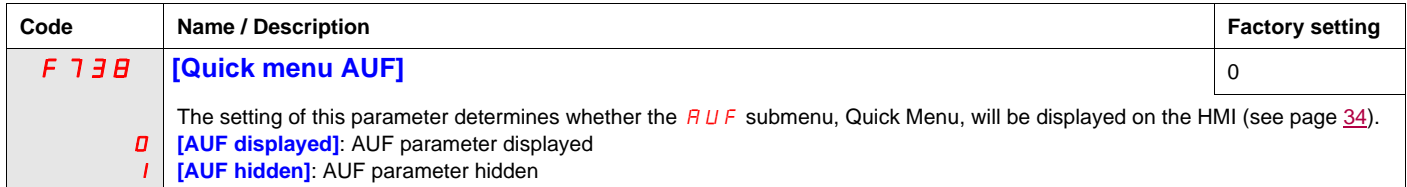

# <span id="page-68-0"></span>**Motor Control Parameters**

# **5**

# **What's in this Chapter?**

This chapter contains the following topics:

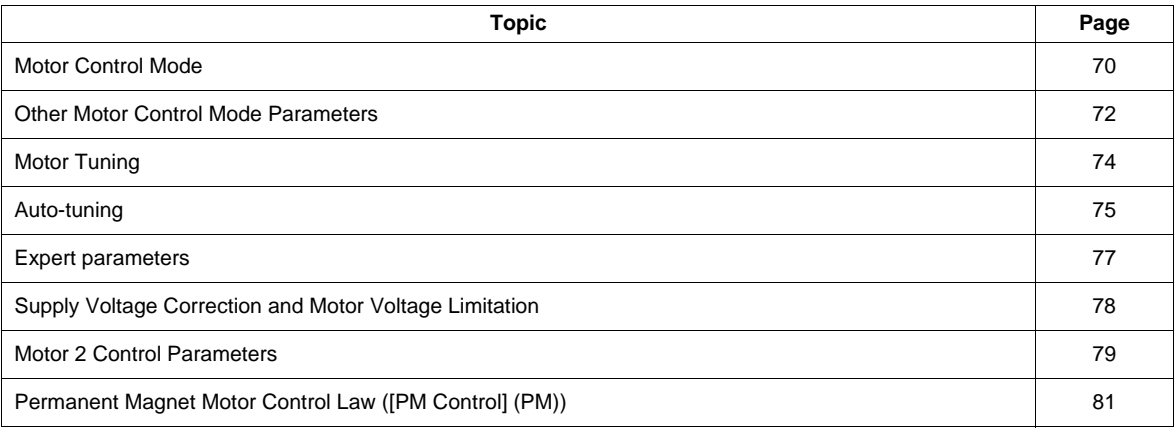

# <span id="page-69-2"></span>**Motor Control Mode**

### <span id="page-69-3"></span><span id="page-69-0"></span>**Constant V/Hz Mode with AutomaticTorque Boost ([Mot cont. mode sel.] (**Pt**) = 2 [Cst V/Hz+Boost])**

Use parameter  $[Aut\overline{o}$  Torque Boost $]$  (F  $H\overline{u}$   $\overline{c}$ ) to adjust the amount of automatic torque boost (see page [79](#page-78-1)).

If the ATV212 drive and the connected motor have the same power rating, and if the motor has a nominal 1500 rpm rating, no motor auto-tuning is required to use this motor control mode. Otherwise, follow the steps outlined in "Motor Tuning" on page [74](#page-73-1).

Due to the feedback circuit used in this mode, it is possible for motor speed to oscillate. If this occurs, select the Constant V/Hz mode ([Mot cont. mode sel.] ( $PL$ ) = 0) and adjust torque boost manually with parameter [Motor Voltage Boost]  $(\cup b)$ .

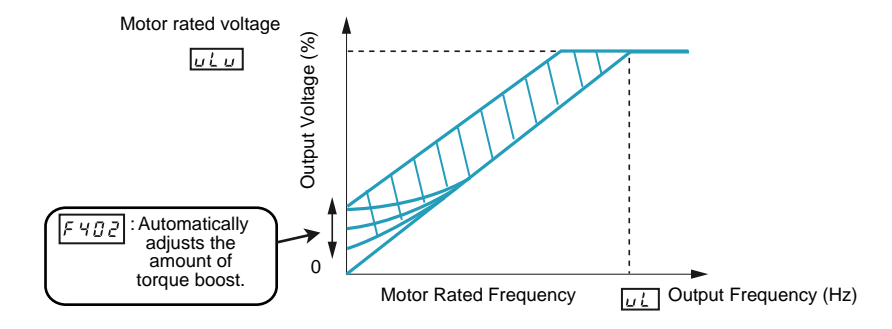

# <span id="page-69-4"></span><span id="page-69-1"></span>**Sensorless Vector Control Mode ([Mot cont. mode sel.] (** $PL$ **) = 3 [SVC])**

Sensorless vector control mode is only for use in applications where:

- Each motor is powered by its own ATV212 drive (not for multi-motor applications).
- The motor has a power rating equal to that of the ATV212 drive, or no lower than one hp rating less.
- The motor has between two and eight poles (750...3000 rpm).

Sensorless vector control will not improve motor control above the motor's rated speed.

Sensorless vector control is more effective if the motor leads are less than 30 m (100 ft) in length. If motor leads longer than 30 m (100 ft) are required, perform an auto-tuning with the long motor leads included in the circuit. Motor torque may not be maximized at the motor's rated frequency due to voltage drop in the motor leads.

Connecting a load reactor or a motor filter on the output of the ATV212 drive may reduce the torque generated by the motor in sensorless vector control mode. Auto-tuning will most likely not be possible with a reactor or filter attached to the drive. Manual tuning will be required

#### **Permanent Magnet motors Mode ([Mot cont. mode sel.] (** $P_1$ **) = 6 [PM control])**

Permanent magnet motors that are light, small in size, and highly efficient, as compared to induction motors, can be operated in sensor-less operation mode.

This feature can be used only for specific permanent magnet motors:

- **IPM,** Interior-buried Permanent Magnet motor.
- **SPM**, Surface-mounted Permanent Magnet motor.

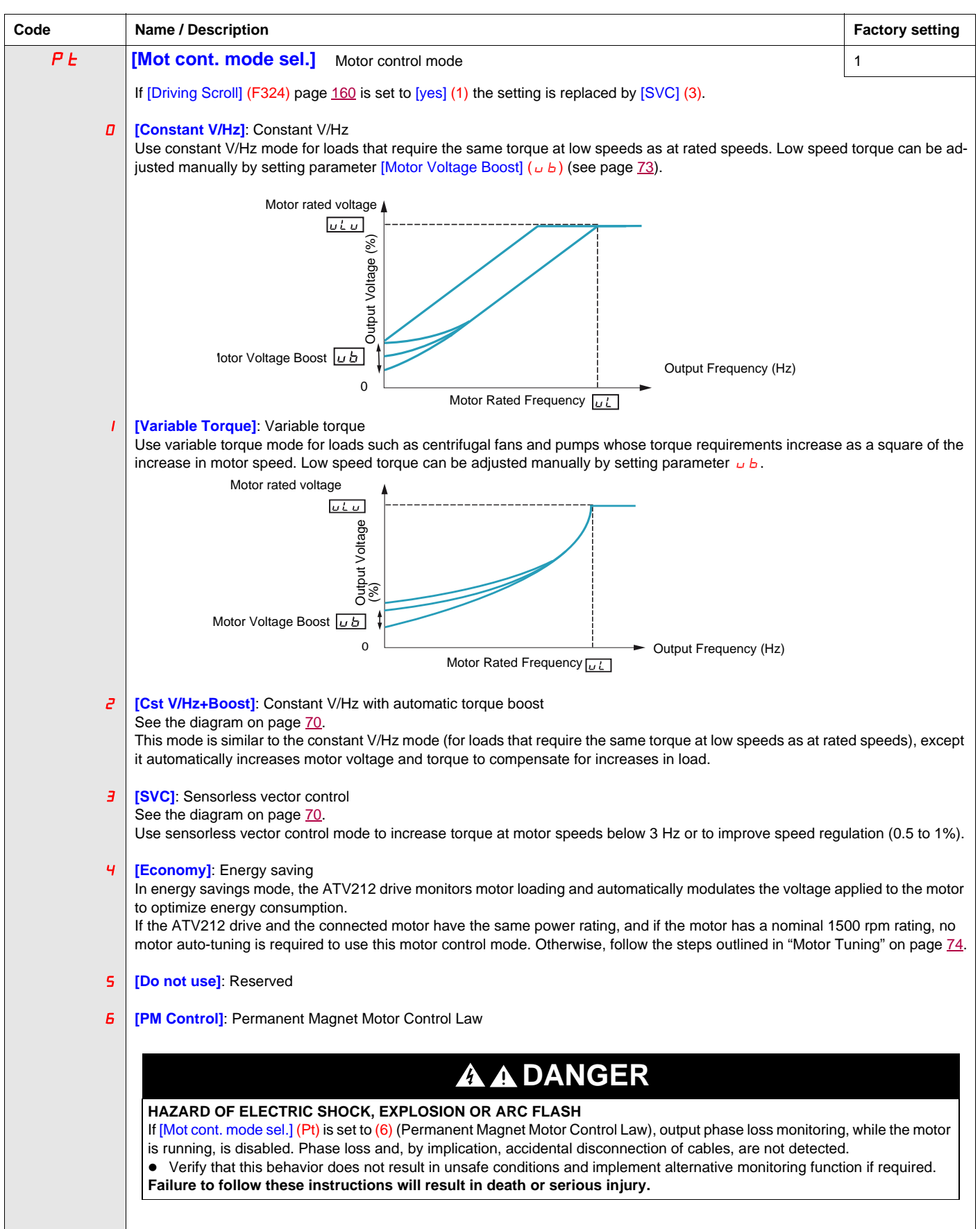

# <span id="page-71-0"></span>**Other Motor Control Mode Parameters**

The table below lists other parameters that may need to be adjusted, depending on the setting of parameter [Mot cont. mode sel.]  $(PE)$ .

# Relationship between [Mot cont. mode sel.] (P E) setting and Other Motor Parameters

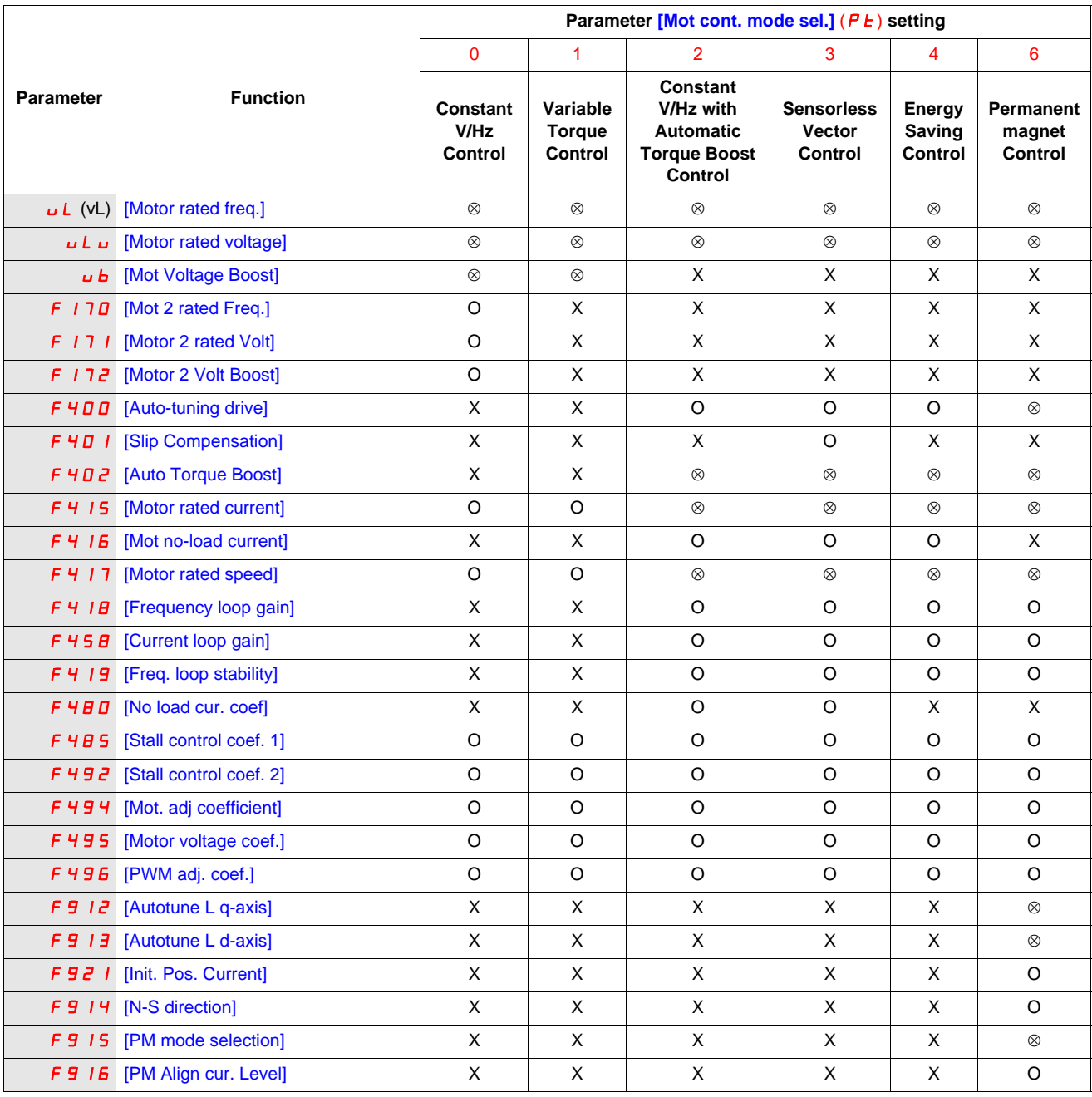

X: Not applicable for the  $[Mot \ cont. \ mode \ sel.]$  ( $P t$ ) setting

: Adjustment of this parameter is required.

O: Adjust this parameter if necessary.
<span id="page-72-0"></span>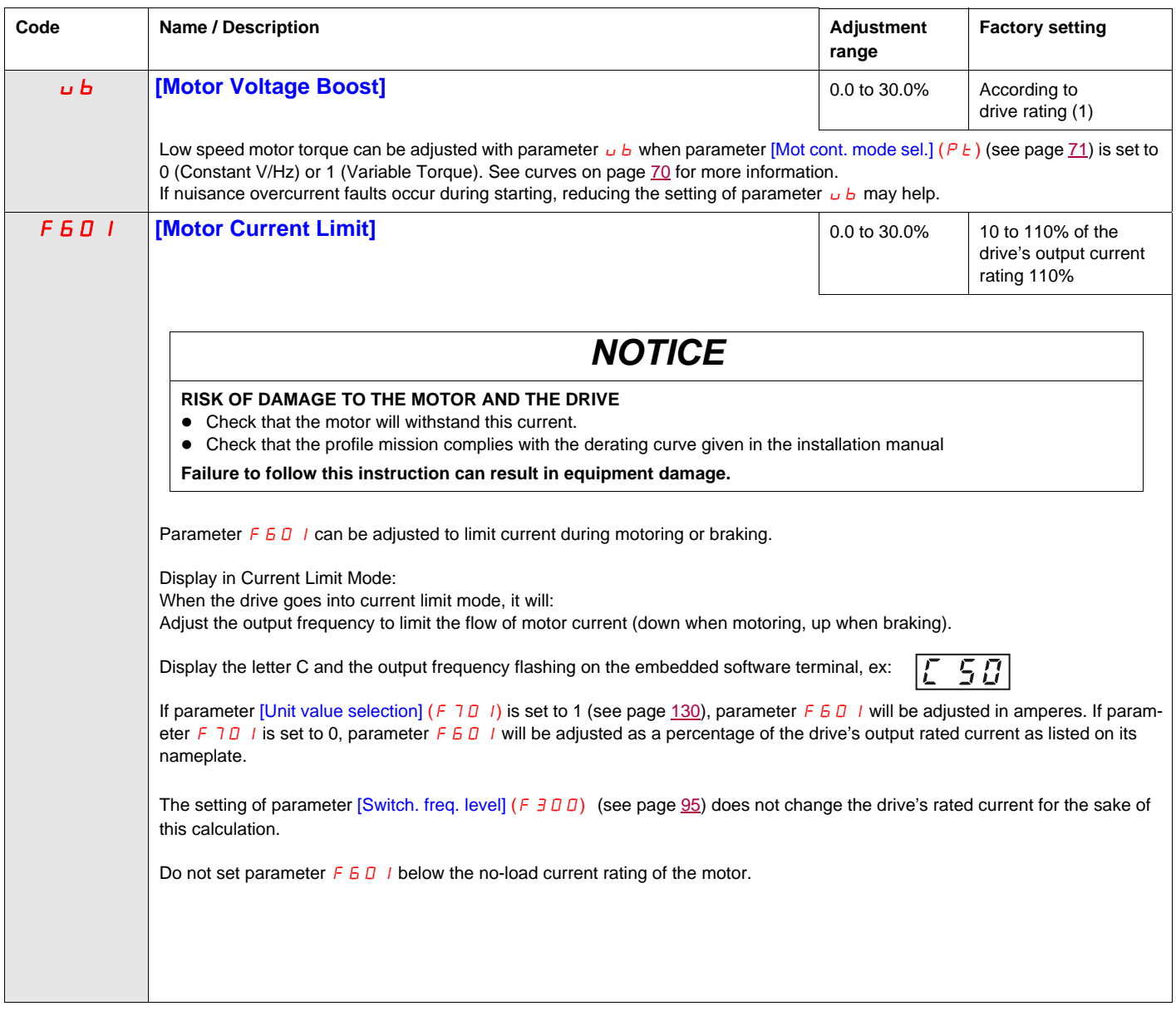

#### **Motor Tuning**

Tuning the drive to specific motor values will optimize motor performance if parameter [Mot cont. mode sel.]  $(P \t{E})$  (see page [71](#page-70-0)) is set to:

- 2 (constant V/Hz with automatic boost),
- 3 (sensorless vector control), or
- 4 (energy savings)

At a minimum, manually set parameters  $uL$  (vL),  $uL$   $u$  (vLv),  $F$  4 15,  $F$  4 16, and  $F$  4 17.

Parameters [Slip Compensation] (F 4 0 1), [Auto Torque Boost] (F 4 0 2), [Frequency loop gain] (F 4 1 8) and [Freq. loop stability]  $(F+19)$  can be set manually or they can be set automatically using the auto tuning function, parameter [Auto-tuning drive]  $(F H D D)$ .

More precise motor control adjustments can be made with parameters  $F_1 \cap F_1 \cap F_2 \cap F_3 \cap F_4 \cap F_5$ ,  $F_1 \cap F_2 \cap F_1$ F494 – F496.

<span id="page-73-2"></span><span id="page-73-0"></span>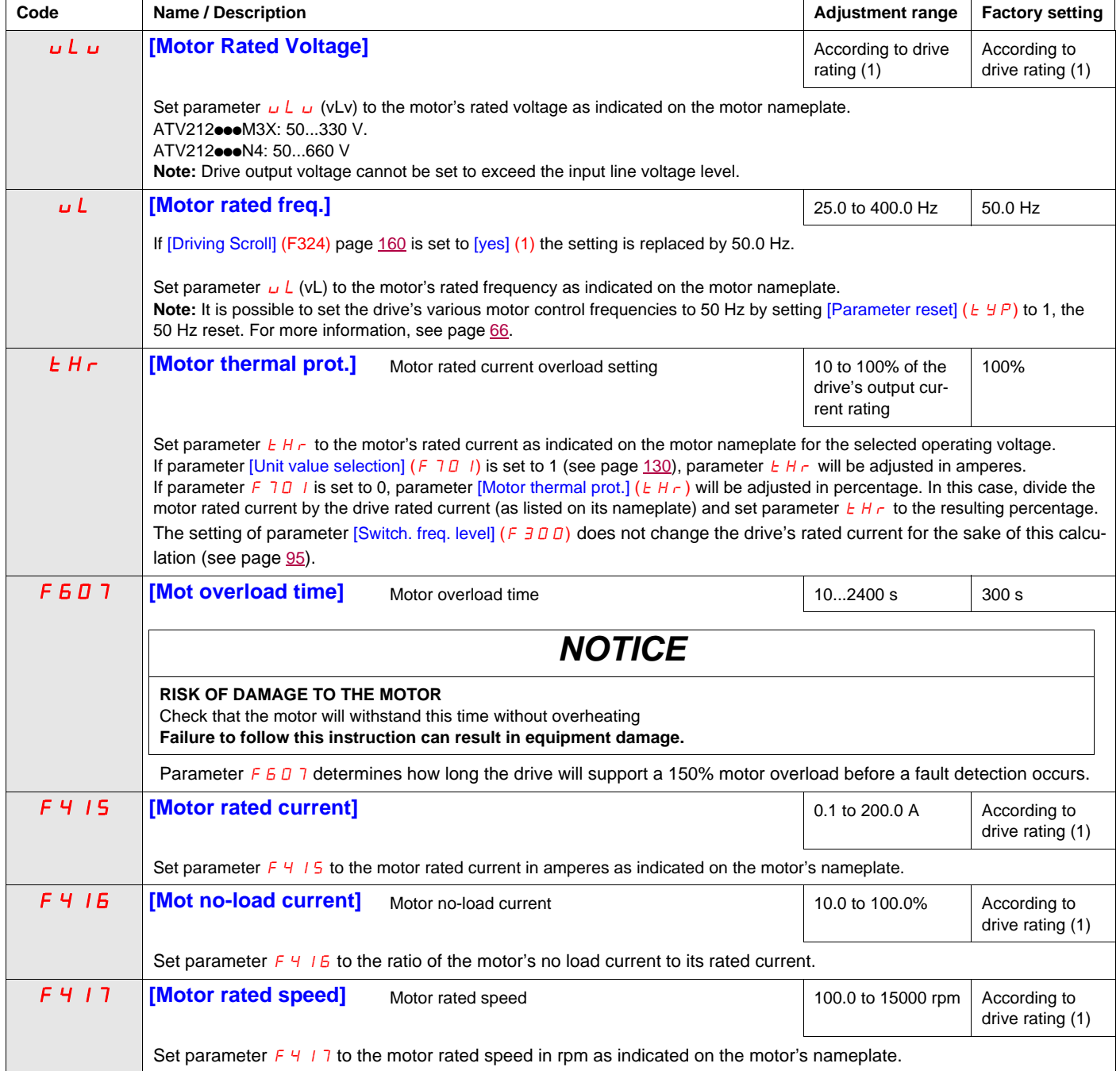

<span id="page-73-3"></span><span id="page-73-1"></span>(1) See table page [199](#page-198-0).

#### **Auto-tuning**

Before performing an auto-tune, verify that:

- A motor is connected and any load-side disconnect is closed.
- The motor is completely stopped and de-energized.
- The motor should be cool (room temperature).
- There is only one motor connected to the drive.
- All of the motor leads that will be used in the final installation are included in the output circuit during the autotuning process.
- Motor leads are no longer than 30 m (100 ft). Motor leads longer than 30 m (100 ft) may result in reduced motor torque and less than optimal motor control.
- No load reactors or filters are included in the motor circuit. Output reactors and filters may cause an autotuning detected fault  $E E_n 1$  and reduce effectiveness of sensorless vector control.
- The motor is not more than 1 hp size smaller than the drive.
- The motor has at least 2 and not more than 8 poles (750...3000 rpm).
- The motor does not have a high slip rating.

Auto tuning is performed upon the first start command after parameter  $[Aut\text{o-tuning drive}](F+DD)$  below is set to 1, 2 and 3 and is normally completed within 3 seconds. During the auto-tuning process, the graphic display option displays  $R \nmid n \, l$ .

During the auto-tuning process voltage is applied to the motor, although it barely rotates and produces very little torque.

During the auto-tuning process, the drive checks for an output phase loss detection regardless of the setting of parameter  $F\overline{6}$  D 5. An output phase loss detection  $E\overline{P}$  H  $\overline{D}$  will abort the auto-tuning process.

If the auto-tuning process is unsuccessful, the drive will display  $E E_n 1$ . In this event, no results of the aborted auto-tuning 1 will be saved in the drive, and a manual tuning of parameters [Slip Compensation] ( $F+I$   $I$ ), [Auto Torque Boost] (F  $402$ ), [Frequency loop gain] (F  $418$ ) and [Freq. loop stability] (F  $419$ ) will be required.

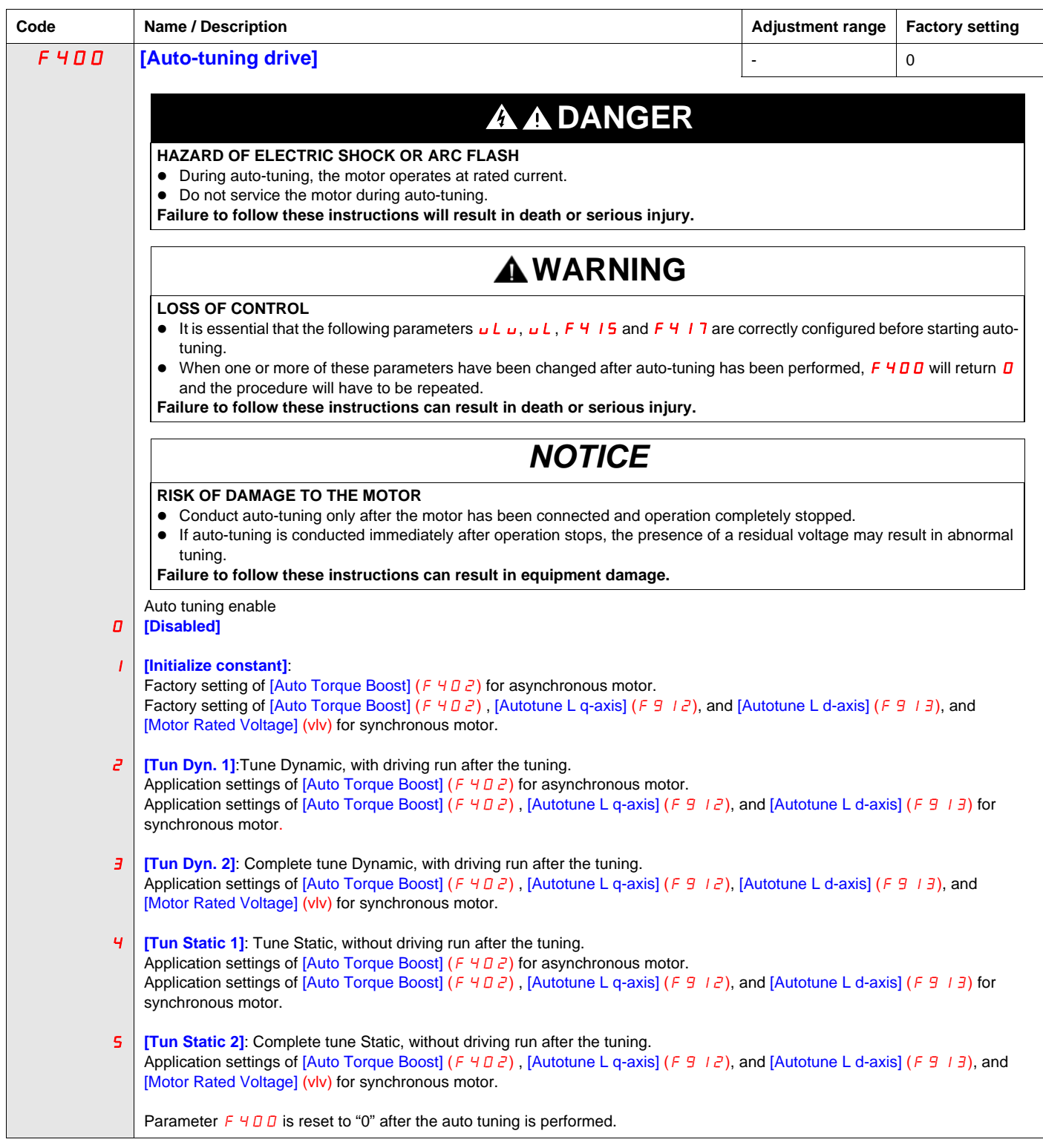

#### **Expert parameters**

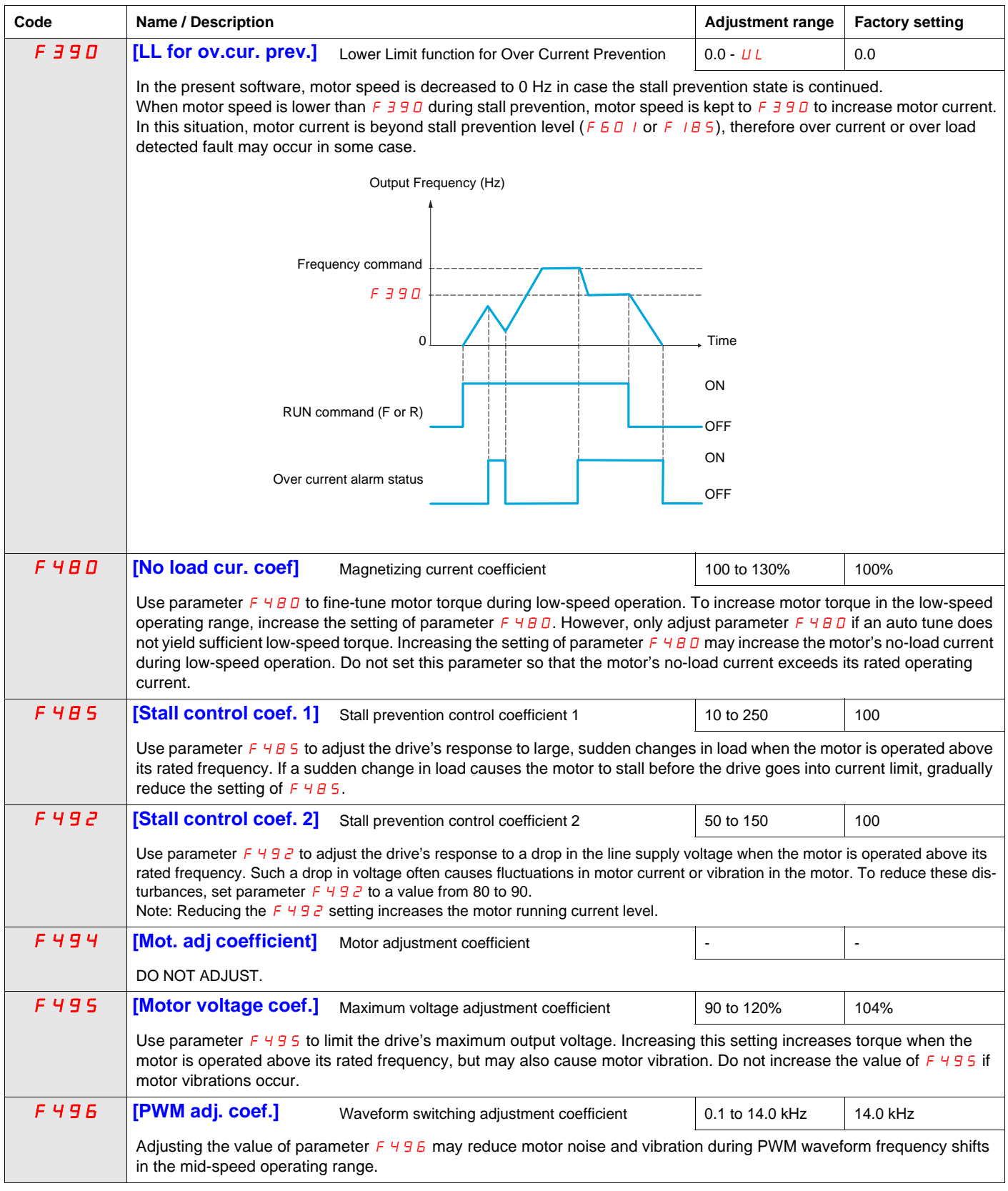

#### **Supply Voltage Correction and Motor Voltage Limitation**

The setting of parameter  $F \exists D \exists$  determines:

- If the drive's voltage output will be corrected for fluctuations in the line supply voltage, or
- If the drive's voltage output will be limited, despite increases in the line supply voltage.

The drive's output voltage will not exceed the input supply voltage.

If parameter  $F \exists D \exists i$  is set to 0 or 2, no corrections are made in the motor voltage gating process in response to fluctuations in supply voltage. As a result, the V/Hz value of the output waveform to the motor will change in proportion to the input voltage. Conversely, if  $F \exists \Box \Box$  is set to 1 or 3, the V/Hz value of the output waveform will be held constant, despite changes in the supply voltage level.

If parameter  $F \overline{3} \overline{0} \overline{7}$  is set to 0 or 1, output motor voltage will be limited to the value set by parameter [Motor rated voltage] ( $\overline{u}$  L  $\overline{u}$ ) (see page [74](#page-73-0)), even if the input supply voltage rises. If F 307 is set to 2 or 3, output motor voltage can rise above the level set by  $\mu L \mu$  if the input supply voltage rises above the motor rated voltage.

If parameter [Mot cont. mode sel.] ( $PL$ ) is set to a value of 2, 3, 4, 5, or 6, the supply voltage is corrected, regardless of the setting of parameter  $F \exists D \exists$ .

The diagrams below illustrate the impact of each setting of parameter  $\overline{F}$  307.

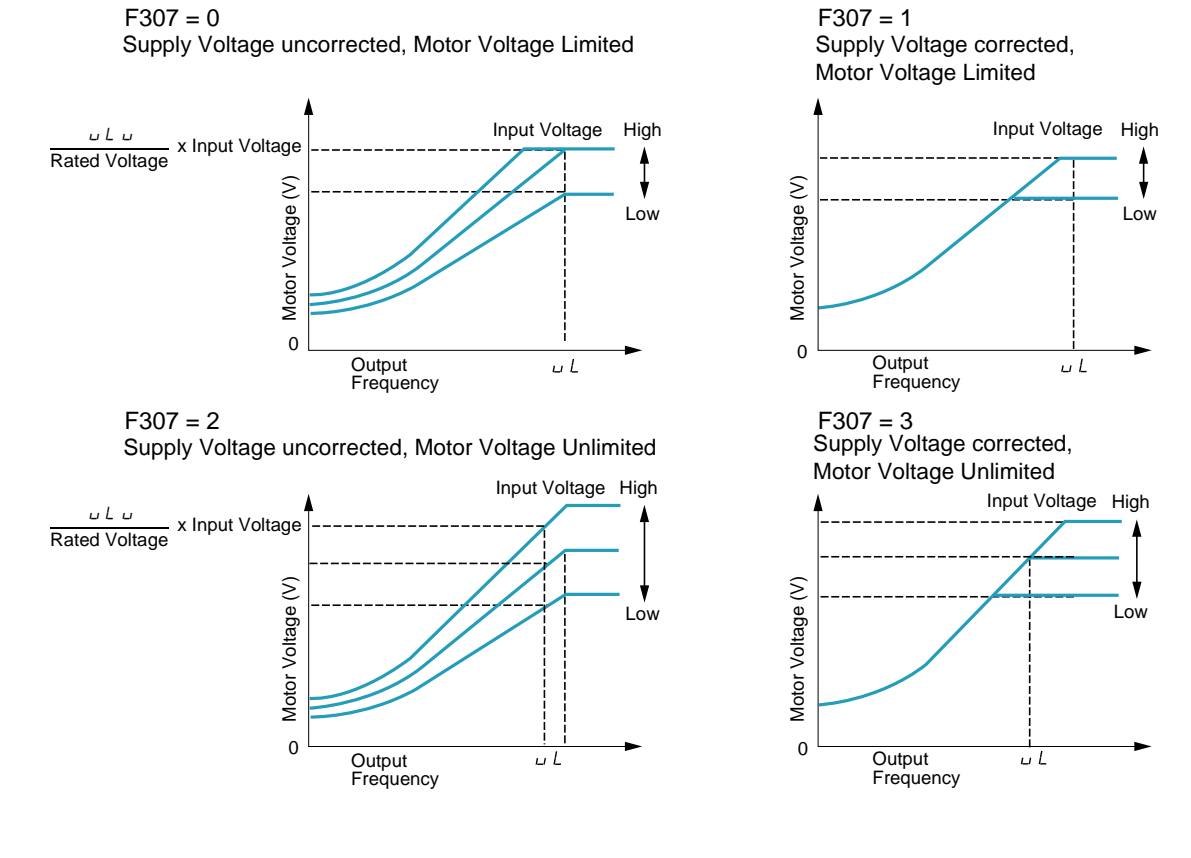

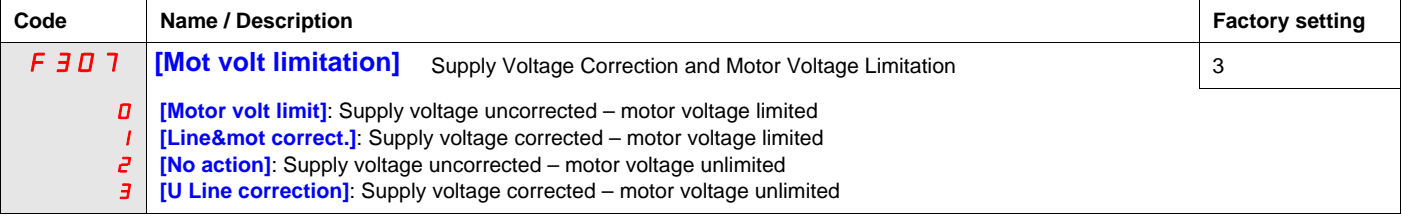

#### **Motor 2 Control Parameters**

When logic inputs assigned to functions 39 or 40 are active, parameters  $F$  170 to  $F$  173 and  $F$  185 are the active set of motor control parameters.

When motor 2 control parameters are active, only constant V/Hz Motor Control Mode ([Mot cont. mode sel.]  $(P E) = 0$ ) is available (see page  $71$ ).

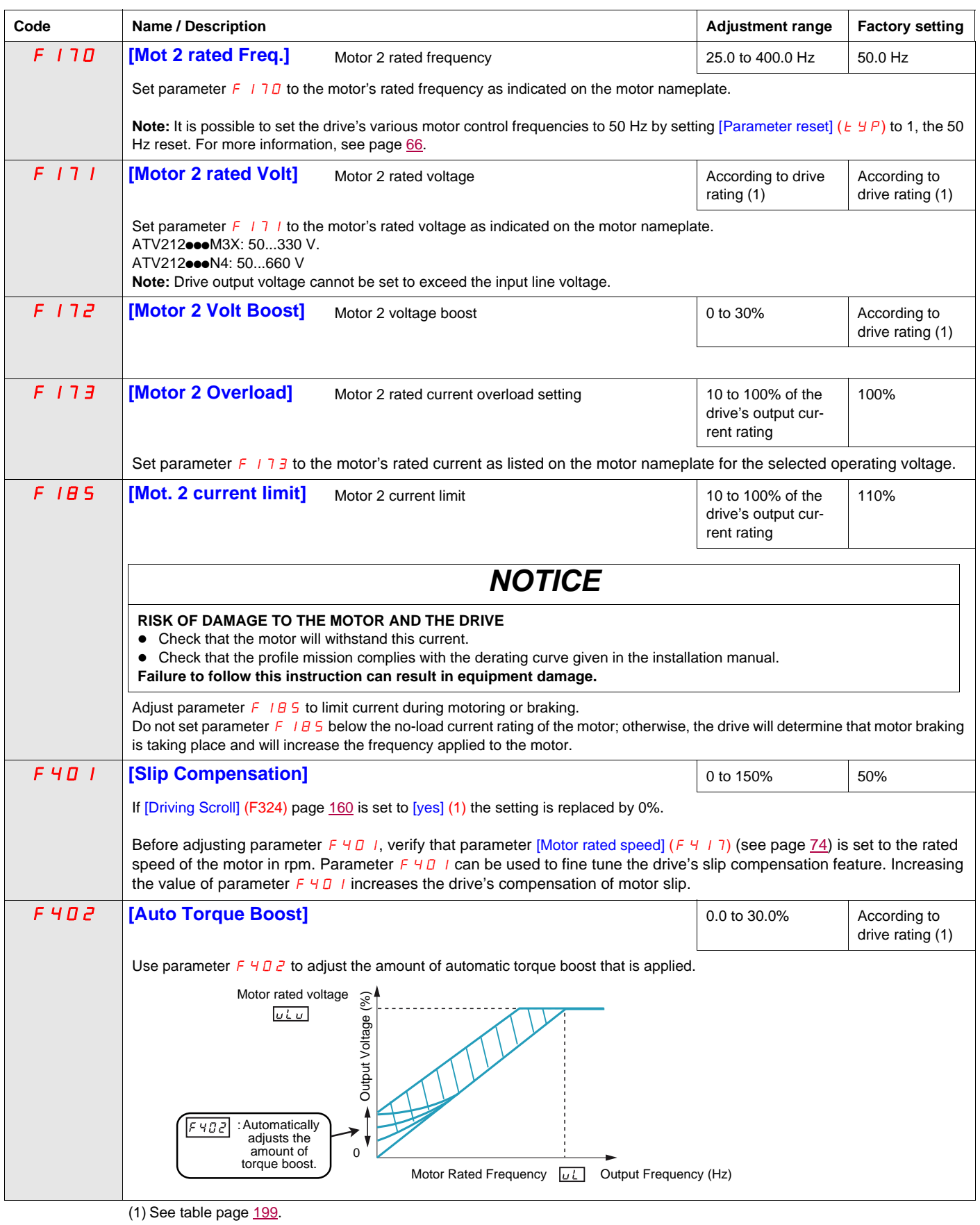

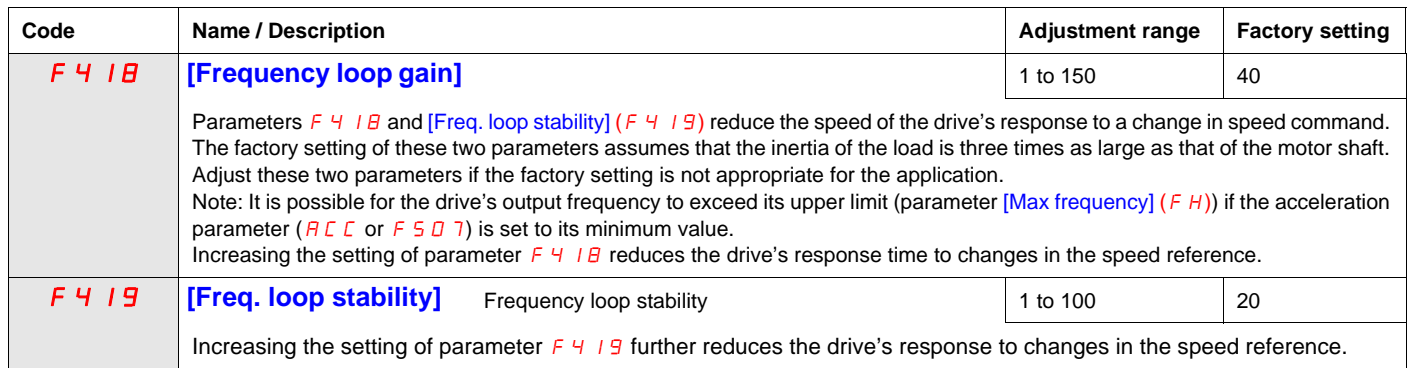

#### **Permanent Magnet Motor Control Law ([PM Control] (Pn))**

Drive may be set to control synchronous motor. When [PM control] is activated, motor parameters are set to new default value. You can access to additional settings to optimize the motor control.

#### **Motor parameters setting.**

These motor parameters below are needed to set:

1 - Set  $(P E)$  [Mot cont. mode sel.] to [PM Control]  $(E)$  see page  $82$ .

2 - Set [Motor rated freq.] **(**uL**),** see page [74:](#page-73-2)

Note: Motor rated freq.] **(**uL**) =** [Motor rated speed] **(**F417**)** / (60 / np) [Motor rated speed] **(**F417**)**, see page [74](#page-73-1), indicated on the motor nameplate or follow the procedure step 4 above. **np** = Number of pole pairs, indicated on the motor nameplate.

3 - Set the Motor rated power (unit is kW) by [Motor rated cap.] **(**F405**)**, see page [82](#page-81-1) Note: P = C x *ω* **P** = Power in W **C** = N.m, indicated on the motor nameplate.  $\omega$  = rad s<sup>-1</sup> **ω** = 2π x (FRS/np) **FRS** =  $[{\text{Motor rated freq.}}]$   $(L L)$  see page [74](#page-73-2), indicated on the motor nameplate. **np** = Number of pole pairs, indicated on the motor nameplate.

4 - Motor rated current (unit is A) is set by [Motor rated current] **(**F415**)**, see page [74.](#page-73-3)

5 - Set [Motor rated speed] ( $F$  4  $\overline{1}$  7), see page [74,](#page-73-1) without information: Set the motor rated speed by  $FRS x (60 / np)$ **FRS** =  $[{\text{Motor rated freq.}}]$   $(L_L)$  see page [74](#page-73-2), indicated on the motor nameplate. **np** = Number of pole pairs, indicated on the motor nameplate.

6 - Configure [Auto-tuning drive]  $(F \times \text{H II})$  to [Tun Static 2] (5), see page [83](#page-82-0). Make the TUN (Run order is needed to start the TUN.)

- Motor's rated voltage is set by [Motor Rated Voltage] **(**uLu**) <sup>a</sup>**, see page [82.](#page-81-2)

- Stator resistance is set by [Auto Torque Boost] (F  $402$ <sup>a</sup>, see page [84](#page-83-0).

- Axis "q" stator inductance in mH is set by [Autotune L q-axis] (F **9 12)<sup>a</sup>**, see page [85.](#page-84-0)

- Axis "d" stator inductance in mH is set by [Autotune L d-axis] (F **9 13)<sup>a</sup>**, see page [85.](#page-84-1)

7 - Check the value of  $[Saliency Level]$  ( $F \nvert 9 \nvert 36$ ), see page 84.

8 - Set [PM mode selection] (F 9 15) according to the [Saliency Level] (F 9 3 6) value (see page 84).

9 - If  $(F 9 36)$  is  $\ge 0.2$ , increase [Init. Pos. Current]  $(F 921)$  see page 85.

Configure  $[Auto$ -tuning drive]  $(F \cup I)$  to  $[Tun Static 2]$  (5), see page [83](#page-82-0). Make the TUN (Run order is needed to start the TUN.)

10 - Start the motor,

- if there is current limitation on starting, increase the [PM Align cur. Level] ( $F = 16$ ) value (See page 85).

- if its behavior is not optimal, reduce by 20% [Motor Rated Voltage] ( $\mu$   $\mu$ ) value (see page [82\)](#page-81-2).

- After this procedure, if you need further assistance, contact your Schneider Electric Product Support.

(**a**) Auto Torque Boost] (F402) , [Autotune L q-axis] (F912), [Autotune L d-axis] (F913), and [Motor Rated Voltage]  $(u, L, u)$  may be defined automatically after activation of [Auto-tuning drive]  $(F + I \square \square)$  = [Tun Dyn. 2] (3) or [Tun Static 2] (5)

<span id="page-81-2"></span><span id="page-81-1"></span><span id="page-81-0"></span>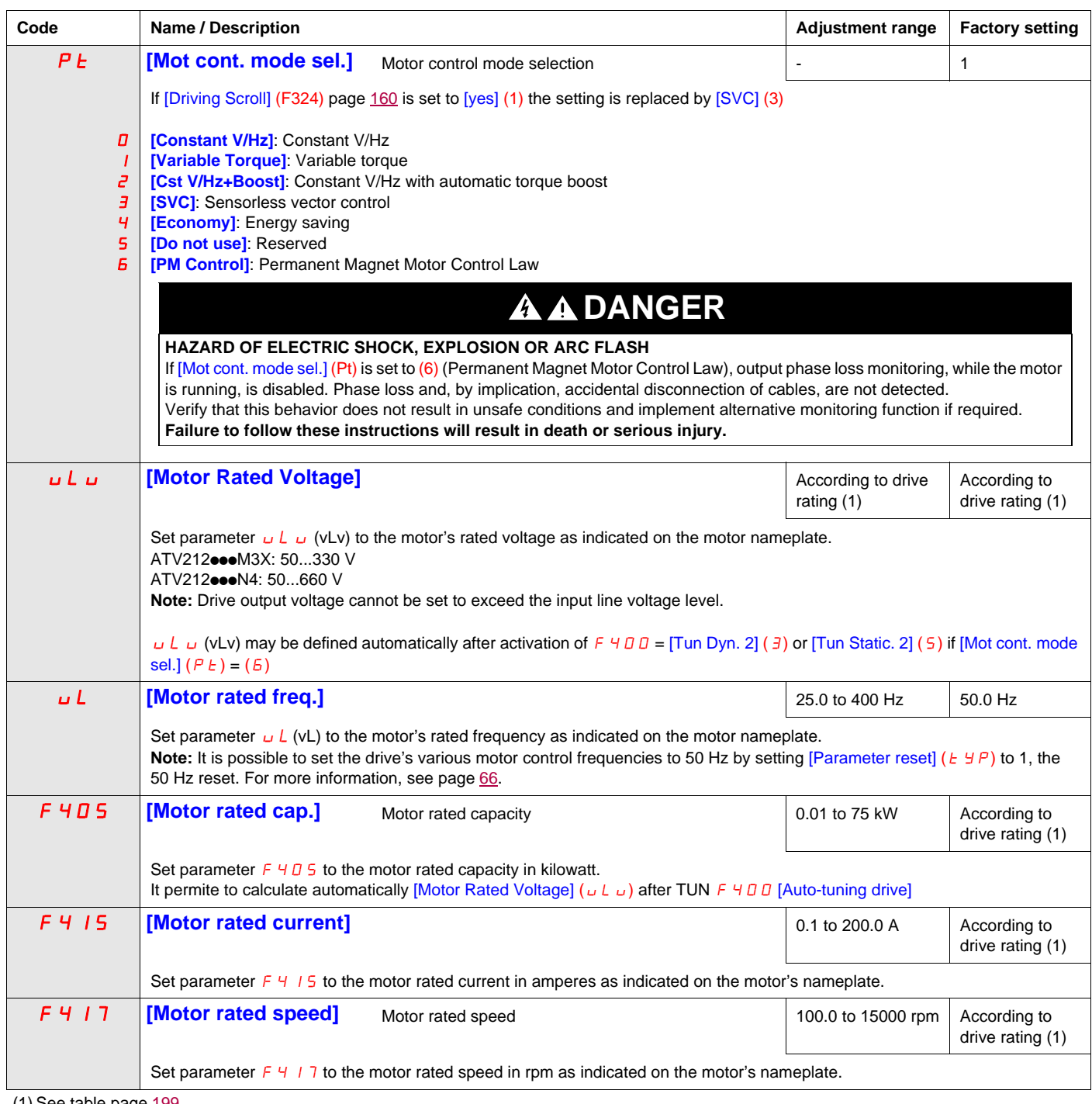

<span id="page-82-0"></span>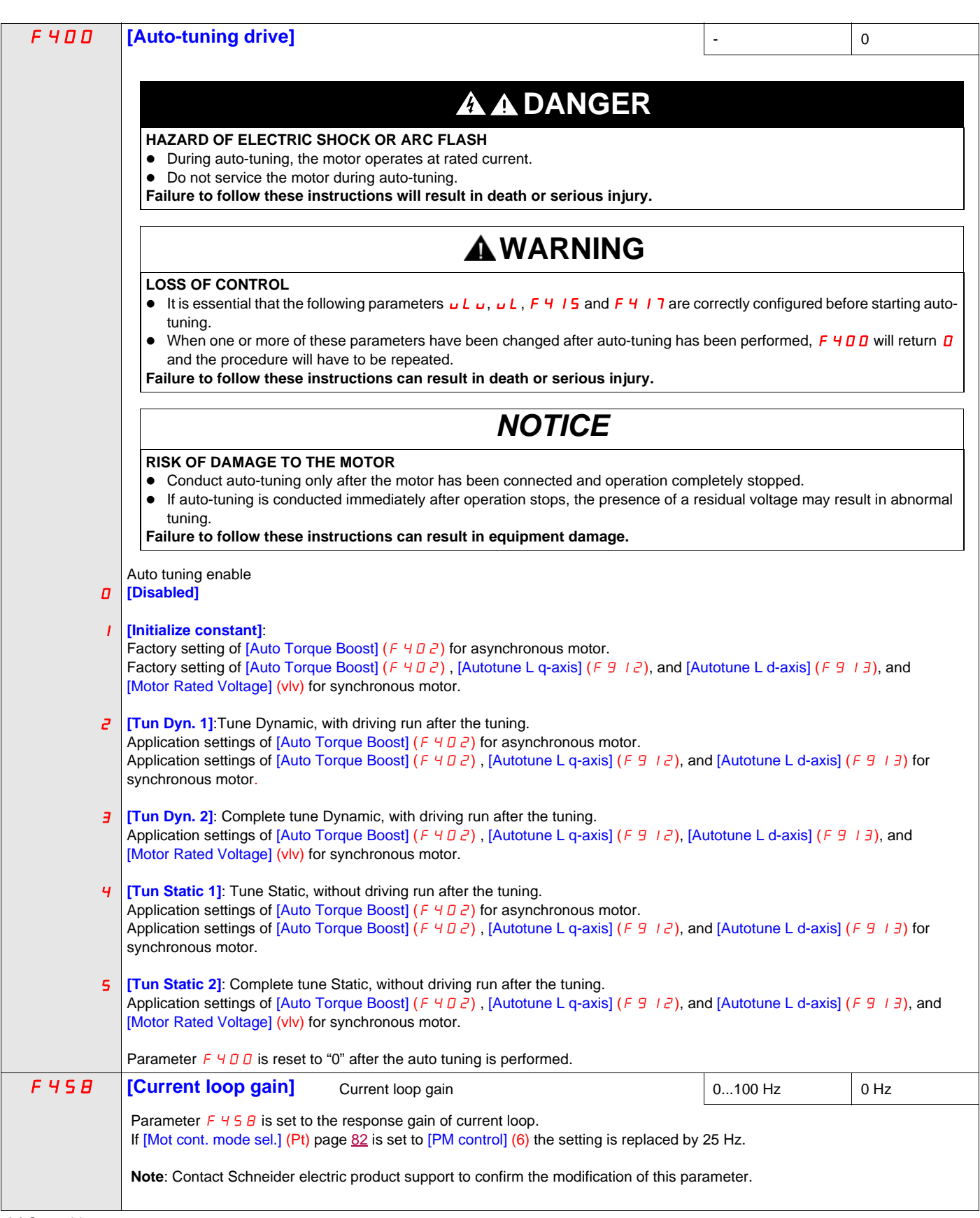

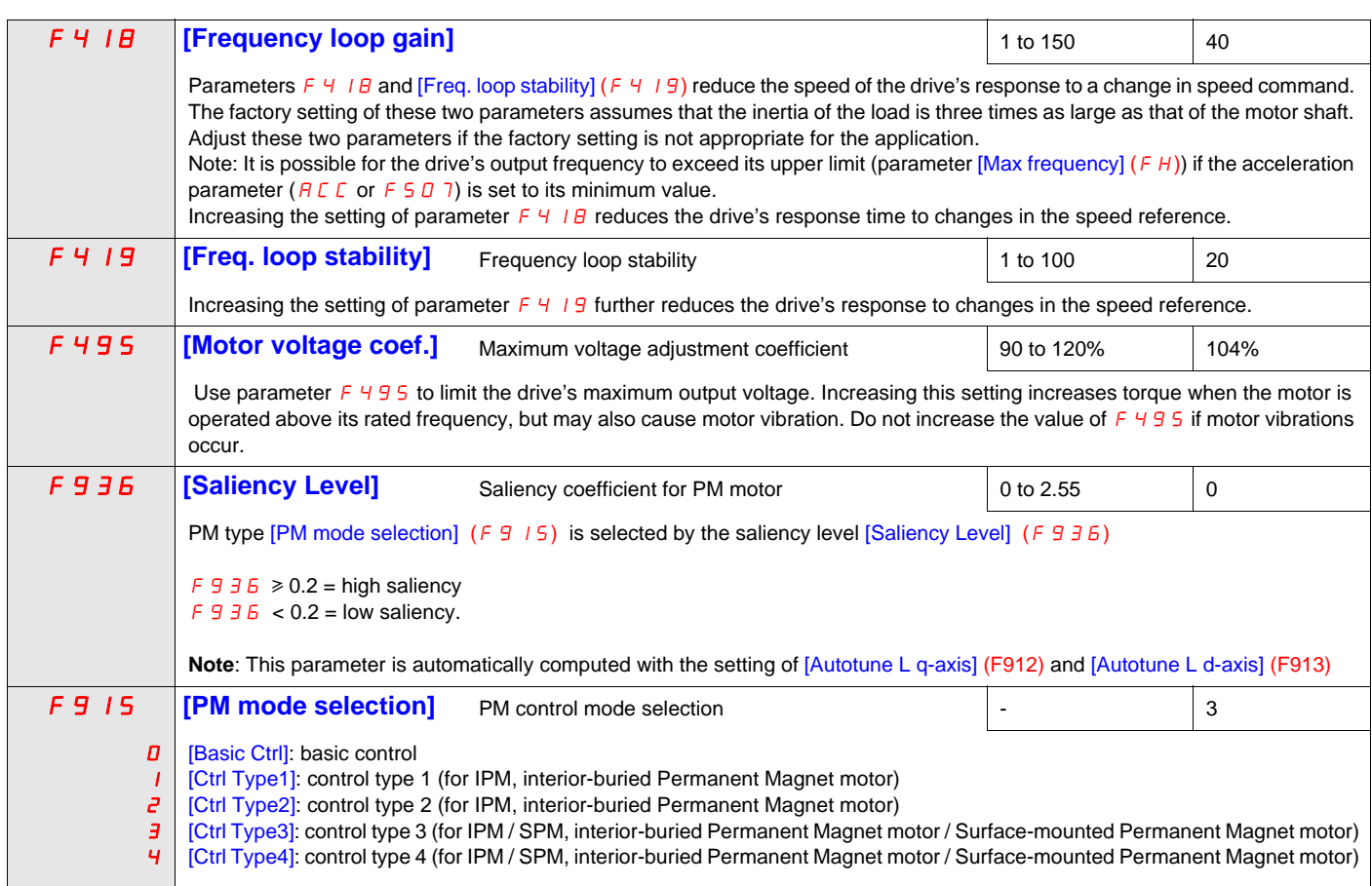

Refer to the following tables to select the setting of the parameter F 9 15, F 9 15 is selected by the saliency level F 9 36

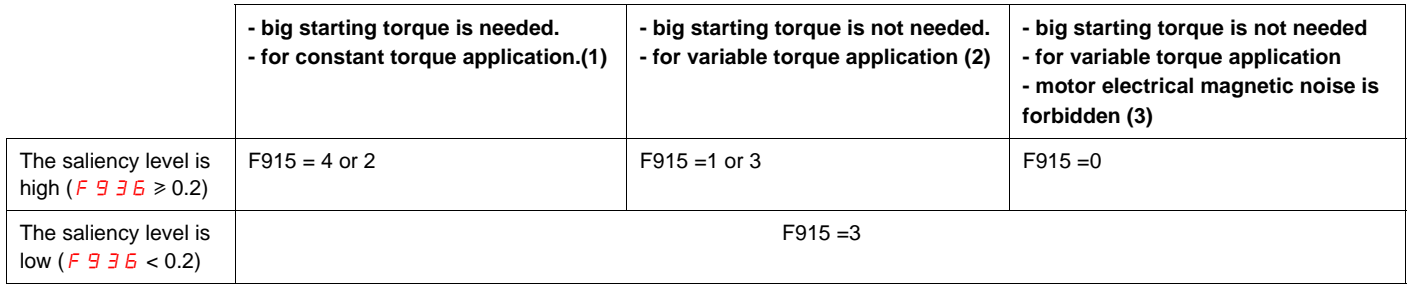

(1) There is some motor electrical magnetic noise at start and low speed area. (2) There is some motor electrical magnetic noise at start. It can not be started in case of high start-up torque.

(3) It goes opposite direction at start sometimes. It cannot be started in case rotor saliency is high.

<span id="page-83-0"></span>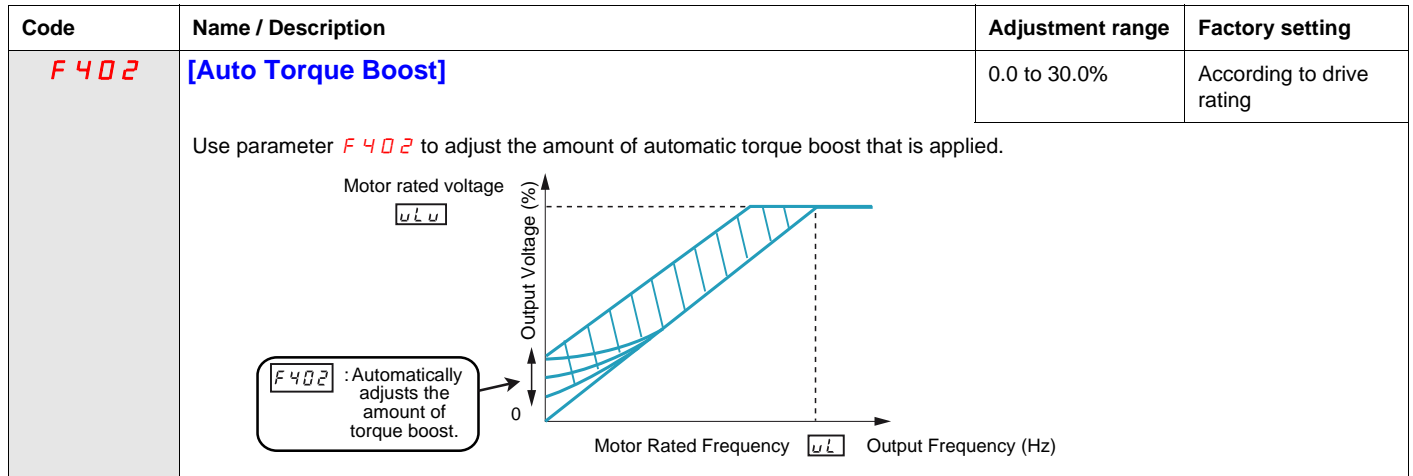

<span id="page-84-2"></span><span id="page-84-1"></span><span id="page-84-0"></span>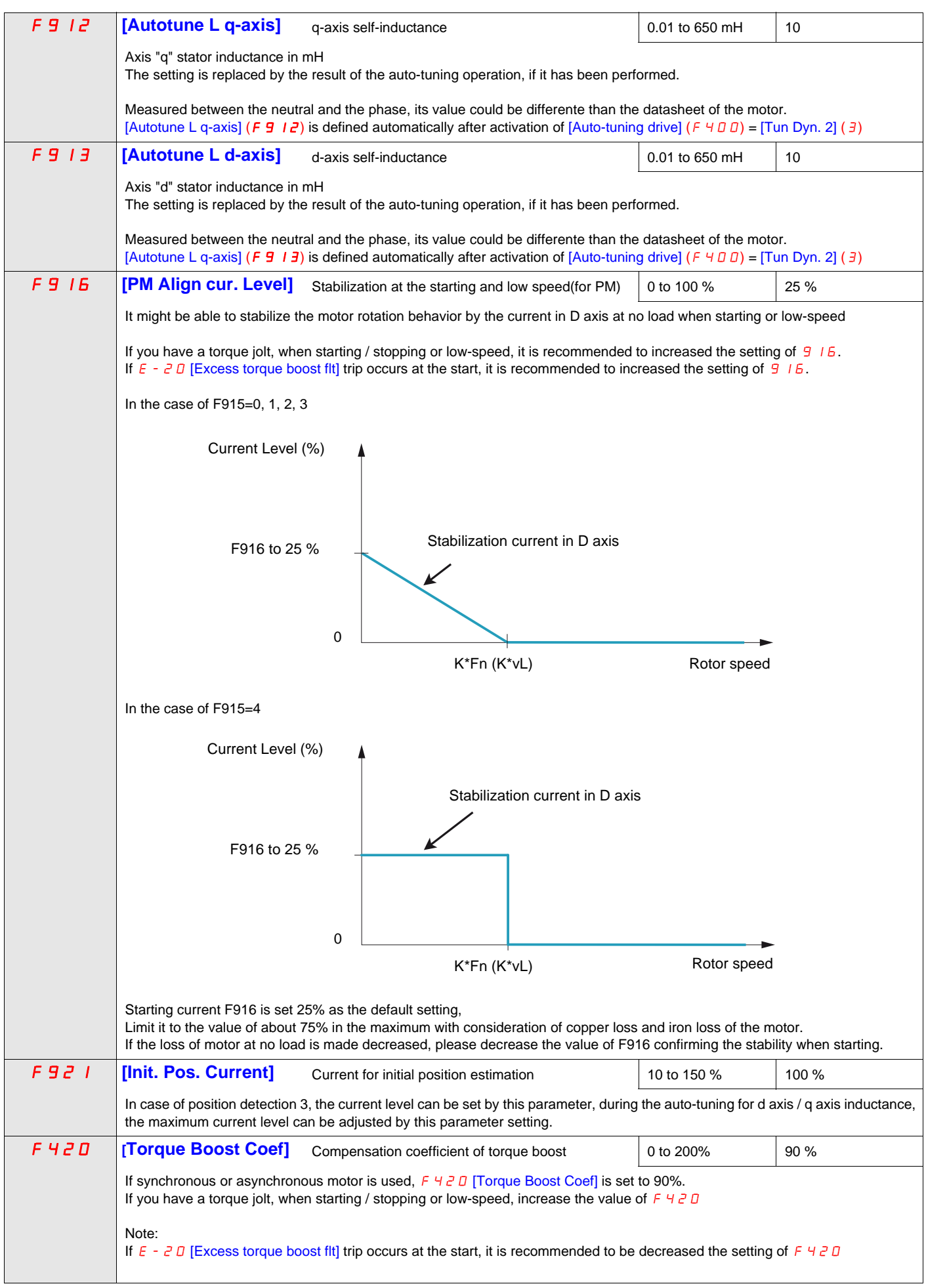

#### **Parameters described in this page can be accessed by the extended menu**

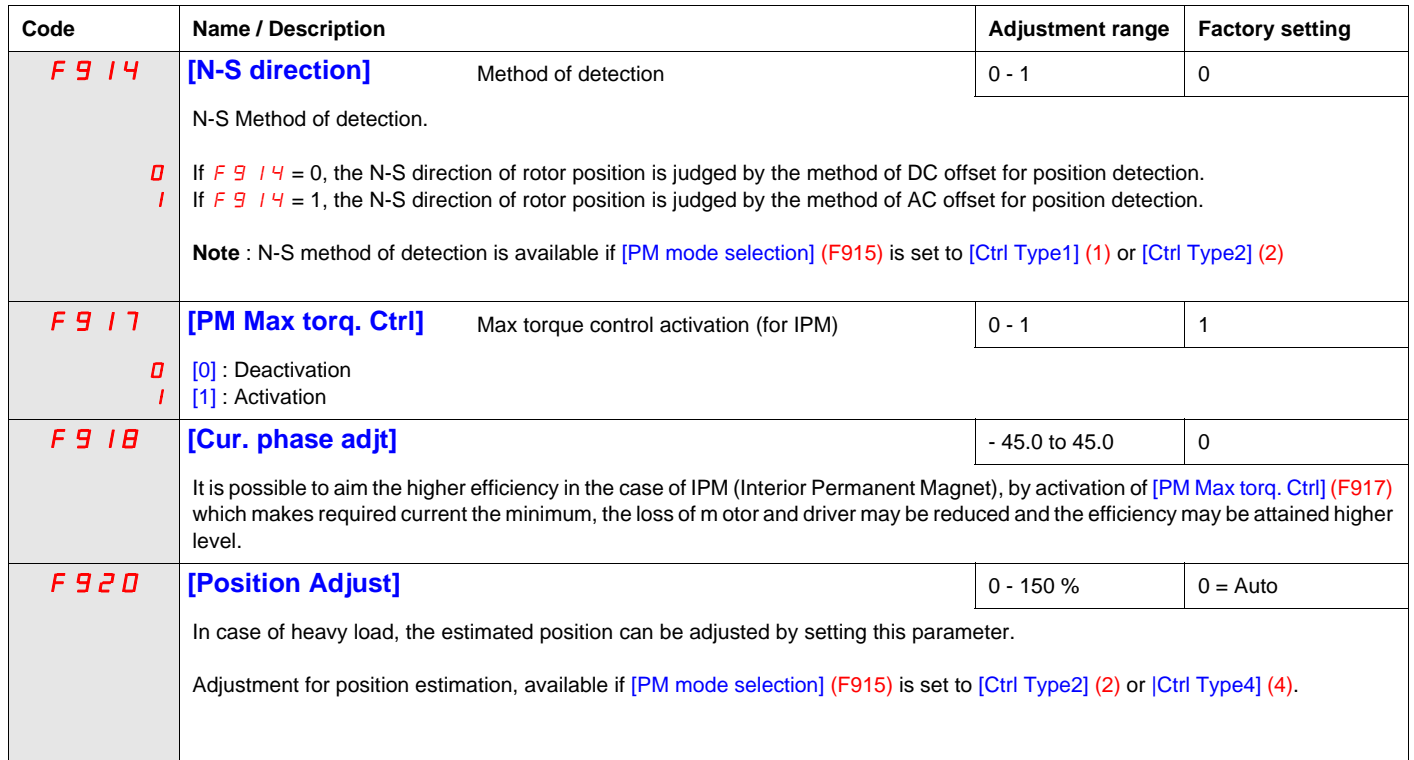

## **Drive Control Parameters**

<span id="page-86-0"></span>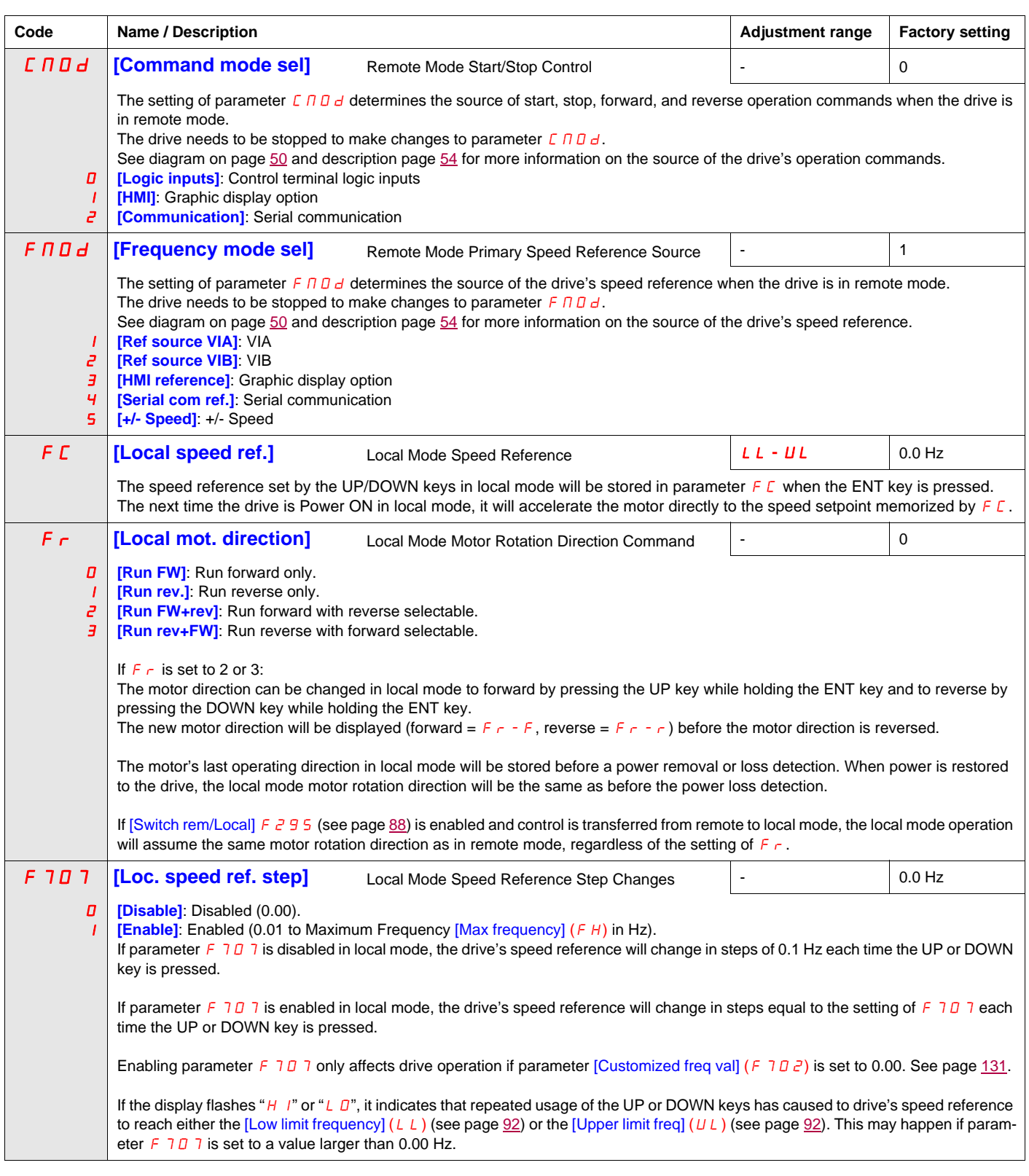

<span id="page-87-0"></span>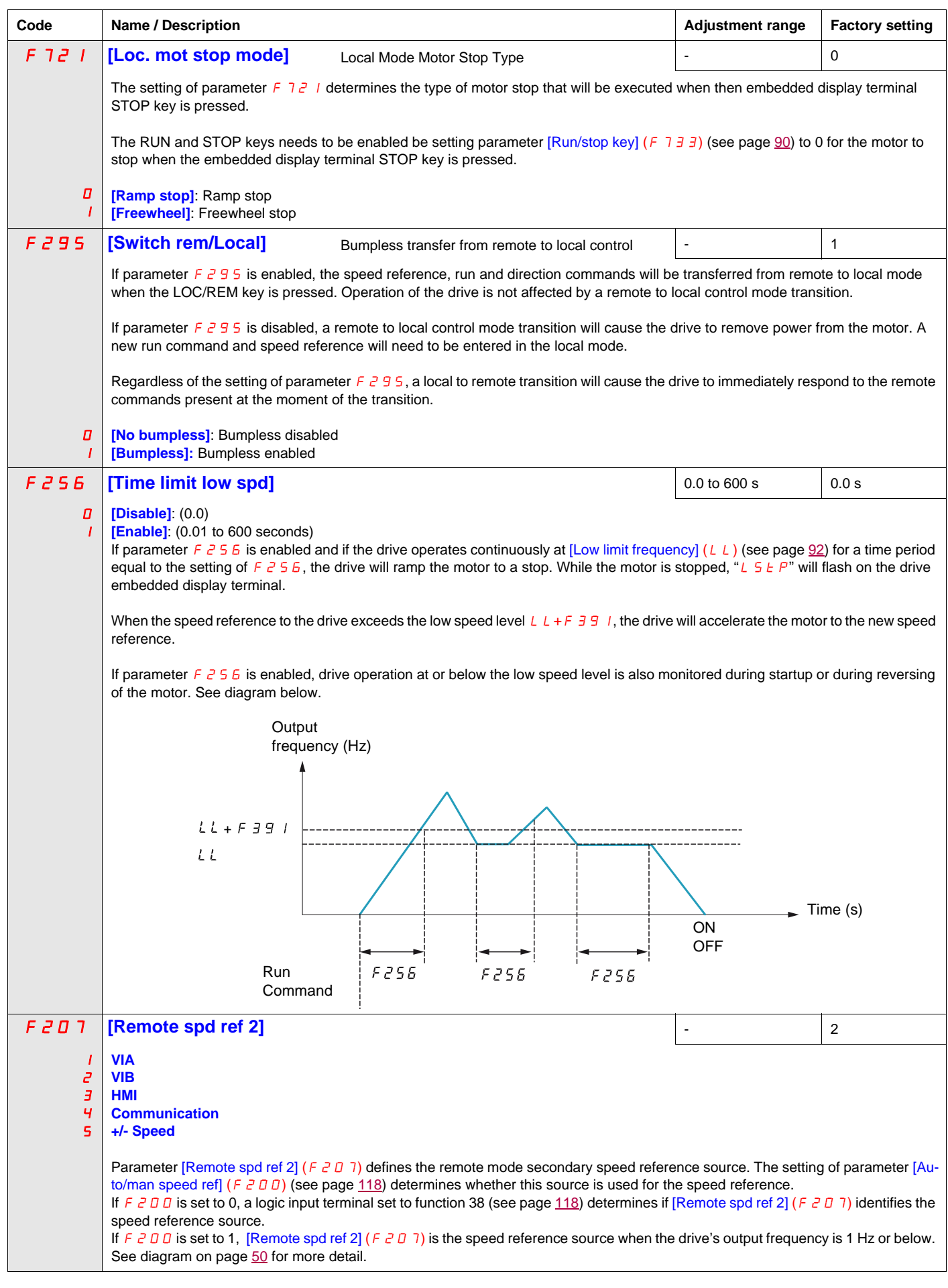

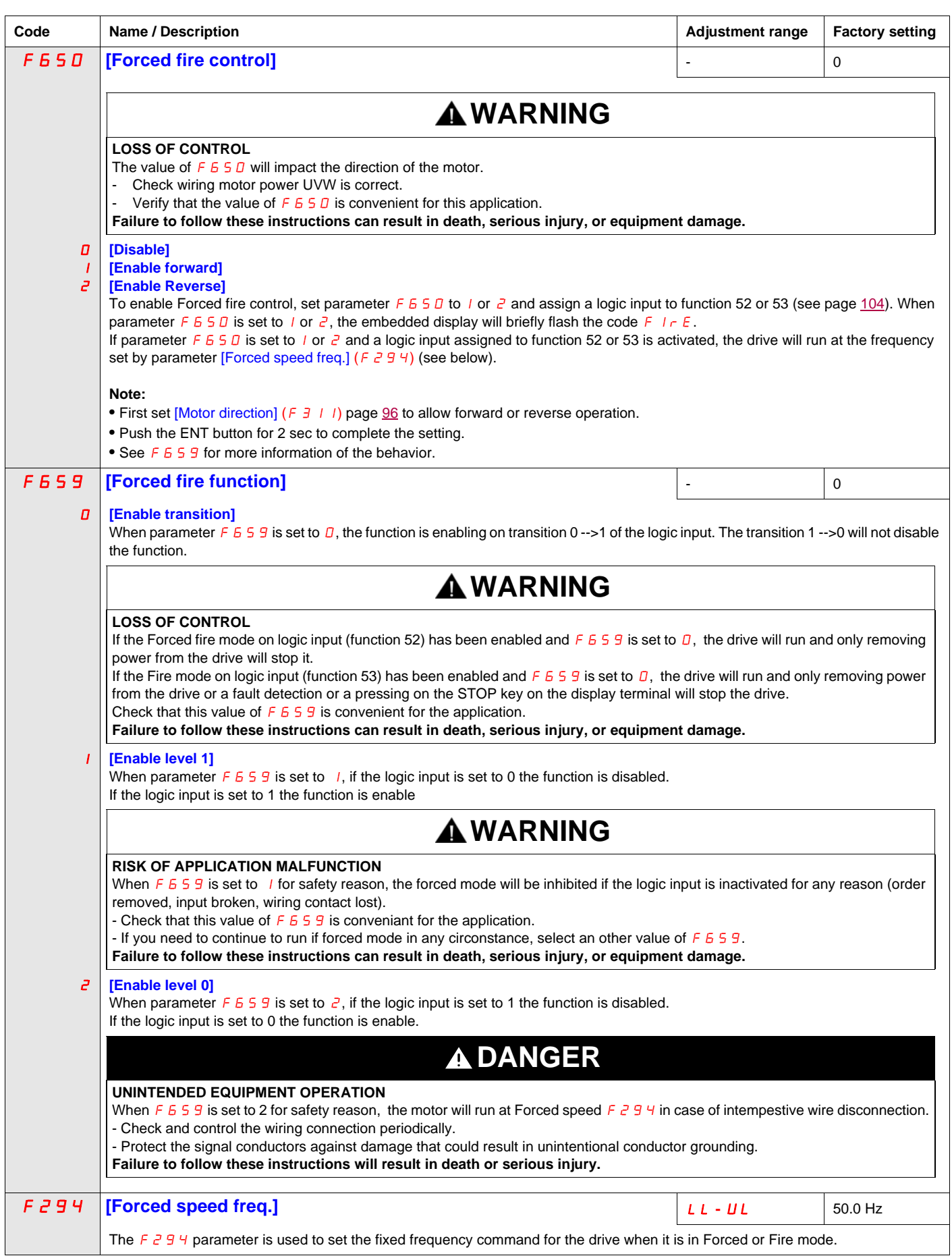

<span id="page-89-1"></span><span id="page-89-0"></span>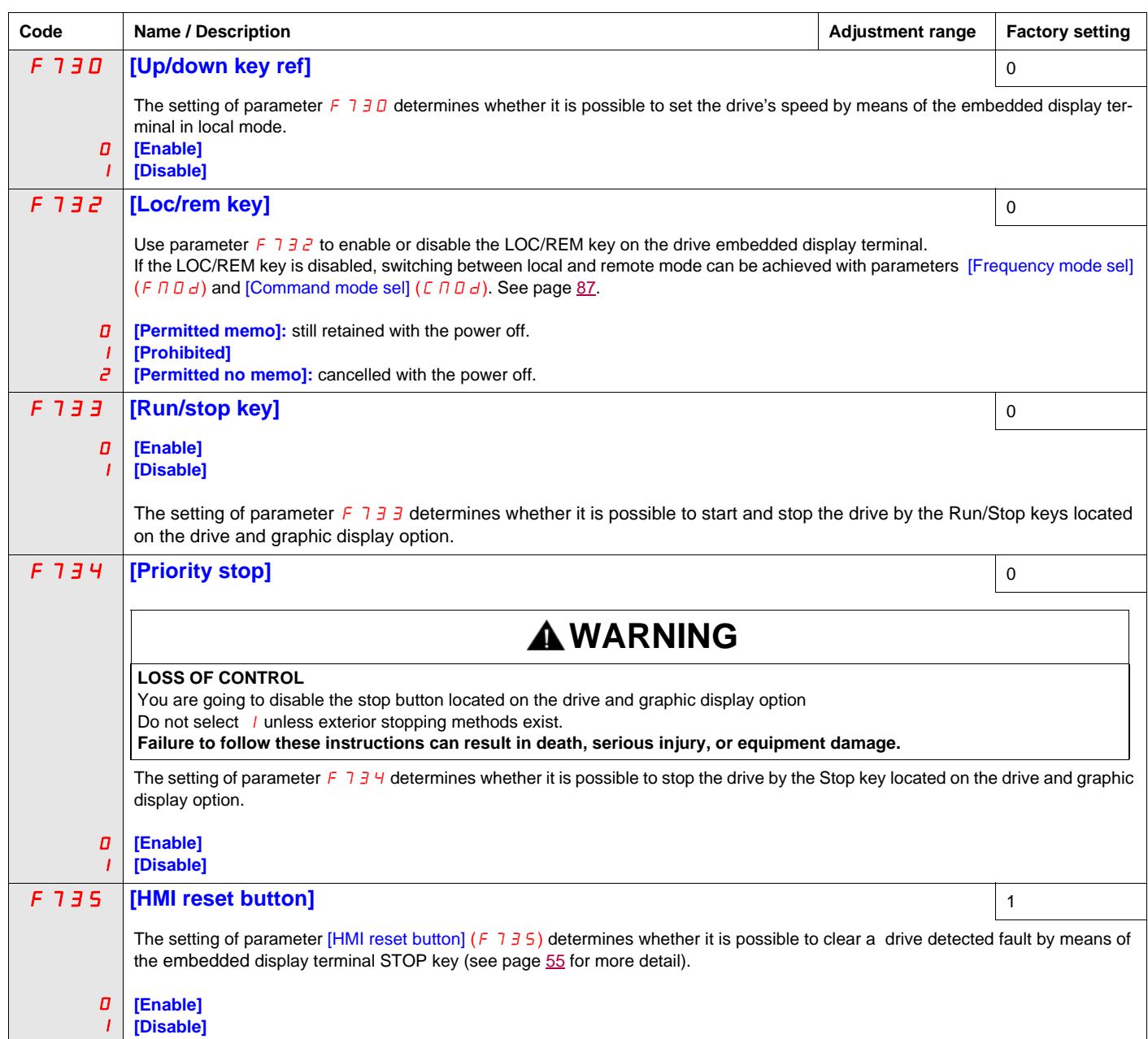

## **Application Parameters**

#### **What's in this Chapter?**

This chapter contains the following topics:

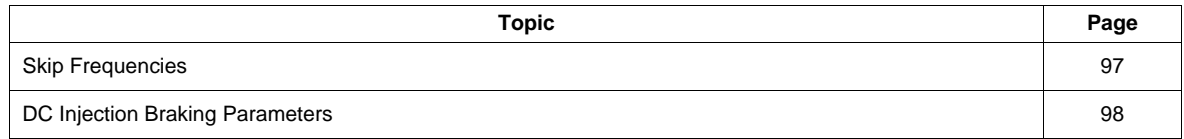

### **Application parameters**

<span id="page-91-3"></span><span id="page-91-2"></span><span id="page-91-1"></span><span id="page-91-0"></span>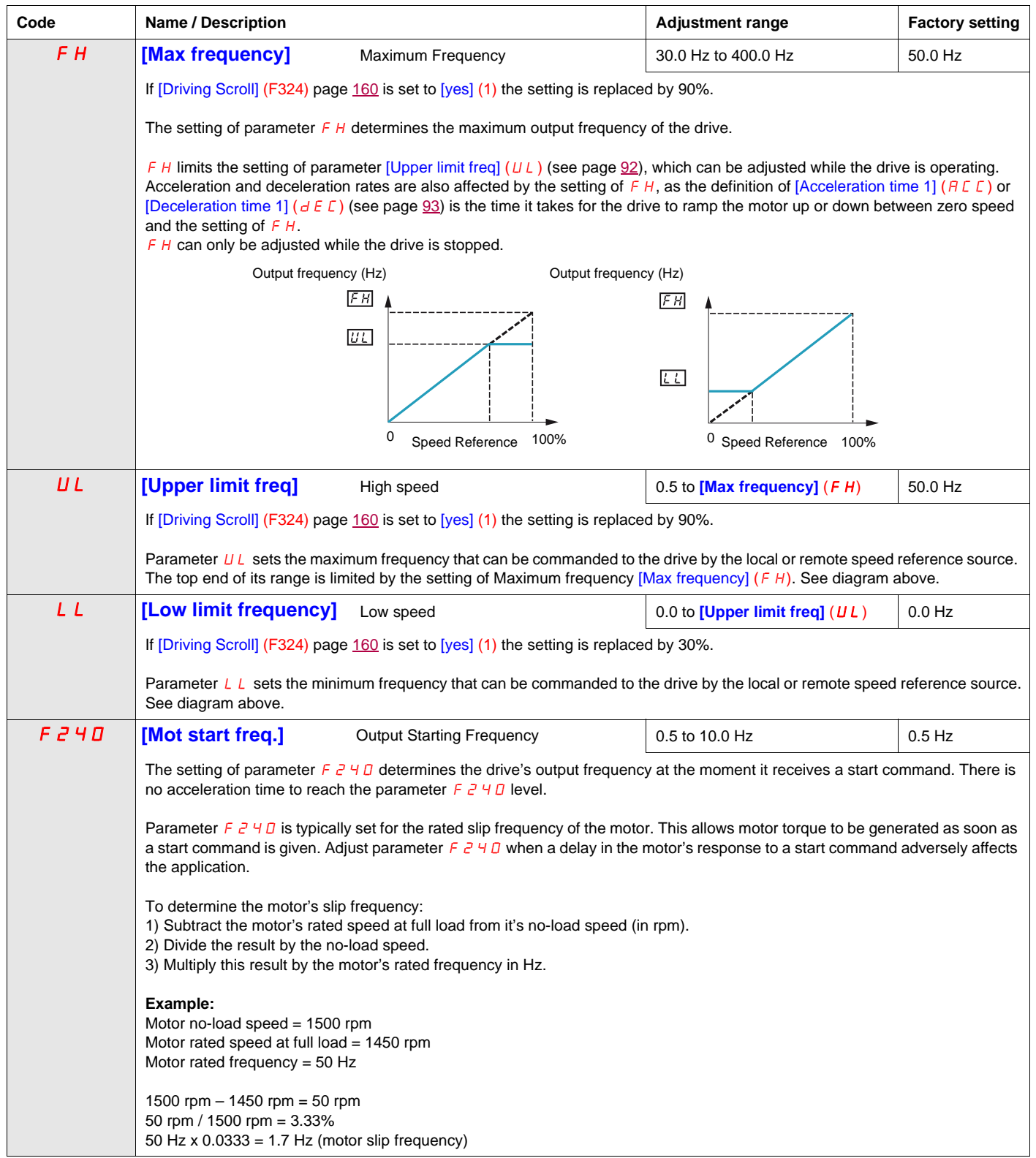

<span id="page-92-2"></span><span id="page-92-1"></span><span id="page-92-0"></span>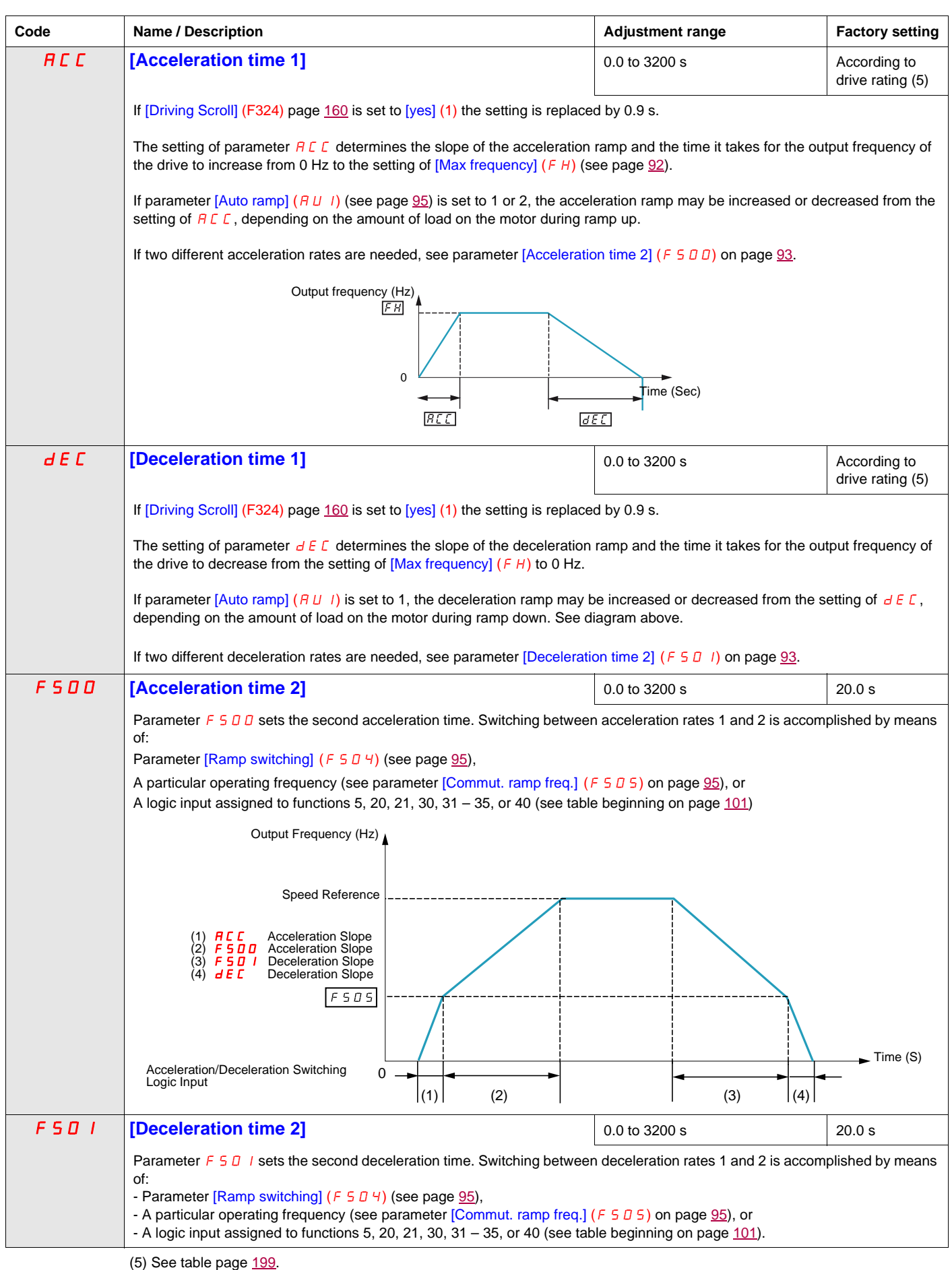

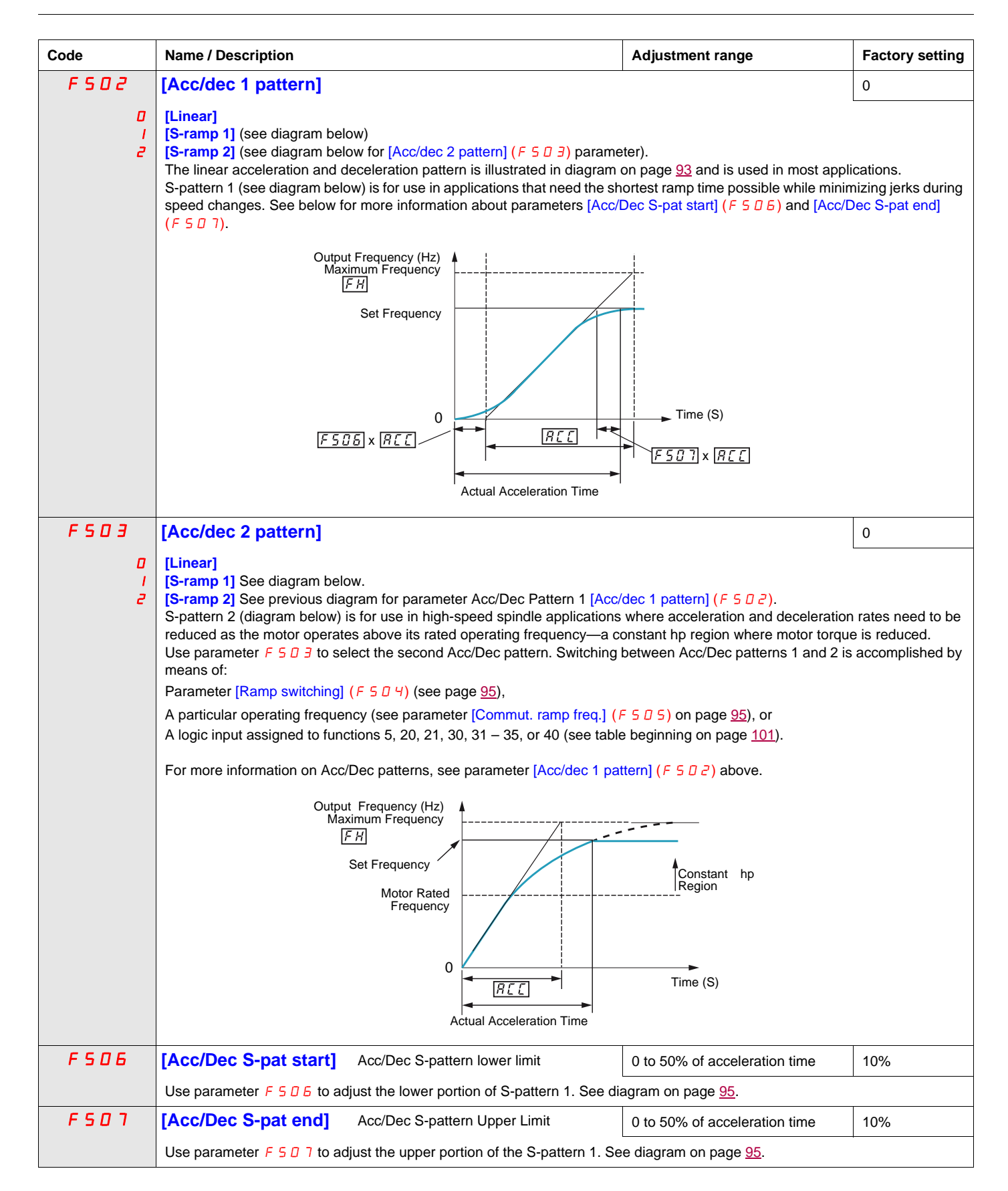

<span id="page-94-4"></span><span id="page-94-3"></span><span id="page-94-2"></span><span id="page-94-1"></span><span id="page-94-0"></span>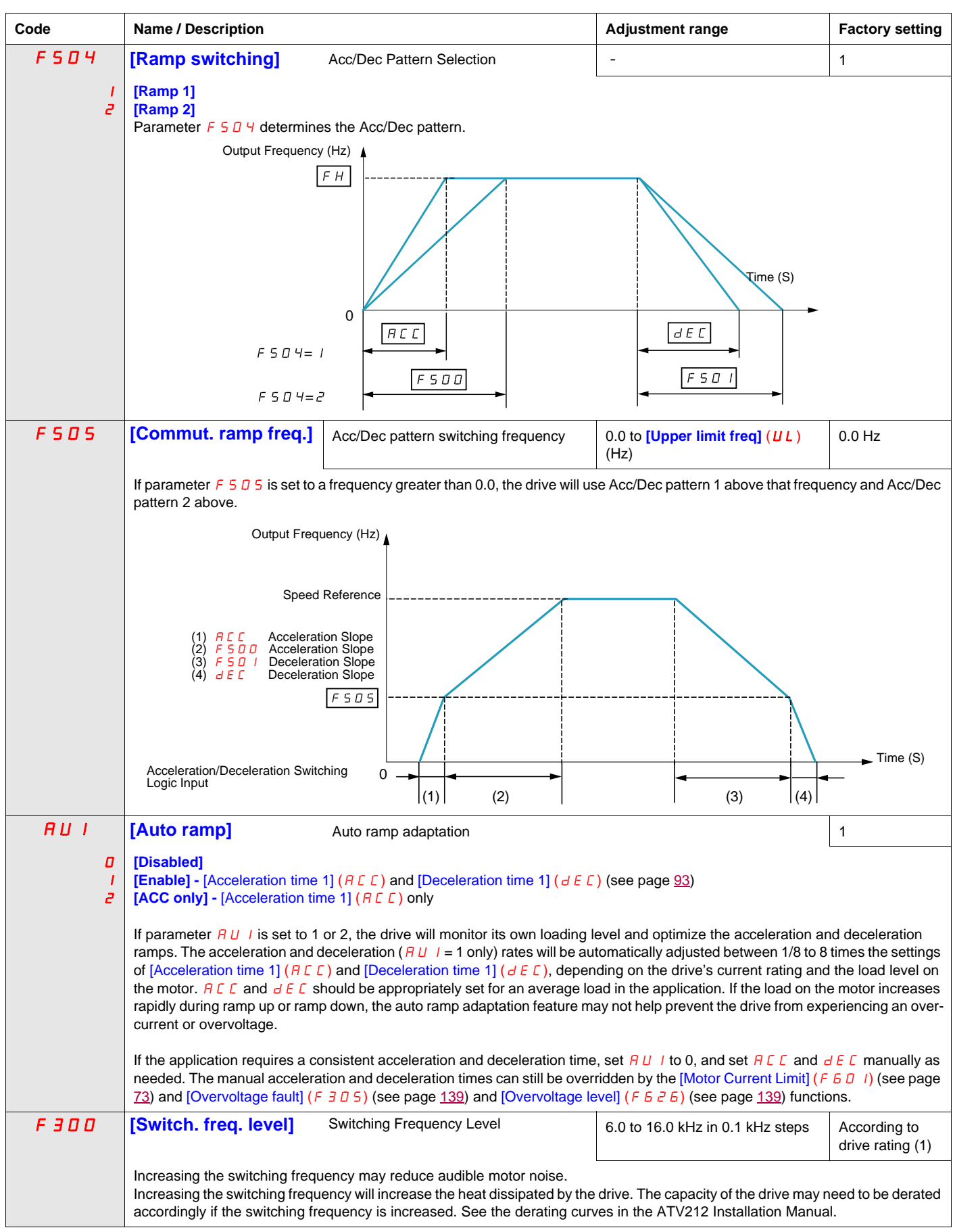

<span id="page-95-0"></span>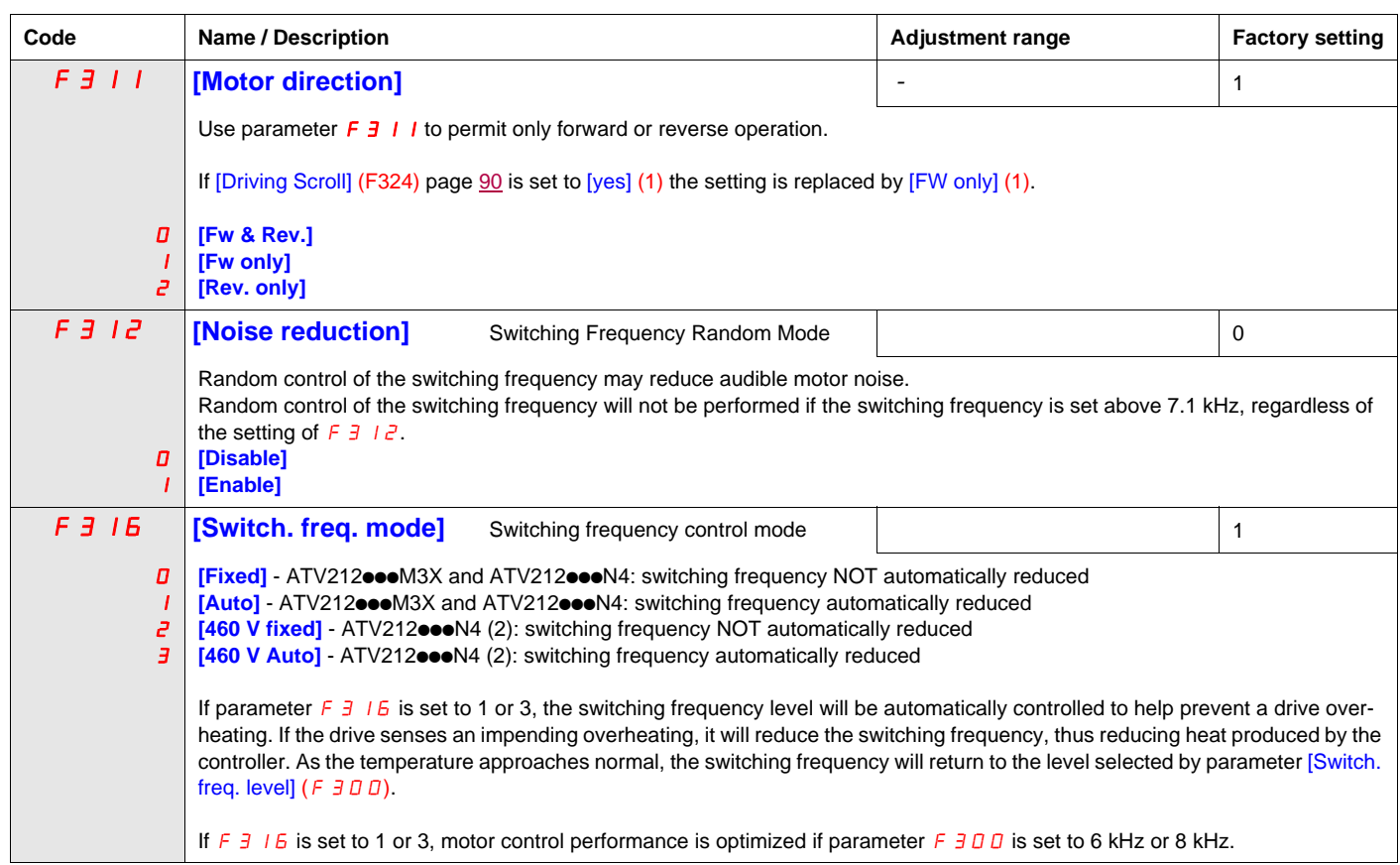

(2) For 400 V applications with motor leads longer than 30 m (100 ft).

#### <span id="page-96-0"></span>**Skip Frequencies**

Do not set the skip frequency bands so that they overlap.

While the drive will not operate within these skip frequency bands during steady state operation, skip frequency bands are ignored by the drive during motor acceleration and deceleration.

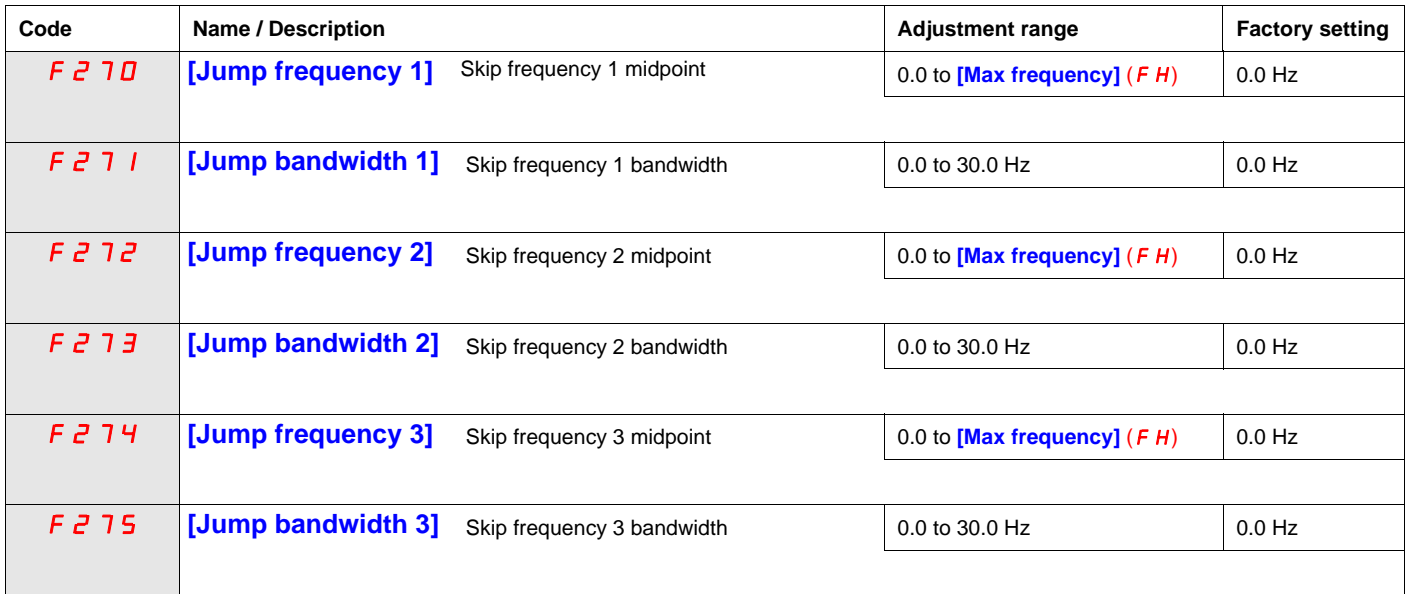

#### <span id="page-97-0"></span>**DC Injection Braking Parameters**

The drive can inject DC current into the motor to apply braking torque to the load. Parameters [DC brake start freq.] (F  $\overline{c}$  5  $\overline{a}$ ), [DC braking current] (F  $\overline{c}$  5  $\overline{t}$ ) and [DC braking time] (F  $\overline{c}$  5  $\overline{c}$ ) determine the Output Starting Frequency, current level, and braking time.

During DC injection braking, the drive's switching frequency is 6 kHz regardless of the setting of parameter [Switch. freq. level]  $(F \exists \Box \Box)$  (see page [95\)](#page-94-4).

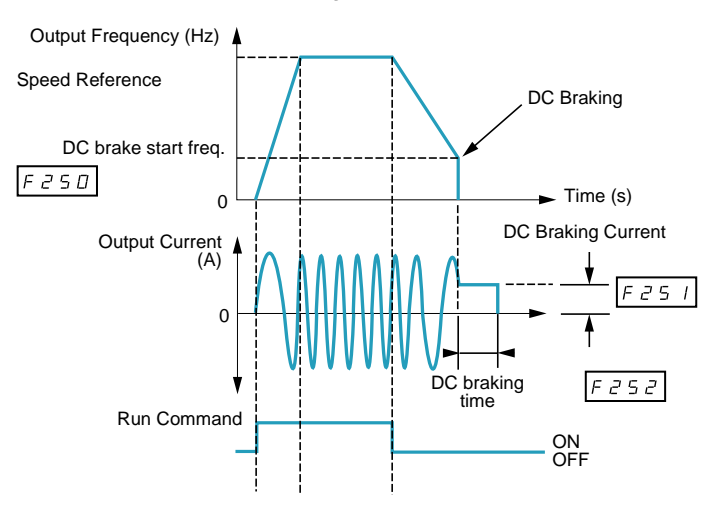

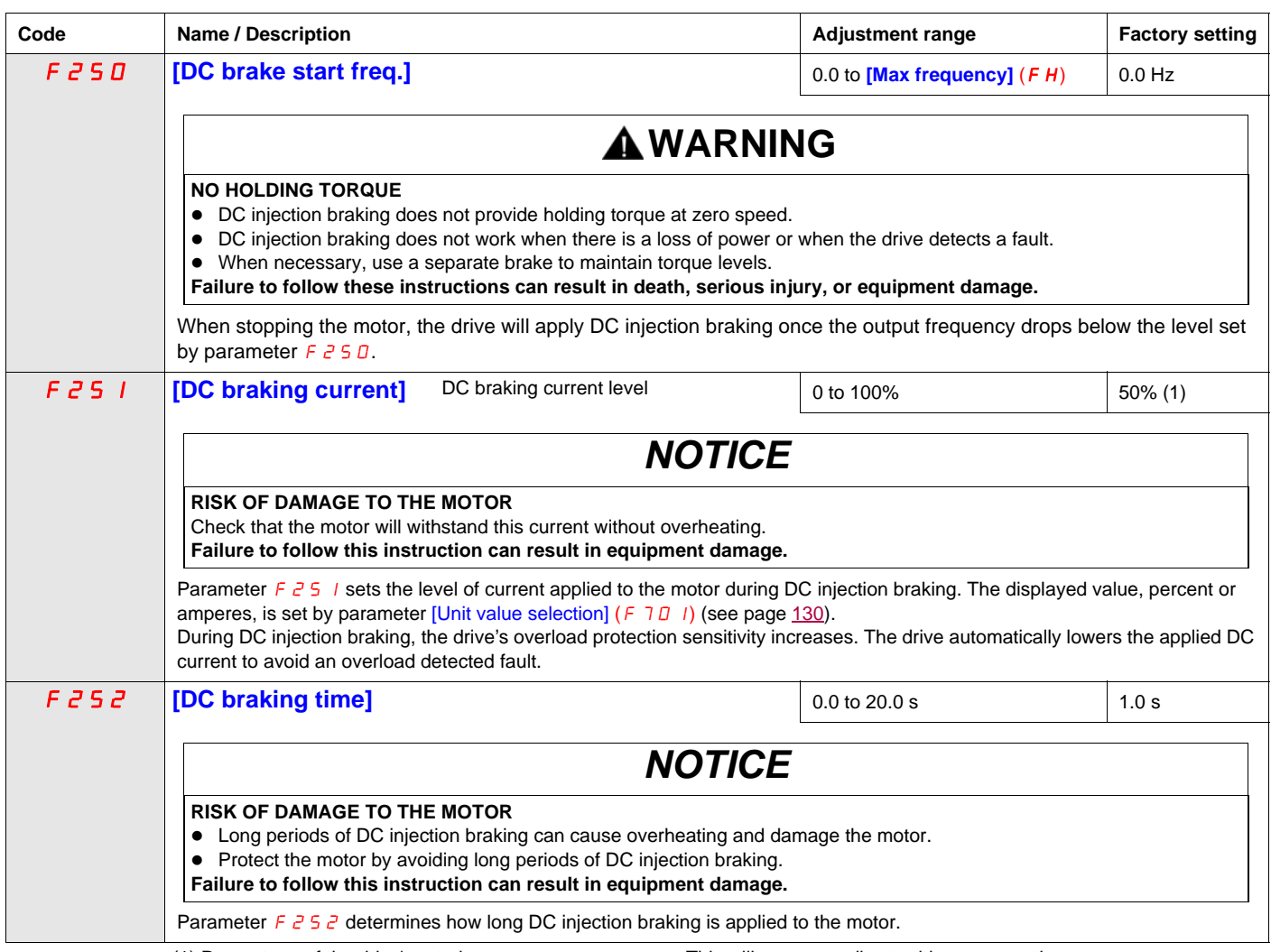

(1) Percentage of the drive's rated current or ampere range. This will vary according to drive power rating.

## **I/O Control Parameters**

# **8**

#### **What's in this Chapter?**

This chapter contains the following topics:

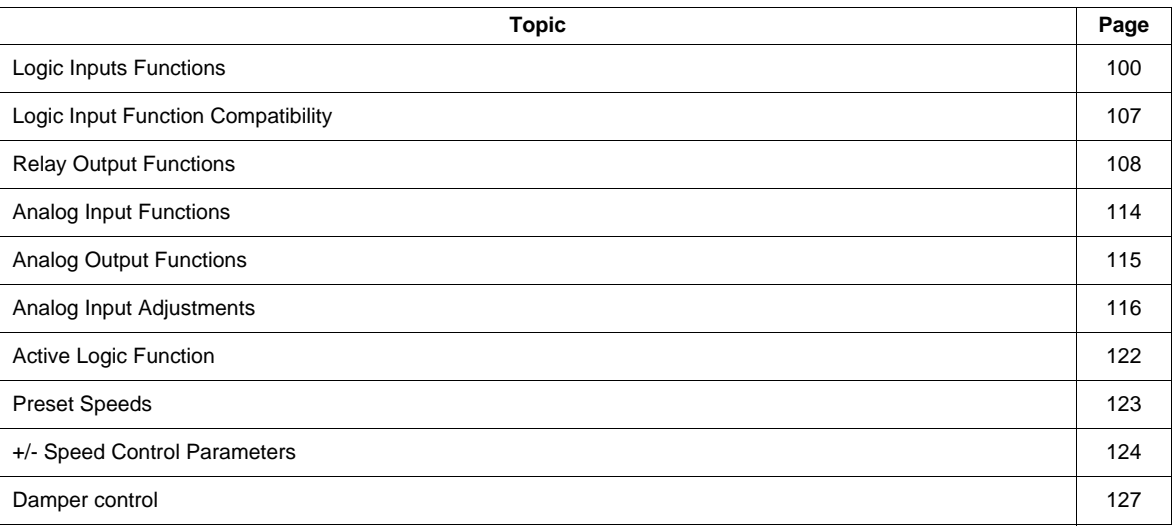

#### <span id="page-99-0"></span>**Logic Inputs Functions**

See table on page [101](#page-100-1) for a complete list of F, R and RES logic inputs assignments

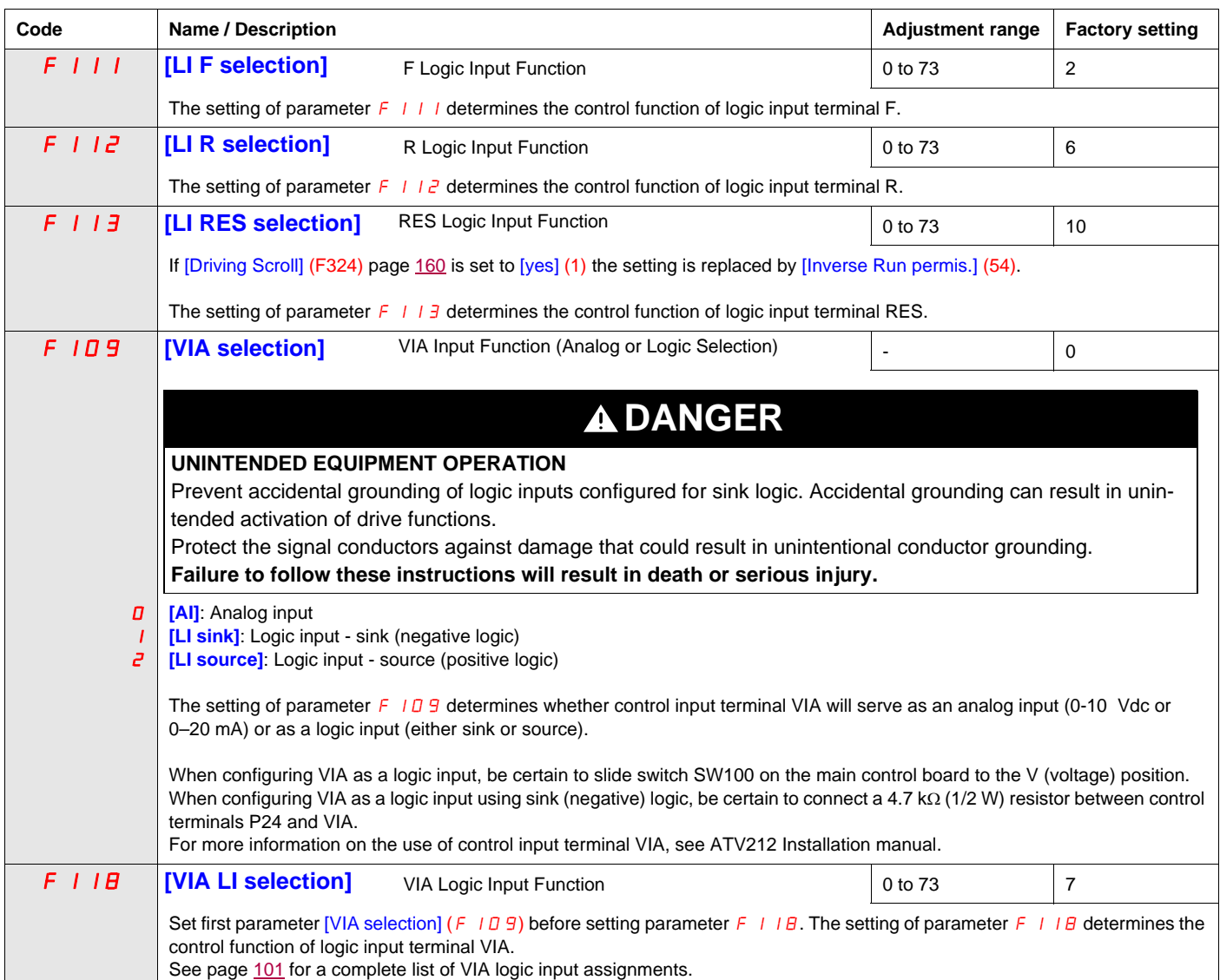

<span id="page-100-4"></span><span id="page-100-3"></span><span id="page-100-2"></span><span id="page-100-1"></span><span id="page-100-0"></span>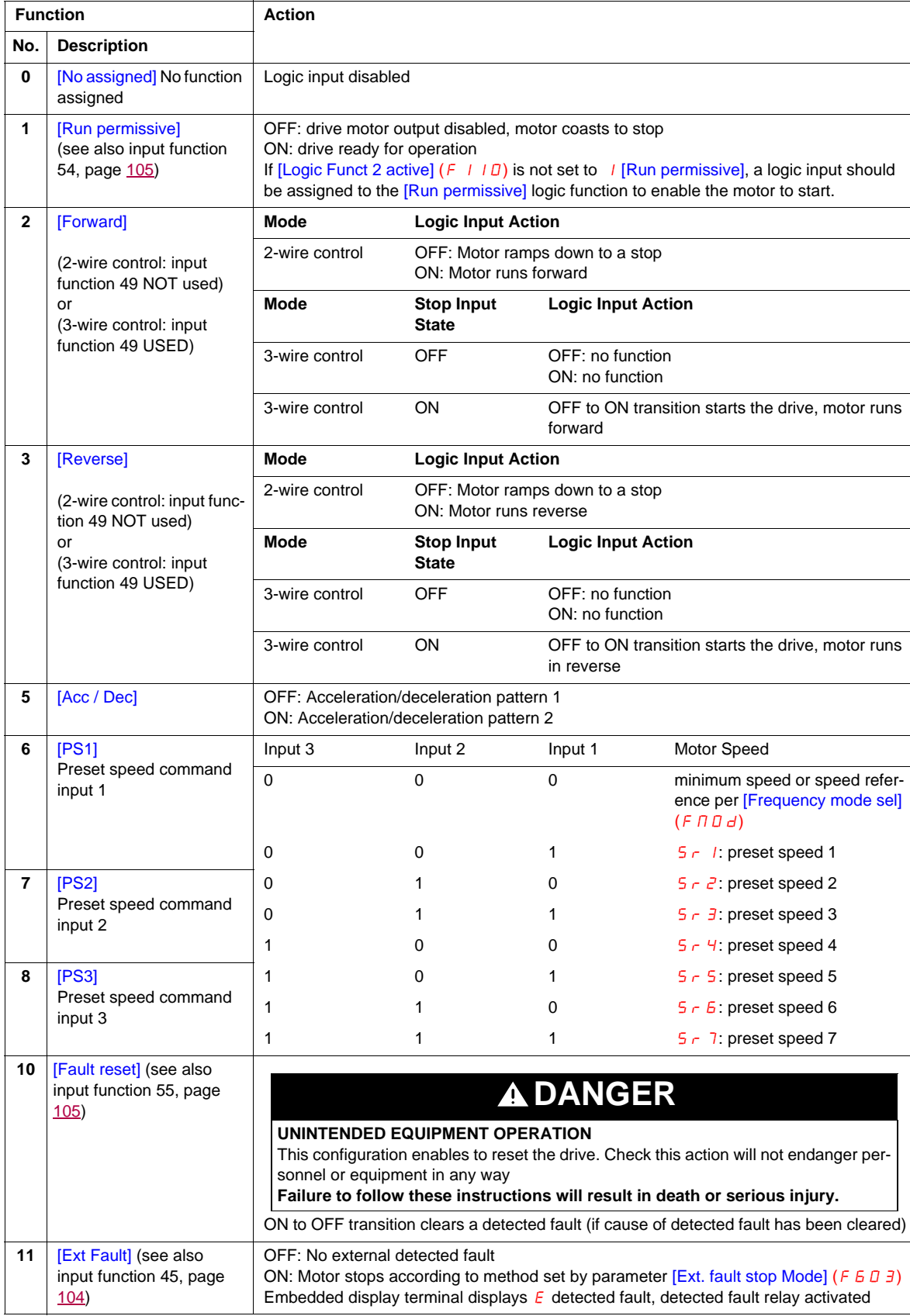

Logic inputs F, R, RES, and VIA (if parameter [VIA selection]  $(F \mid D9)$  is set to 1 or 2) can be set to the functions described in the table below. See table on page [107](#page-106-0) for logic input function compatibility.

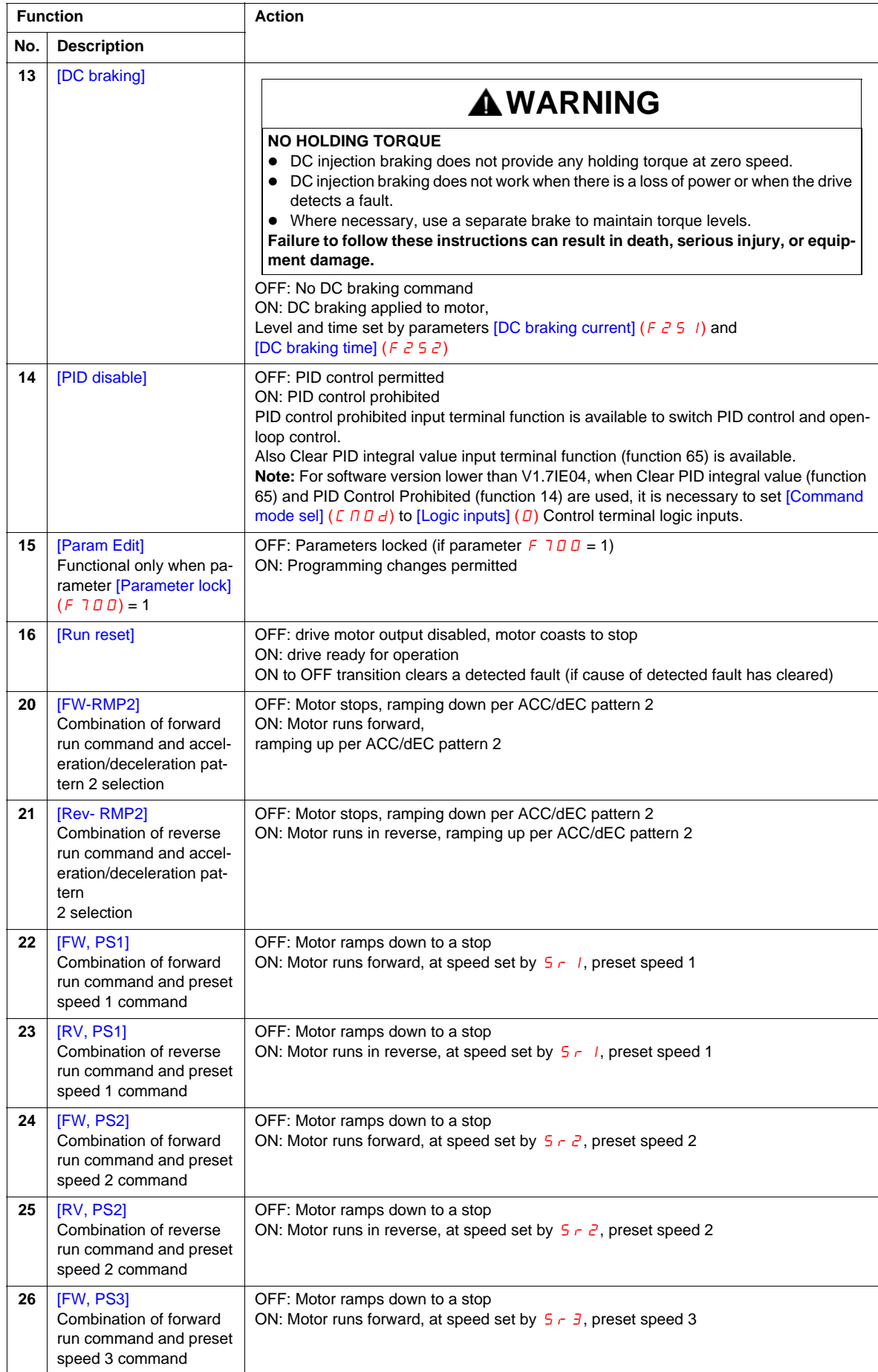

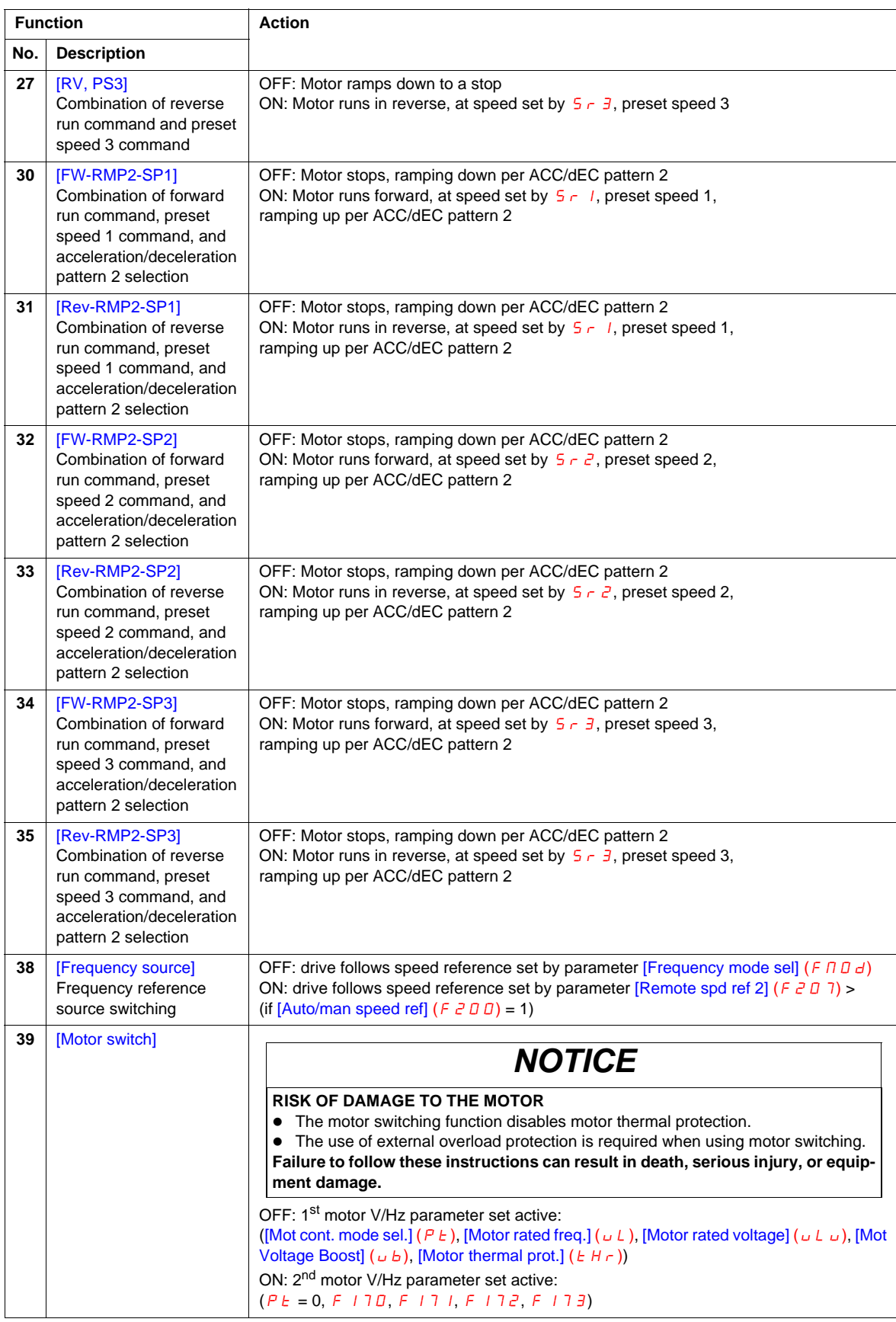

<span id="page-103-1"></span><span id="page-103-0"></span>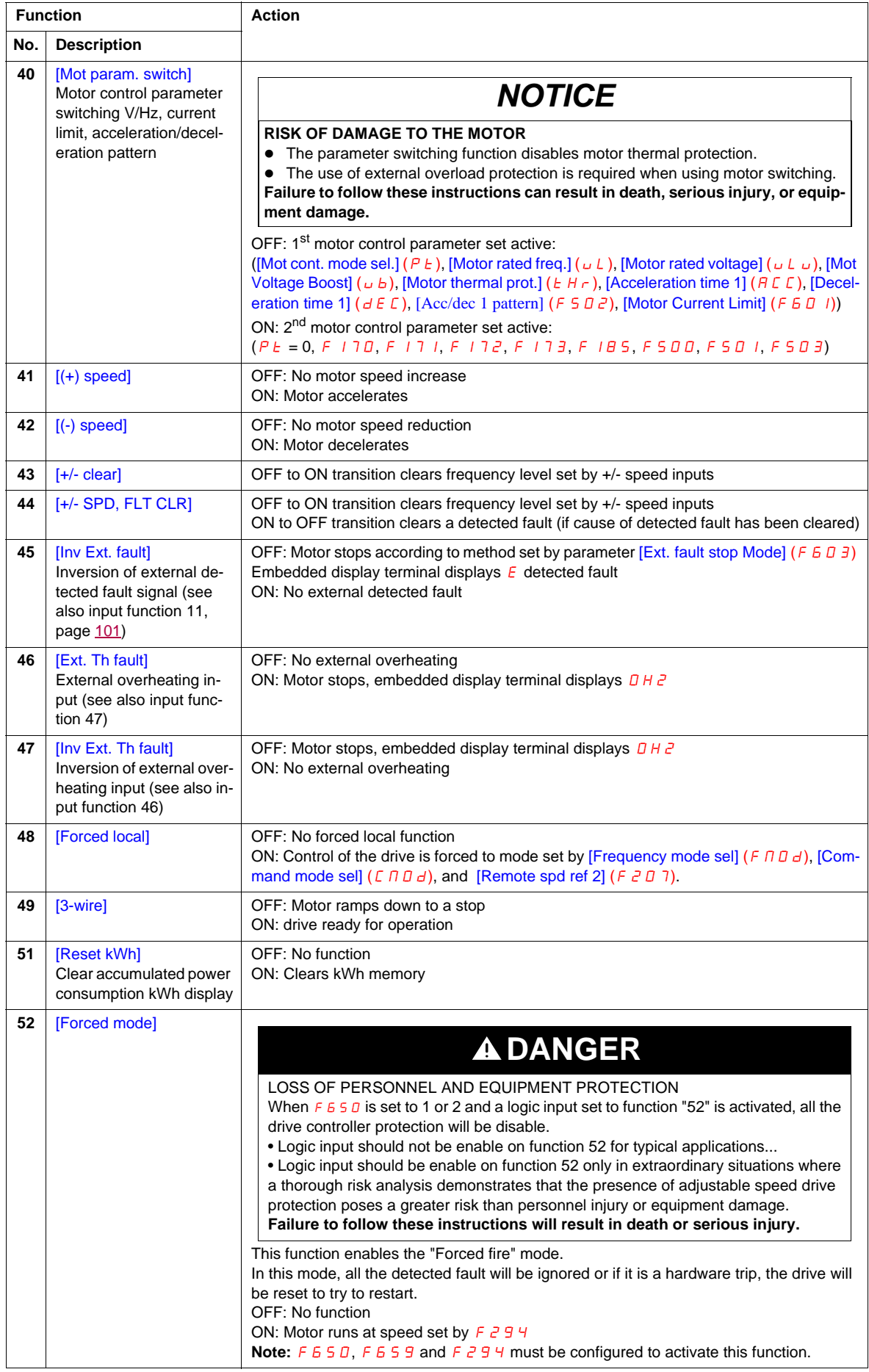

<span id="page-104-1"></span><span id="page-104-0"></span>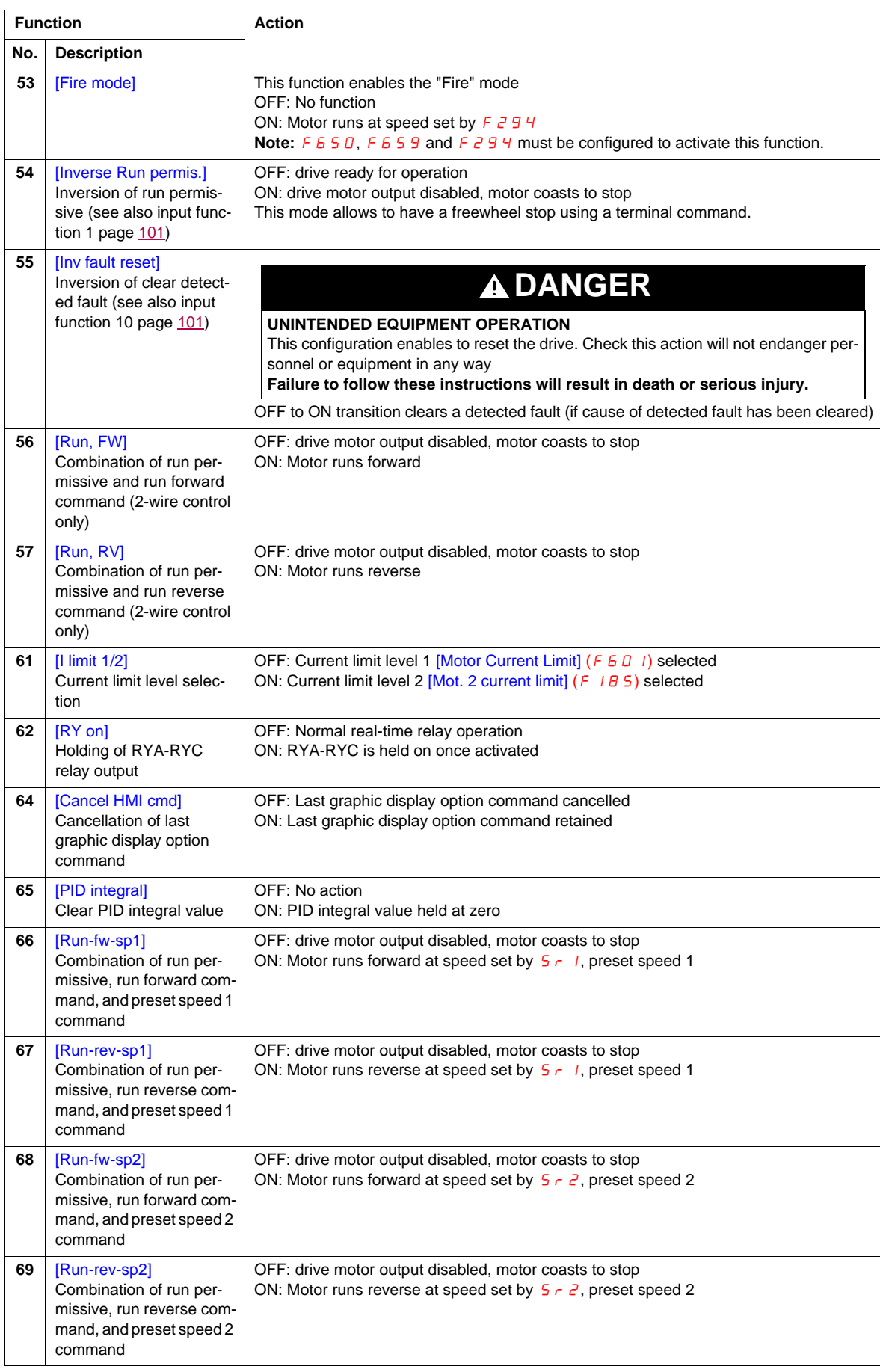

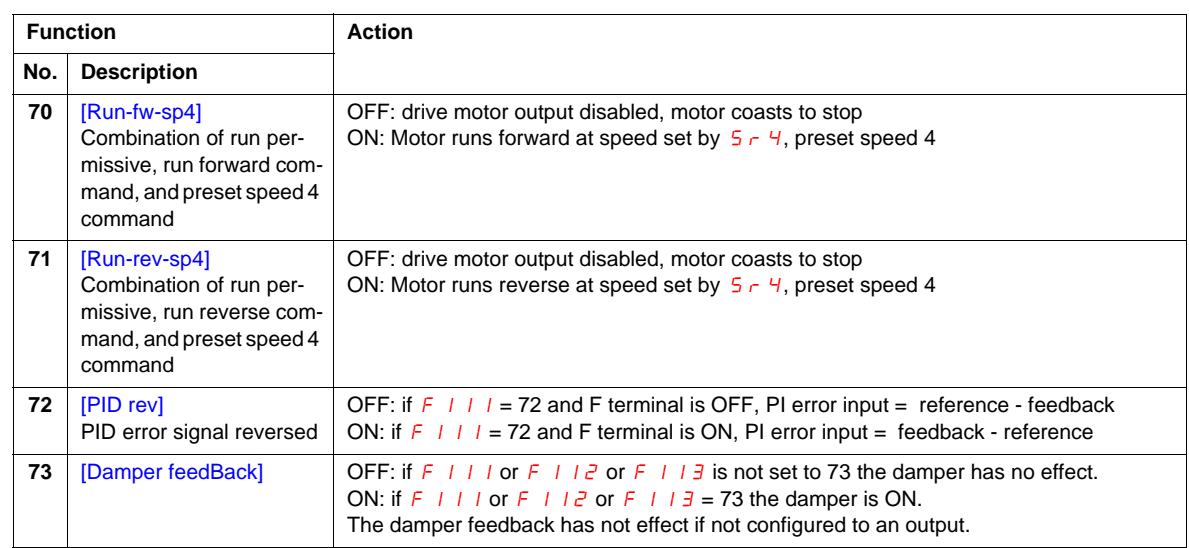

#### <span id="page-106-0"></span>**Logic Input Function Compatibility**

- O = Compatible
- $X = Incompatible$
- + = Compatible under some conditions
- $@ =$  Priority

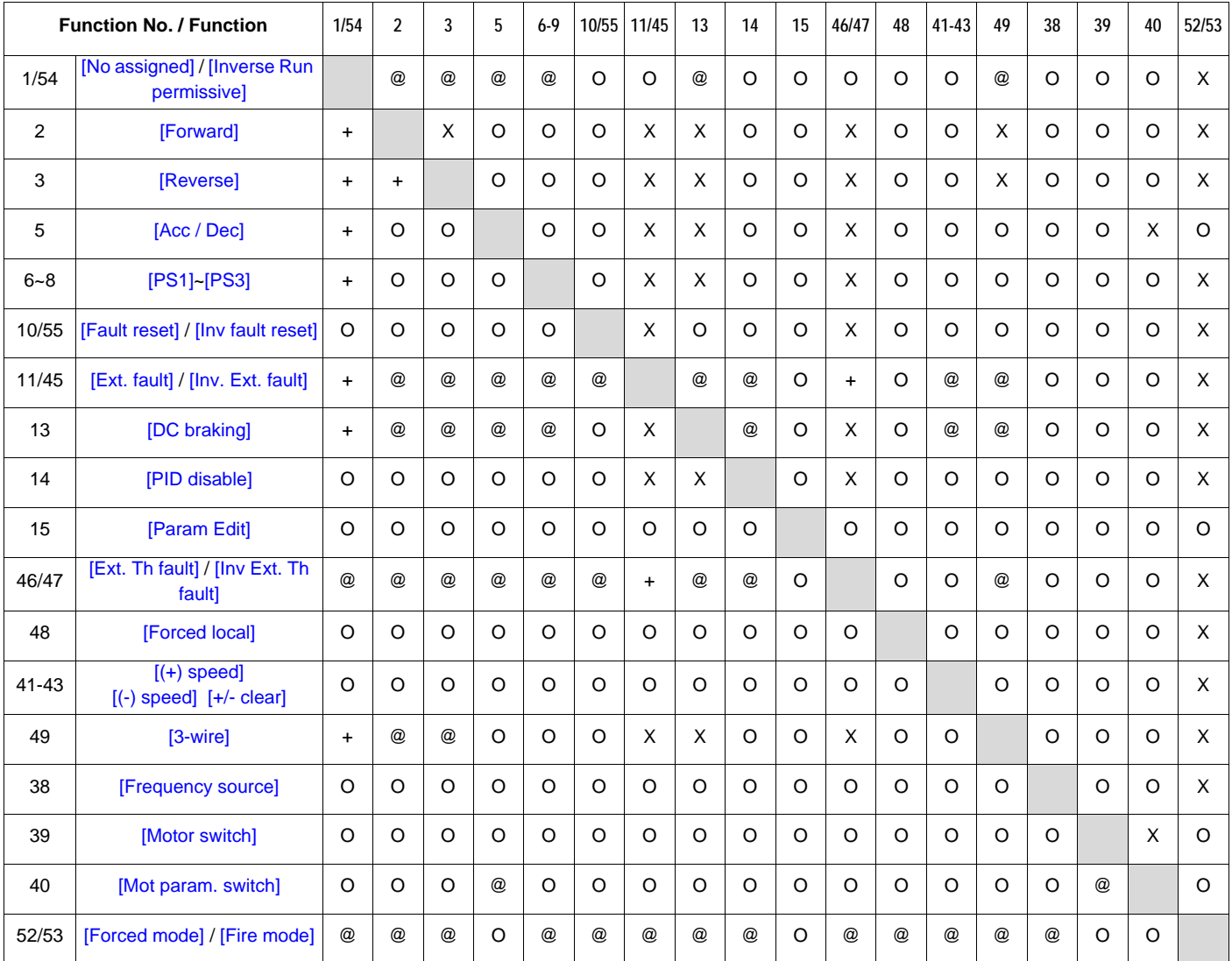

The following logic input functions are active, regardless of the [Frequency mode sel] (F  $\Pi$  D d) and [Command mode sel]  $(\overline{C} \Pi \overline{D} d)$  setting.

- (1) Run permissive
- (10) Clear detected fault
- (11) External detected fault

When determining function compatibility using the table above, the function listed horizontally is activated first and the function listed vertically is activated second.

### <span id="page-107-0"></span>**Relay Output Functions**

The two relay outputs (FL and RYA-RYC) can be set to the functions described in the table below.

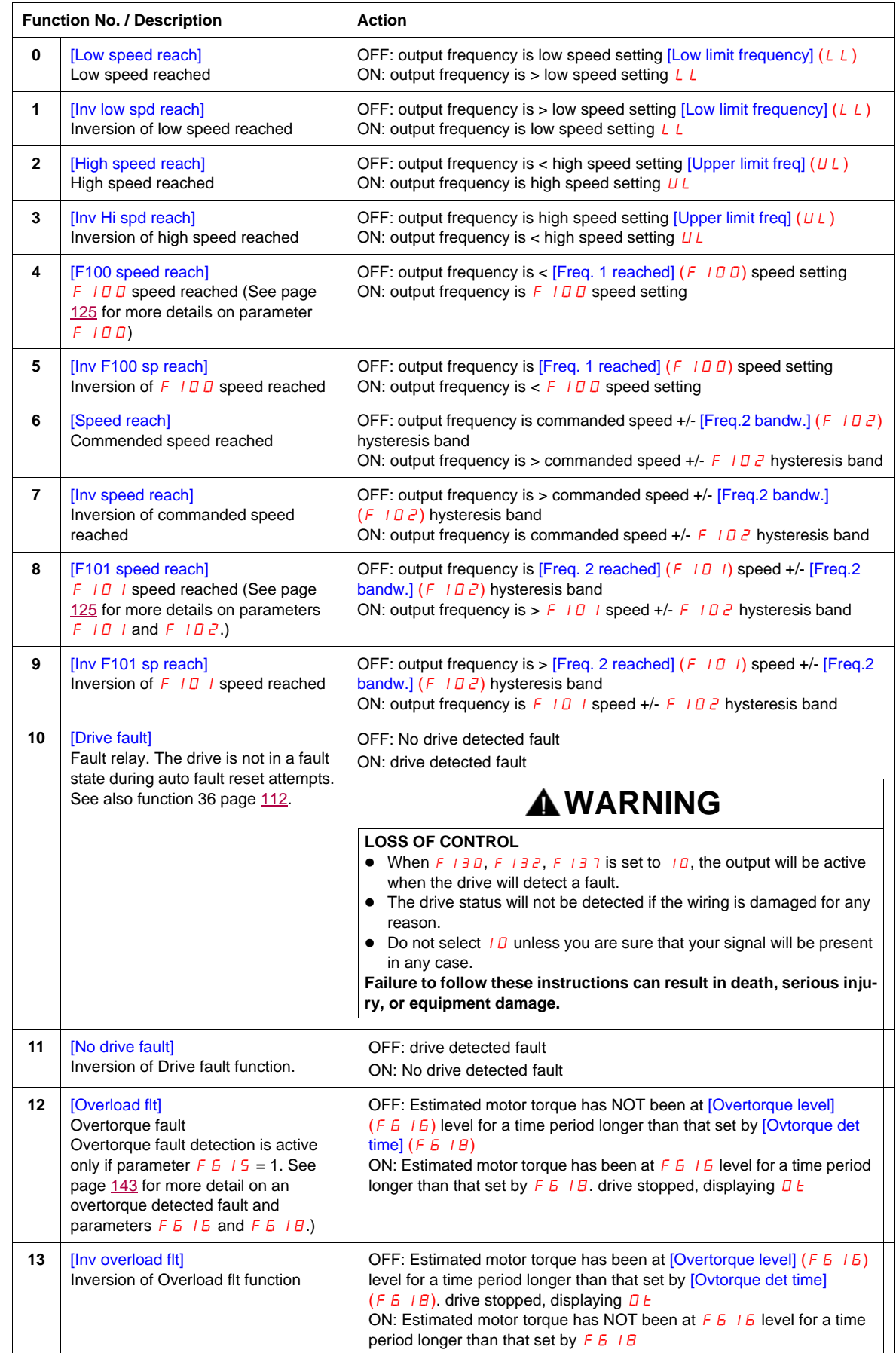
<span id="page-108-0"></span>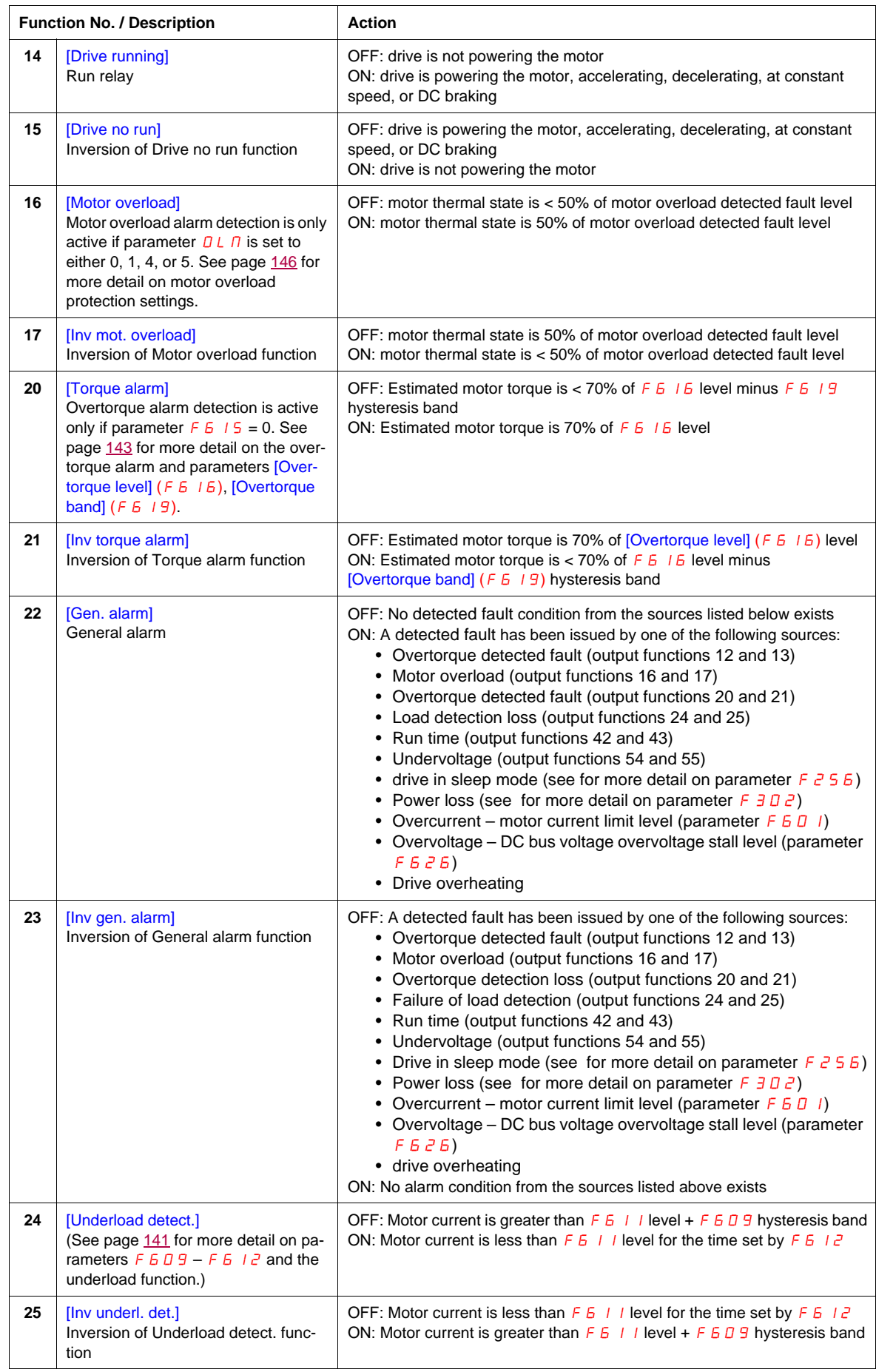

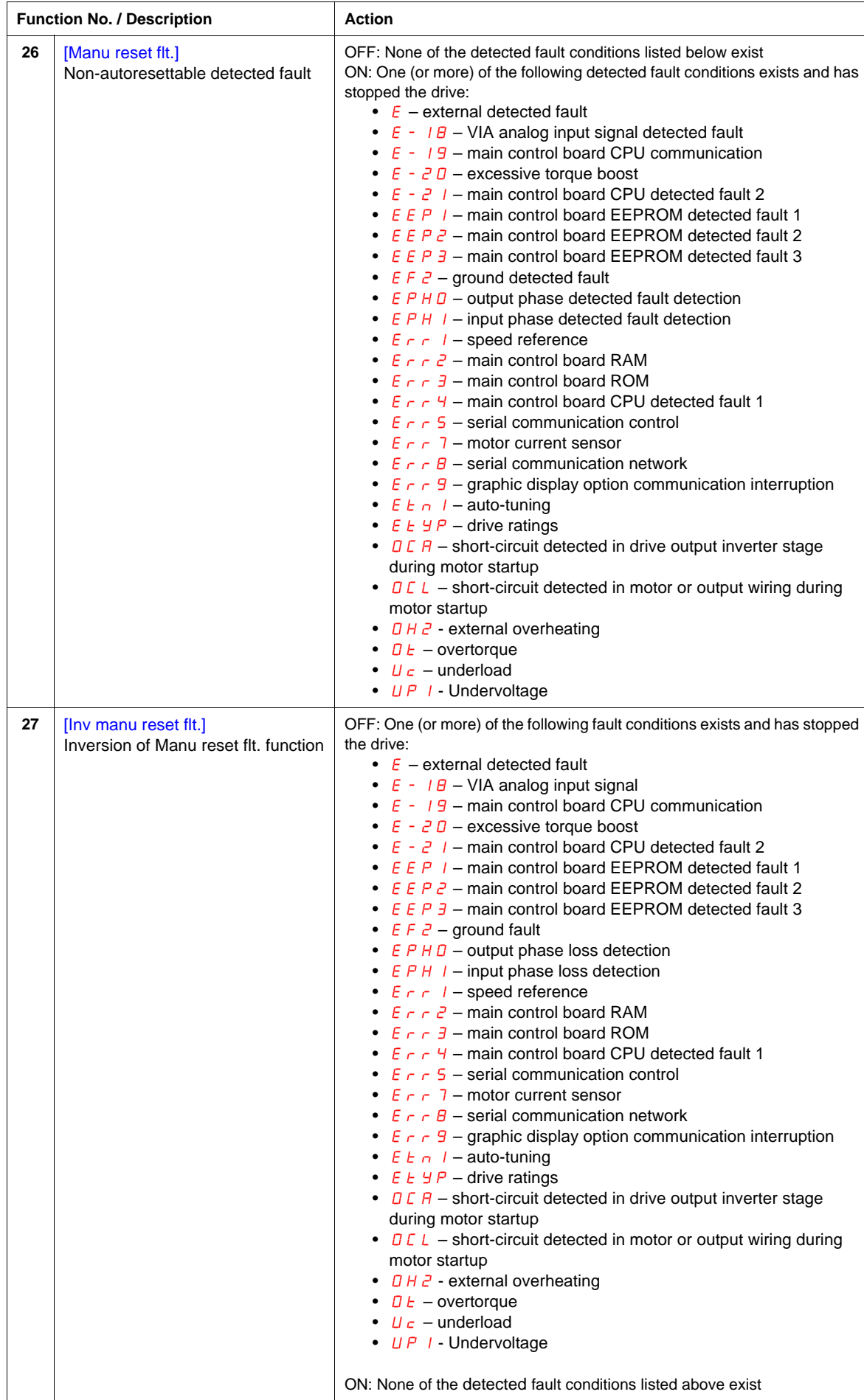

<span id="page-110-0"></span>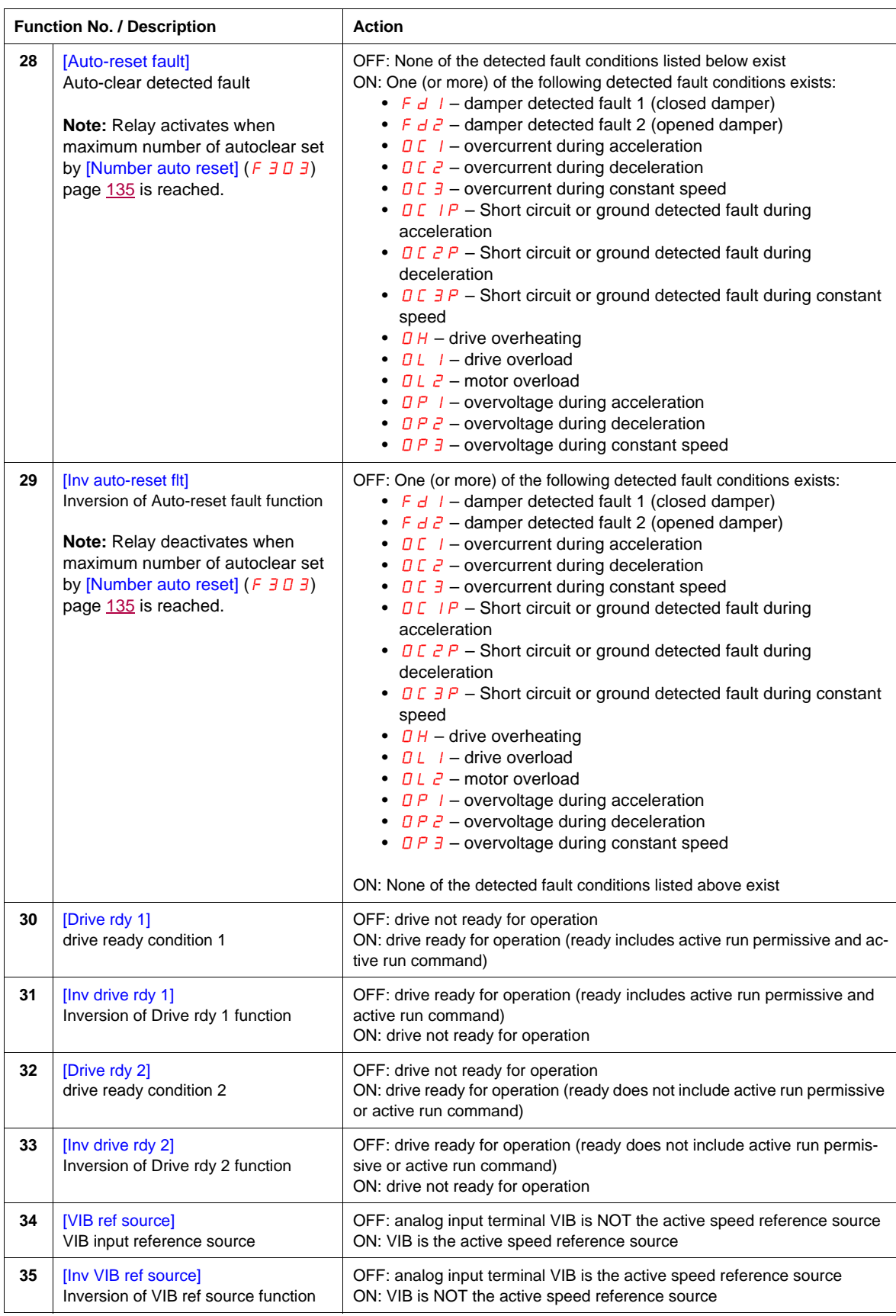

<span id="page-111-2"></span><span id="page-111-1"></span><span id="page-111-0"></span>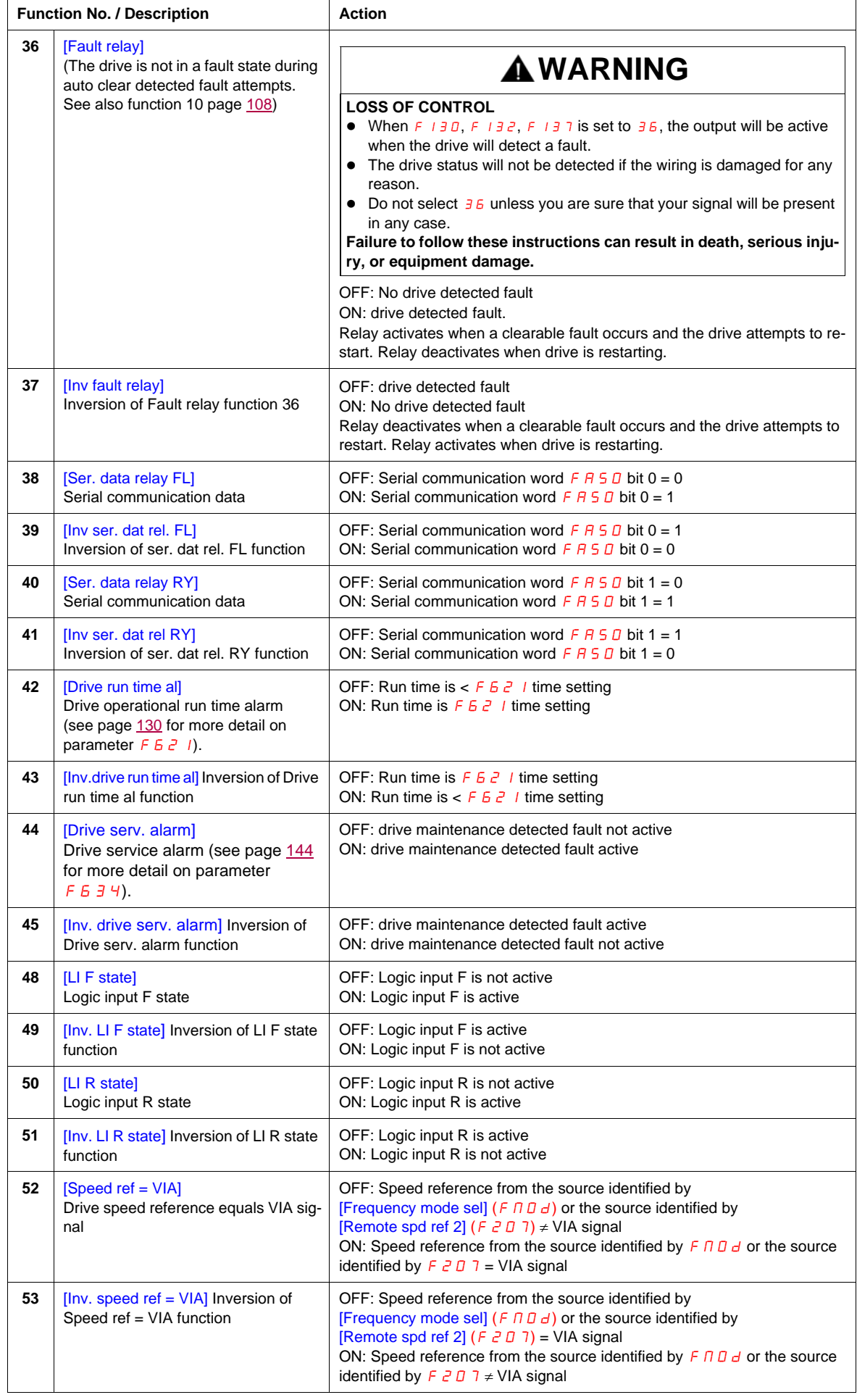

<span id="page-112-1"></span><span id="page-112-0"></span>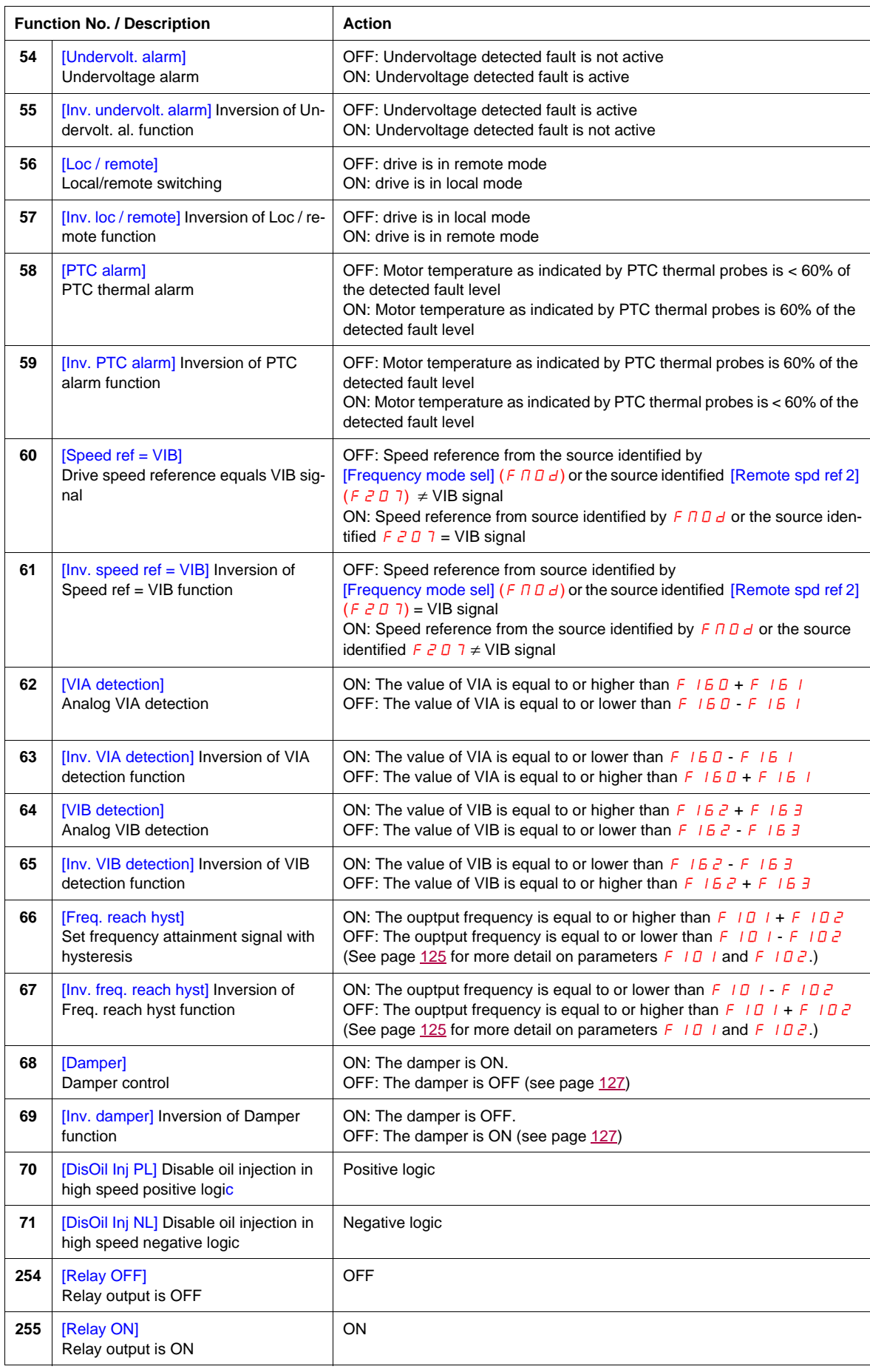

# **Analog Input Functions**

Two analog inputs are supplied with the ATV212 drive. The terminals are designated VIA and VIB.

#### **Analog Input VIA**

- VIA can accept the following signal types:
	- Voltage (V): 0–10 V, voltage or potentiometer input
	- Current (I): 0–20 mA or 4–20 mA
	- The signal type (V or I) is selected by setting SW100 on the main control board.
	- For information on wiring, consult the ATV212 Installation manual.
- The slope and bias of the input signal are adjusted with parameters  $FZD I-FZD H$  and  $F+TD-F+TI$ . For more information, see page [116.](#page-115-0)
- VIA is configured as the speed reference input in the following macro-configurations:
	- Run permissive
	- 3-wire
	- 4-20 mA.
- Relay output functions 34 and 35 can signal when VIA is being used as the speed reference source. For more information, see table on page [111](#page-110-0) and consult "I/O Control Parameters" on page [100.](#page-99-0)
- Relay output functions 52 and 53 can be used to signal the results of a comparison between the signal at VIA and the speed reference commanded by [Frequency mode sel] ( $F \Pi \Pi d$ ) or [Remote spd ref 2] ( $F \ncong \Pi$ ). This function can also be used to send out a signal indicating whether the amount of processing and the amount of feedback agree with each other. For more information, see table on page [108.](#page-107-1) Also, consult "I/O Control Parameters" on page [100](#page-99-1) and review information about parameter  $F167$  on page [126](#page-125-0).
- The drive can enter a detected fault state if the VIA signal drops below a specified level for more than 300 mS. For more information, see parameter  $F_5$   $\bar{3}$   $\bar{3}$  on page [141](#page-140-1) and code  $\bar{E}$  - 1 $\bar{B}$  on page [180.](#page-179-0)
- VIA can serve as an analog or a logic input, depending on setting of parameter  $F$  109 (set to 0 for analog input). Analog input is the factory setting. See page [100](#page-99-0) for more information about parameter  $F$  109.

#### **Analog Input VIB**

- VIB can accept the following signal types:
- Voltage (V): 0-10V, voltage or potentiometer input
- PTC motor thermal sensor input. For more information, see parameters  $F_6$  45 and  $F_6$  46 on page [122.](#page-121-0)
- Adjust the slope and bias of the input signal with parameters  $FZ$  10  $FZ$  13 and  $F$  472  $F$  473. For more information, see page [116.](#page-115-1)
- Relay output functions 52 and 53 can signal when VIA is being used as the speed reference source. For more information, see table on page [112](#page-111-0) and consult "I/O Control Parameters" on page [100.](#page-99-2)
- Relay output functions 60 and 61 can be used to signal the results of a comparison between the signal at VIB and the speed reference commanded by [Frequency mode sel] (F  $\Pi \Box d$ ) or [Remote spd ref 2] (F  $\overline{c} \Box \overline{d}$ ). This function can also be used to send out a signal indicating whether the amount of processing and the amount of feedback agree with each other. For more information, see table on page [108.](#page-107-1) Also, consult "I/O Control Parameters" on page [100](#page-99-2) and review information about parameter  $F$  167 on page [126](#page-125-0).

# **General**

- The selection of VIA or VIB as the speed reference input in remote mode is made through parameters [Frequency mode sel]  $(F \cap G)$  and [Remote spd ref 2]  $(F \cap G)$ . F  $\Pi G$  is the primary speed reference source, while  $F \neq 0$  7 is the secondary source. Switching between the two is determined by the setting of parameter  $[Auto/man speed ref]$  F  $2 \square \square$ . For more information, see page [118.](#page-117-0)
- Analog output terminal FM can be configured to provide a signal in proportion to the VIA or VIB signal levels. See parameter  $F \cap S$  L, selections 13 and 14, on page [118.](#page-117-1)
- When PID control is enabled, VIA or VIB can serve as the setpoint input. Either VIA or VIB needs to be selected as the feedback input. See page  $120$  for more information on parameter F  $\frac{360}{1}$  and PID control.
- Information can be transferred between the serial communication network and the analog inputs via read and write functions  $F\overline{B}$  7  $\overline{B}$ ,  $F\overline{B}$  7  $I$ , and  $F\overline{B}$  7  $5$ - $F\overline{B}$  7  $\overline{9}$ . For more information, see pages [150](#page-149-0) to [151](#page-150-0).

# **Analog Output Functions**

One analog output is supplied with the ATV212 drive. The terminal is designated FM.

FM is a multifunctional programmable analog output supplying an output frequency signal as the factory default.

The FM terminal can output a voltage or current signal.

- When switch SW101 is set to V (voltage), FM outputs a 0–10 Vdc signal at 1 mA.
- When switch SW101 is set to I (current), FM outputs a 0–20 mA signal up to 24 Vdc. For detail on proper wiring, consult the ATV212 Installation manual.

The drive value represented by the FM analog output signal is determined by the setting of parameter [AO funct. selection]  $(F \cap 5L)$  (see page [118](#page-117-1)).

Calibrating the FM signal output to provide full scale deflection on an analog meter is achieved by adjusting parameter  $[AO scaling]$  (F  $\Pi$ ) (see page [118\)](#page-117-2).

The slope and bias of the FM analog output signal can be adjusted using parameters  $F691$  and  $F692$ . For more information, see page [119](#page-118-0).

# **Analog Input Adjustments**

## **Analog Input Speed Reference and Output Frequency**

Do not set the same frequency values for both output frequency levels 1 and 2. This will cause an  $E \rightharpoonup 1$ detected fault.

When using a 4–20 mA signal, set speed reference level 1 value to 20%  $(4 \div 20 = 20\%)$ .

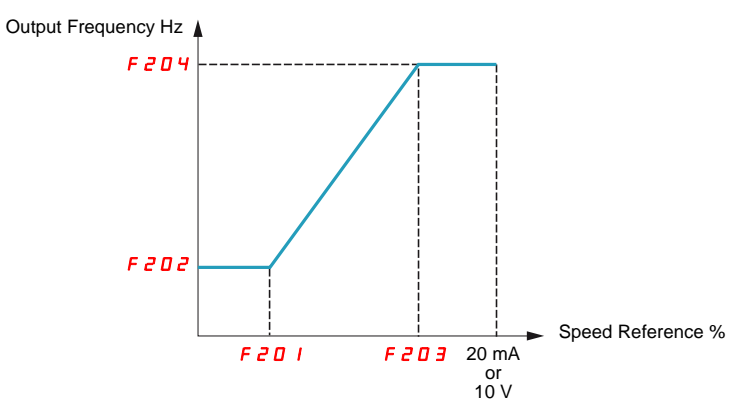

A further refinement of the bias and slope of the analog input signals can be made with parameters  $F+70 -$ F473.

<span id="page-115-1"></span><span id="page-115-0"></span>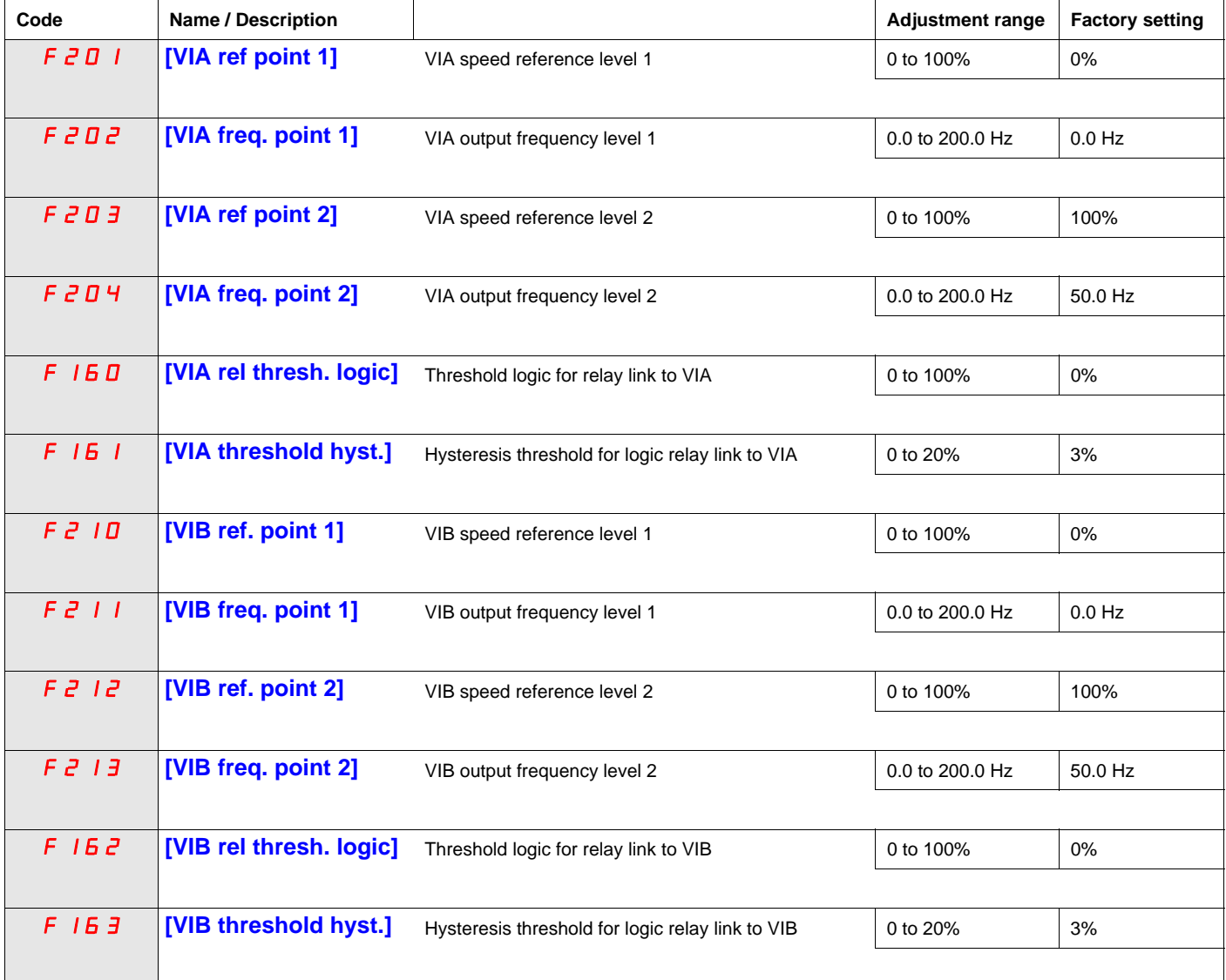

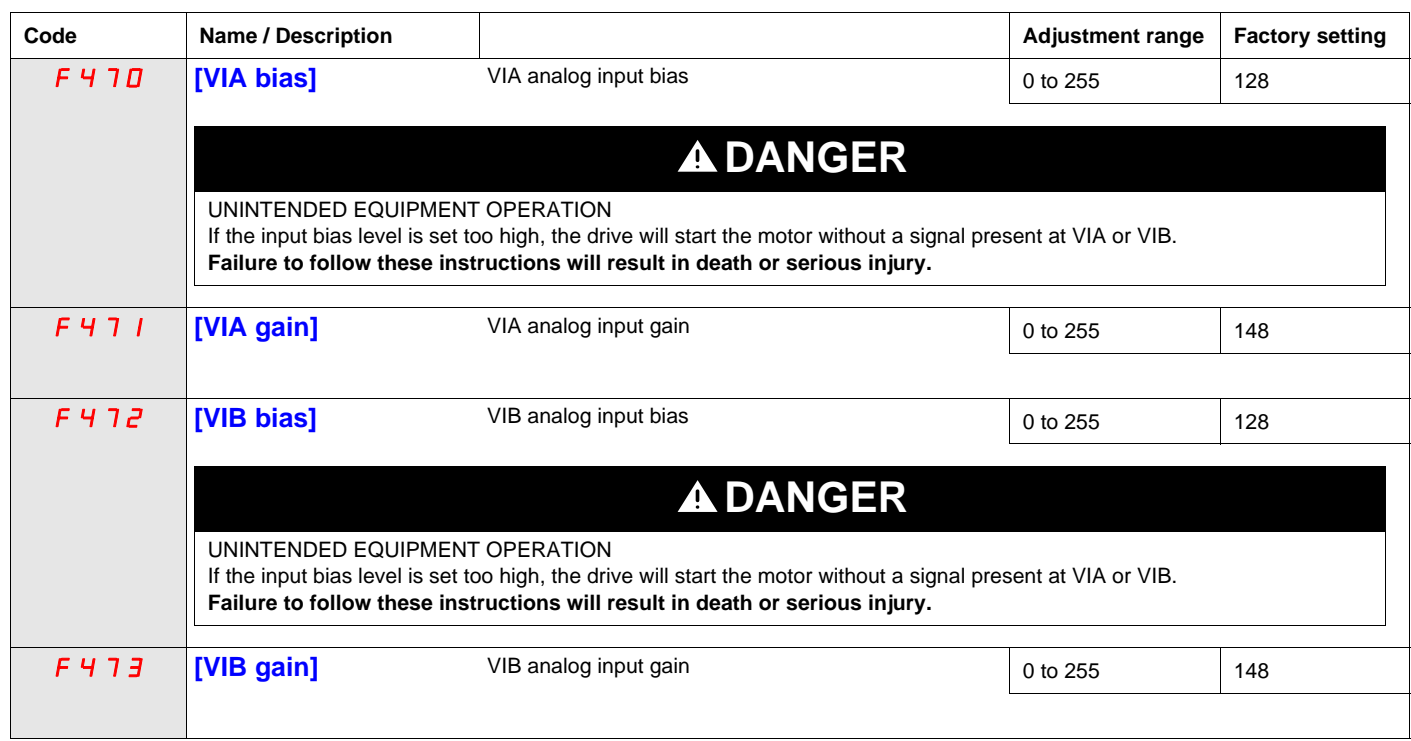

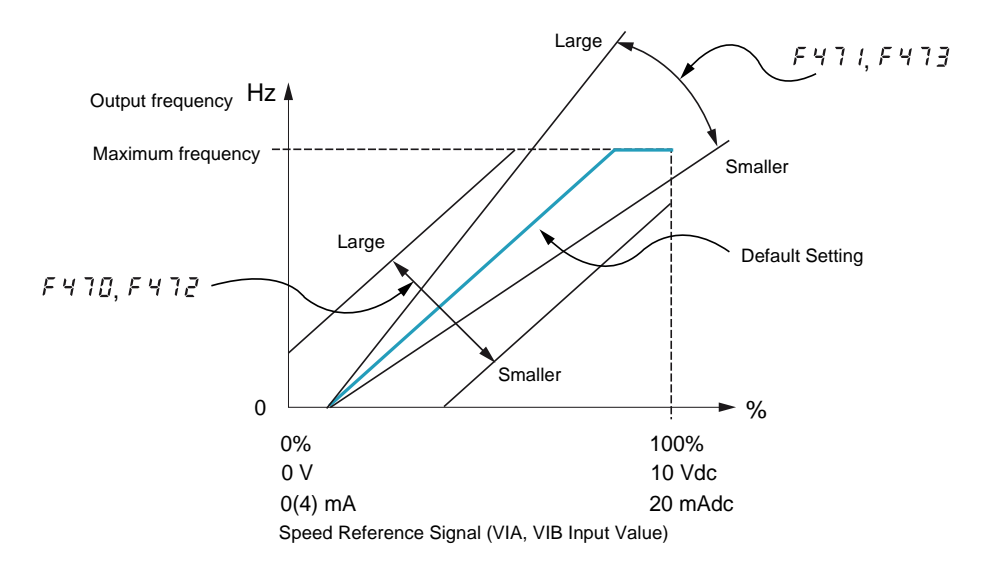

Parameters [VIA bias] ( $F + 70$ ) and [VIB bias] ( $F + 72$ ) are factory set so that a minimal signal needs to be applied to VIA or VIB before the drive starts the motor.

- To increase the signal level required to start the motor, decrease the input bias level.
- To reduce the signal level required to start the motor, increase the input bias level.

# **DANGER**

## **UNINTENDED EQUIPMENT OPERATION**

If the input bias level is set too high, the drive will start the motor without a signal present at VIA or VIB. **Failure to follow these instructions will result in death or serious injury.**

Parameters [VIA gain] ( $F$  4  $7$   $I$ ) and [VIB gain] ( $F$  4  $7$   $\bar{J}$ ) are factory set so that the drive output reaches rated voltage and frequency just before the signal to VIA or VIB reaches its maximum level.

- To decrease the signal level required before the drive output reaches rated voltage and frequency, increase the input gain level.
- To increase the signal level required before the drive output reaches rated voltage and frequency, decrease the input gain level.

**Note:** If the input gain level is set too low, the drive output may never reach rated voltage and frequency.

<span id="page-117-1"></span><span id="page-117-0"></span>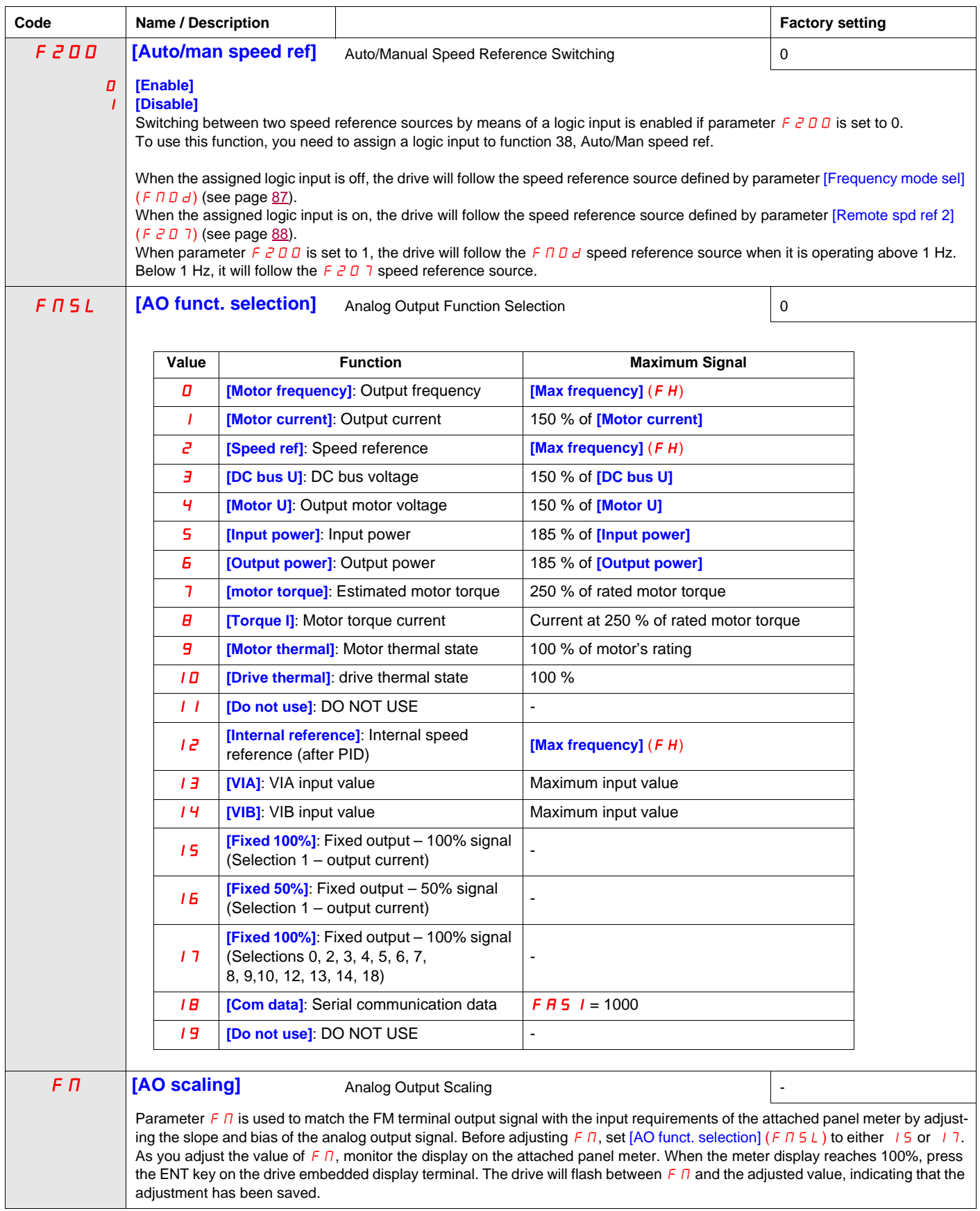

<span id="page-117-2"></span> $\mathbf{I}$ 

<span id="page-118-1"></span><span id="page-118-0"></span>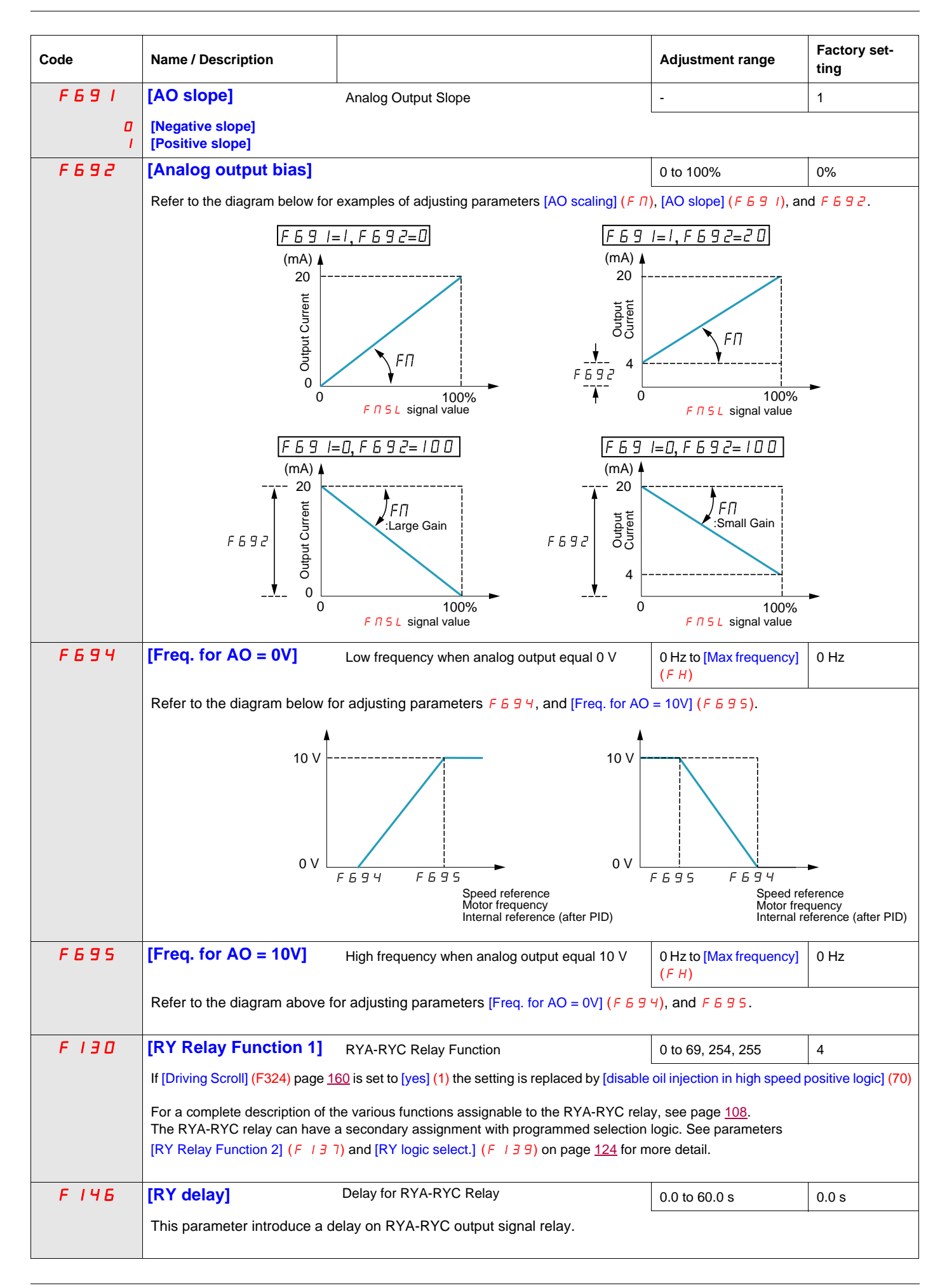

<span id="page-119-0"></span>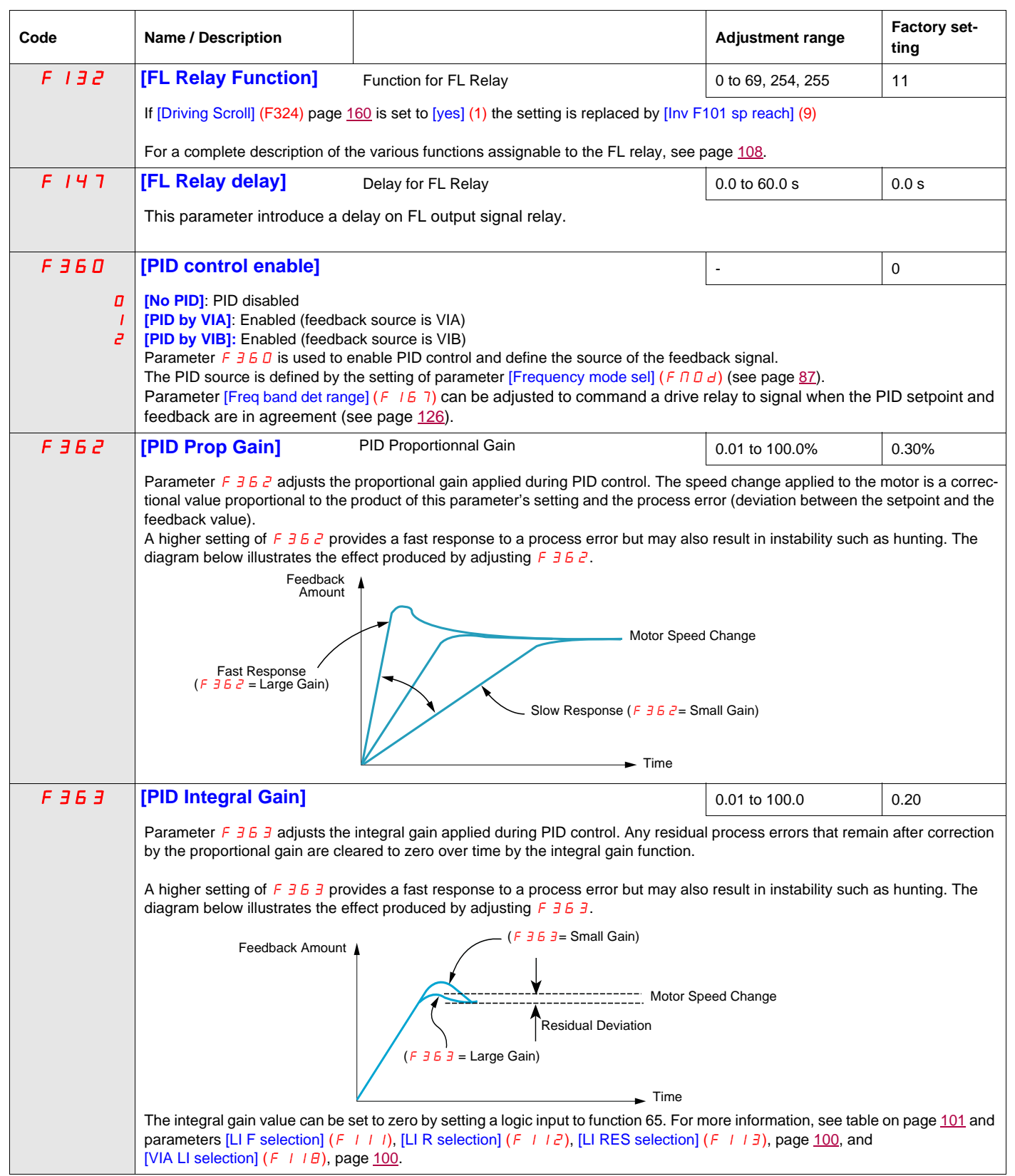

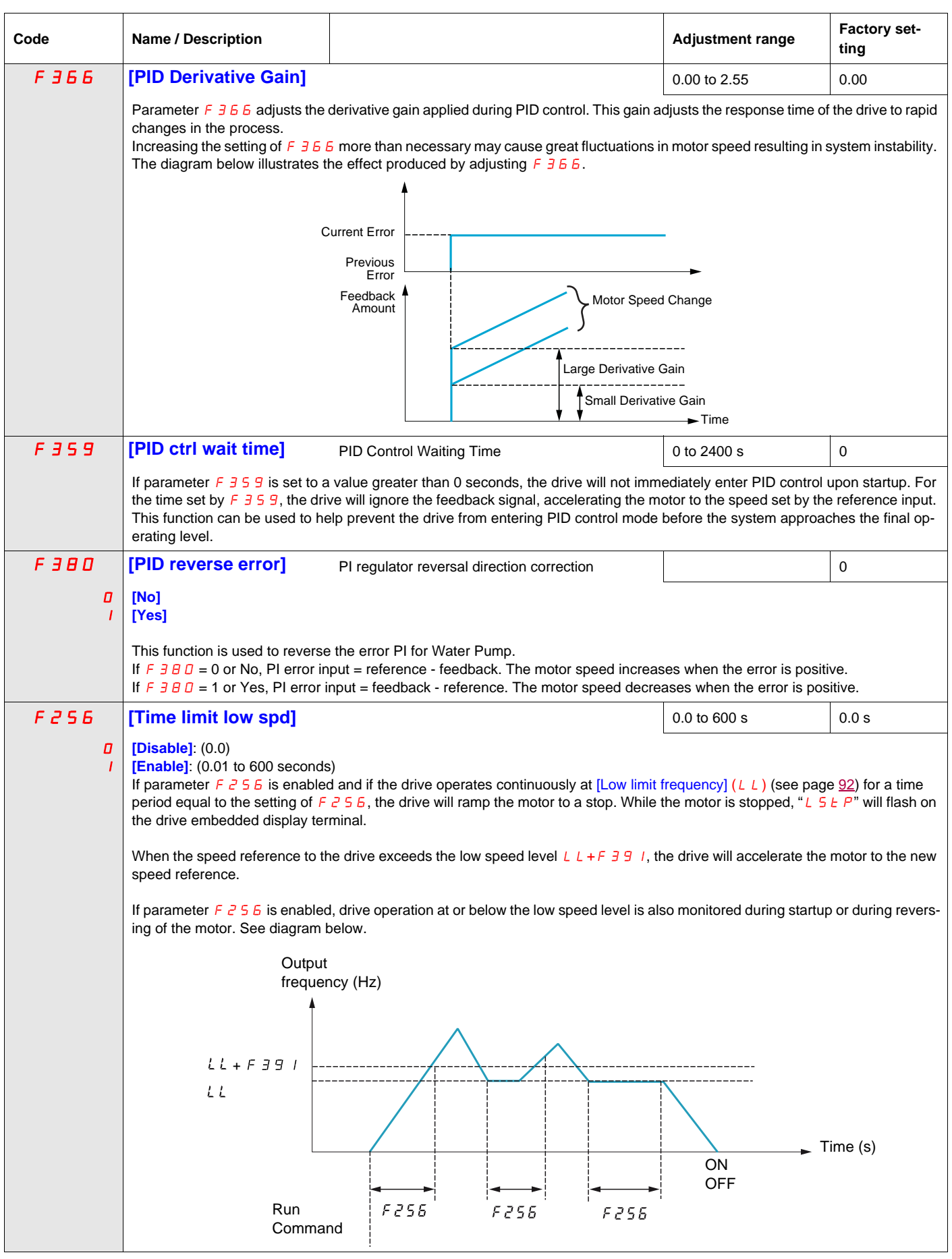

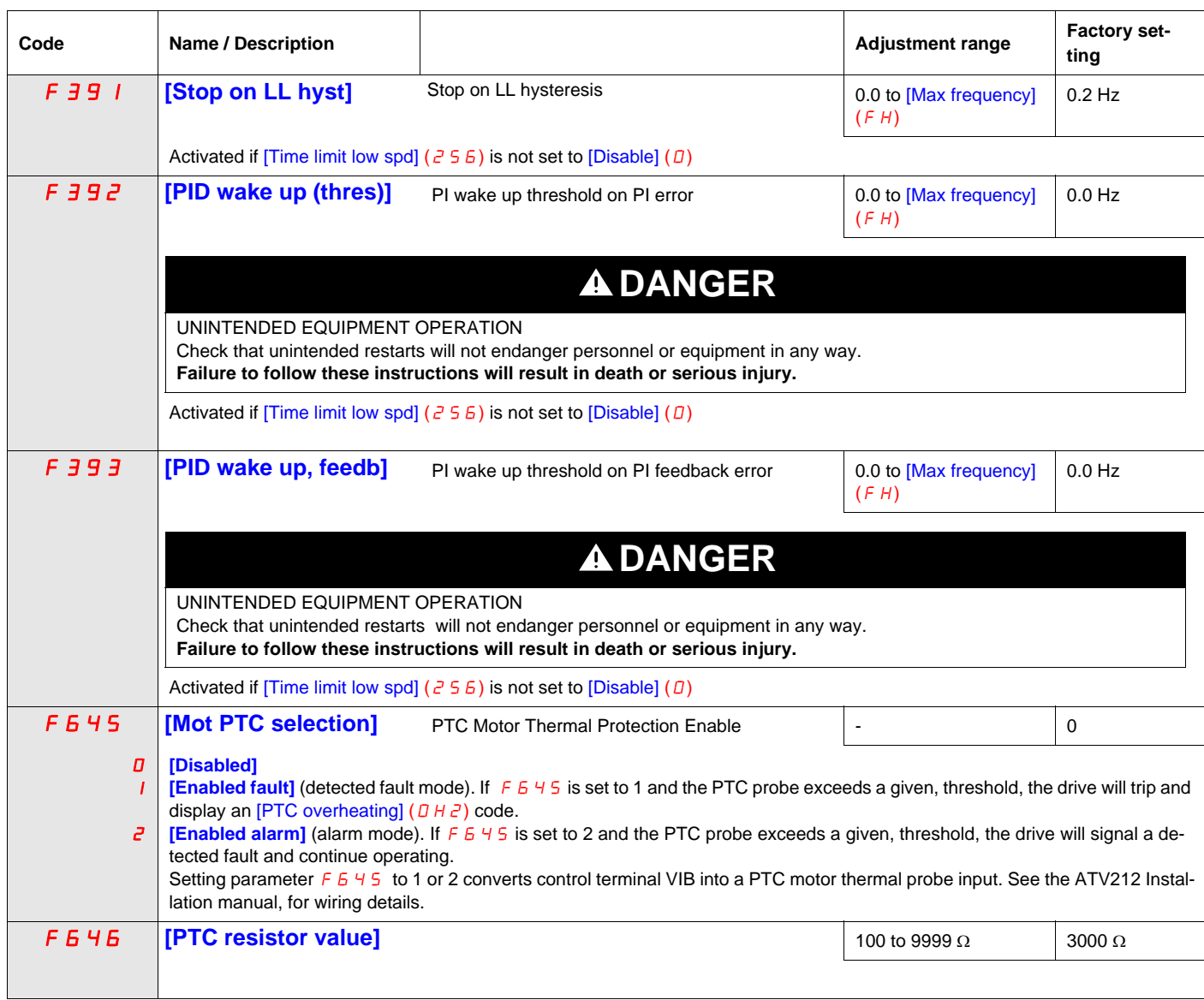

# <span id="page-121-0"></span>**Active Logic Function**

Two logic input functions can be configured to be active. The logic input functions assigned to parameters [Logic Funct 1 active] (F  $10B$ ) and [Logic Funct 2 active] (F  $110$ ) will continuously affect drive operation. See table beginning on page [101](#page-100-0) for a list of available logic input functions.

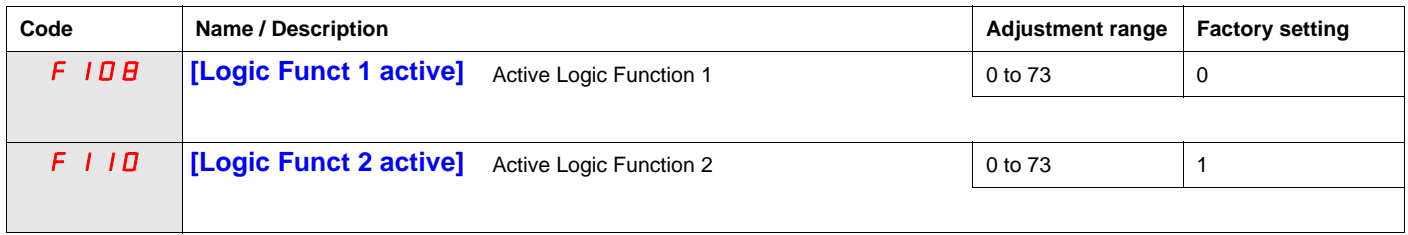

If  $F$  110 is not set to 1 (logic function [Run permissive]), a logic input should be assigned to the [Run] permissive] logic function to enable the motor to start.

# **Preset Speeds**

A maximum of seven preset speeds can be selected by 4 logic inputs (F, R, RES, or VIA). Preset speed control is only active when the drive is in logic input control ( $[Command mode sel] (CMOd) = 0$ ).

For one preset speed, assign a logic input to function 6.

For up to three preset speeds, use two logic inputs for functions 6 and 7.

For up to seven preset speeds, use three logic inputs for functions 6, 7, and 8.

Preset speed commands take priority over speed commands from any other source. For more information on preset speeds, see page [101](#page-100-1). See page [46](#page-45-0), for wiring instructions and timing diagram.

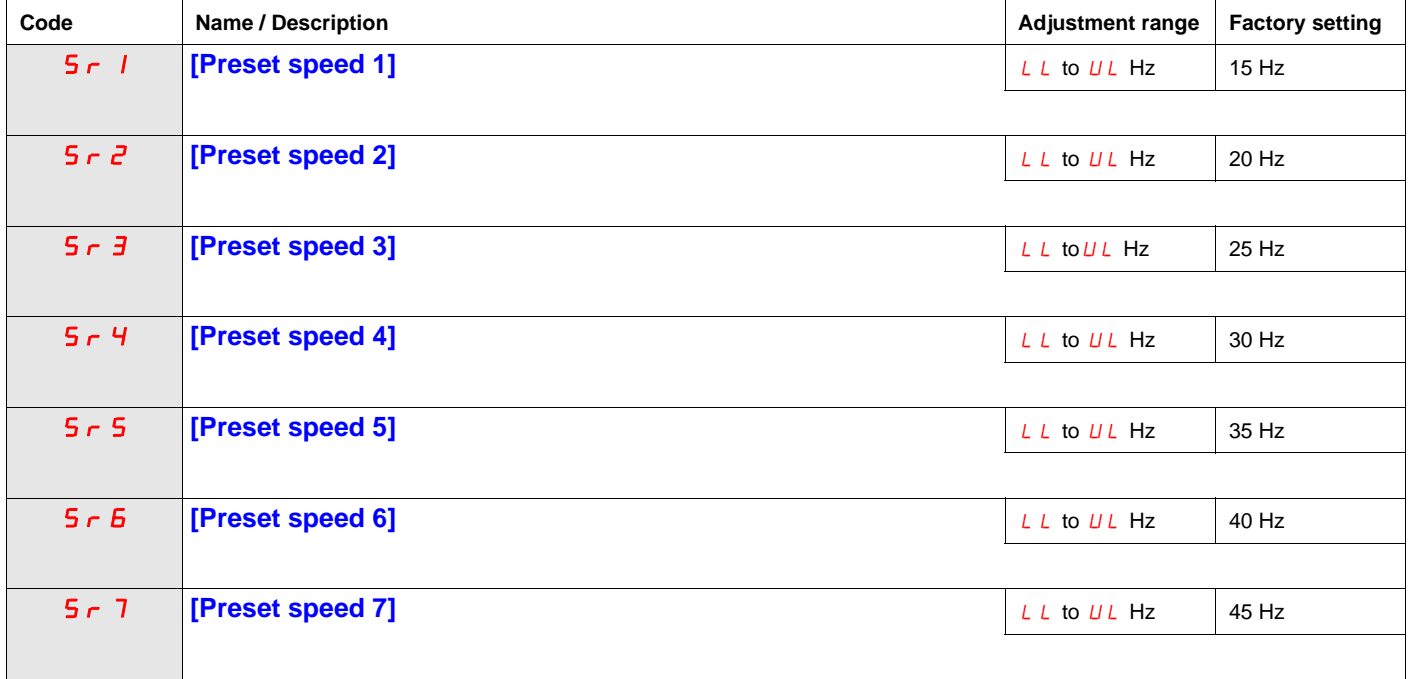

# **+/- Speed Control Parameters**

+/- speed (motorized potentiometer) control is selected by setting parameter [Frequency mode sel] ( $F \cap B d$ ) or [Remote spd ref 2] ( $F \ne 0$  7) to 5 (see pages [87](#page-86-0) and [88\)](#page-87-0). Two logic inputs are required, one to increase the speed command (logic input function 41) and one to decrease the speed command (logic input function 42). Logic input function 43 clears the speed reference value accumulated by the  $+/-$  speed logic inputs.

Parameters  $F \neq B$  4 –  $F \neq B$  9 refine the operation of  $+/-$  speed control.

The ratio of parameter  $F \neq 55$  to parameter  $F \neq 54$  determines the (+) speed command slope:

(+) speed command slope =  $F \overline{c} 65 / F \overline{c} 64$ 

The ratio of parameter  $F \neq 57$  to parameter  $F \neq 55$  determines the (-) speed command slope.

(-) speed command slope =  $F \overline{c}$  6 7 /  $F \overline{c}$  6 6

For more detail, see page [104](#page-103-0).

<span id="page-123-0"></span>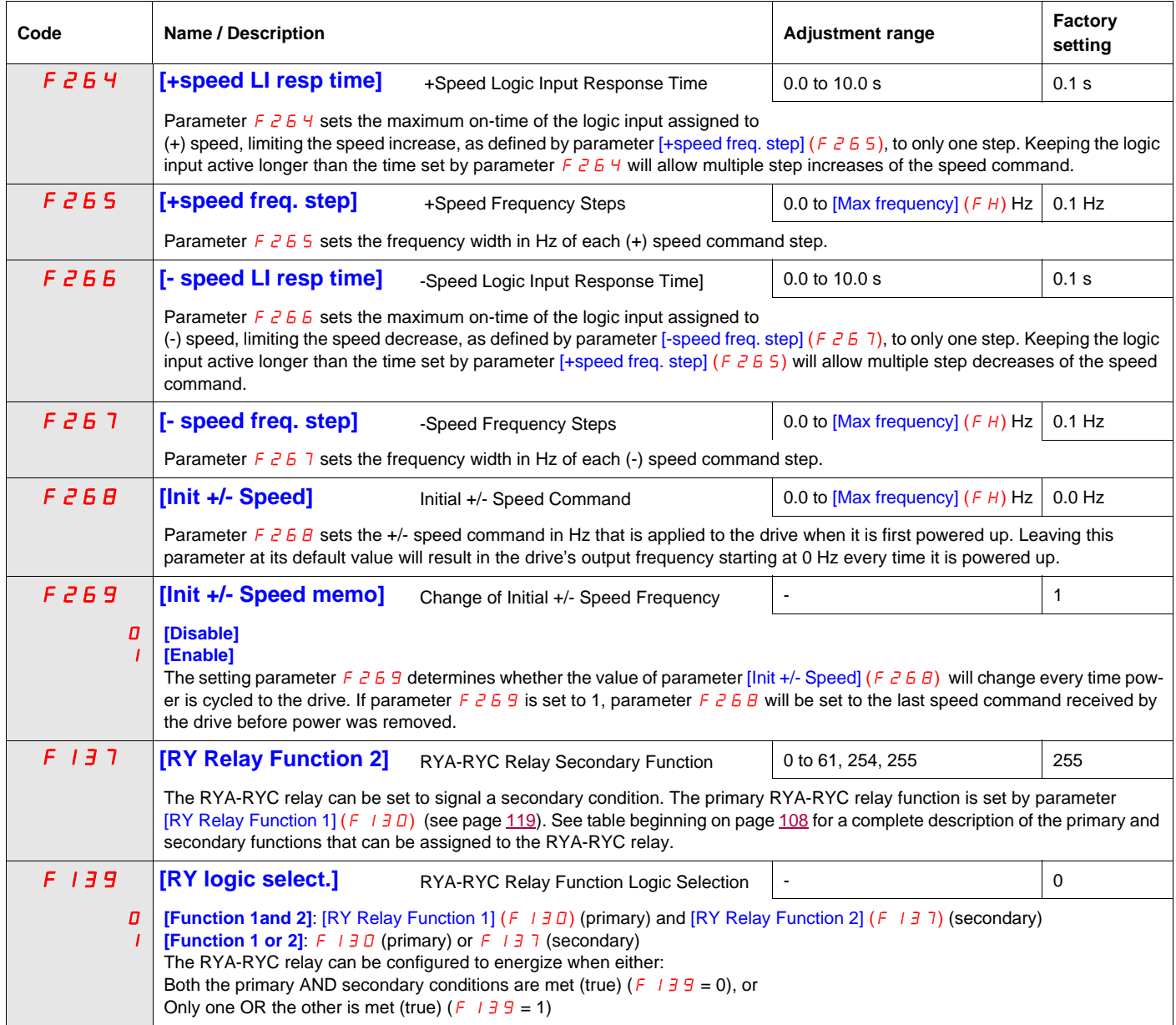

<span id="page-124-0"></span>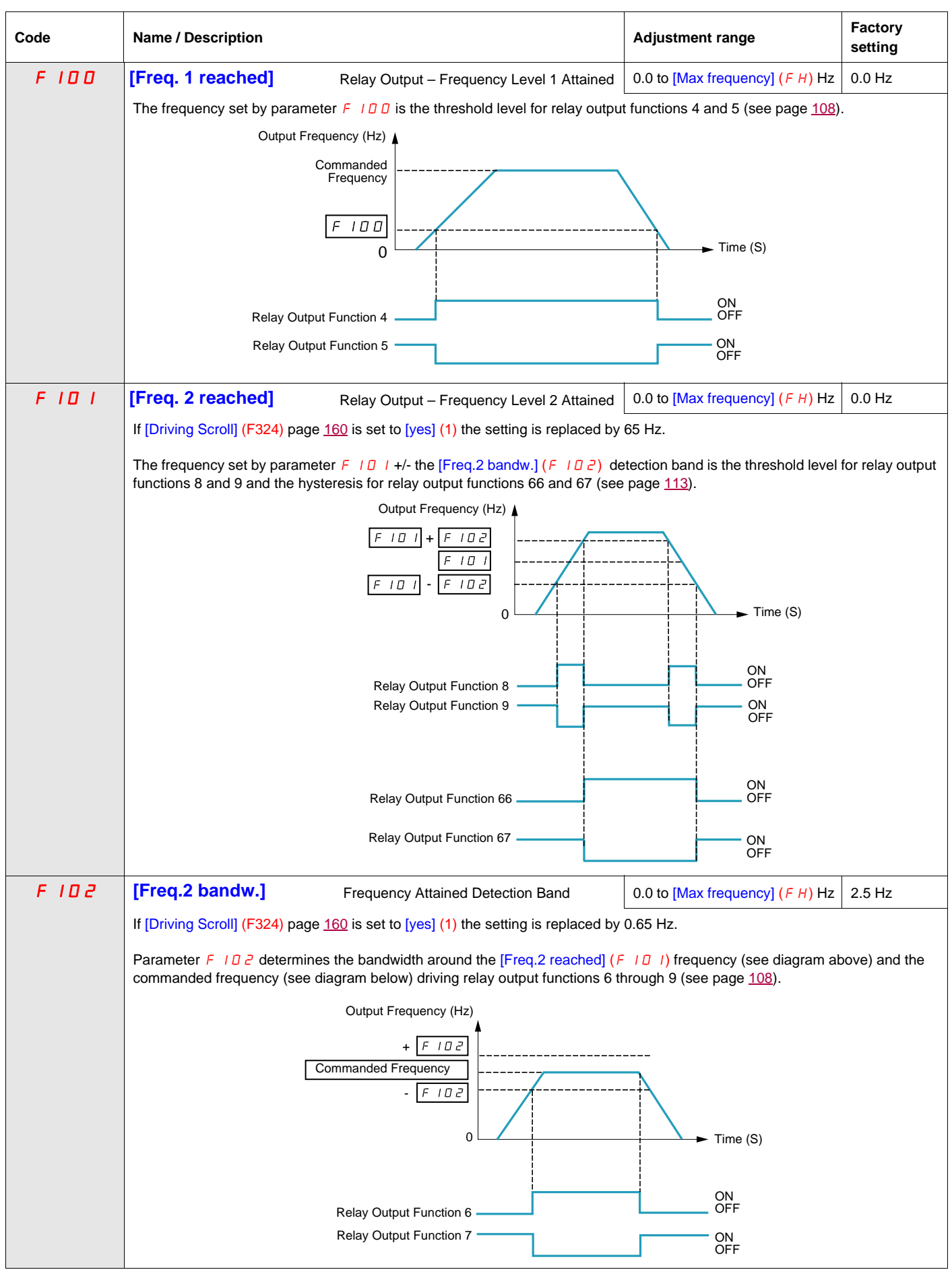

<span id="page-125-0"></span>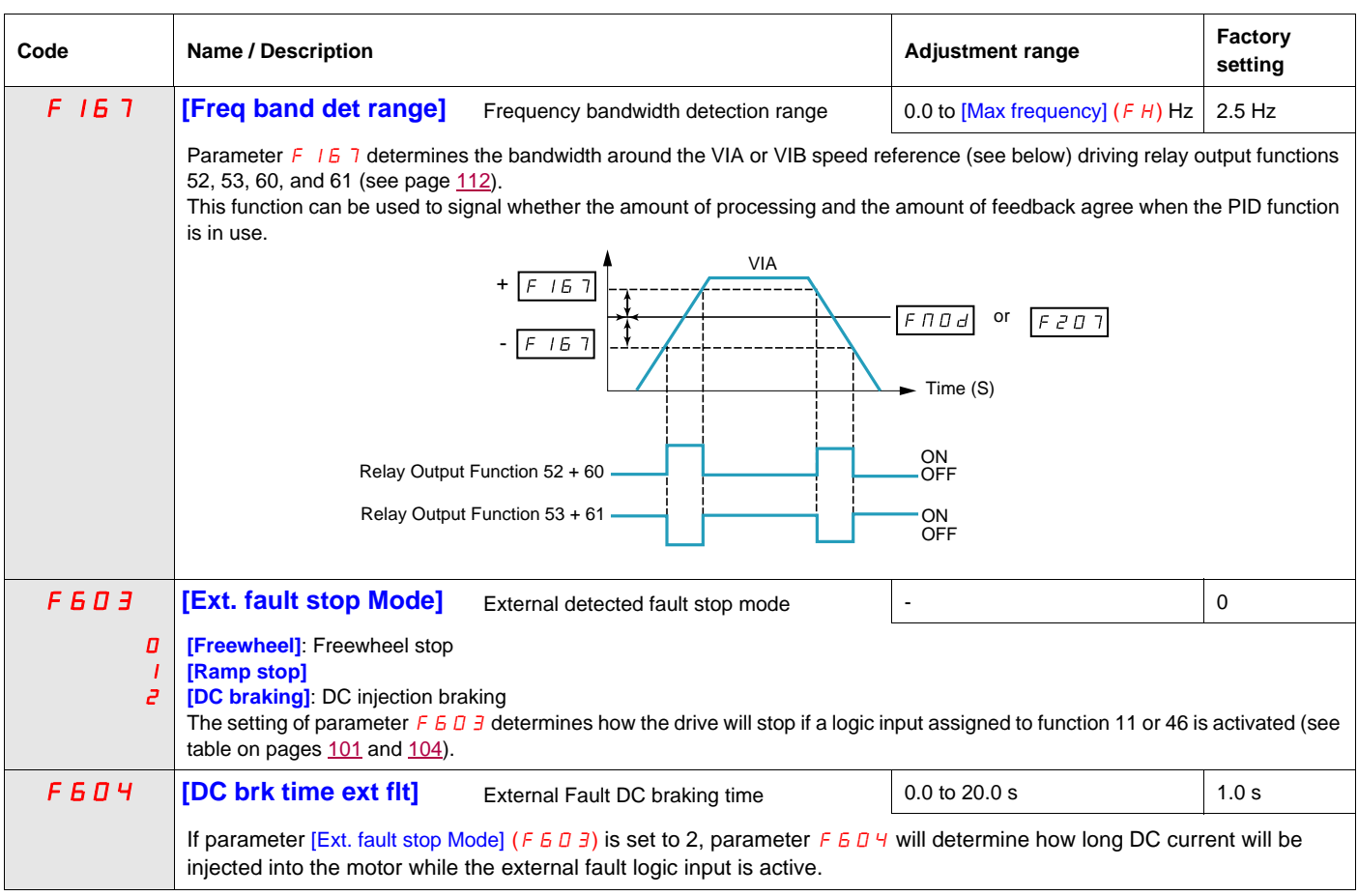

### <span id="page-126-0"></span>**Damper control**

This function applies to the ventilation ducts. The aim is to control the opening of the duct (shutter device called a "damper") when the fan starts up.

#### **Damper opening command**

The opening command can be assigned to a relay via the  $F$  1 3 0 or  $F$  1 3  $\bar{c}$  parameters to the function [Damper] 68 or [Inv. damper] 69 page [113.](#page-112-1) The damper is closed automatically when there is no longer an opening command.

#### **Damper opening feedback**

Opening is controlled by a bit or a logic input that can be assigned via the F 1 1 1 or F 1 1 2 or F 1 1 3 parameters to the function [Damper feedBack] 73 page [106.](#page-105-0) The corresponding logic input or bit can be configured via the parameter [Damper fdb type]  $F 5 B D$ .

When there is an inconsistency, the drive goes on a [Damper fault 1]  $F d$  I if the damper does not open and on a [Damper fault 2]  $F d 2$  if it does not close.

The parameter [Time open damper]  $F5B1$  can be used to delay tripping on an opening fault when a run command is sent and the parameter [Time close damper]  $F 5 B 2$  delays the closing fault when a stop command is sent.

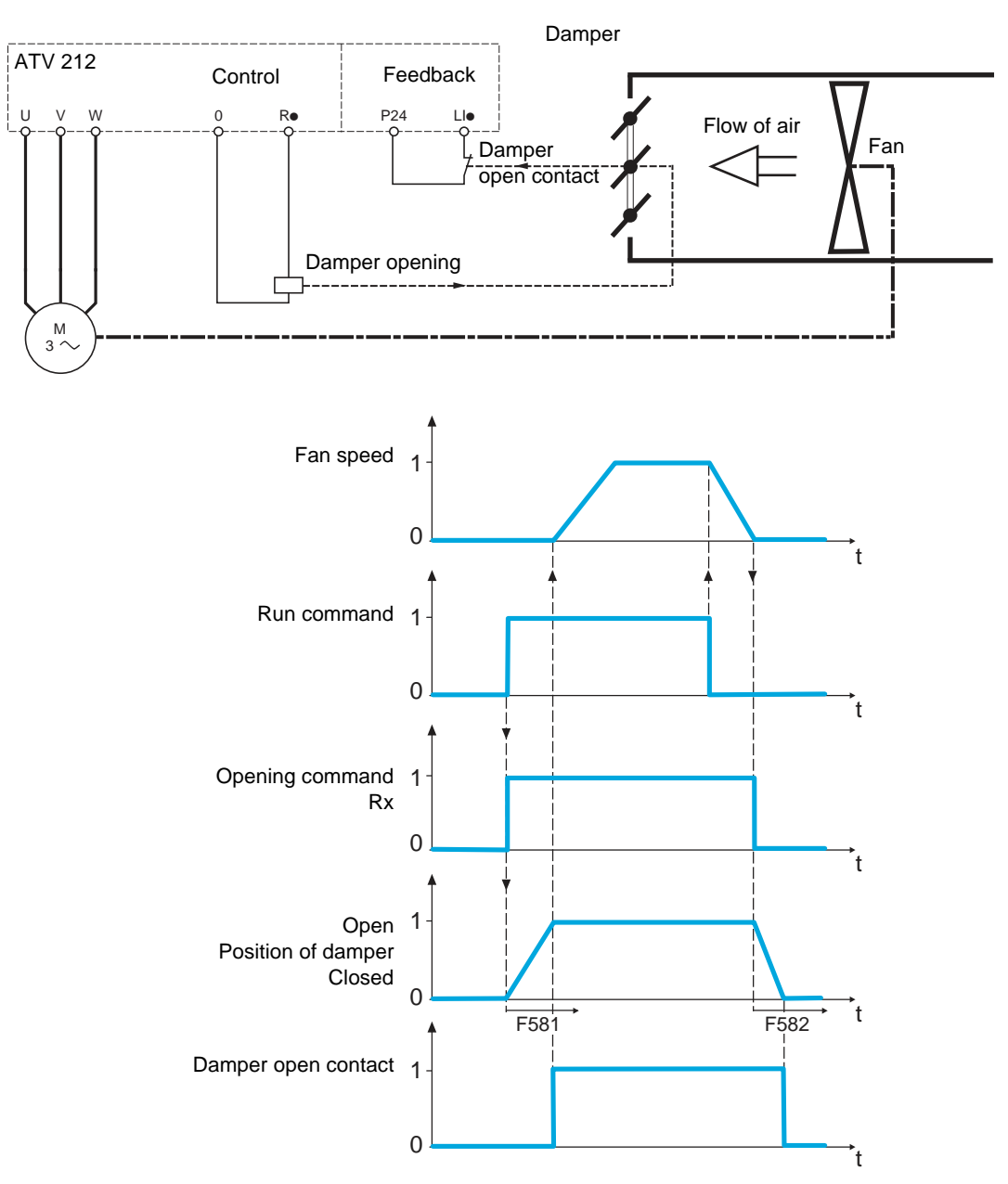

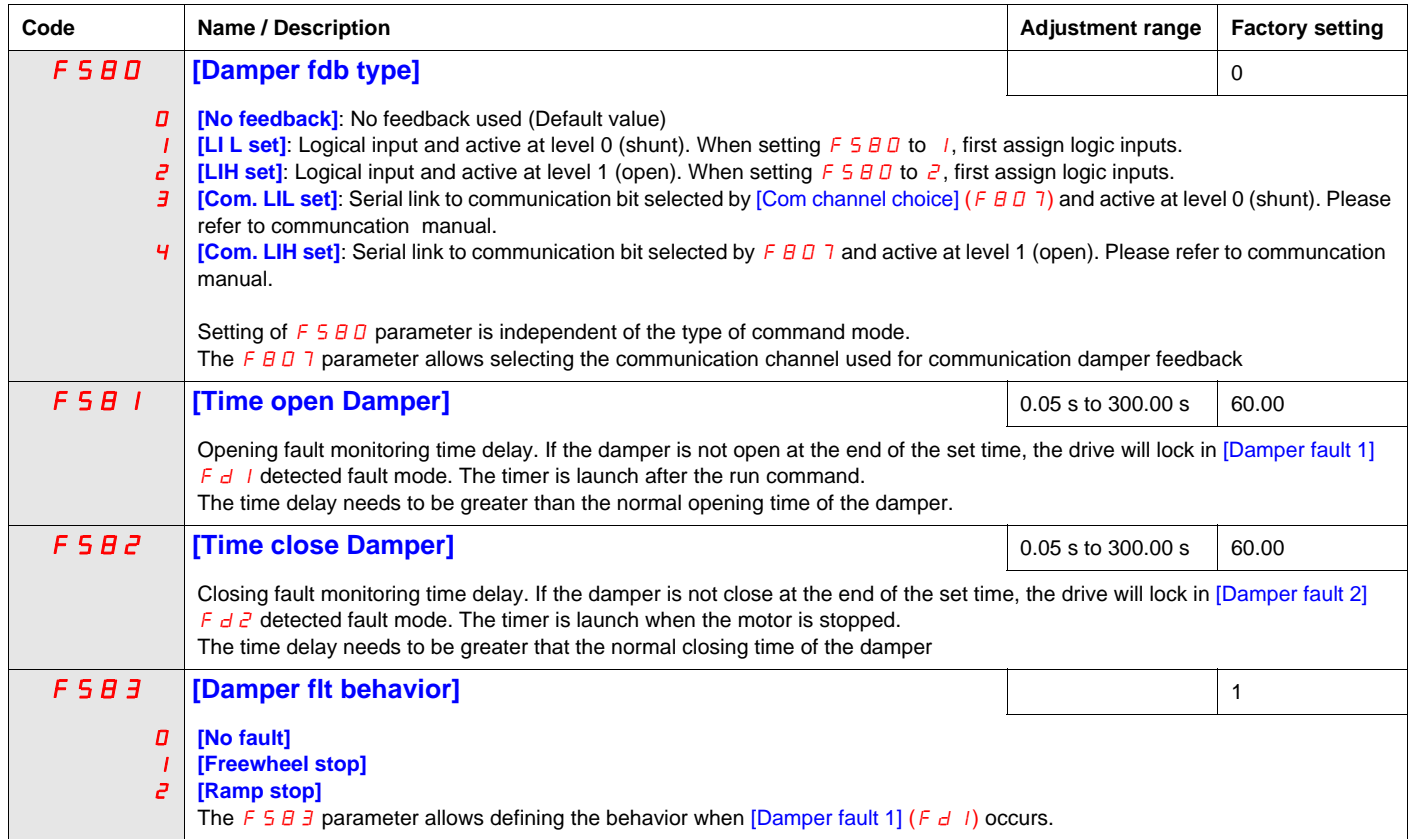

# **Display Parameters**

# **9**

# **What's in this Chapter?**

This chapter contains the following topics:

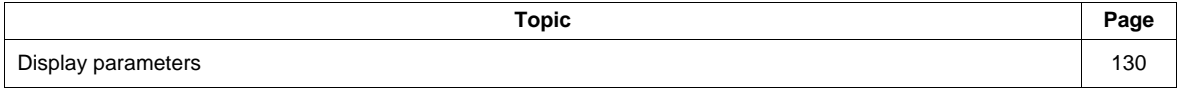

# <span id="page-129-1"></span>**Display parameters**

<span id="page-129-3"></span><span id="page-129-2"></span><span id="page-129-0"></span>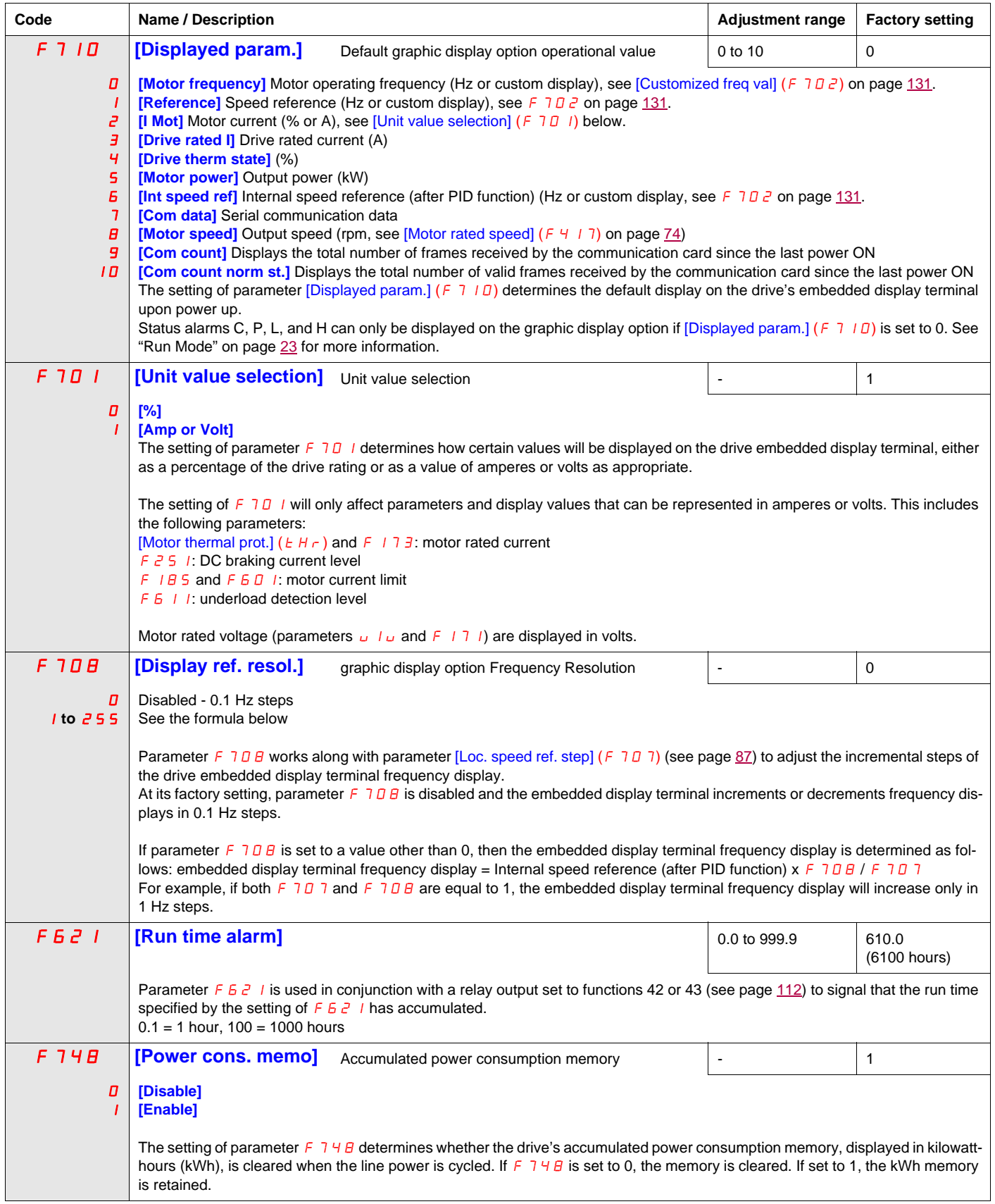

<span id="page-130-0"></span>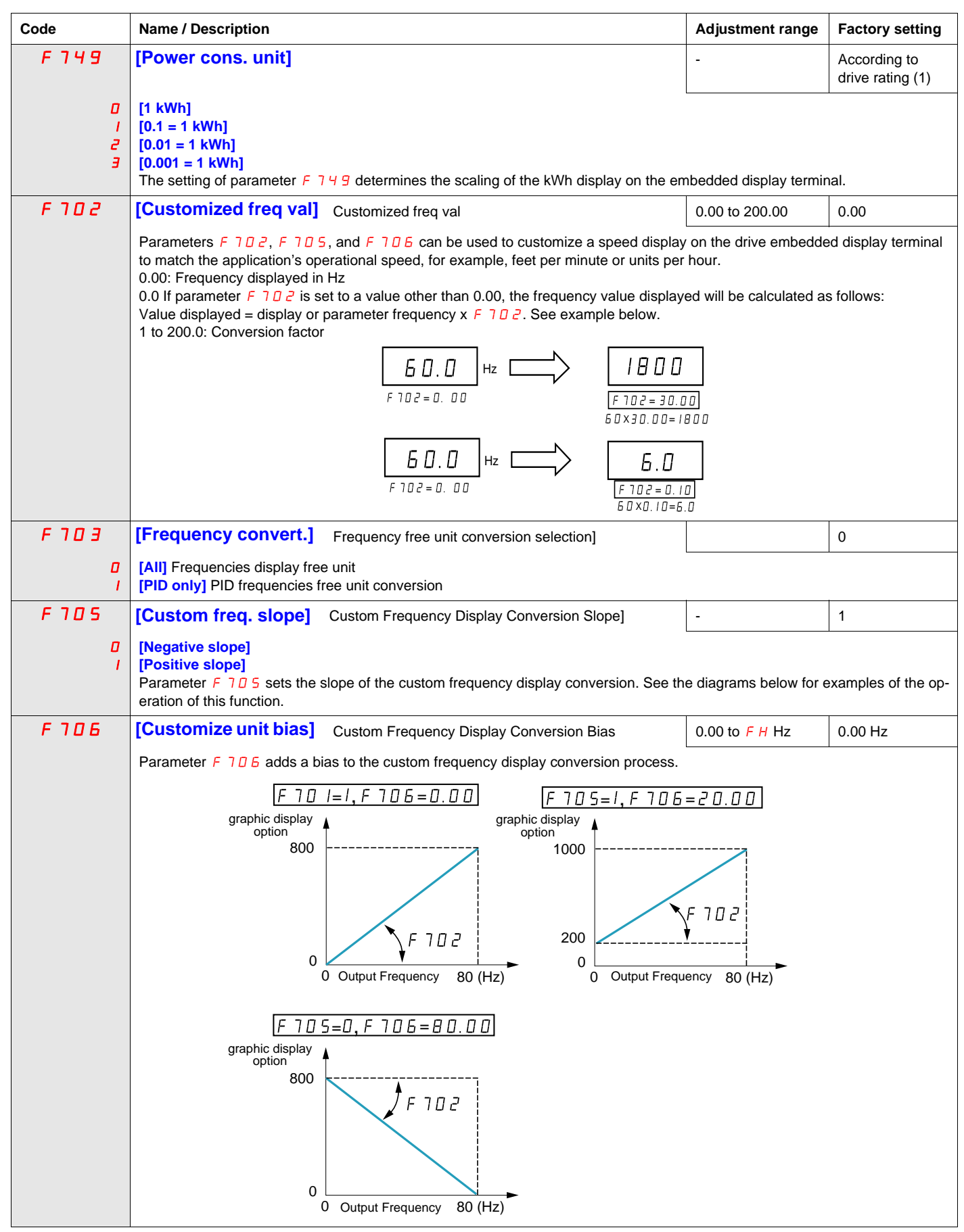

(1) See table page [199](#page-198-0).

# **Detected Fault Management Parameters**

# **What's in this Chapter?**

This chapter contains the following topics:

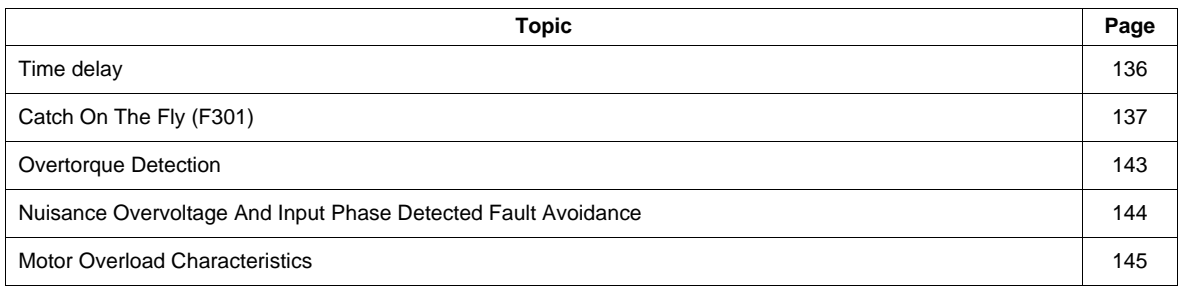

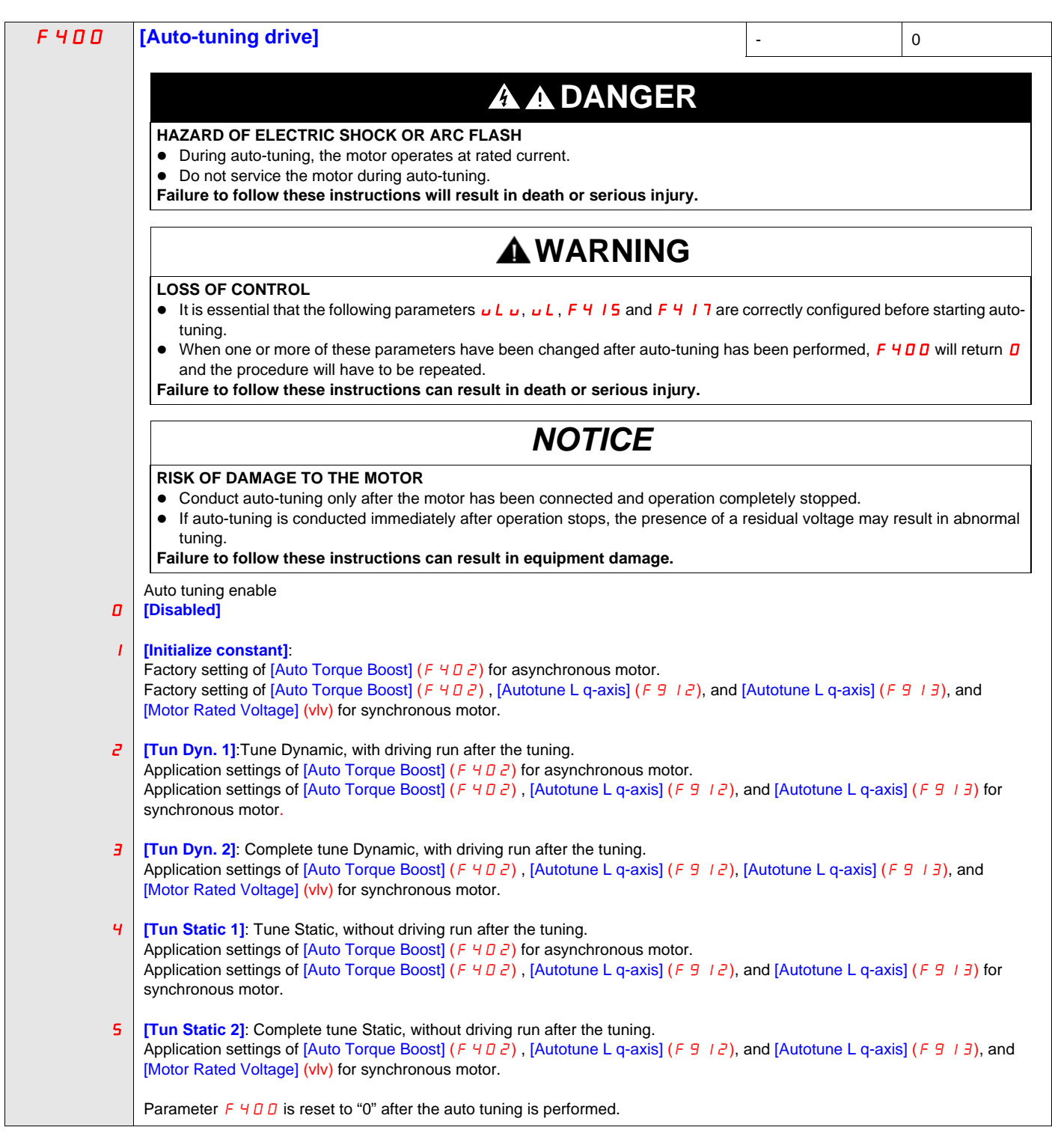

<span id="page-134-1"></span><span id="page-134-0"></span>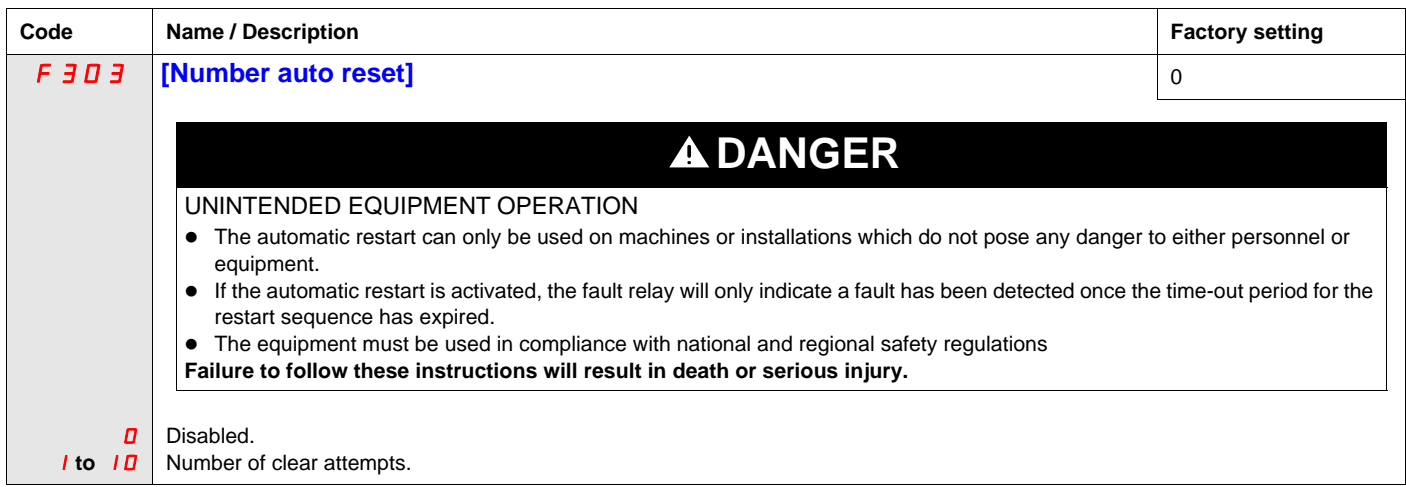

#### **Description**

The table below lists the detected faults that can be cleared with Auto clear. If parameter  $F \exists D \exists$  is set to a value greater than 0 and one of these detected faults occurs, the drive will attempt to automatically clear the detected fault, allowing it to be restarted:

**Fault detection codes that can be cleared with the automatic restart function after the cause has disappeared**

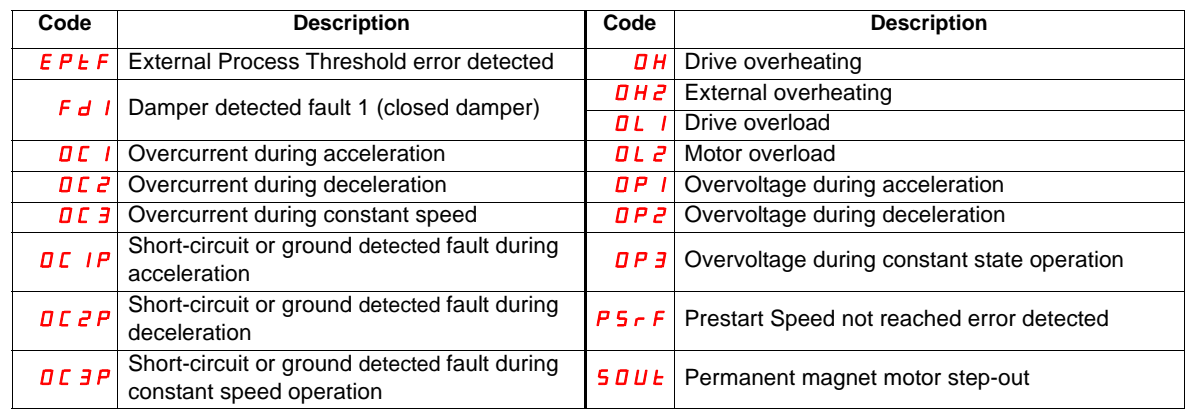

Auto clear attempts will continue until the number of attempts set by parameter  $F \exists D \exists$  has been exhausted.

If these attempts do not clear the detected fault condition, the drive will stop and a manual clear will be required.

If another type of detected fault occurs during the auto clear process, the drive will stop and a manual clear will be required.

A successful auto clear means that the drive accelerates the motor to the commanded speed without another detected fault occurring.

If an unspecified period of time elapses after a successful auto clear attempt without another detected fault occurring, the reset attempt counter will clear allowing another full set of reset attempts to be made during a future detected fault occurrence.

During the auto clear process, the drive embedded display terminal alternately displays  $r \epsilon r$  y and the display value selected by parameter [Displayed param.] ( $F \rightarrow 10$ ), page [130.](#page-129-2)

#### **Conditions permitting auto clear**

An auto clear attempt will not be made if the cause of the detected fault persists.

In the case of an  $\overline{D}L$  is or  $\overline{D}L$  are overload detected fault, the drive will calculate the cooling time necessary to clear the detected fault.

In the event of an  $\overline{D}H$  detected fault, the heatsink temperature probe will indicate when the detected fault can be cleared.

DC bus voltage measurements will indicate when an  $D P I$ ,  $D P Z$ , or  $D P J$  detected fault can be cleared.

# <span id="page-135-0"></span>**Time delay**

The first clear is attempted 1 second after the detected fault occurs. Each subsequent clear attempt adds 1 second to the time interval, as illustrated in the table below.

#### **Clear detected fault attempts**

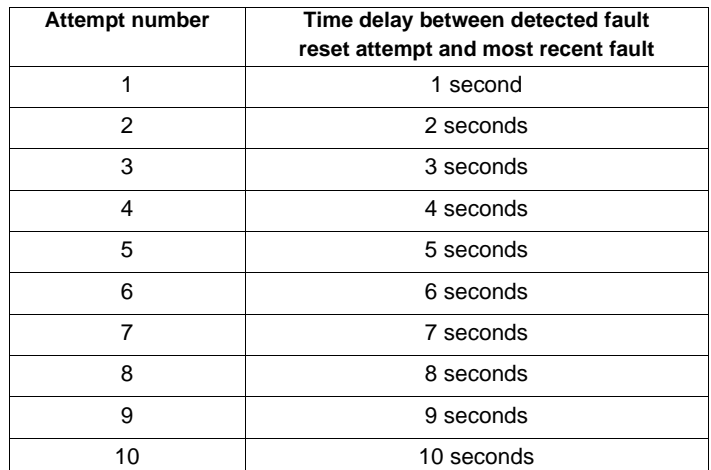

#### **Fault relay action**

An output relay set to functions 10 and 11 (see table on page [108](#page-107-3)) will not indicate a detected fault until all clear attempts have been exhausted.

Output relay functions 28 and 29 can be used to indicate that an auto-resetable detected fault has occurred.

Output relay functions 36 and 37 can be used to signal any kind of drive detected fault, even during auto clear attempts.

## **Drive fault memory**

If parameter [Drive fault memory]  $(FE \Box \Box)$  is set to 1 and power to the drive is cycled while an auto-resetable detected fault is active, the auto clear action will be cancelled (see page [138](#page-137-0)).

# <span id="page-136-0"></span>**Catch On The Fly (F 301)**

If catch-on-the-fly motor starting is enabled (parameter  $F \exists \Box I$  is not set to 0), the drive will detect the motor's rotating direction and speed before applying power. This will result in a smooth reapplication of power to a coasting motor without high current or torque pulses.

If  $F \exists D$  I is disabled and the drive is started into a spinning motor, it will apply a low starting frequency to the motor, operating in current limit until the motor almost stops. Then, the drive will accelerate the motor to the commanded speed.

Catch-on-the-fly motor starting will be applied if  $F_1 \oplus I_1$  is set to 1 or 3 and:

- There is a brief power loss (the embedded display terminal does not go blank) that results in the drive removing power from the motor,
- and, there is a continuous run command to the drive (2-wire control)

#### F301 **Set to 1 or 3**

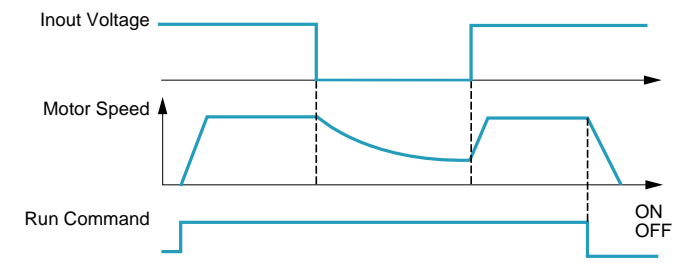

Catch-on-the-fly motor starting will be applied if  $F \exists D \mid I$  is set to 2 or 3 and:

- The run permissive (logic input assigned to functions 1 or 54) is removed and restored,
- and, there is a continuous run command to the drive (2-wire control)

#### F301 **Set to 2 or 3**

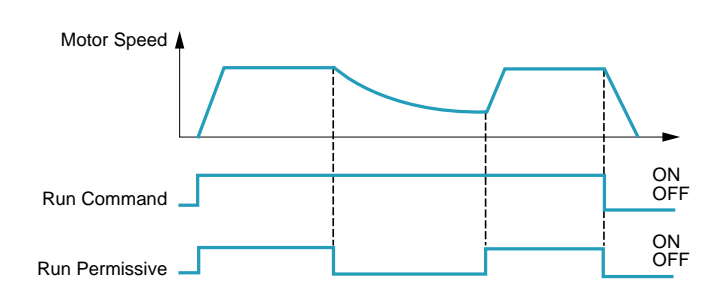

If  $F \exists D$  I is set to 4, the drive will perform a motor speed and direction search each time it receives a run command.

**Note:** Enabling catch-on-the-fly adds about 300 milliseconds to implementation of each start command to the drive.

Do not use catch-on-the-fly if there is more than one motor supplied by the drive.

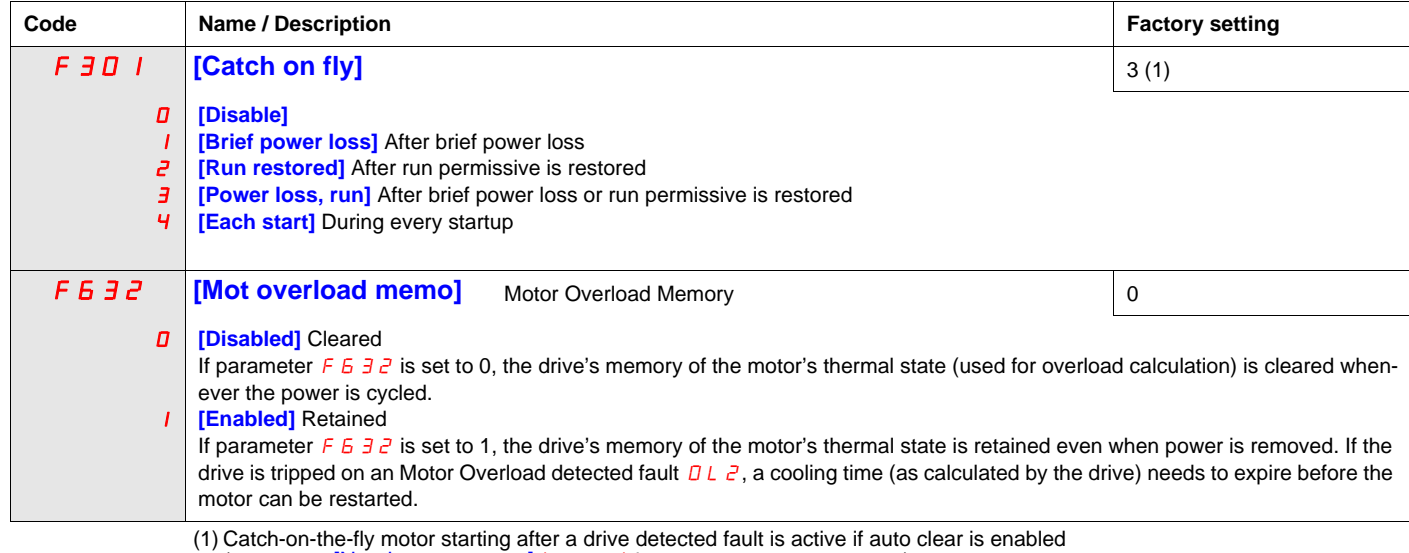

(parameter [Number auto reset] ( $F \exists \Box \exists$ ) is not set to 0, see page [135](#page-134-1))

<span id="page-137-0"></span>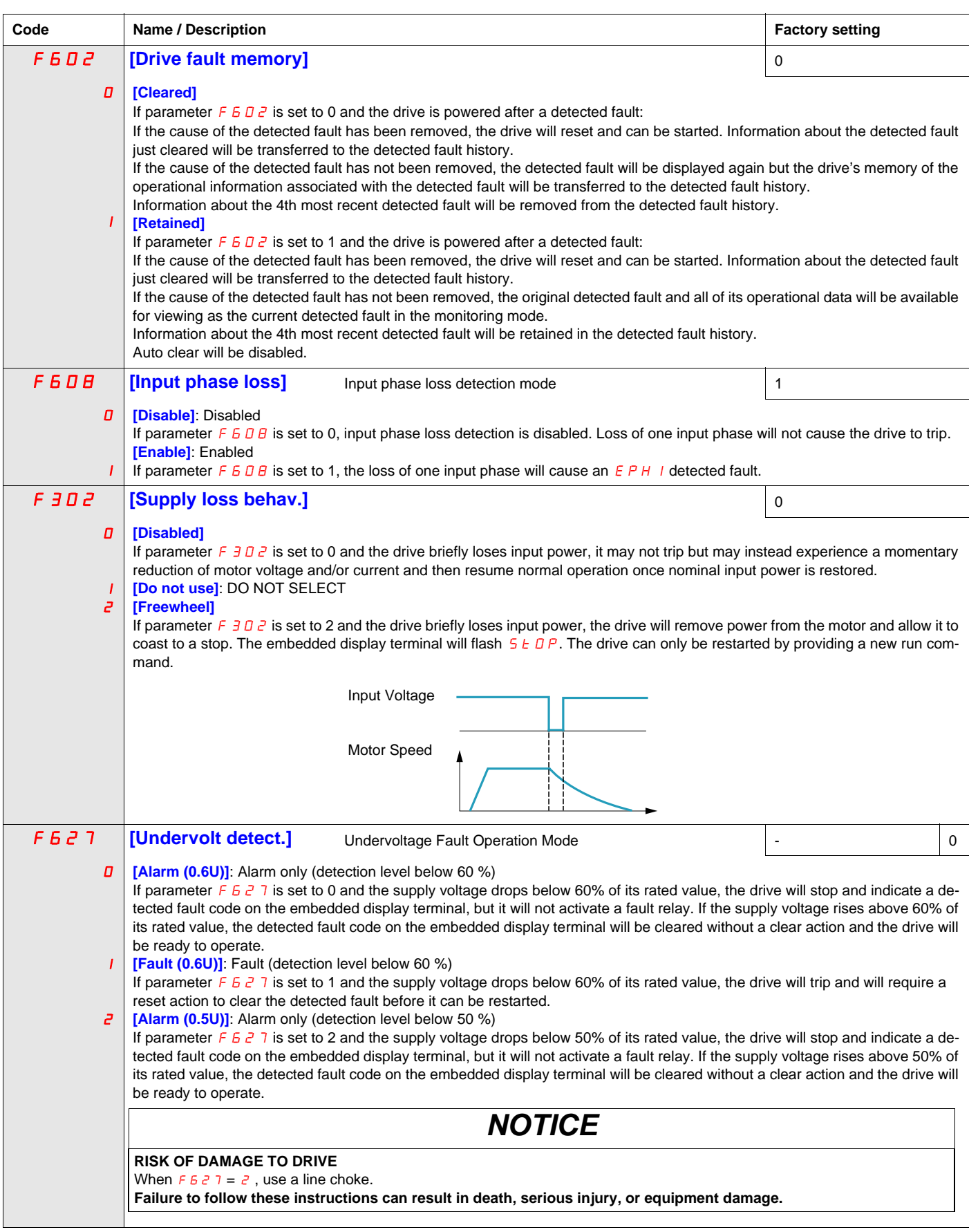

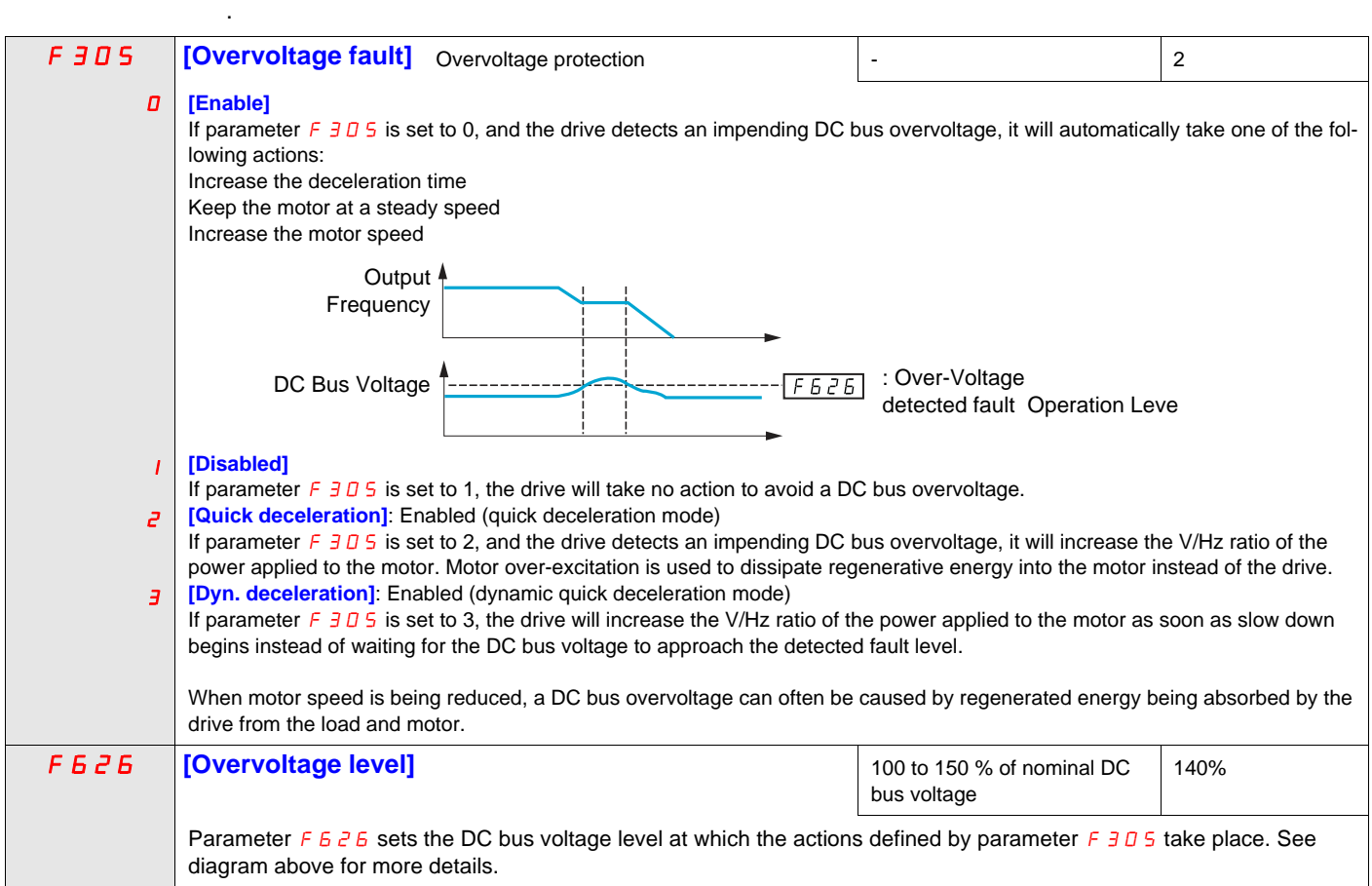

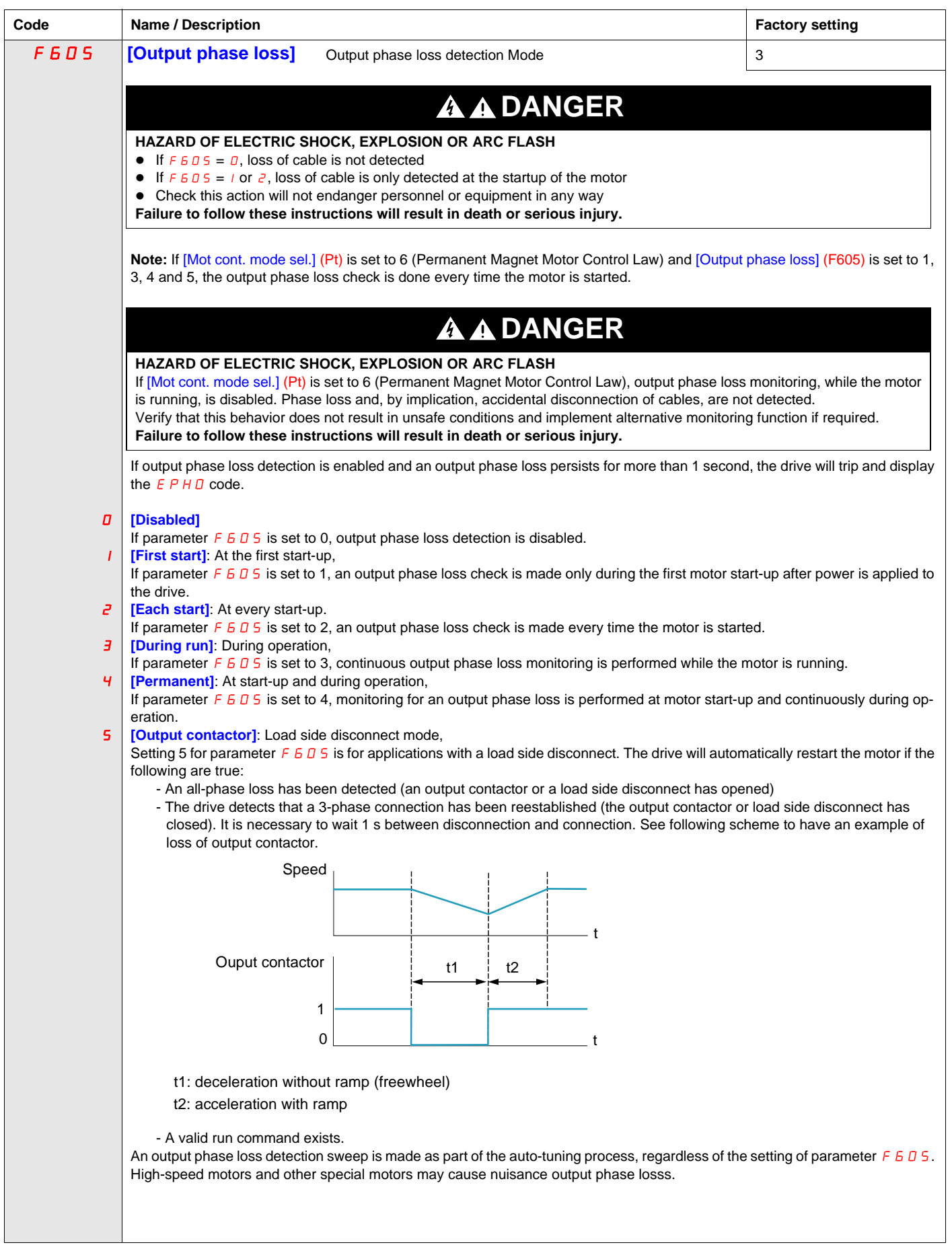

<span id="page-140-2"></span>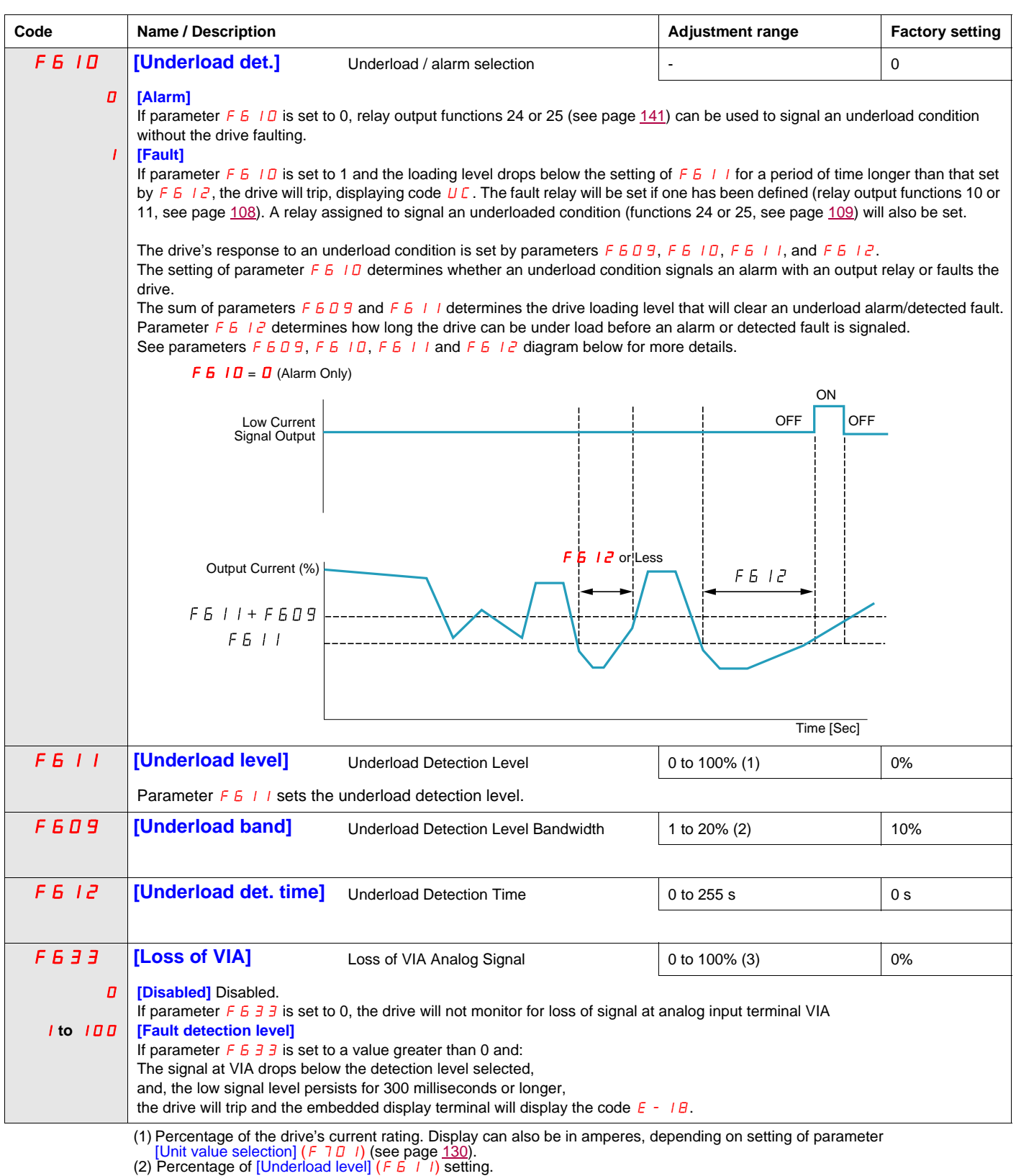

<span id="page-140-1"></span><span id="page-140-0"></span>

(3) Percentage of maximum VIA signal level

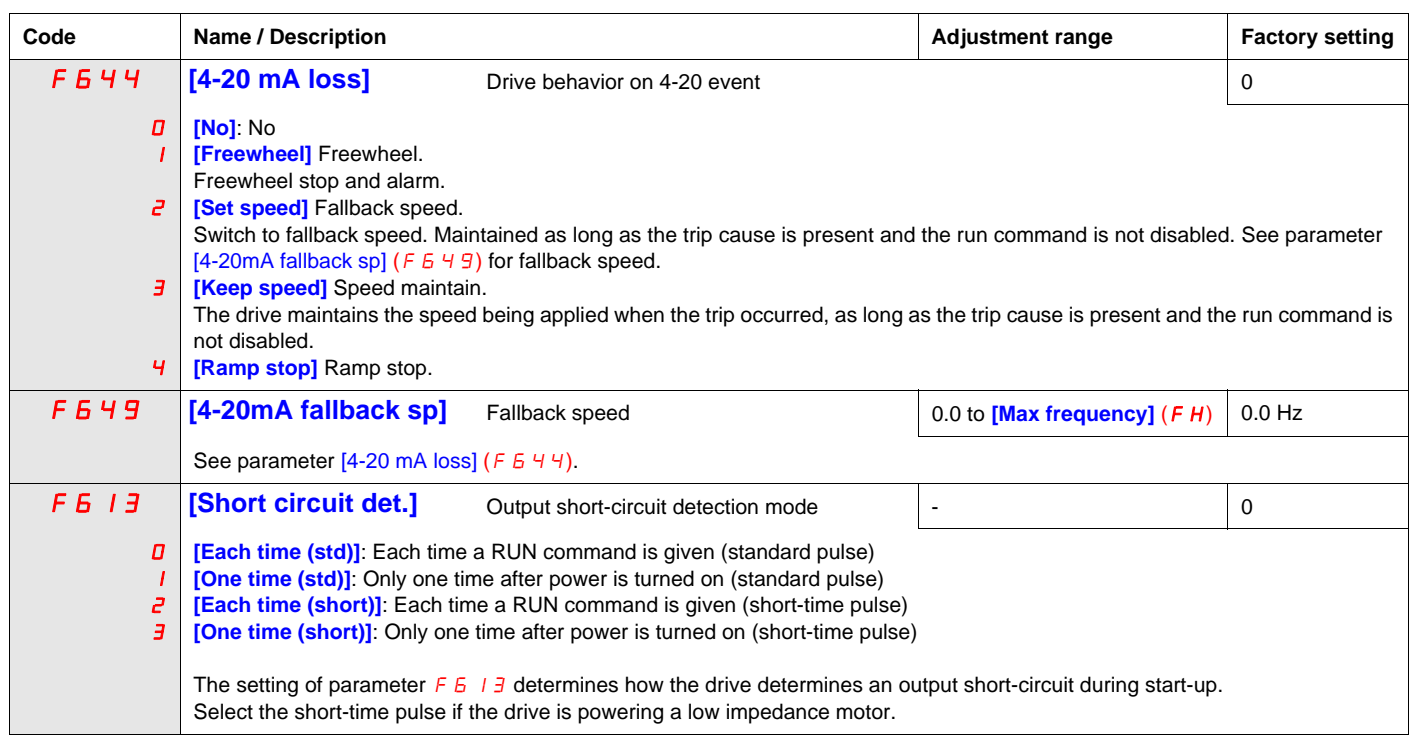

# <span id="page-142-1"></span>**Overtorque Detection**

The drive's response to a particular motor torque level is determined by the setting of parameters  $F615 -$ F619.

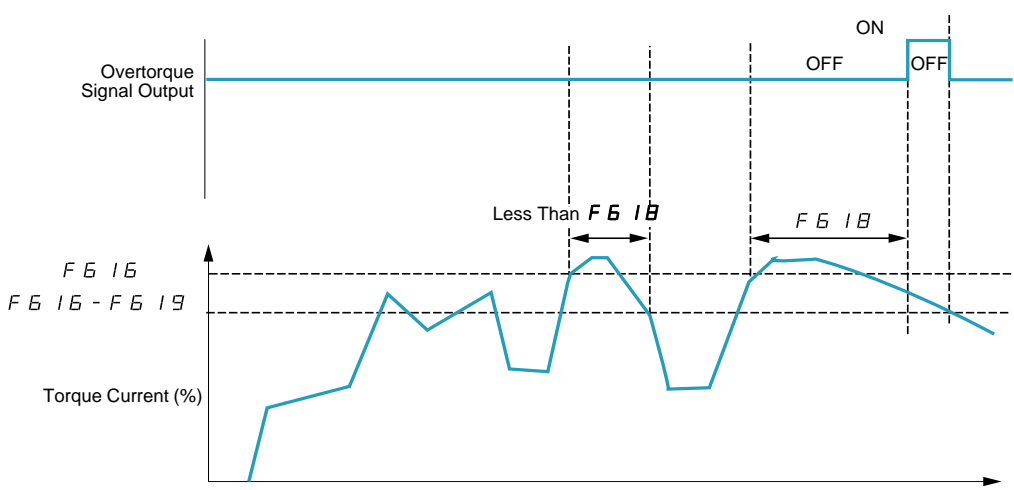

Time (Sec)

<span id="page-142-0"></span>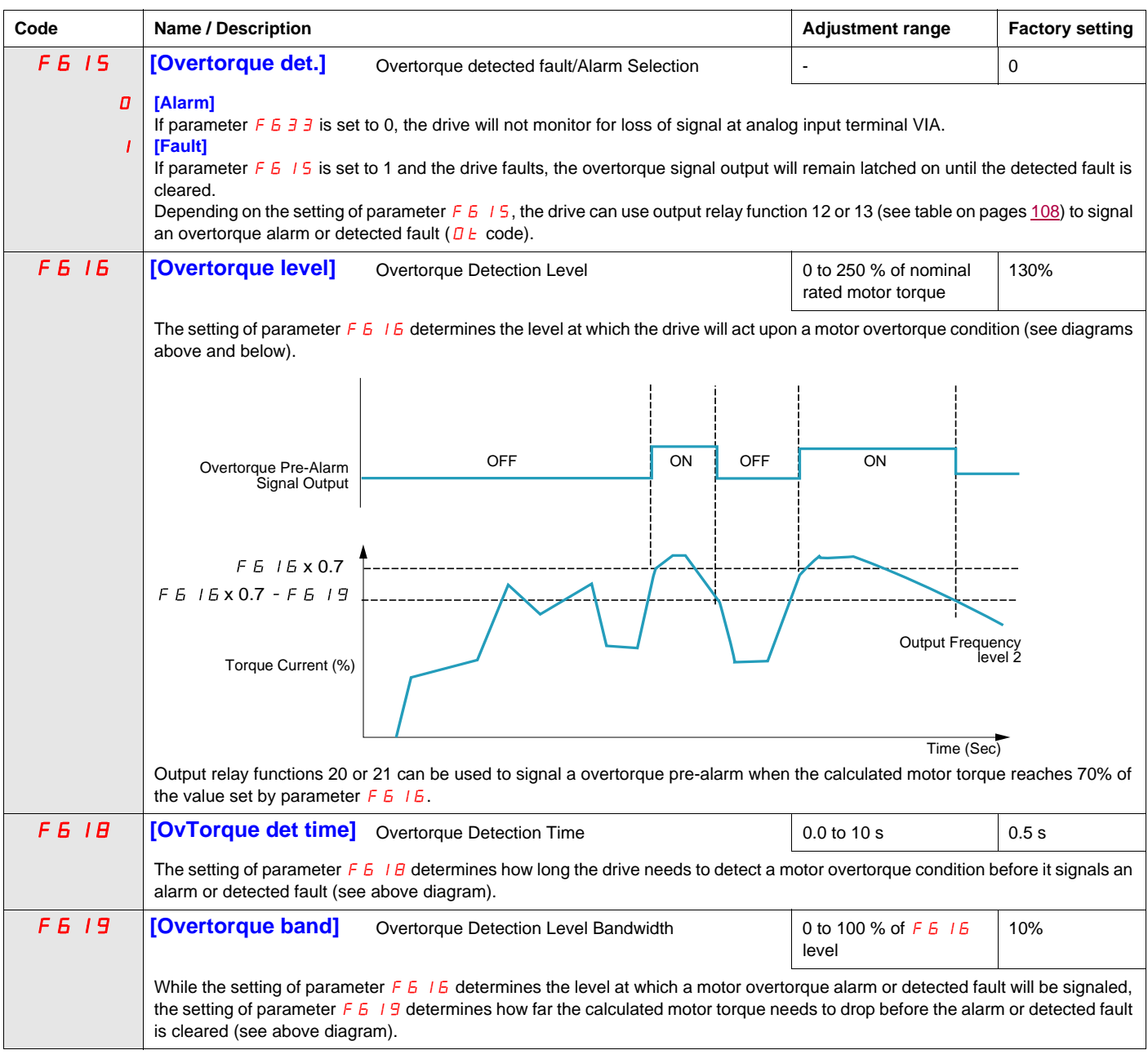

<span id="page-143-0"></span>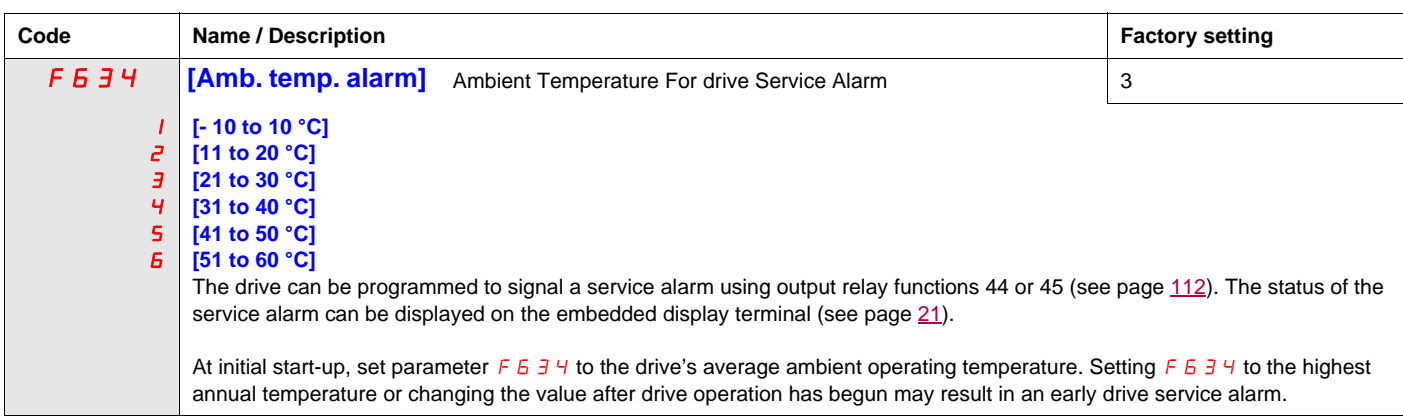

# <span id="page-143-1"></span>**Nuisance Overvoltage And Input Phase Detected Fault Avoidance**

Parameters  $F4B$  1 to  $F4B$  3 can be used to avoid nuisance overvoltage and input phase faults caused by:

- High input impedance: line reactor
- Low input impedance: high kVA distribution network
- Voltage instability: generator power source

If nuisance faults occur, increase the value of parameter  $F+4B$  1. If increasing the value of  $F+4B$  1 over 1000 does not remove nuisance faults, increase the values of parameters  $F \nmid B \nmid Z$  and  $F \nmid B \nmid Z$  as needed.

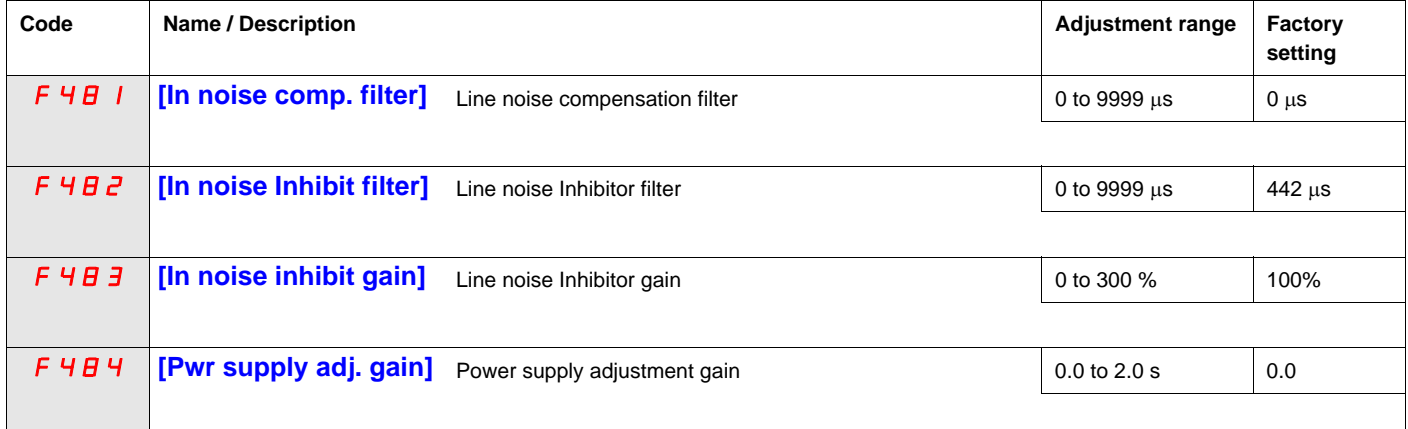

When the using machine has specific resonance, the following phenomena are happened:

- the machine occurs vibration,
- unusual noise of machine or peripheral.

If these phenomena are occurred, the following parameters should be adjusted:

- at first, set [Pwr supply adj. gain]  $(F 4B 4)$  to 0.5,
- next, set  $\overline{F}$  4  $\overline{B}$  4 as another value when no effect by setting  $\overline{F}$  4  $\overline{B}$  4 to 0.5,
- if [Motor rated freq.] ( $U/L$ ) = 50 Hz, set  $F 4B1$  to the following value 531,
- if  $u = 60$  Hz, set  $\overrightarrow{F} + \overrightarrow{H}$  to the following value 442.

Note:  $F 4B1$  and  $F 4B3$  are invalid when  $F 4B4$  has a value excluding 0.0.
#### **Motor Overload Characteristics**

#### **Motor Type**

Set  $D \cup \cap$  to  $D$ ,  $\cup$ ,  $\partial$ , or  $\overline{\partial}$  if a self-cooled motor is being powered by the drive. The diagram below illustrates the overload protection level for the self-cooled motor as a function of motor frequency.

#### **Overload Protection for a Self-Cooled Motor**

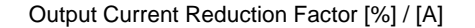

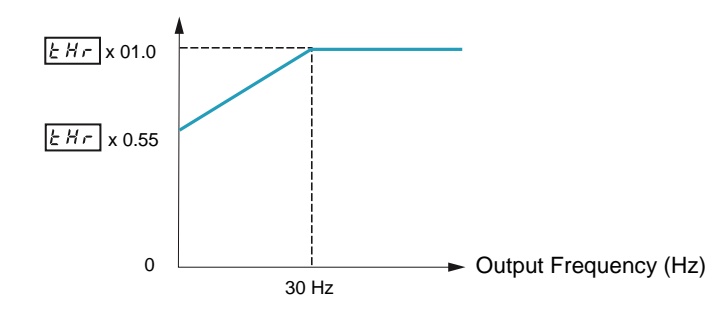

Set  $\Omega L \cap$  to 4, 5, 6, or 7 if a forced-cooled motor is being powered by the drive. The diagram below illustrates the overload protection level for the forced-cooled motor as a function of motor frequency.

#### **Overload Protection for a Forced-Cooled Motor**

Output Current Reduction Factor [%] / [A]

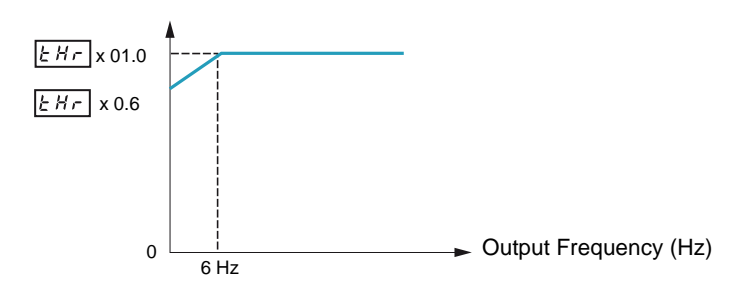

#### **Overload Protection**

To enable motor overload protection, set  $\overline{a}$  L  $\overline{n}$  to  $\overline{a}$ , 1, 4, or 5.

**NOTICE**

#### **RISK OF DAMAGE TO THE MOTOR**

When  $\overline{a}$  L  $\overline{n}$  is set to  $\overline{c}$ ,  $\overline{3}$ ,  $\overline{6}$  or 7 motor thermal protection is no longuer provided by the drive. Provide an alternative means of thermal protection.

**Failure to follow these instructions can result in equipment damage.**

To disable motor overload protection, set  $B \perp \Pi$  to  $2$ ,  $3$ ,  $5$ , or 7. In this case, a separate overload protective device, external to the ATV212 drive, needs to be wired between the drive and the motor.

#### **Overload Stall**

The overload stall function is only compatible with variable torque loads where the load on the motor and drive is dependent on the operating frequency and where the load can be reduced by slowing the motor.

If overload stall is enabled, the drive will reduce its output frequency if it detects an impending overload. As the overload condition of the motor is dissipated, the drive will return its output frequency to the commanded value.

To enable overload stall, set  $D L \cap$  to  $1, 3, 5$ , or 7.

To disable overload stall, set  $D \cup \cap D$  to  $D$ ,  $\overline{c}$ ,  $\overline{4}$ , or  $\overline{6}$ .

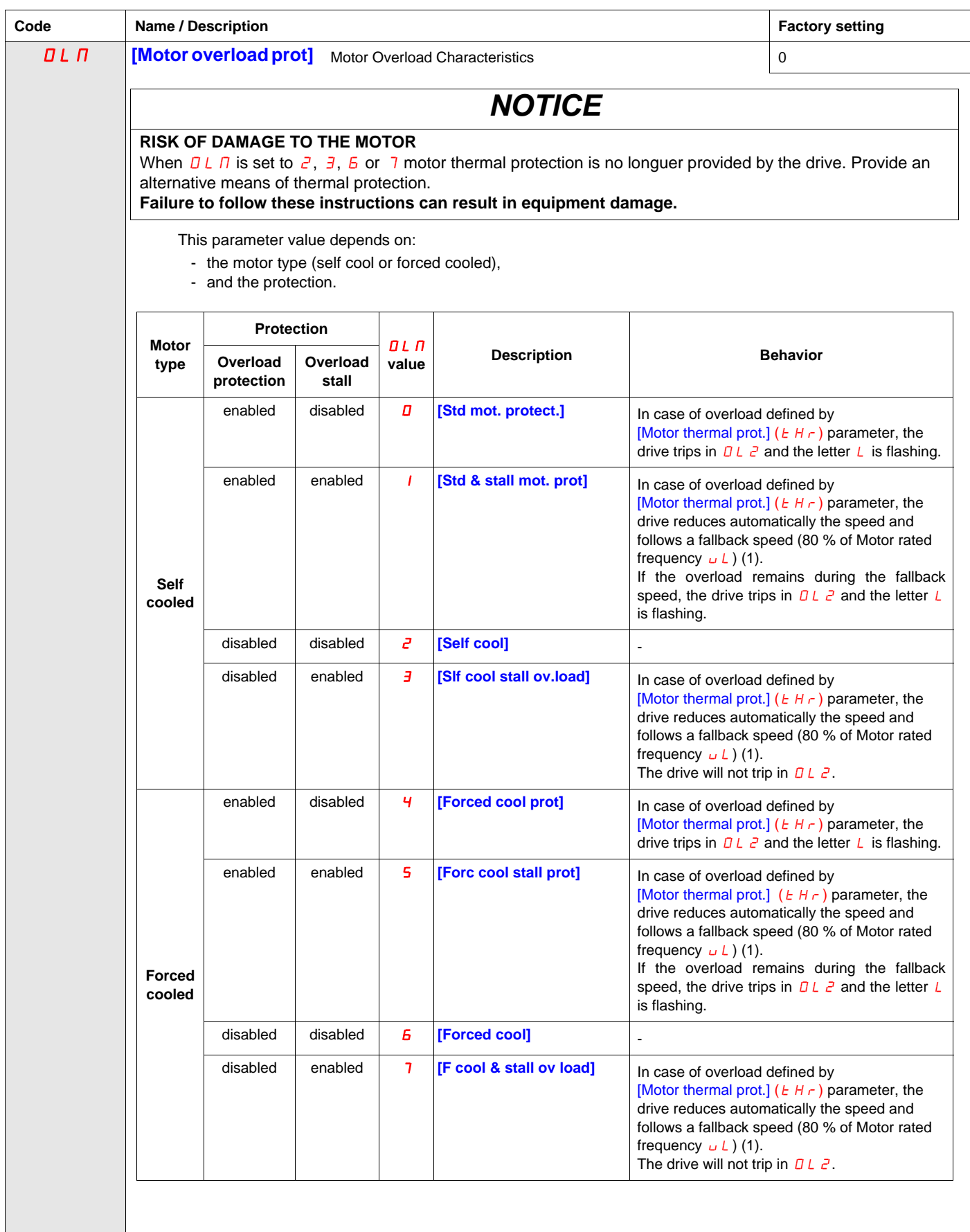

(1) If the speed is lower than the fallback speed, the drive will keep the same speed.

## **Serial Communication Parameters**

#### **What's in this Chapter?**

This chapter contains the following topics:

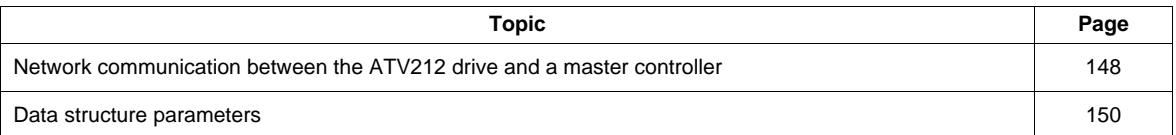

#### <span id="page-147-0"></span>**Network communication between the ATV212 drive and a master controller**

## **WARNING**

#### **LOSS OF CONTROL**

- The designer of any control scheme must consider the potential failure modes of control paths and, for certain critical control functions, provide a means to achieve a safe state during and after a path failure. Examples of critical control functions are emergency stop and overtravel stop.
- Separate or redundant control paths must be provided for critical control functions.
- System control paths may include communication links. Consideration must be given to the implications of unanticipated transmission delays or failures of the link (1).

**Failure to follow these instructions can result in death, serious injury, or equipment damage.**

(1) For additional information, refer to NEMA ICS 1.1 (latest edition), "Safety Guidelines for the Application, Installation, and Maintenance of Solid State Control" and to NEMA ICS 7.1 (latest edition), "Safety Standards for Construction and Guide for Selection, Installation and Operation of Adjustable-Speed Drive Systems."

Network communication between the ATV212 drive and a master controller is possible through five protocols selectable through the embedded display terminal:

- Modbus<sup>®</sup> RTU
- $\bullet$  Metasys $^\circledR$  N2
- Apogee® P1 FLN
- BACnet
- LonWorks<sup>®</sup>

Three types of data exchange are possible:

- Monitoring: monitoring values such as output frequency, voltage, and current
- Programming: reading, editing, and writing drive parameters
- Control: starting and stopping the drive and controlling the frequency reference

For operation on a network containing multiple drives, each ATV212 drive needs to be assigned a unique address using parameter  $F B D Z$ .

For operation on a network where all drives are slaves responding to a central control system:

- Parameters [Command mode sel]  $(E \cap \Box d)$  (see page [87](#page-86-0)) and [Frequency mode sel]  $(F \cap \Box d)$  (see page [87\)](#page-86-1) needs to be set correctly:
	- Setting  $\overline{L} \overline{H} \overline{B}$  d to 2 enables start/stop control of the drive via network communication
	- Setting  $F \cap G$  d to 4 enables the frequency reference to be controlled by network communication
	- Setting either  $\sqrt{A} \sqrt{B} d$  to 2 or  $\sqrt{F} \sqrt{B} d$  to 4 enables serial communication error detection. The setting of
	- parameter  $F \overline{B} 5$  I determines the drive's response in case of a loss of communication.

Control of the ATV212 drive can be established by a master controller over a serial communication network regardless of the setting of  $E \cap B d$  or  $F \cap B d$  (see diagram on page [50\)](#page-49-0). Control can be restored to the source defined by  $\Gamma \Pi \Pi d$  and  $\Gamma \Pi \Pi d$  if the serial communication network relinguishes control or a logic input assigned to function 48 (forced local) is enabled.

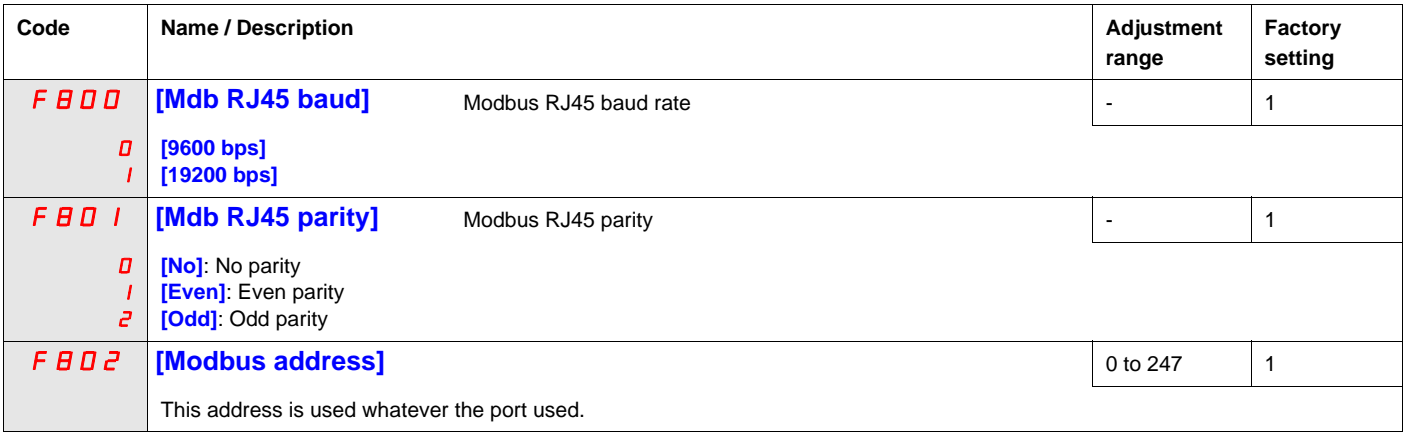

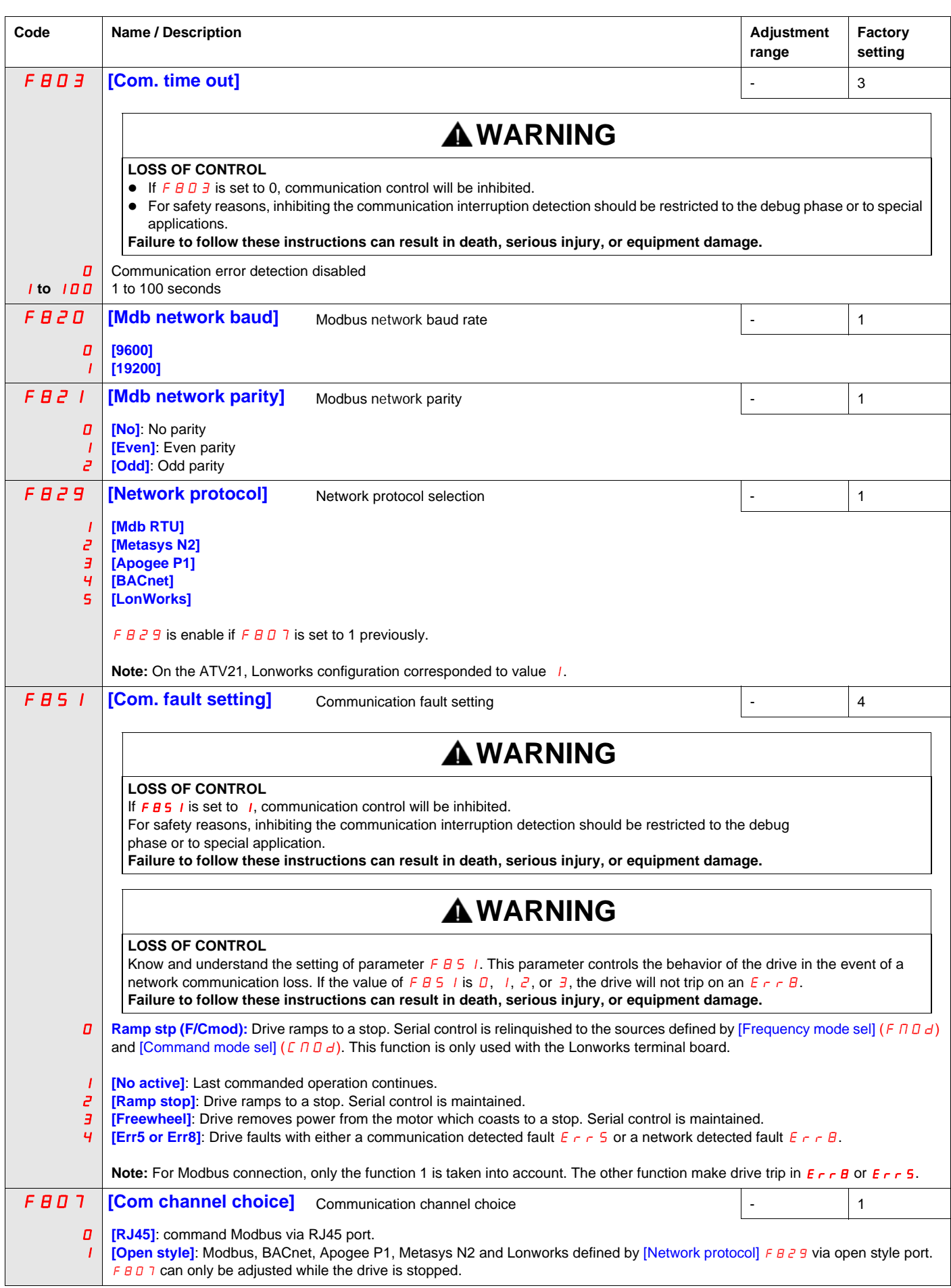

#### <span id="page-149-0"></span>**Data structure parameters**

Parameters  $F B 56-F B B D$  define the structure of data transmitted between the drive and the data communication network

| Code           | <b>Name / Description</b>                                                                   | <b>Factory setting</b> |
|----------------|---------------------------------------------------------------------------------------------|------------------------|
| F B 56         | [Mot. poles (comm.)] Number of motor poles for communication                                | $\overline{c}$         |
|                | [2 poles]                                                                                   |                        |
| г              | [4 poles]                                                                                   |                        |
| Э              | [6 poles]                                                                                   |                        |
| ч              | [8 poles]                                                                                   |                        |
| 5              | [10 poles]                                                                                  |                        |
| Б              | [12 poles]                                                                                  |                        |
| $\overline{1}$ | [14 poles]                                                                                  |                        |
| Β              | [16 poles]                                                                                  |                        |
| F B 7 D        | [Block write data 1]                                                                        | 0                      |
| 0              | [No select]: No selection                                                                   |                        |
|                | [Command word 1]                                                                            |                        |
| г              | [Command word 2]                                                                            |                        |
| э              | [Frequency Setpoint]                                                                        |                        |
| Ч              | [Relay command]: Ouput data on the terminal board                                           |                        |
| 5              | [FM command]: Analog output for communication                                               |                        |
| Б              | [Speed Setpoint]                                                                            |                        |
| F B 71         | [Block write data 2]                                                                        | $\boldsymbol{0}$       |
|                |                                                                                             |                        |
| 0              | [No select]: No selection                                                                   |                        |
| г              | [Command word 1]<br>[Command word 2]                                                        |                        |
| э              | [Frequency Setpoint]                                                                        |                        |
| Ч              | [Relay command]: Ouput data on the terminal board                                           |                        |
| 5              | [FM command]: Analog output for communication                                               |                        |
| Б              | [Speed Setpoint]                                                                            |                        |
| <b>FB15</b>    | [Block read data 1]                                                                         |                        |
|                |                                                                                             | 0                      |
| 0              | [No select]: No selection                                                                   |                        |
|                | [Status info]                                                                               |                        |
| г              | [Freq. out]: Output frequency                                                               |                        |
| э              | [Motor current]: Ouput current                                                              |                        |
| Ч              | [Ouput volt]: Ouput voltage                                                                 |                        |
| 5              | [Alarm info]: Alarm information                                                             |                        |
| Б              | [PID feedback value]                                                                        |                        |
| 7              | [Input term. mon]: Input terminal board monitor                                             |                        |
| Β              | [Out term. mon]: Output terminal board monitor                                              |                        |
| 9<br>1 D       | [VIA monitor]: VIA terminal board monitor<br>[VIB monitor]: VIB terminal board monitor      |                        |
| $\perp$        | [Mot speed mon.]: Ouput motor speed monitor                                                 |                        |
| <b>FB16</b>    | [Block read data 2]                                                                         |                        |
|                |                                                                                             | 0                      |
| 0              | [No select]: No selection                                                                   |                        |
|                | [Status info]                                                                               |                        |
| г              | [Freq. out]: Output frequency                                                               |                        |
| э              | [Motor current]: Ouput current                                                              |                        |
| Ч              | [Ouput volt]: Ouput voltage                                                                 |                        |
| 5              | [Alarm info]: Alarm information                                                             |                        |
| Б              | [PID feedback value]                                                                        |                        |
| 7              | [Input term. mon]: Input terminal board monitor                                             |                        |
| Β              | [Out term. mon]: Output terminal board monitor<br>[VIA monitor]: VIA terminal board monitor |                        |
| 9              |                                                                                             |                        |
| 10             | [VIB monitor]: VIB terminal board monitor<br>[Mot speed mon.] Ouput motor speed monitor     |                        |
| $\perp$        |                                                                                             |                        |

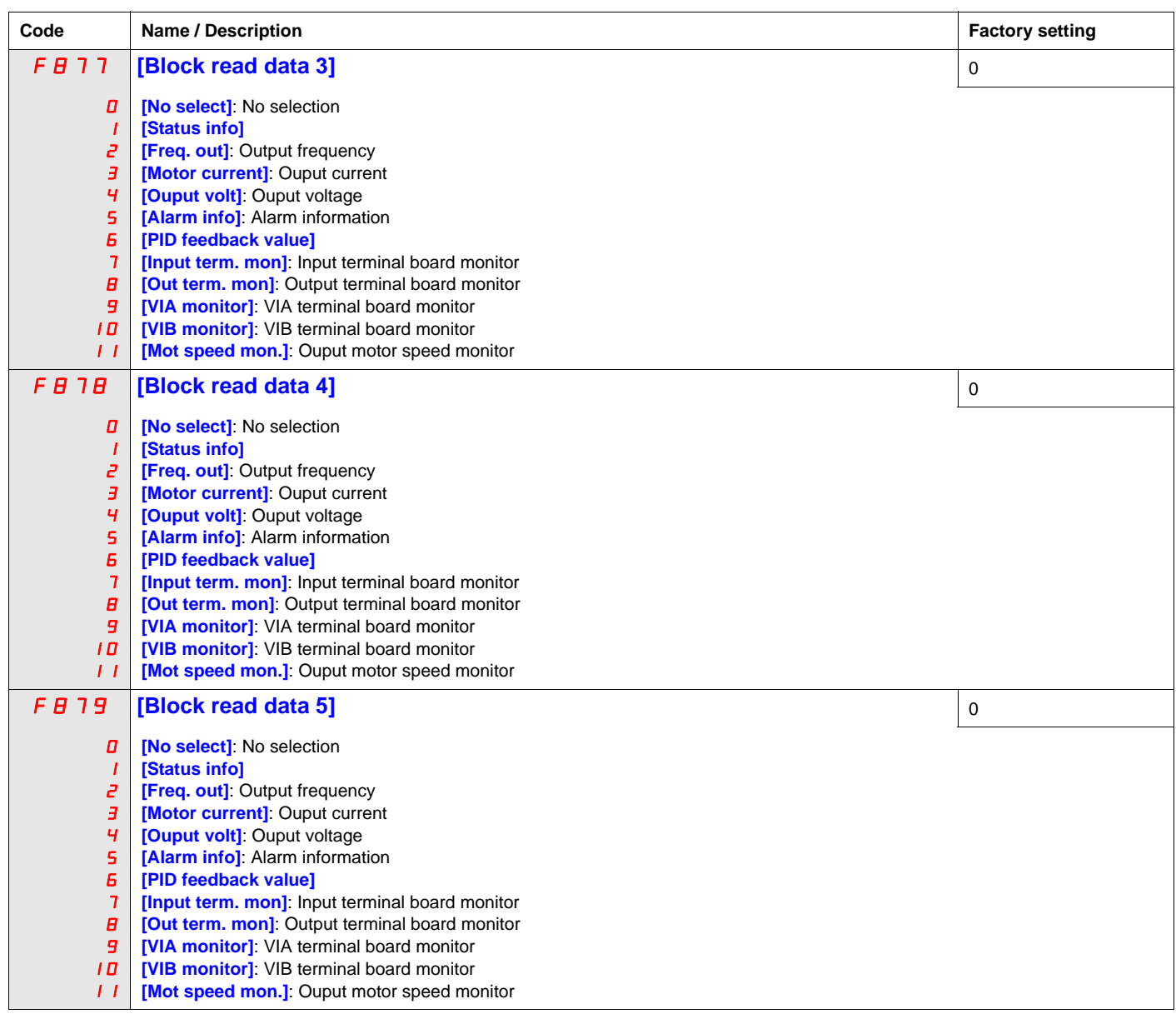

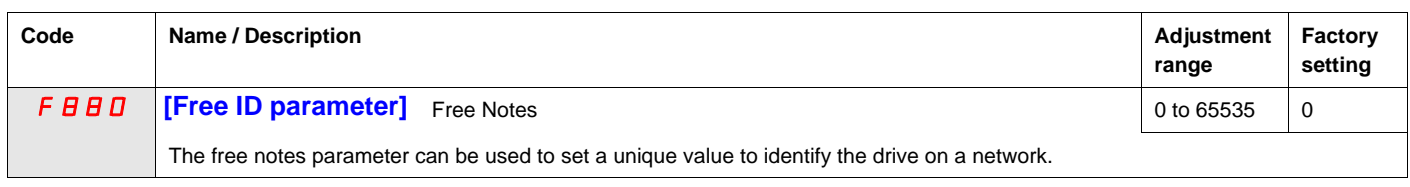

Parameters  $F B G D - F B G E$  should be adjusted only if the corresponding optional equipment has been installed. See the ATV212 catalog for more detail.

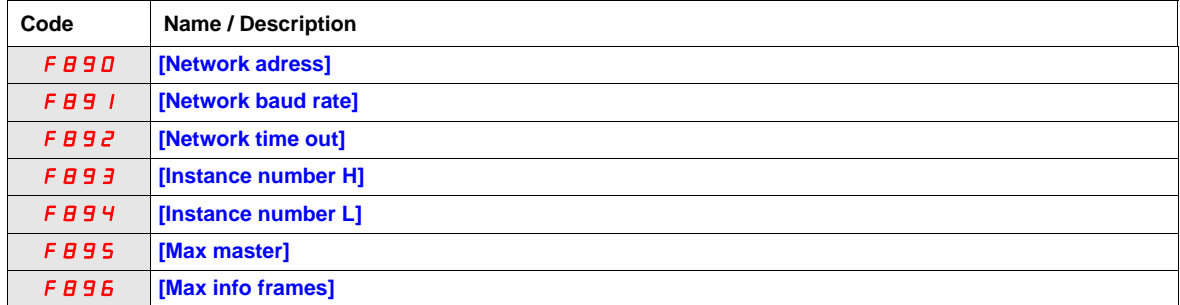

When the value of  $F B Z 9$  parameter is changed, the adjustment range and factory setting of  $F B 90$  to  $F B B E$  are automatically setted.

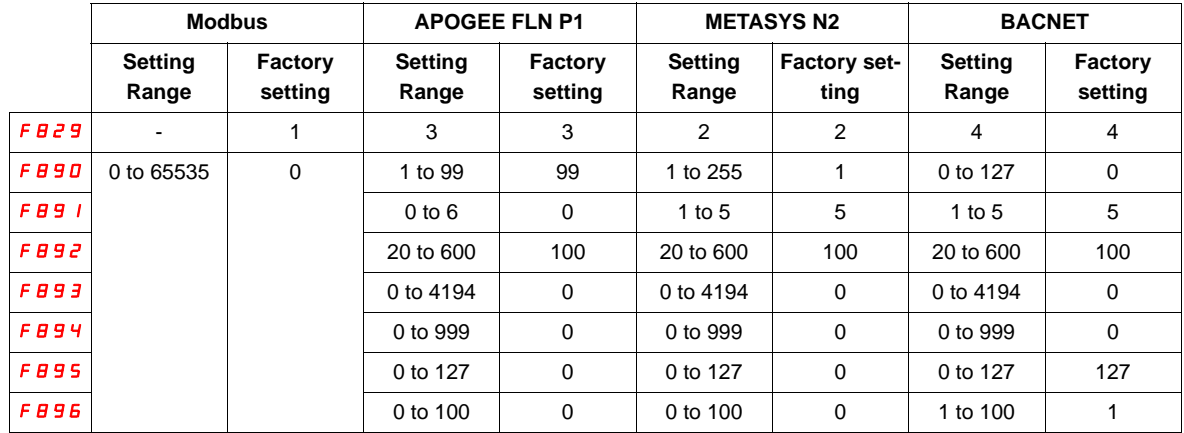

There are 2 connection port witch support different communication protocol, embedded or using option board.

The two channels could communicate simultaneously with the product, but only one could send the logical or frequency command to the drive:

- The two channel used for monitoring
- One channel used for command (run order and speed) and the second for monitoring.

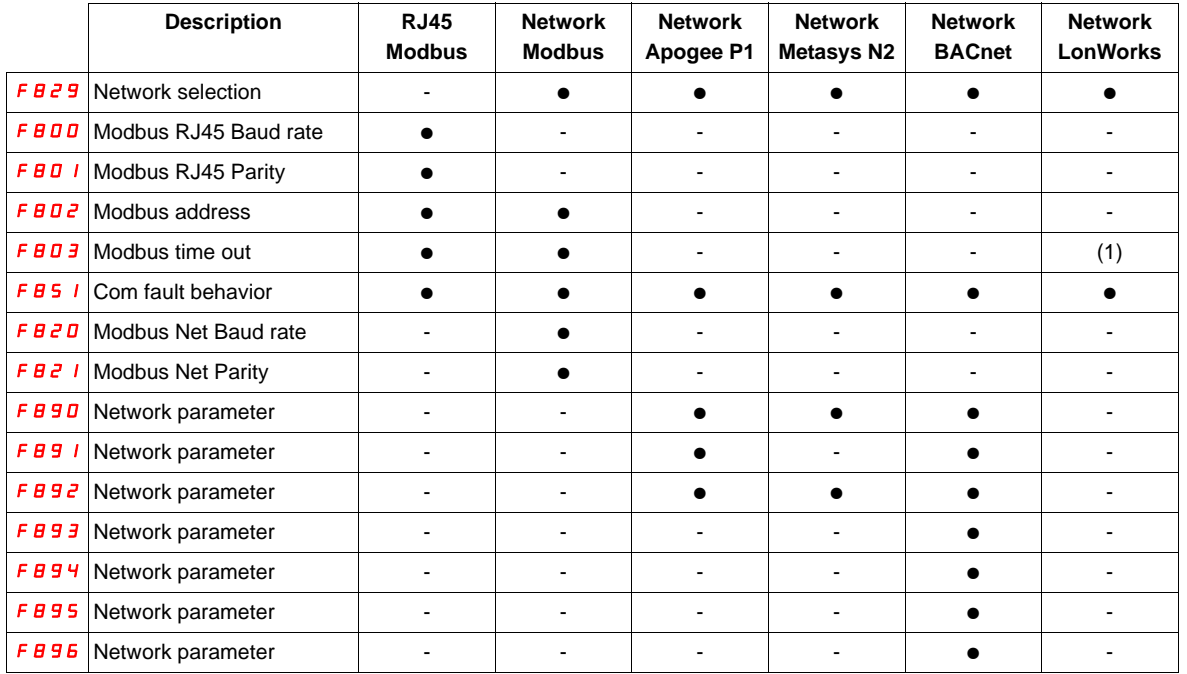

The configuration parameters of communication are taking account at next power up of the product.

(1) Time out disconnection board, internal default value (3s)

## **Start/Stop Control By Speed Reference Level**

#### **What's in this Chapter?**

This chapter contains the following topics:

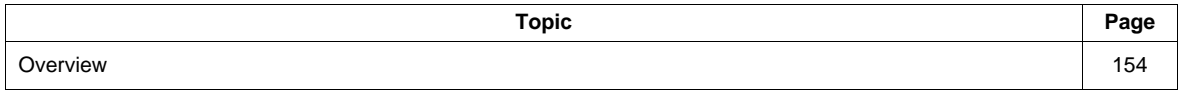

#### <span id="page-153-0"></span>**Overview**

Use parameters [Freq. pedestal] (F  $241$ ) and [Freq. pedestal hyst.] (F  $242$ ) to enable start/stop control of the drive based on the speed reference level.

If the drive operates normally and has a run permissive signal, it will start powering the motor as soon as the speed reference level exceeds the frequency set by  $FZ+1+FZ+Z$  (point B in diagram below). It will remove power from the motor as soon as the output frequency drops below the level set by  $FZH I - FZ HZ$  (point A in diagram below).

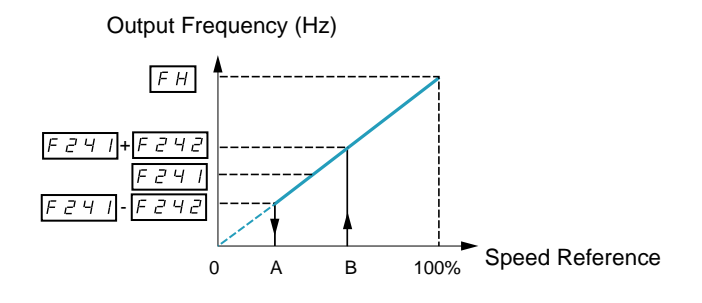

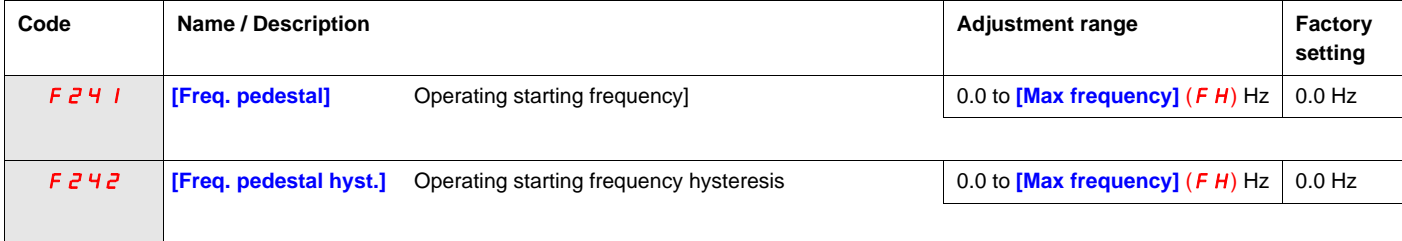

## **Droop Control**

#### **What's in this Chapter?**

This chapter contains the following topics:

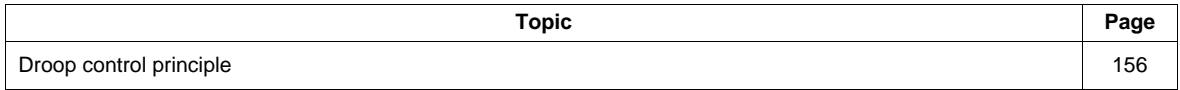

#### <span id="page-155-0"></span>**Droop control principle**

The use of droop control (or negative slip compensation) can help balance the load between multiple motors in a load sharing application. The amount of slip or speed droop allowed in the motor powering the load is determined by the load current level and the setting of parameters F320 and F323.

During motoring, droop control decreases the drive output frequency. During regenerative braking, droop control increases the drive output frequency.

When enabled, droop control is active when:

- The load current exceeds the level set by parameter F323.
- The drive output frequency is between the [Mot start freq.]  $F_1^2 + 10$  (see page  $92$ ) and [Max frequency] (FH) (see page  $92$ ).

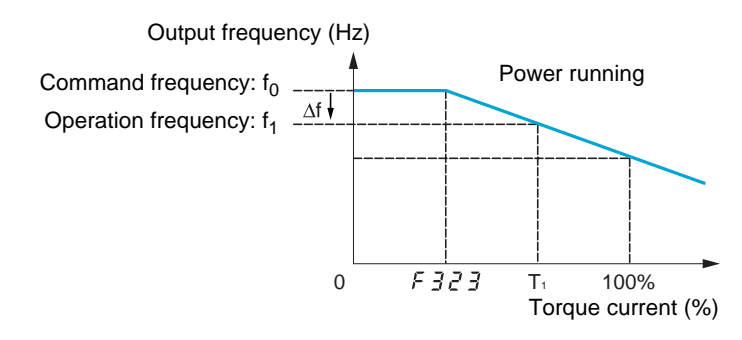

The amount of speed droop allowed (f) can be calculated by this equation:  $f = u L(1)$  x F 320 x (load current – F 323)(2)

#### **Example:**

 $L = 60$  Hz  $F - 7 = 10%$  $F \overline{3} \overline{c} \overline{3} = 30\%$  (of drive's rated current) Load current = 100% of drive's rating  $f = 60 \times 0.1 \times (1 - 0.3)$  $f = 60 \times 0.07$  $f = 4.2$ 

Assuming the speed reference is set to 60 Hz, the output frequency will be:  $f1 = f0 - f = 60 - 4.2 = 55.8$  (Hz).

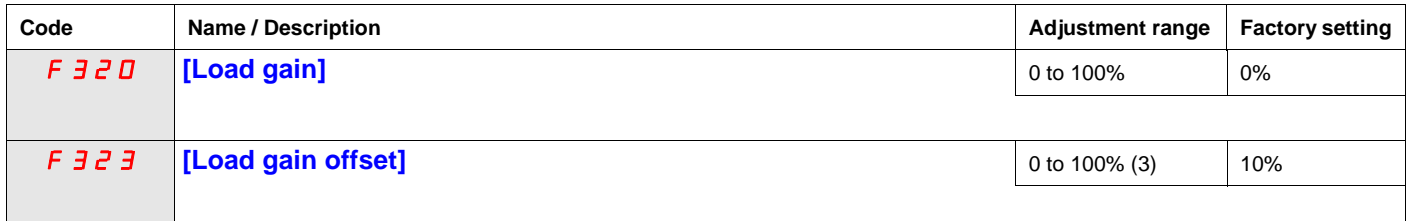

(1) Parameter [Motor Rated freq] (uL) (see page  $74$ ). The value entered for uL in this formula should not exceed 100,

regardless of the actual setting of parameter  $u L$ .<br>(2) Speed droop is zero if (load current – F  $\frac{3}{5}$   $\frac{3}{5}$  = 0).

(3) Percent of the drive's rated current.

## **Functions for Scroll**

## **14**

#### **What's in this Chapter?**

This chapter contains the following topics:

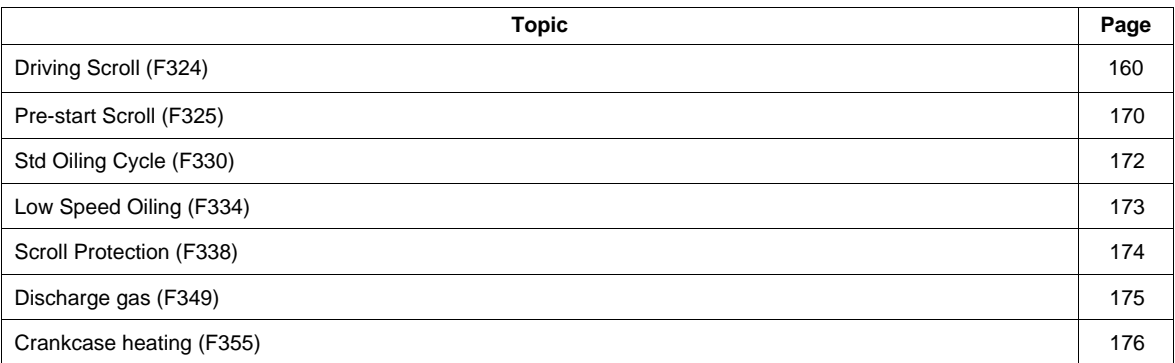

#### Scroll sub menu (**[SCROLL MENU]** (5  $\Gamma$   $\Gamma$ ))

ATV212 have 7 specific functions dedicated to the management of a scroll compressor with variable speed operation integrated into an HVAC production system. The main purpose of these functions is to help protect the compressor, the engine, and the system against the risk of mechanical damage inherent to the operating conditions.

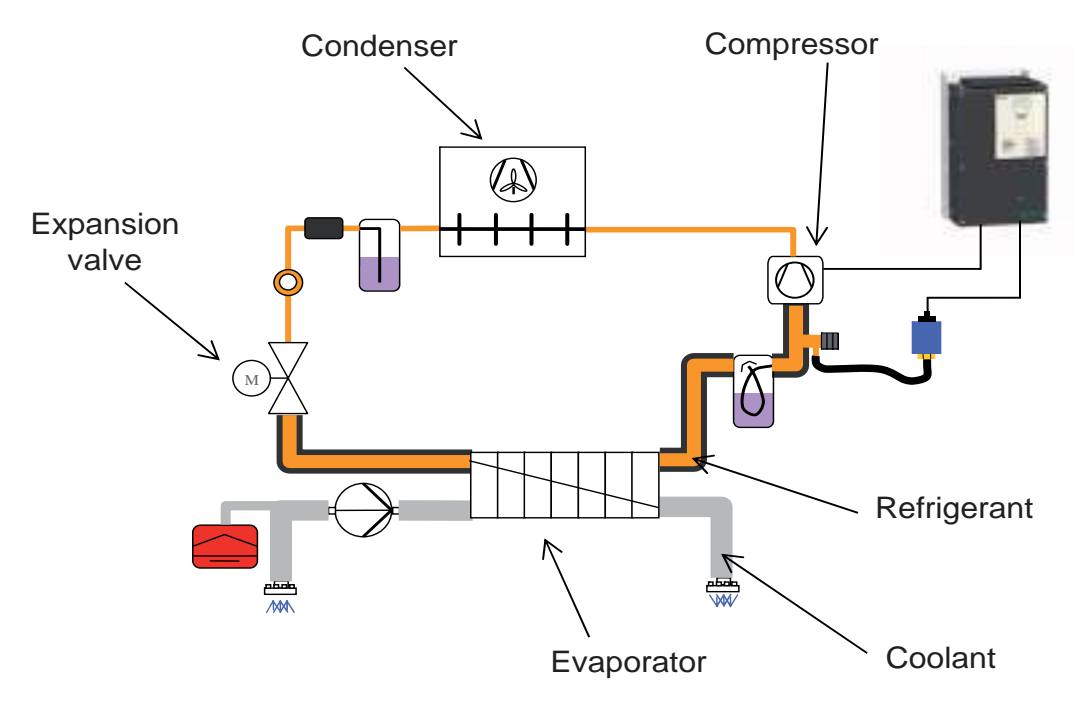

#### **General setting of the motor control of a Scroll compressor:**

[Driving Scroll] (F324) Driving a Scroll Compressor. (See page [160\)](#page-159-0) When this function is activated, default value of some parameters change (see the table page [159](#page-158-0)). This function also allows taking into account the characteristics of the motor for optimum control.

- **Scroll Compressor Operating Functions:**
- [Pre-start Scroll] (F325) Scroll Compressor Pre-start Management. (See page [170\)](#page-169-0) On each run order, the variable speed drive ensures that the scroll compressor starts under good conditions.
- [Std Oiling Cycle] (F330) Periodic Oiling Cycle Management. (See page [172\)](#page-171-0) The variable speed drive manages the lubrication cycle of the Scroll Compressor during normal operation.
- [Low Speed Oiling] (F334) Oiling management for Low Speed Running. (See page [173](#page-172-0)) The variable speed drive initiates a cycle of the scroll compressor lubrication after a continuous period of operation below a threshold speed.
- **Scroll compressor and refrigerant loop protection functions:**
- [Scroll Protection] (F338) Avoid Overloading or Cavitations Effects. (See page [174\)](#page-173-0) By monitoring thresholds of current and output frequency, the variable speed drive stops the motor in case of overcharging or cavitations.
- [Discharge Gas] (F349) Avoid high temperature or high pressure through sensor input. (See page [175](#page-174-0)) By monitoring an analog threshold (pressure sensor and temperature on the refrigerant circuit), the drive stops the motor.
- [Crankcase Heating] (F355) Keep the system warm after motor sopped. (See page [176](#page-175-0)) To avoid internal condensation effects, the variable speed drive maintains the temperature of the compressor by injecting current into the motor. This replaces an external heating system for compressors with built-in motor.

#### <span id="page-158-0"></span>**Activation of functions**

[Driving Scroll] (F324) must be set to (1) to activate the 7 specific functions. (See below) Example: (F325) [Pre-start Scroll] can be set (0) to (1), if  $F \overline{3}Z + (0)$  then  $F \overline{3}Z \overline{5}$  is deactivated.

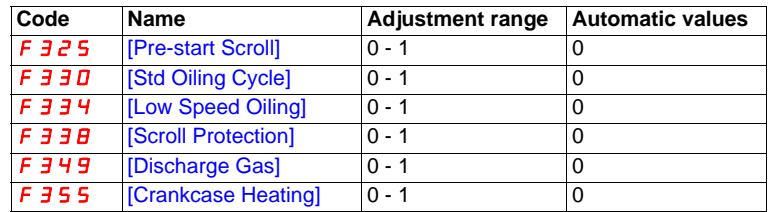

#### <span id="page-158-1"></span>**Automatic values of parameters**

These parameters will be changed automatically when [Driving Scroll] (F324) changes from [No] (0) to (1) [Yes].

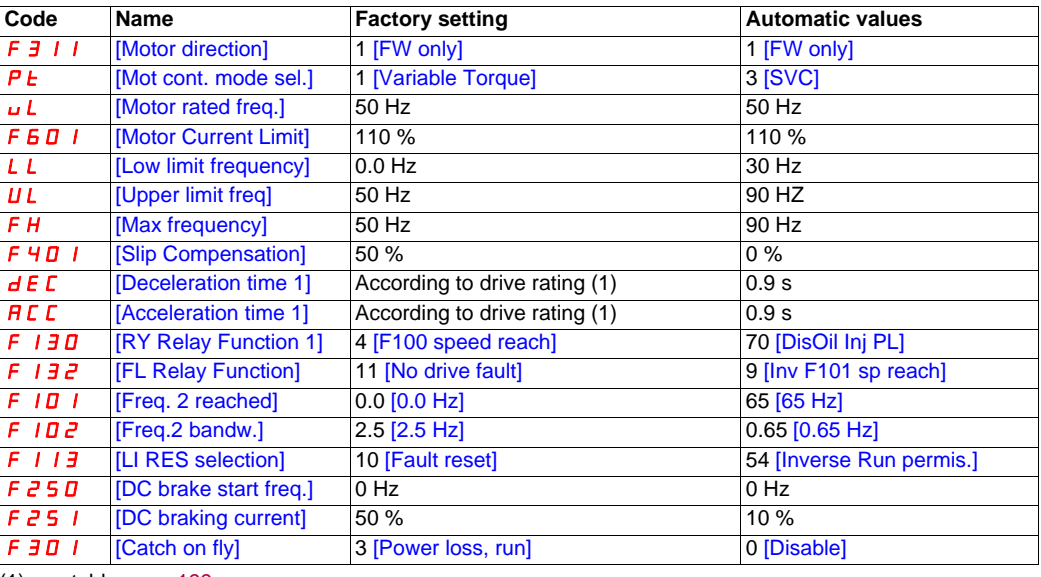

(1) see table page [199](#page-198-0)

Note: When (F324) changes from [Yes] (1) to [No] (0), linked parameters values are not changed.

#### <span id="page-159-0"></span>**Driving Scroll (F324)**

This section will regroup basics parameters to ensure a good control and performance for the [Driving Scroll] (F324).

## **DANGER**

#### **UNINTENDED EQUIPMENT OPERATION**

Enabling Driving Scroll parameter (F324) will modify the setting of some parameters (see page [159\)](#page-158-1). All previous setting of these parameters will be lost.

• Modify only these parameters after activation of Driving Scroll parameter (F324).

**Failure to follow these instructions will result in death or serious injury.**

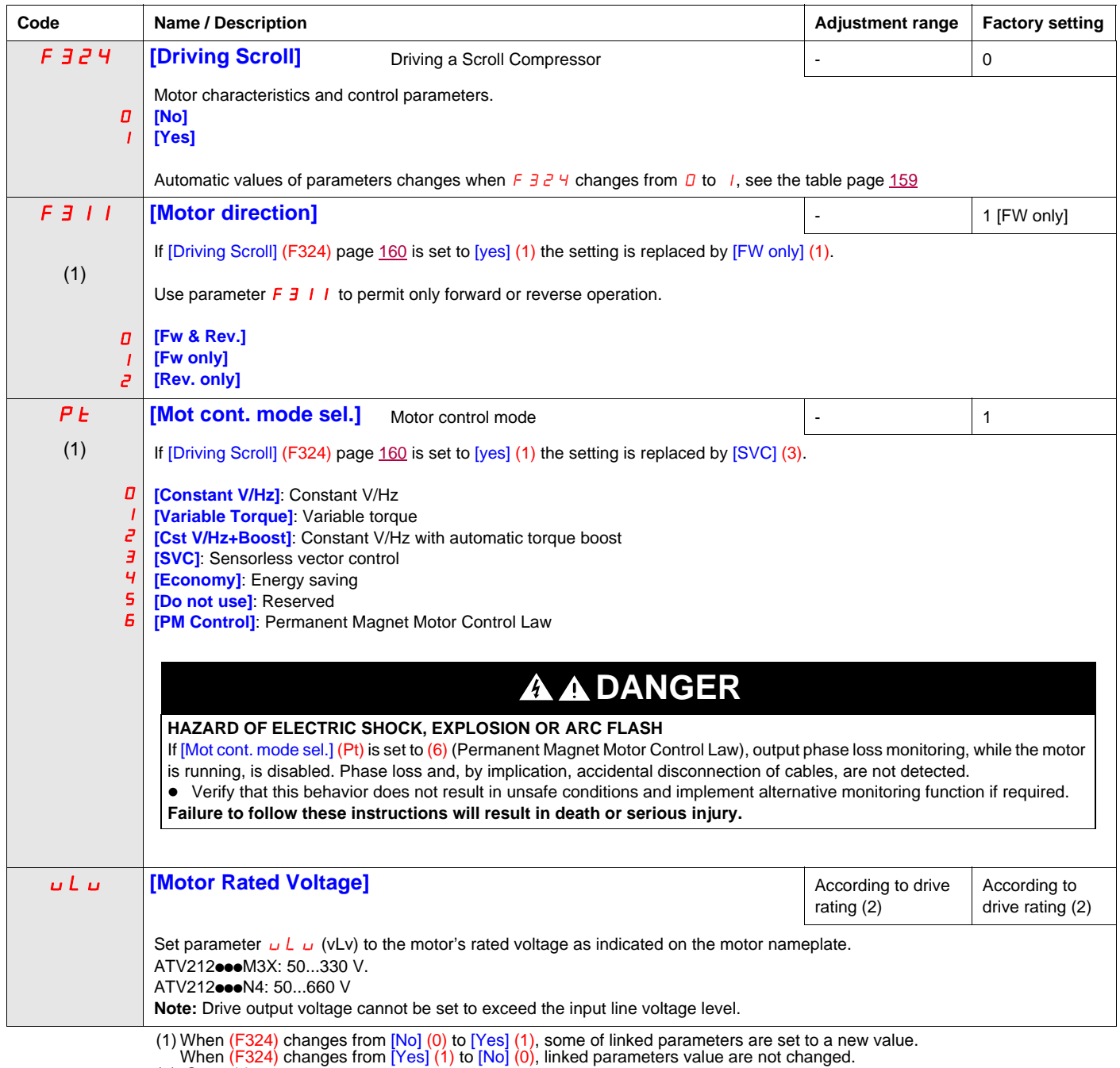

<sup>(2)</sup> See table page [199](#page-198-1)

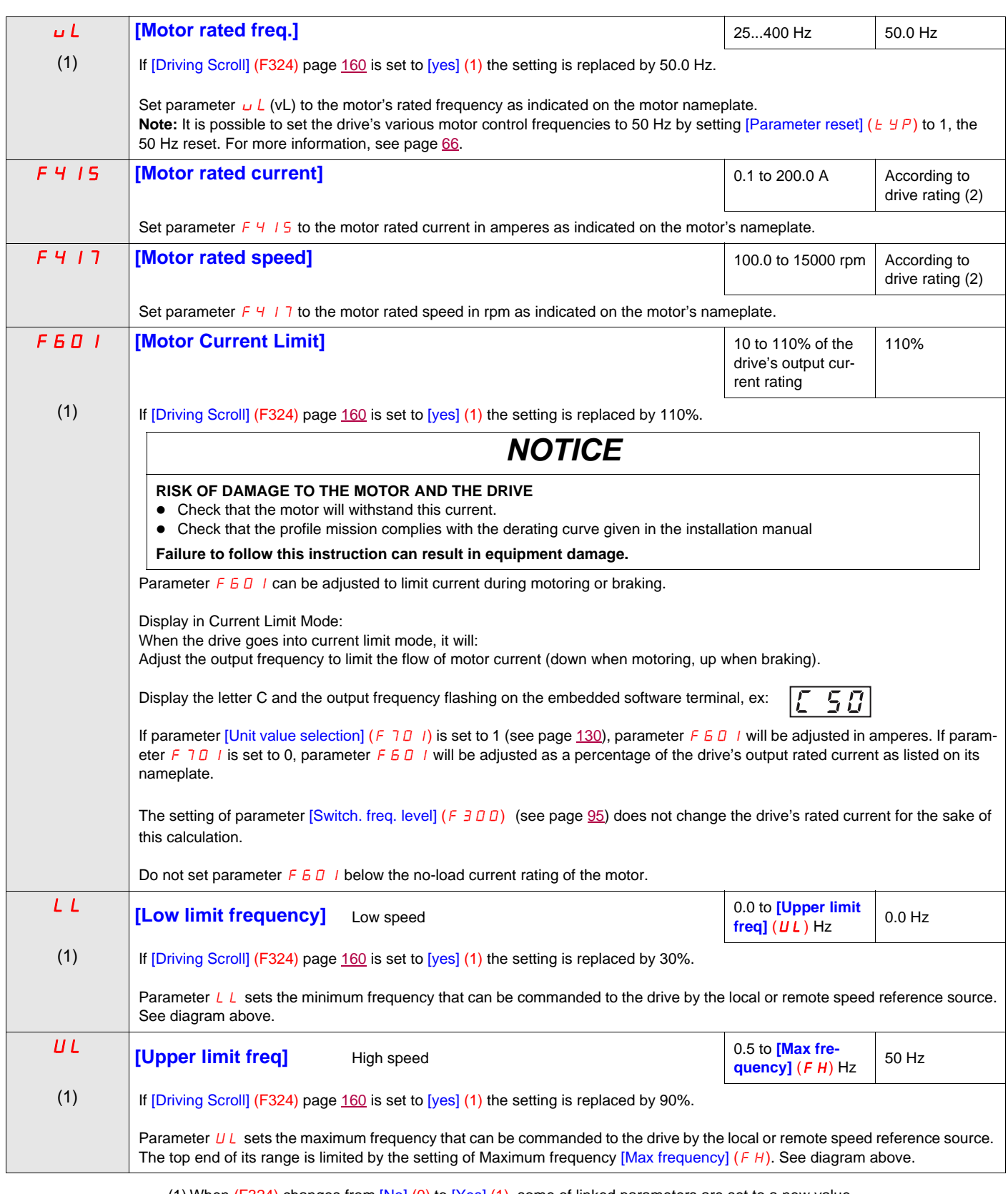

(1) When  $(F324)$  changes from  $[No]$  (0) to  $[Yes]$  (1), some of linked parameters are set to a new value.

When (F324) changes from [Yes] (1) to [No] (0), linked parameters value are not changed.<br>(2) See table page [199](#page-198-1)

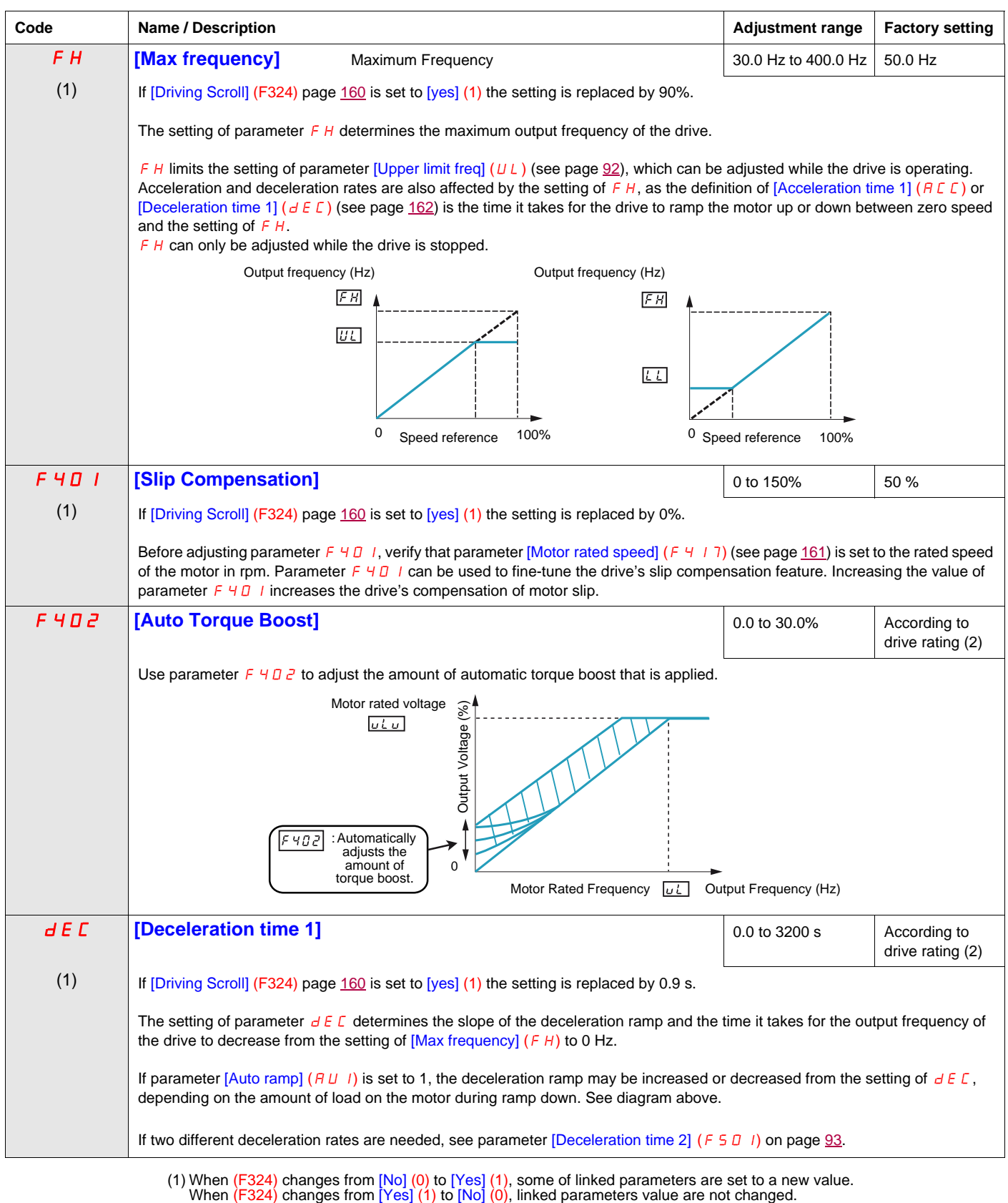

- <span id="page-161-0"></span>
- (2) See table page [199](#page-198-1)

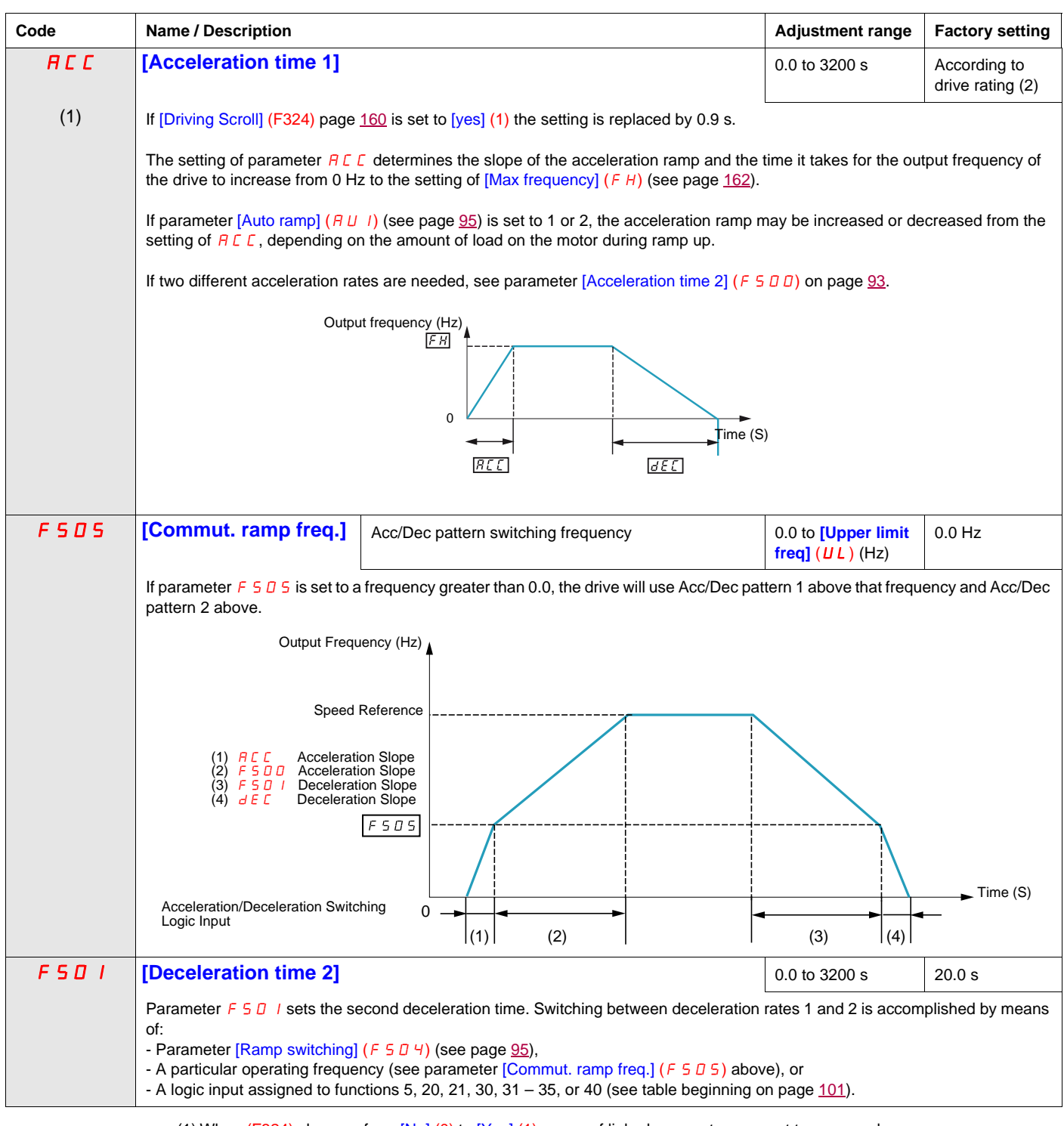

(1) When (F324) changes from [No] (0) to [Yes] (1), some of linked parameters are set to a new value.<br>When (F324) changes from [Yes] (1) to [No] (0), linked parameters value are not changed.<br>(2) See table page <u>[199](#page-198-1)</u>

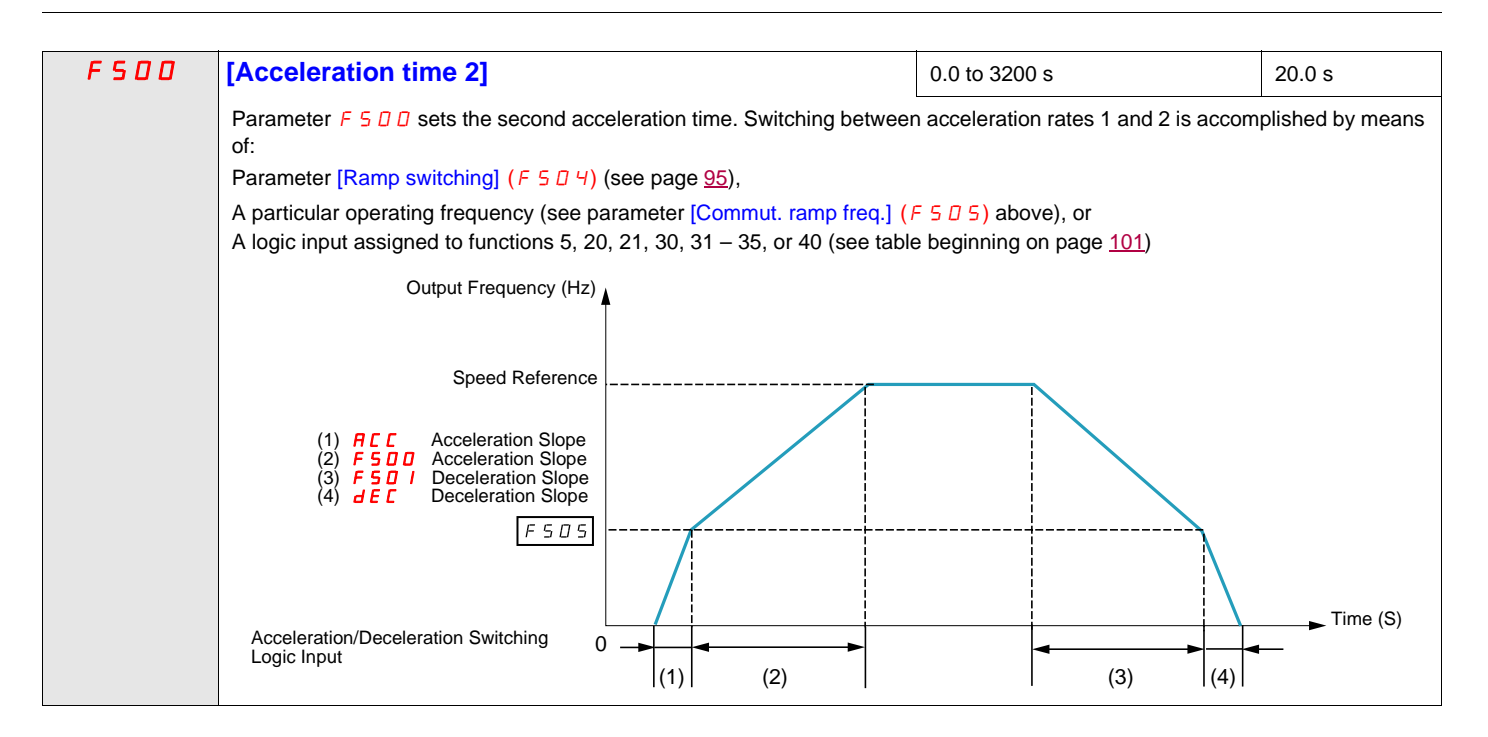

### **Driving Scroll (F324) (continued)**

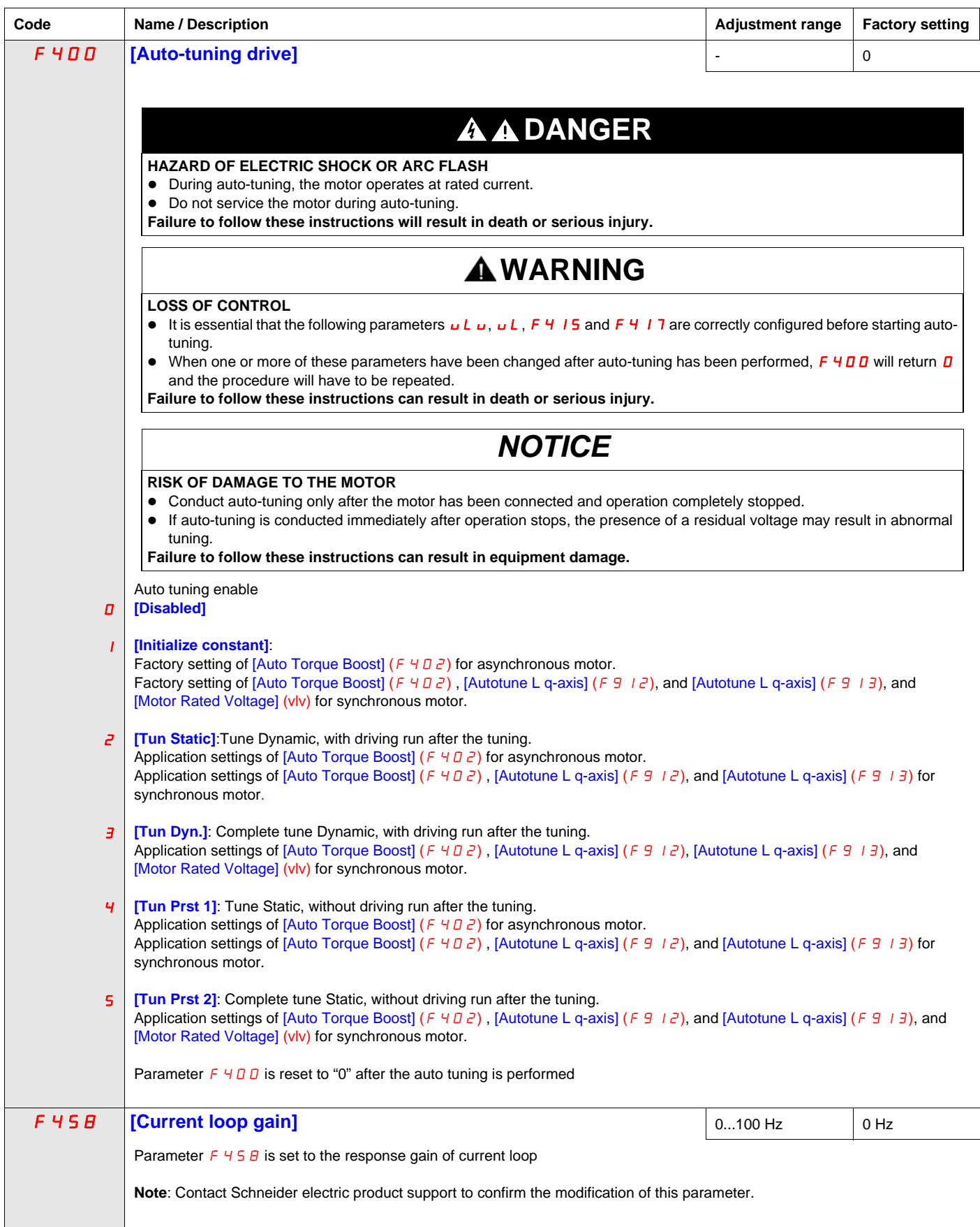

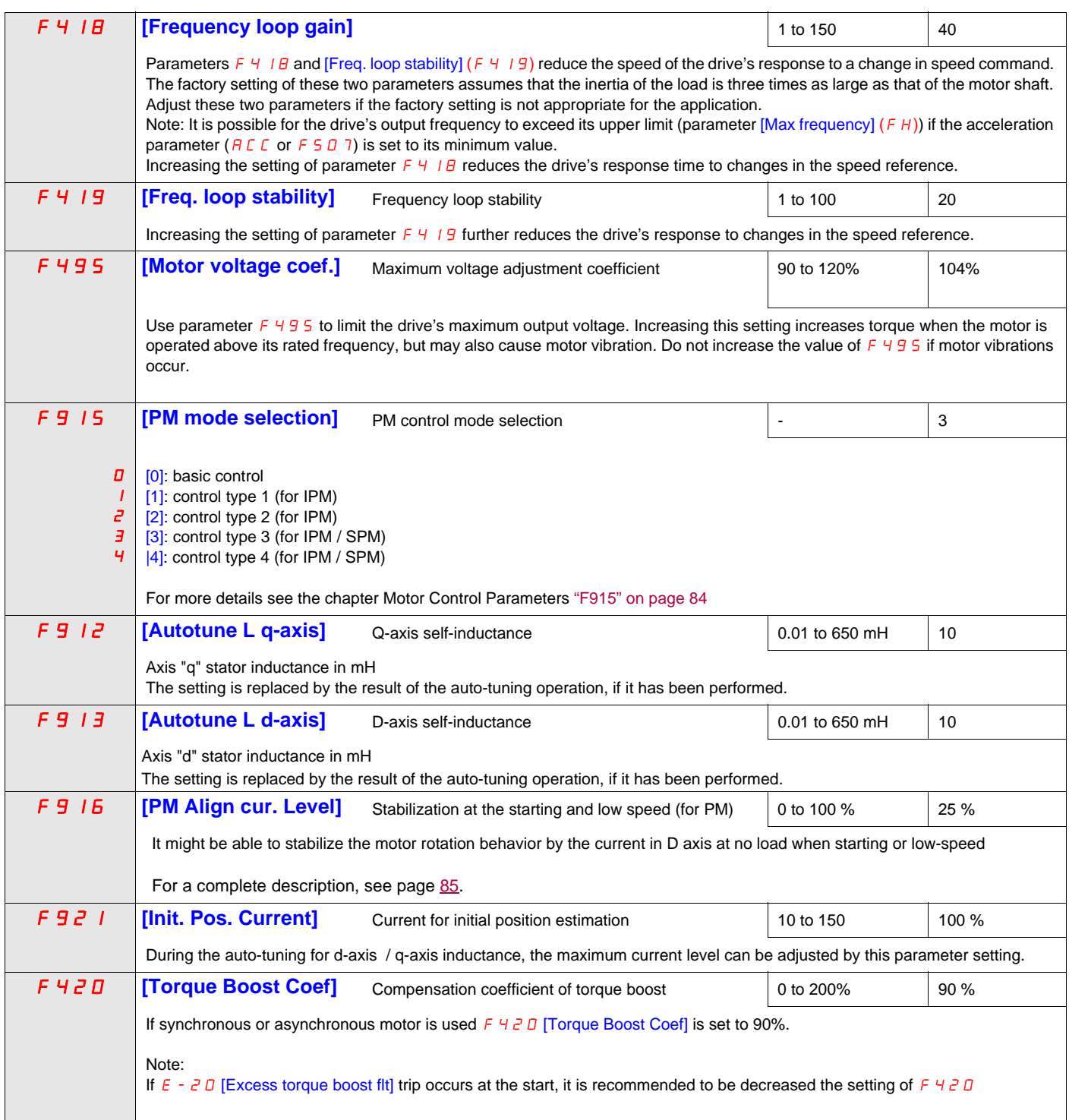

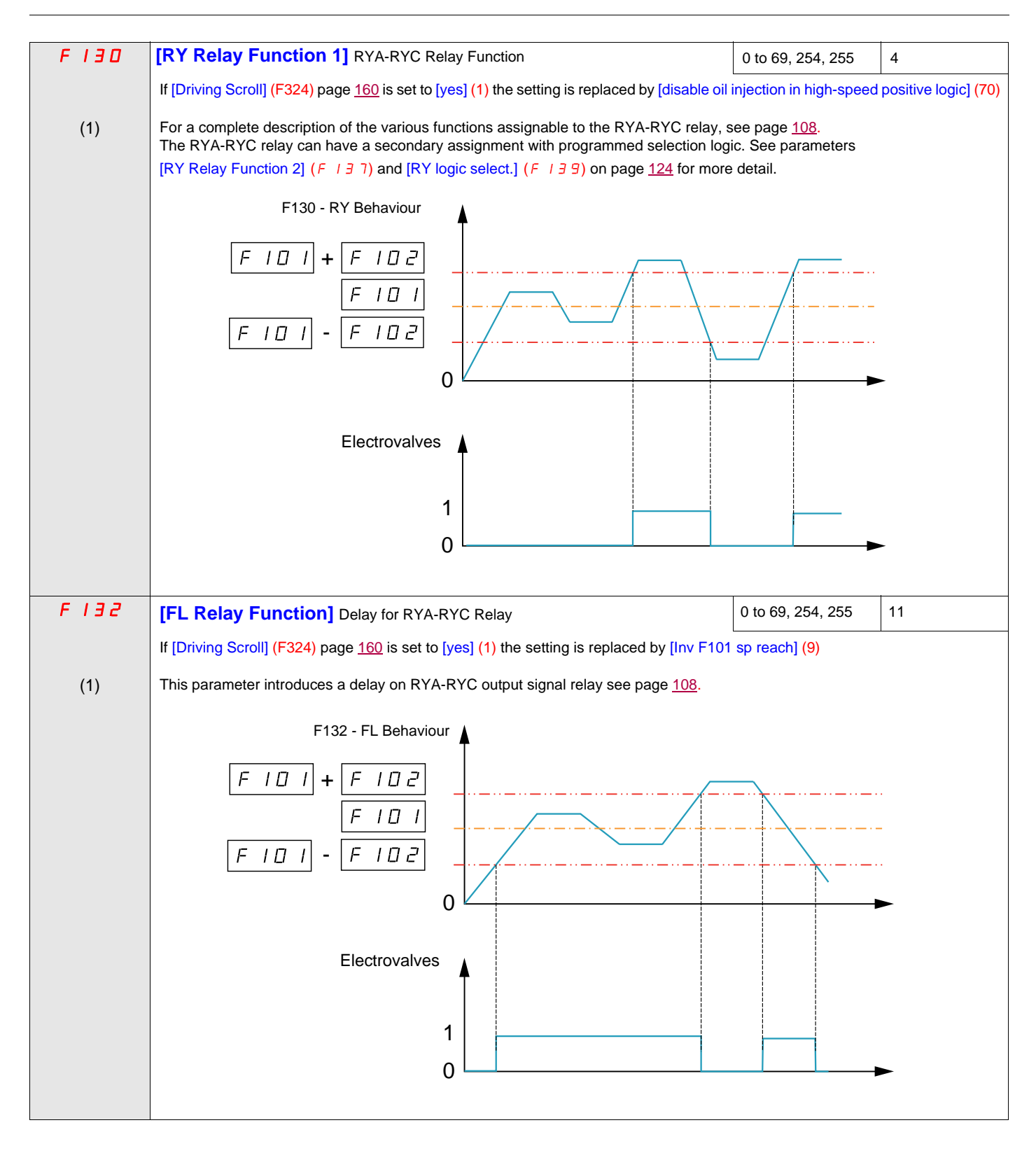

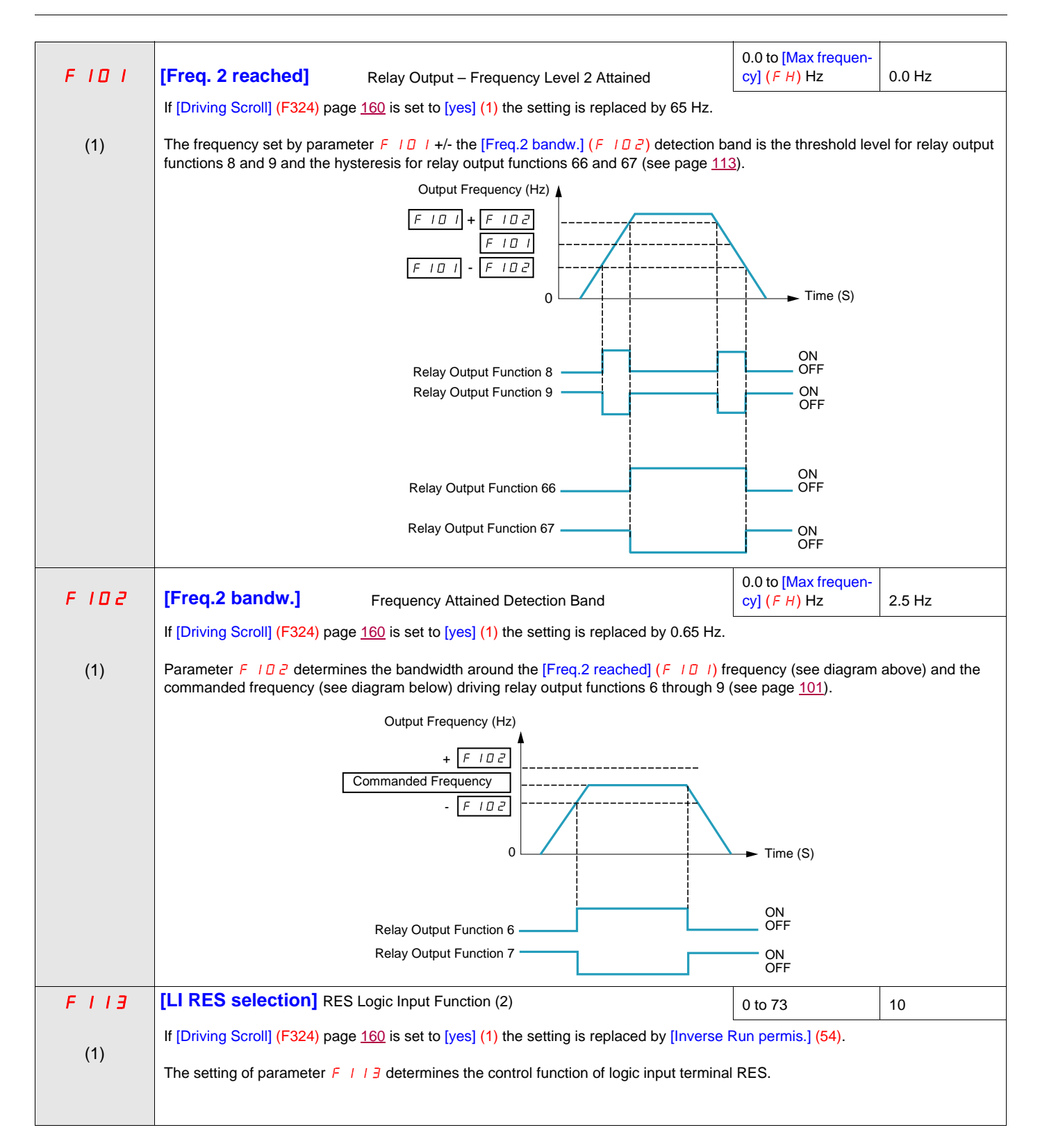

- (1) When (F324) changes from [No] (0) to [Yes] (1), some of linked parameters are set to a new value.<br>When (F324) changes from [Yes] (1) to [No] (0), linked parameters value are not changed
- 
- (2) See table on [101](#page-100-2) for a complete list of RES logic inputs assignment

<span id="page-168-0"></span>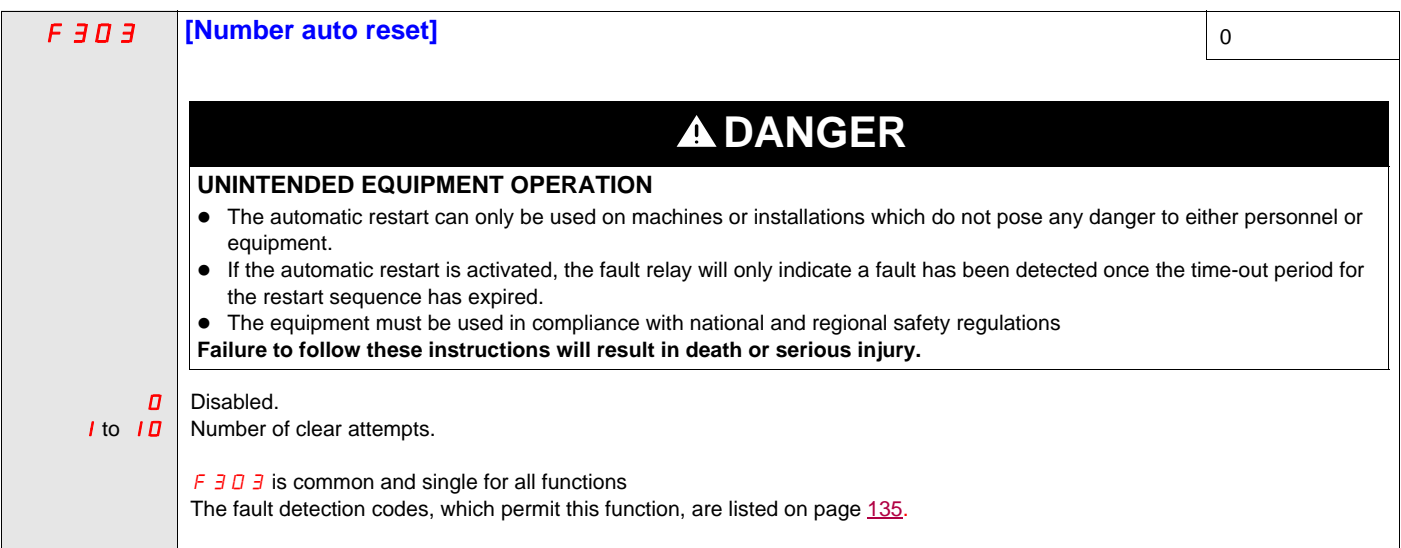

#### <span id="page-169-0"></span>**Pre-start Scroll (F325)**

This function is to help protect the compressor. The Drive must reach [Low limit Freq] (LL) within 2 s max. If not, FreeWheel stop the drive and do an automatic restart after a preset delay [Pre-start delay] (F329). Once [Low limit Freq] (LL) speed is reached in less than 2 s [LL speed time] (F328) the motor should run at [Pre-Start speed] (F327) for a [Pre-Start time] (F326) before taking into account the reference frequency.

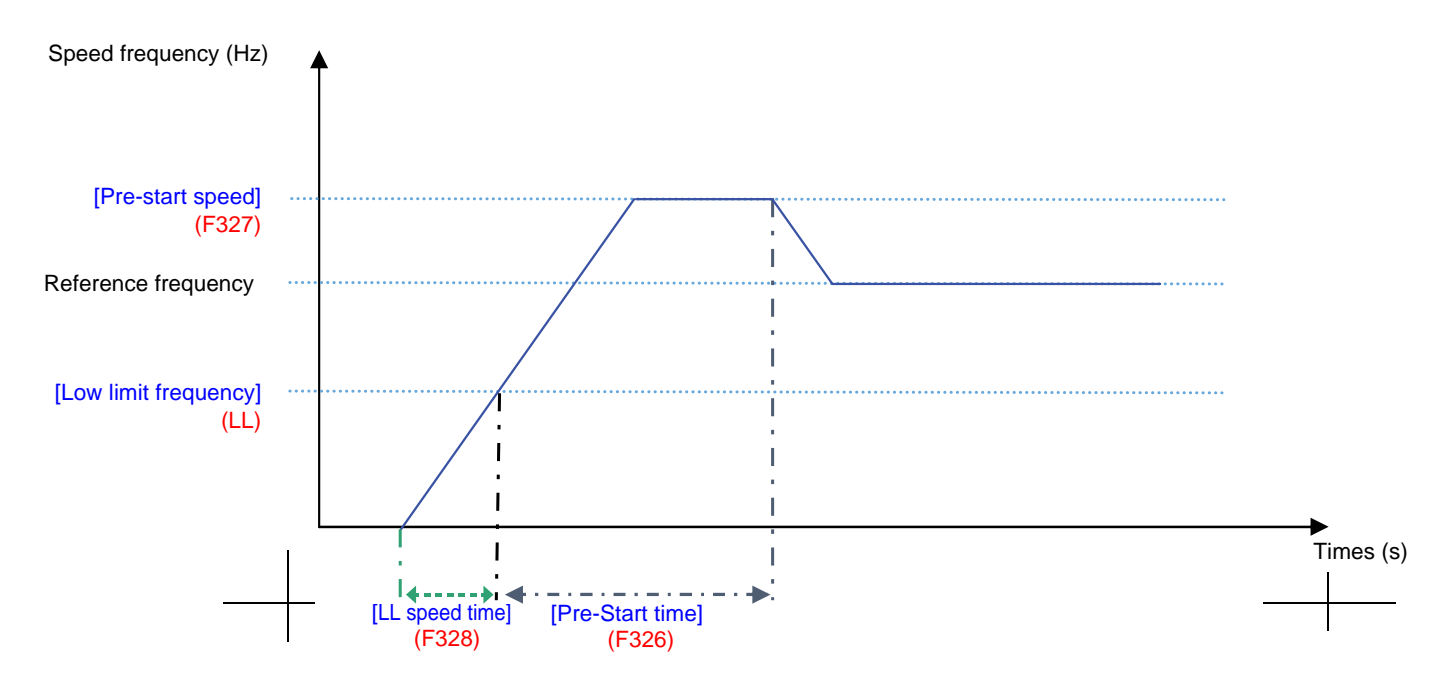

If the [Pre-Start speed] (F327) is never reach, the amount of attempt should be limited at 10, and the alarm code [Auto reset] (rtrY) should be raised (see alarm codes page [184](#page-183-0)). After activating this function, [Pre-start Scroll] (F235) must be achieved at every run order.

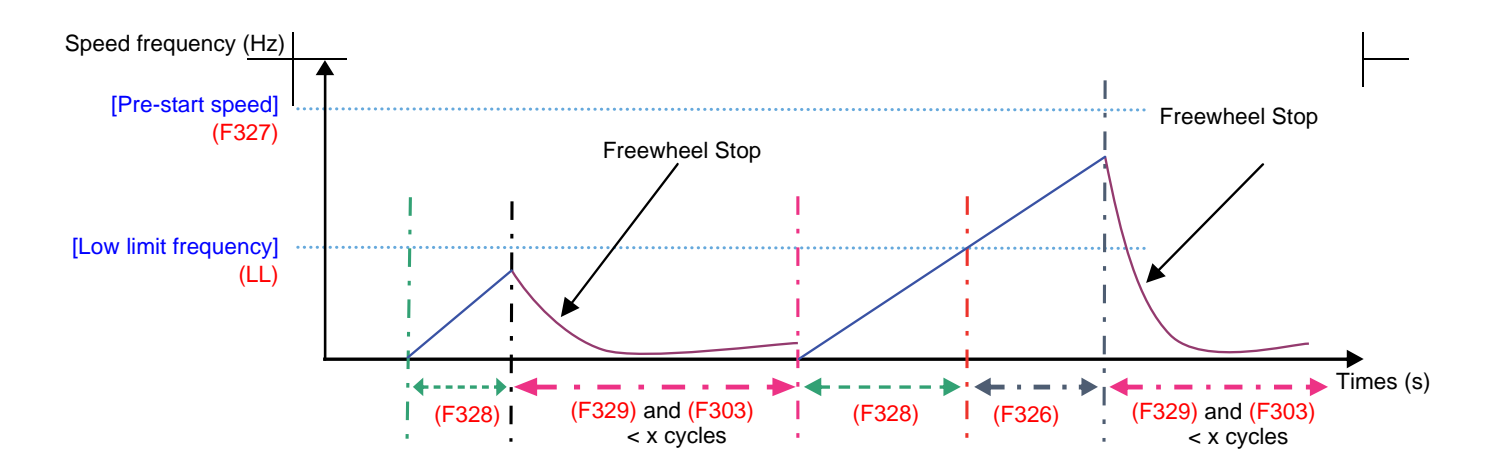

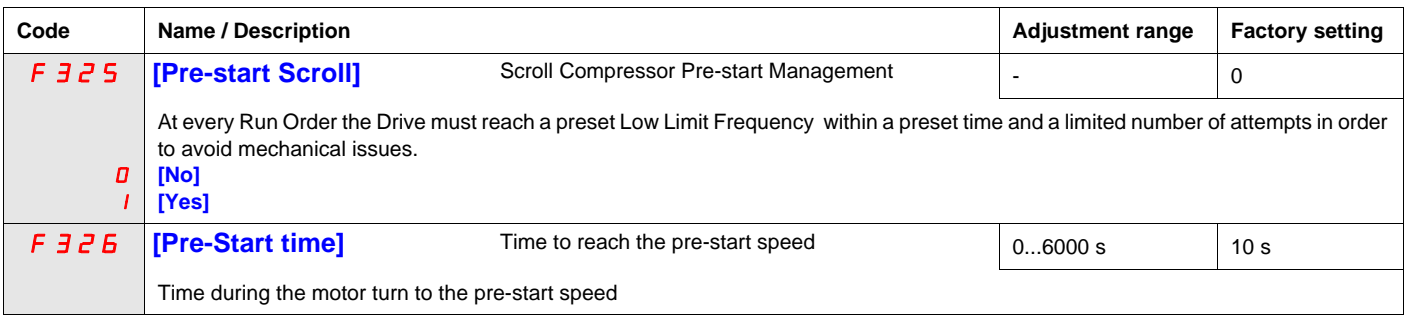

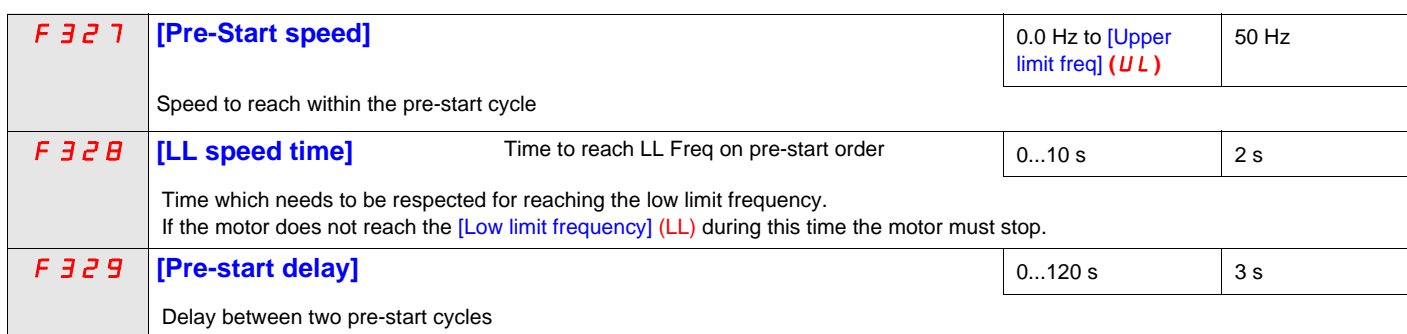

#### <span id="page-171-0"></span>**Std Oiling Cycle (F330)**

This function helps to prevent the damage to the installation by lubricating it after a period of running. The drive manages to re-oil the Scroll pump by running the  $(F \exists \exists \Box \Box = [Yes] (1))$  motor at the optimal [Std Oiling Speed] (F331) for a settable [Std Oiling Time] (F332).

The [Std Oiling Speed] (F331) must be reached at least one time within the [Std Oil. Cycle Frq.] (F333) of run order.

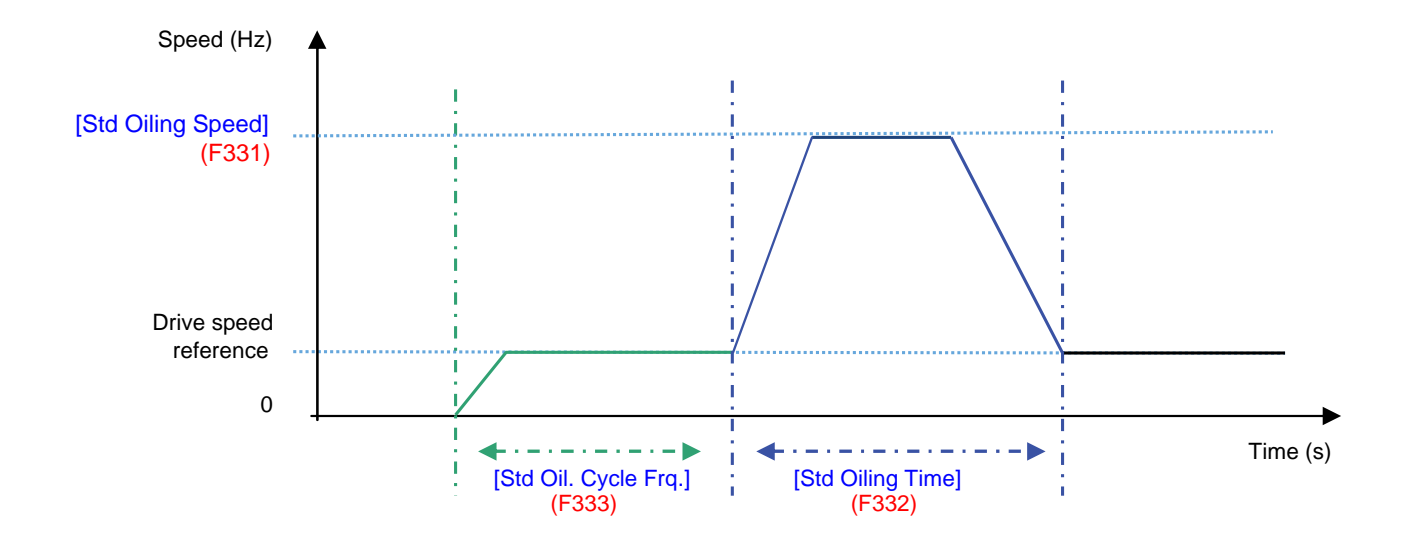

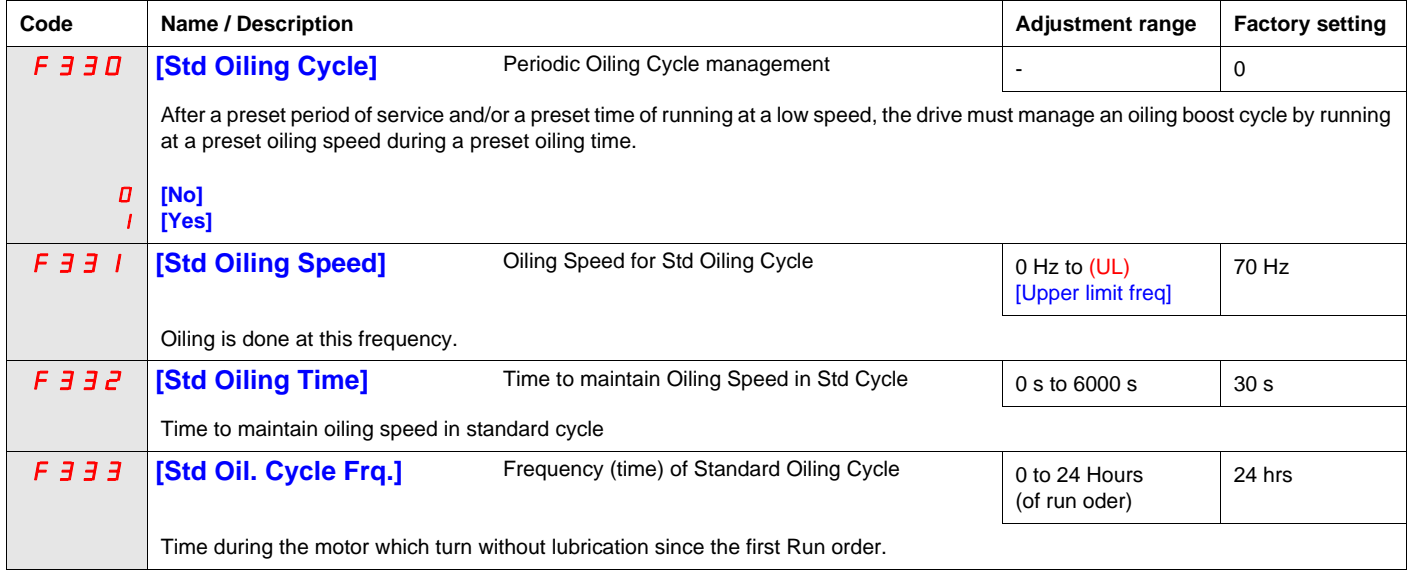

#### <span id="page-172-0"></span>**Low Speed Oiling (F334)**

This function helps to protect the installation of low lubrification that occurs at low speed. The [Std Oiling Speed] (F331) must be reach during a time [Oiling Time at LLS] (F337) if the motor speed stayed under a [LL Speed for Oiling] (F335) during a cycle limit [LLS Time for Oiling] (F336).

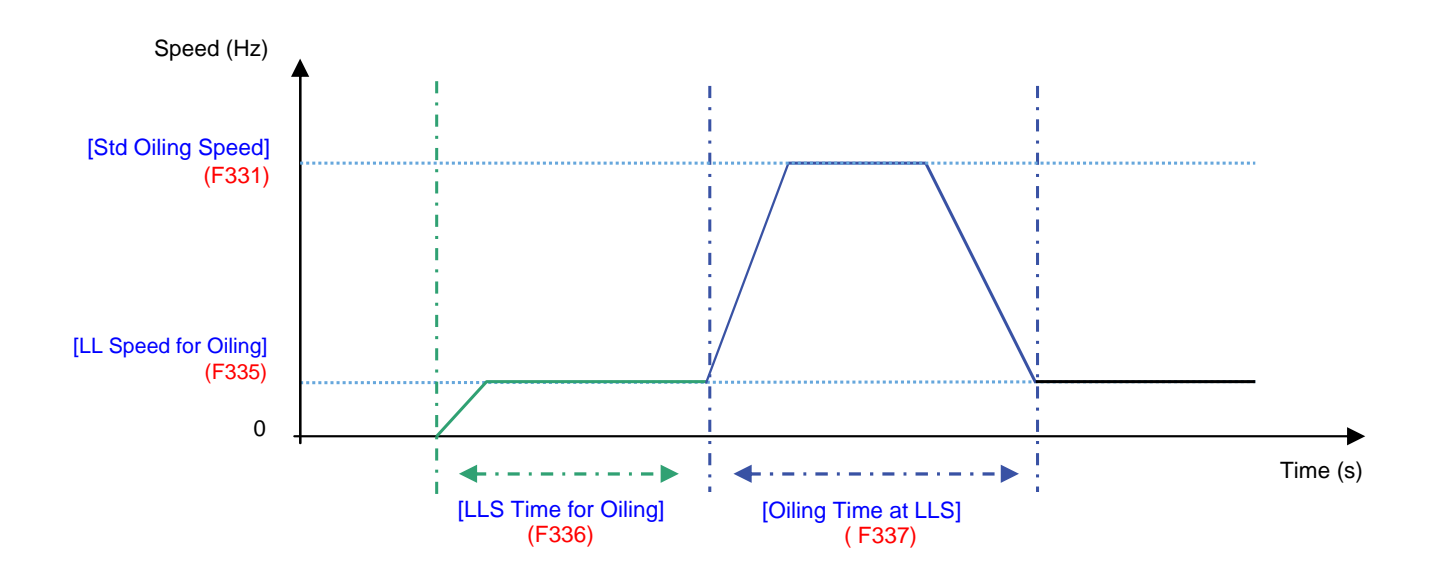

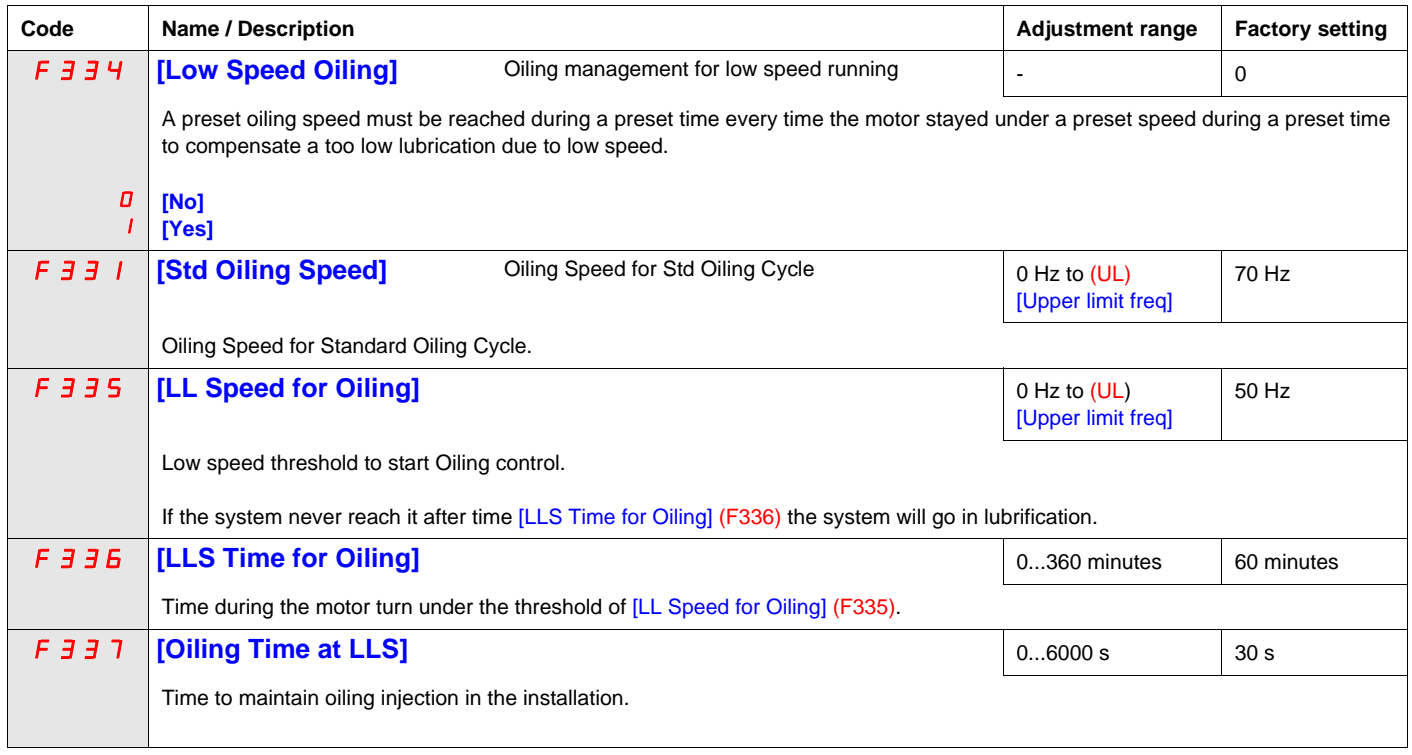

#### <span id="page-173-0"></span>**Scroll Protection (F338)**

This function is active only out of the acceleration phase to helps protect the Scroll pump about overloading and cavitations effect, if the motor current limit is over passed and if the speed is under the [Cavitation Frq.] (F339) the drive will stop in Freewheel and the alarm signal will be displayed [Cavitation Error] (CAPF).

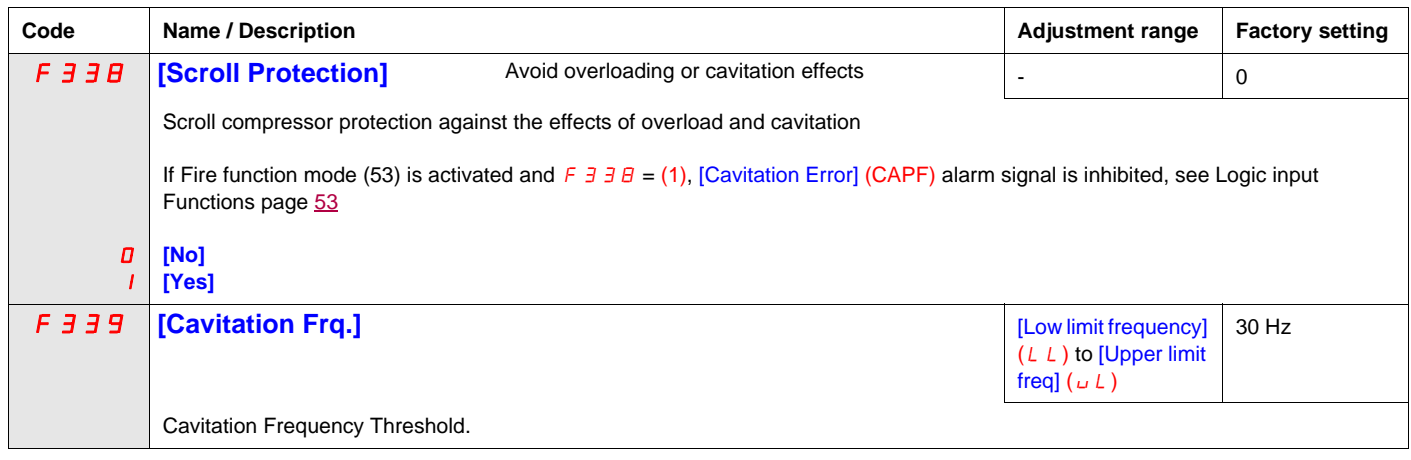

#### <span id="page-174-0"></span>**Discharge gas (F349)**

This function enables to helps to protect the installation avoiding high temperature or high pressure, the speed will automatically reduced the speed or stop the Scroll pump depending on temperature level [High Thd] (F350) and [High high Thd] (F353).

The time [Re-Start Delay] (F354) before automatic restart (see [Number auto reset] (F303) page [169](#page-168-0)) is settable and the number of maximum attempt is limited to 10. The restart will come [Re-Start Delay] (F354) after the temperature gets under  $\leq$  [High high Thd] (F353).

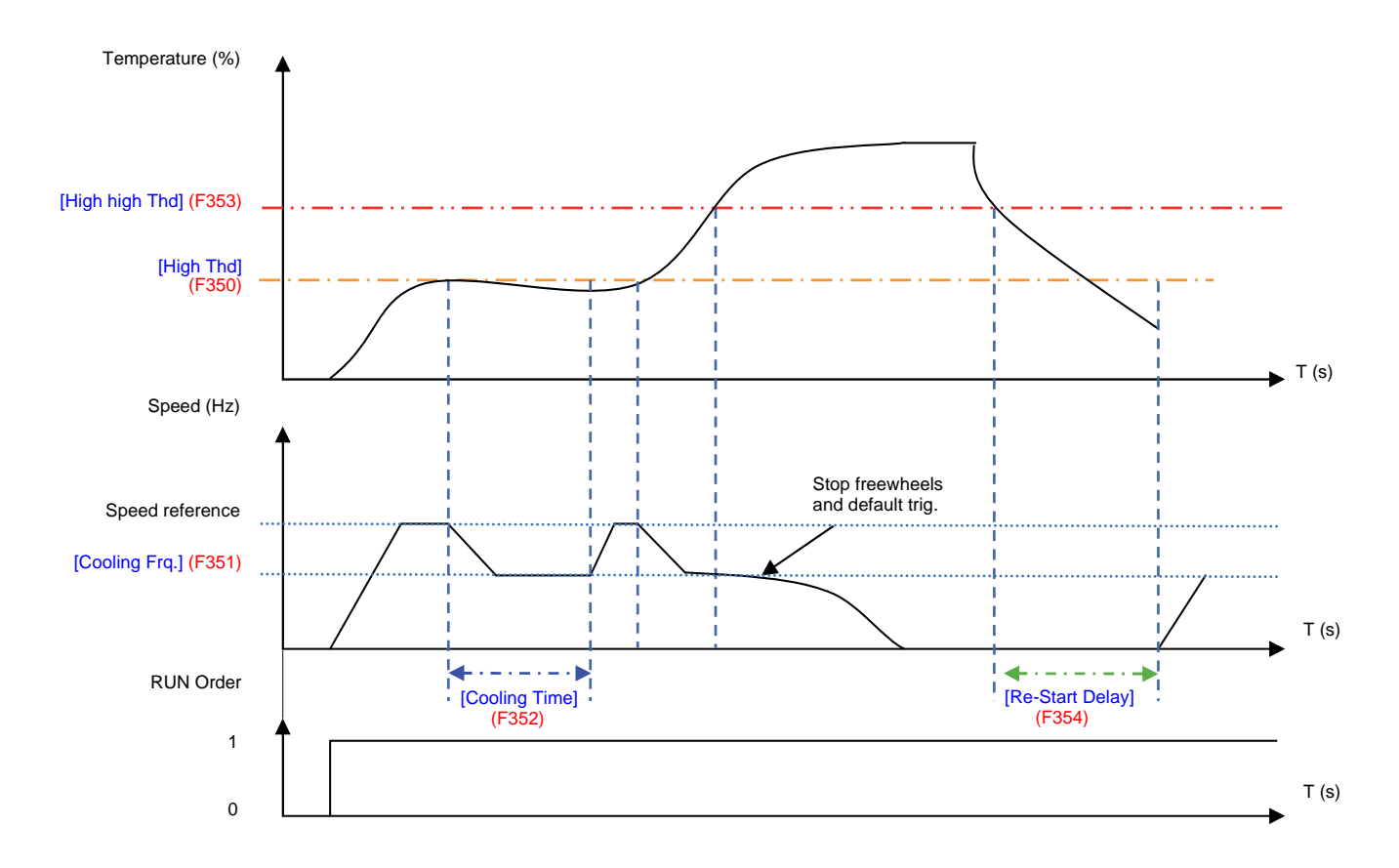

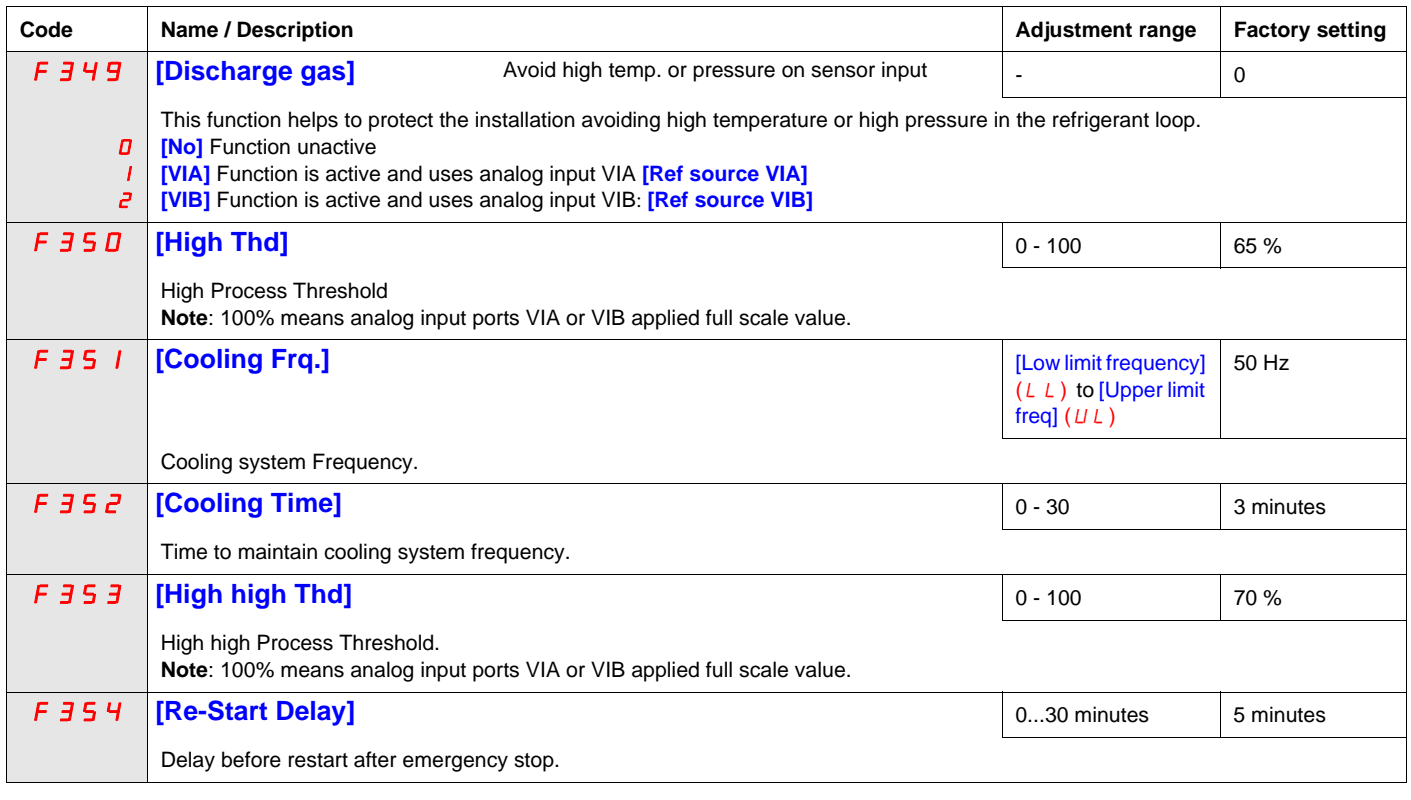

#### <span id="page-175-0"></span>**Crankcase heating (F355)**

Replace crankcase heaters by using a current injection in motor to generate resistance heating.

**Note:** Before using the Function [Crankcase heating] (F355), to stop the current injection you should assign a logic input to Freewheel stop, you can also stop the injection by a power off.

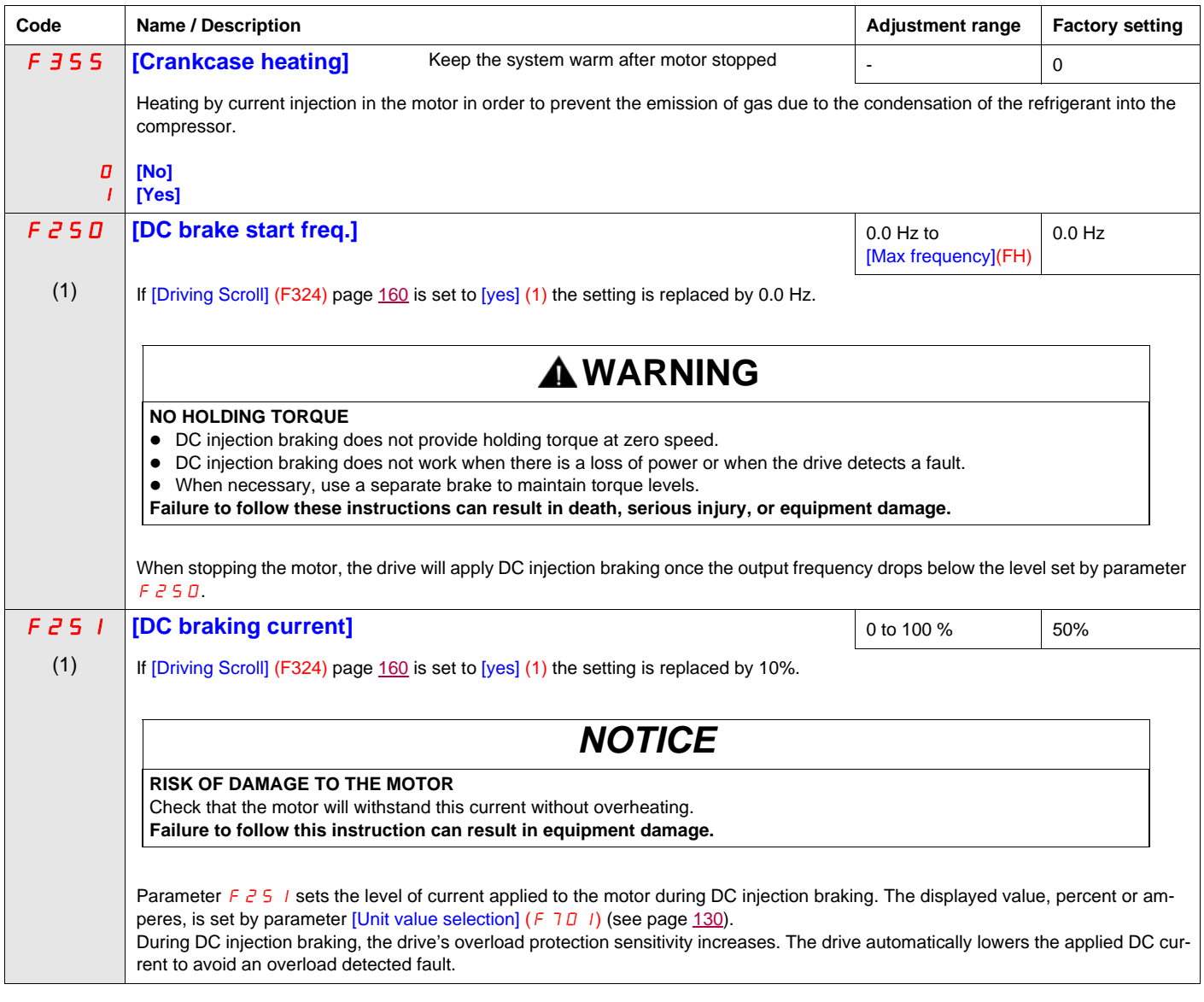

(1) When (F324) changes from [No] (0) to [Yes] (1), some of linked parameters are set to a new value.<br>When (F324) changes from [Yes] (1) to [No] (0), linked parameters value are not changed.

## **Diagnostics and troubleshooting**

# **III**

#### **What's in this Part?**

This part contains the following chapters:

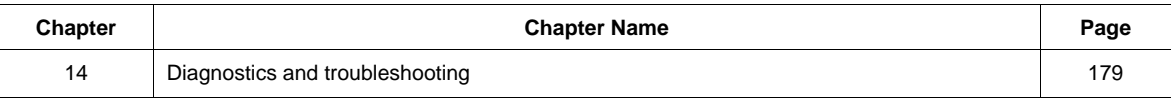

## <span id="page-178-0"></span>**Diagnostics and troubleshooting**

#### **What's in this Chapter?**

This chapter contains the following topics:

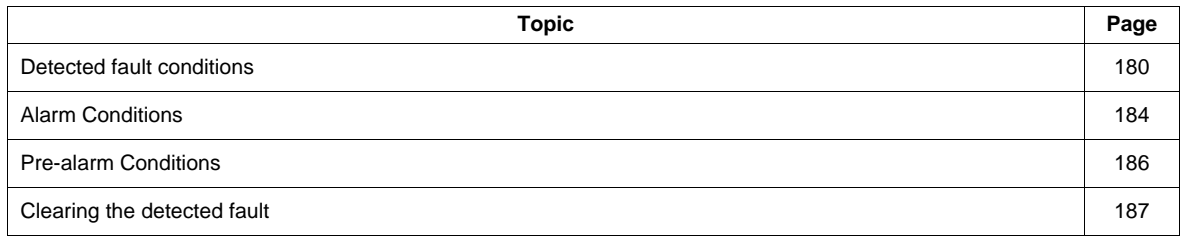

#### <span id="page-179-0"></span>**Detected fault conditions**

Refer to tables on pages hereafter to diagnose and solve troubles when there is a fault detection, or when an alarm, or pre-alarm condition occurs.

If the trouble cannot be solved by the actions described in the tables, contact your Schneider Electric representative.

## **A ADANGER**

#### **HAZARD OF ELECTRIC SHOCK, EXPLOSION OR ARC FLASH**

• Read and understand the instructions in «Before you begin» chapter, before performing the procedure in this section.

**Failure to follow these instructions will result in death or serious injury.**

#### **Alarm Codes**

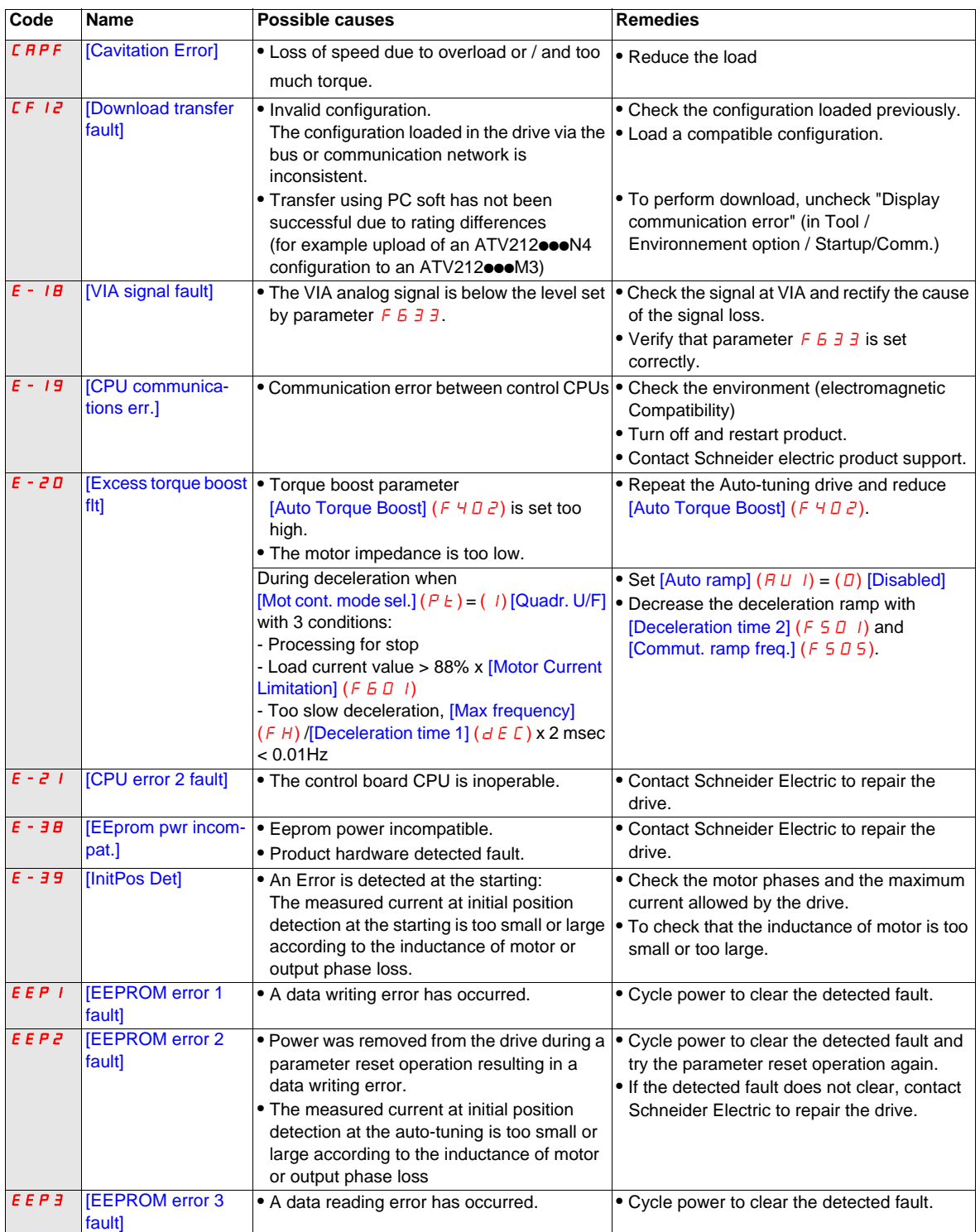
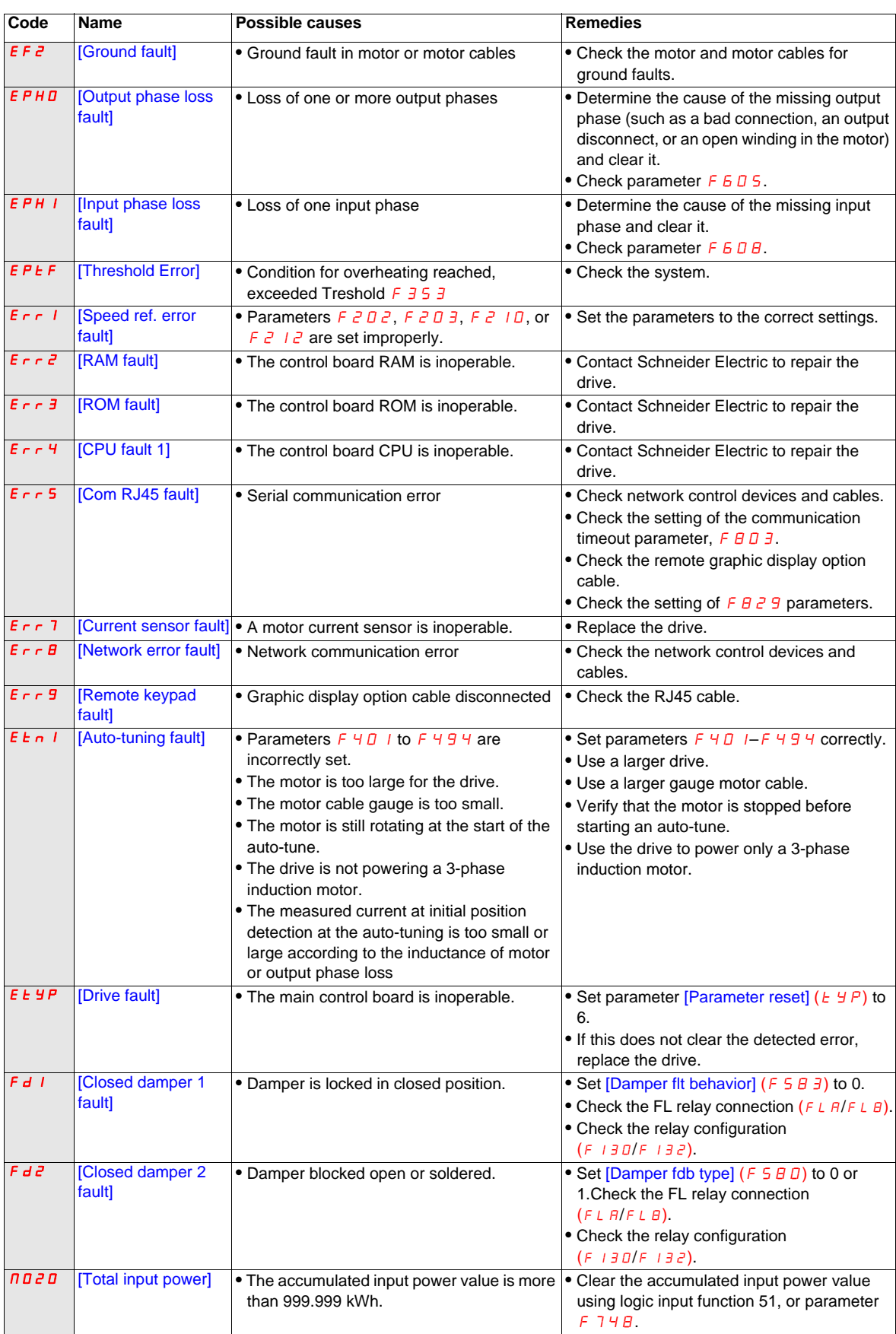

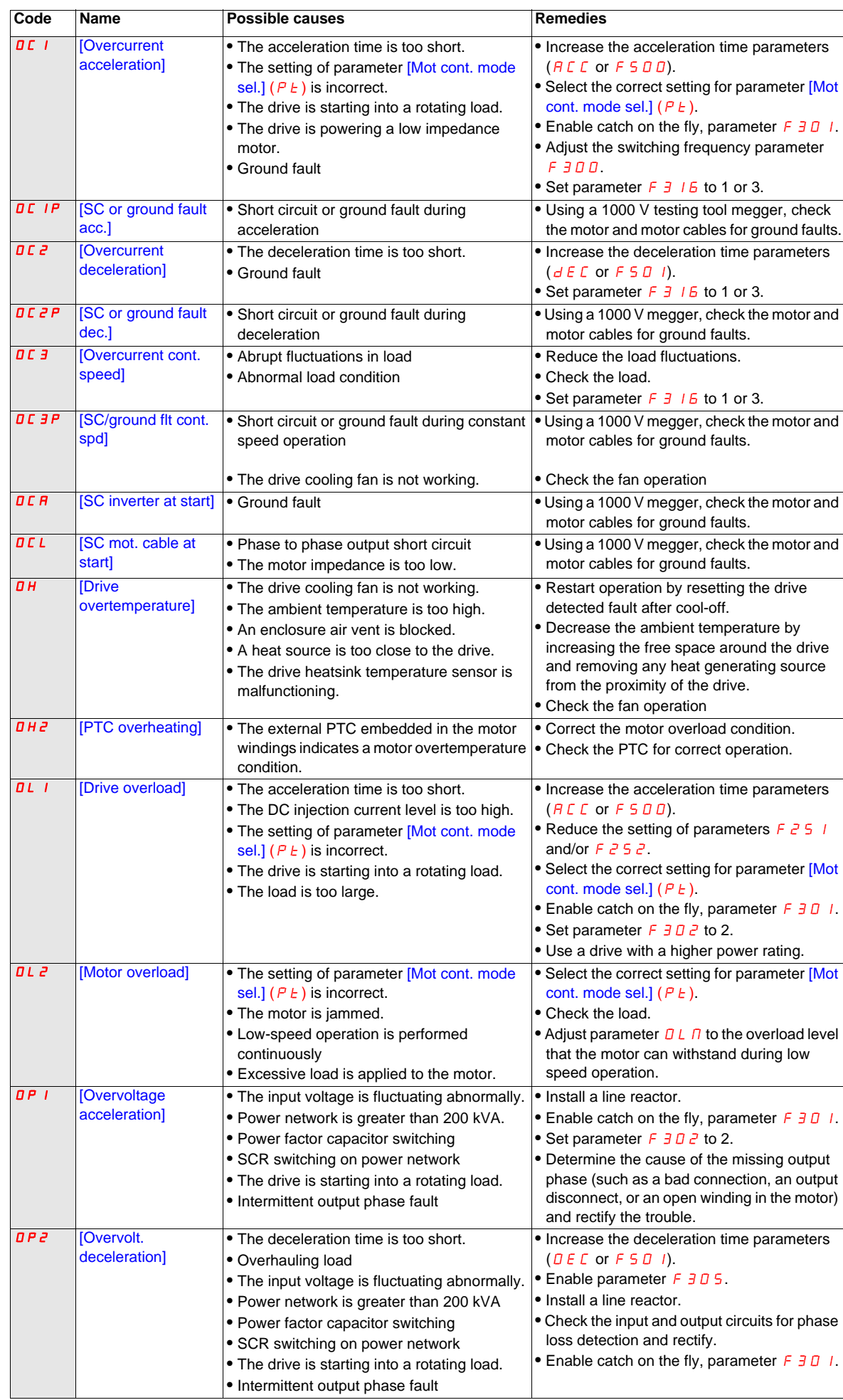

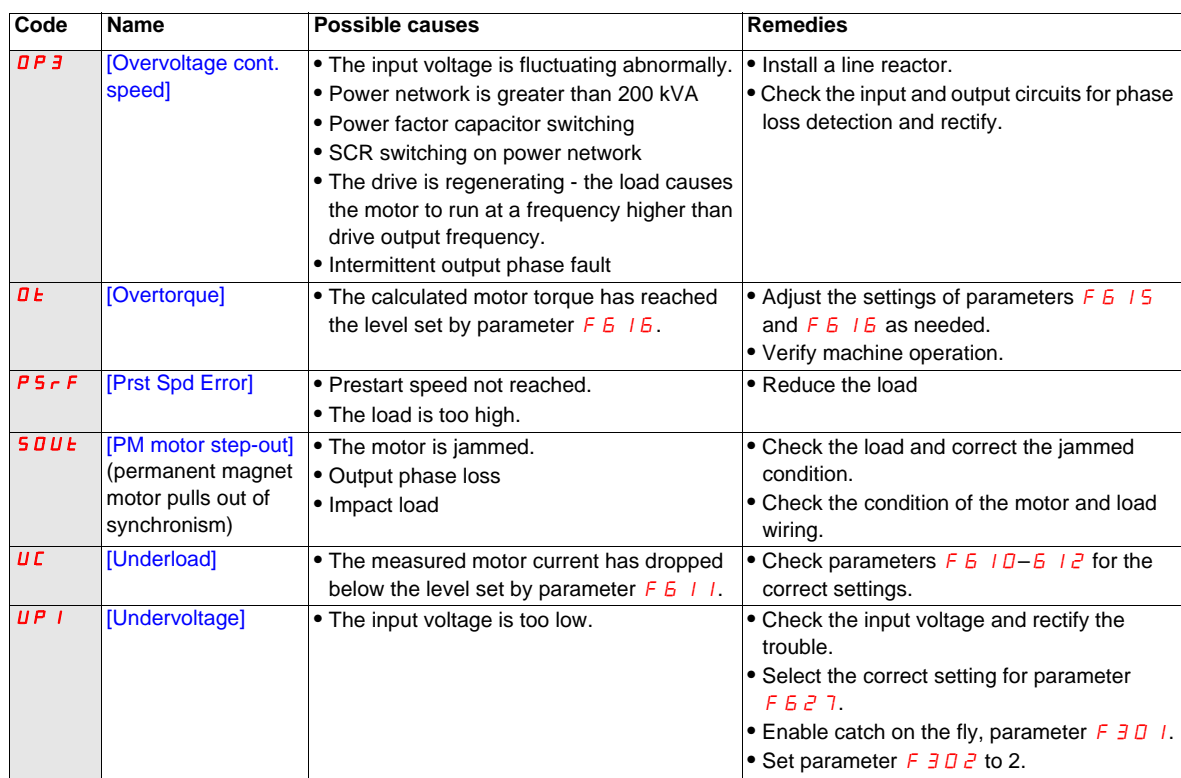

## **Alarm Conditions**

Alarms do not cause the drive to enter a fault condition.

#### **Alarm Codes**

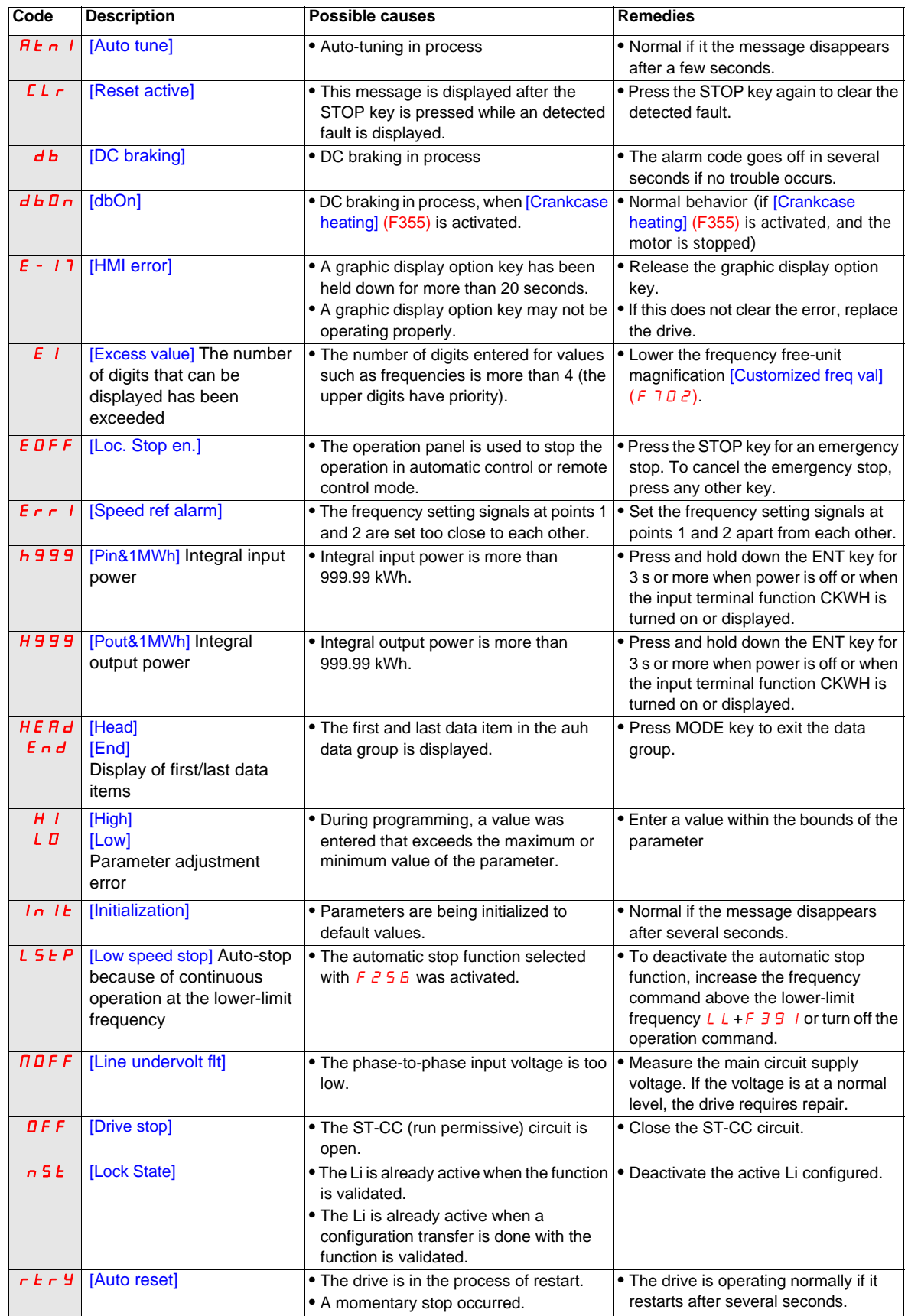

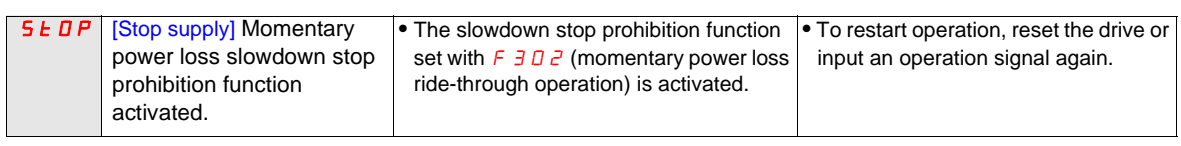

## **Pre-alarm Conditions**

#### **Pre-alarm Codes**

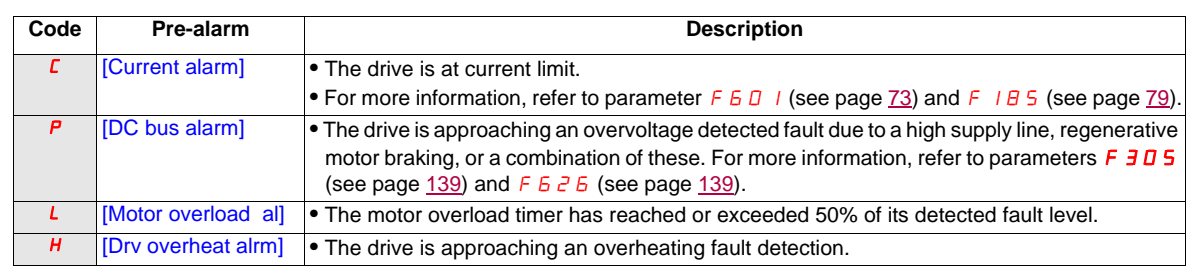

The pre-alarm codes are displayed, flashing on the embedded HMI, in the following order from left to right:  $\Gamma$ ,  $P, L, H$ .

If two or more troubles arise simultaneously, one of the following pre-alarm codes appears and flashes:  $\zeta P$ ,  $PL$ , CPL.

## **Clearing the detected fault**

In the event of a non resettable detected fault:

- **1** Disconnect all power, including external control power that may be present.
- **2** Lock all power disconnects in the open position.
- **3** Wait 15 minutes to allow the DC bus capacitors to discharge (the drive LEDs are not indicators of the absence of DC bus voltage).
- **4** Measure the voltage of the DC bus between the PA/+ and PC/– terminals to ensure that the voltage is less than 42 Vdc.
- **5** If the DC bus capacitors do not discharge completely, contact your local Schneider Electric representative. Do not repair or operate the drive.
	- Find and correct the detected fault.
	- Restore power to the drive to confirm the detected fault has been rectified.

When any overload function ( $\overline{OL}$  / or  $\overline{OL}$   $\overline{c}$ ) is active, the drive cannot be reset by inputting a reset signal from an external device or with the Stop key on the display terminal if the calculated cooling time has not expired. Calculated cooling time:

- $\overline{a}$  L  $\overline{a}$ : 30 seconds after the detected fault has occurred
- $\Omega$  L  $\tilde{e}$ : 120 seconds after the detected fault has occurred

## **NOTICE**

## **RISK OF DAMAGE TO THE MOTOR**

- Repeated reset of the thermal state after a thermal overload can result in thermal stress to the motor.
- When trips occur, promptly inspect the motor and driven equipment for problems (such as a locked shaft or mechanical overload) before restarting. Also check the power supplied to the motor for abnormal conditions (such as a phase loss or phase imbalance).

**Failure to follow these instructions can result in equipment damage.**

## **Annex**

# **IV**

## **What's in this Part?**

This part contains the following chapters:

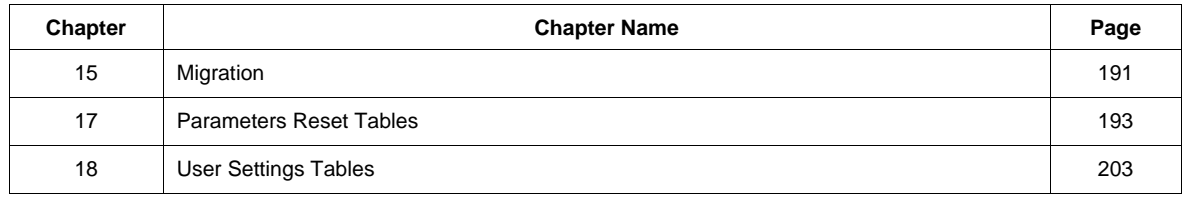

## <span id="page-190-0"></span>**Migration**

## **16**

## **What's in this Chapter?**

This chapter contains the following topics:

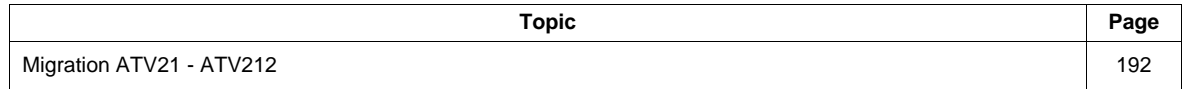

## <span id="page-191-0"></span>**Migration ATV21 - ATV212**

#### **General**

The ATV212 is compatible with the ATV21

Migration Modbus ATV21 to ATV212: When controlling ATV21 using Modbus RJ45, parameter [Network protocol]  $(F \oplus \{2, 9\})$  should be set to 1.

With ATV212, parameter FB  $\bar{e}$  9 should also be set to 1 and parameter [Com channel choice] (FB 0 7) set to  $[RJ45]$  ( $\Box$ ). Factory setting is  $[Open style]$  (1).

Settings of other communication parameters described from page [148](#page-147-0) remain the same as on ATV21.

**Note:** For LonWorks, parameter FBZ 9 needs to be set to I for ATV21 and needs to be set to 5 for ATV212.

A configuration transfer from ATV21 to ATV212 is possible.

#### **For example:**

You can upload a configuration from an ATV21 via PC Soft (and selected the inverter Type : ATV21) and download it into ATV212.

After a transfer from ATV21 to ATV212, the new parameters stay at their factory setting:

[Damper fdb type]  $(F 5 B D)$ , [Time open Damper]  $(F 5 B I)$ , [Time close Damper]  $(F 5 B Z)$ , [Damper flt behavior] (F 5 B 3), [Forced fire control] (F 6 5 D), [Forced fire function] (F 6 5 9), [Com channel choice] (FBD 7), [Mdb network baud] (FB2D), [Mdb network parity] (FB2 1) and [LL for ov.cur. prev.]  $(F \exists \exists \Box)$ .

The download configuration is not allowed if the drive is running.

In case of an interruption of download configuration transfer to the drive and detected fault, the  $CFIZ$  is set. This detected fault code keeps also present even after power off of the drive.

To reset the download transfer detected fault code  $E \nvert F \nvert I \nvert Z$ :

- Make a new successful transfer
- Make a factory setting on the drive (using  $E \nightharpoonup P$  parameter)

At the end of download transfer, the drive cannot run if a logic input configured to a function is active. To use the function and run the motor, it's necessary to disable and enable the logic input.

#### **Commissioning**

Compatible loader tools with ATV212:

- SoMove V1.7.1.1 and higher,
- Multi-Loader V3.2 and higher,
- SoMoveMobile V2.2.7 and higher,
- PC soft is not compliant, since the software version V5.2 of the products ATV212.

## **WARNING**

#### **LOSS OF CONTROL**

Since the software version V5.2 of the products ATV212, PC soft is not compliant.

Do not use PC soft with the products ATV212 V5.2 and at and above.

**Failure to follow these instructions can result in death, serious injury, or equipment damage.**

## <span id="page-192-0"></span>**Parameters Reset Tables**

## **Parameter Reset**

Refer to Menu navigation diagram page  $66$  to know how to reach [Parameter reset] ( $E \nsubseteq P$ ) parameter.

- The Altivar 212 drive offers three parameter reset options:
- Factory reset: [Parameter reset]  $(E \oplus P) = 3$
- 50 Hz reset: [Parameter reset]  $(E \oplus P) = 1$
- 60 Hz reset:  $\overline{[Parameter \, reset]}$   $(E \, \exists P) = 2$

This appendix describes parameter values after these reset operations.

The following tables identify:

- Parameters whose values after a reset do not vary by reset type, see page [194.](#page-193-0)
- Parameters whose values after a reset vary by reset type, see page [198](#page-197-0).
- Parameters whose values after a reset are drive model dependant but do not vary by reset type, see page [199.](#page-198-0)
- Parameters whose values after a reset are drive model and reset type dependant, see page [200.](#page-199-0)
- Parameters whose values do not change if a reset is performed, see page [201.](#page-200-0)

## **Parameter values that do not vary by reset type**

The table below lists the parameters whose values, after a reset, do not vary by the reset type.

To determine the value of a parameter after a reset, locate the parameter in the first column and read across the row to the default value column. The number that appears at the intersection of the parameter and the default value is the parameter's value after a reset of any type ([Parameter reset] ( $E \nsubseteq P$ ) = 1, [Parameter reset] ( $E \nsubseteq P$ ) = 2, or [Parameter reset]  $(E \lor P) = 3$ ).

## <span id="page-193-1"></span><span id="page-193-0"></span>**Parameters whose values after a reset do not vary by reset type**

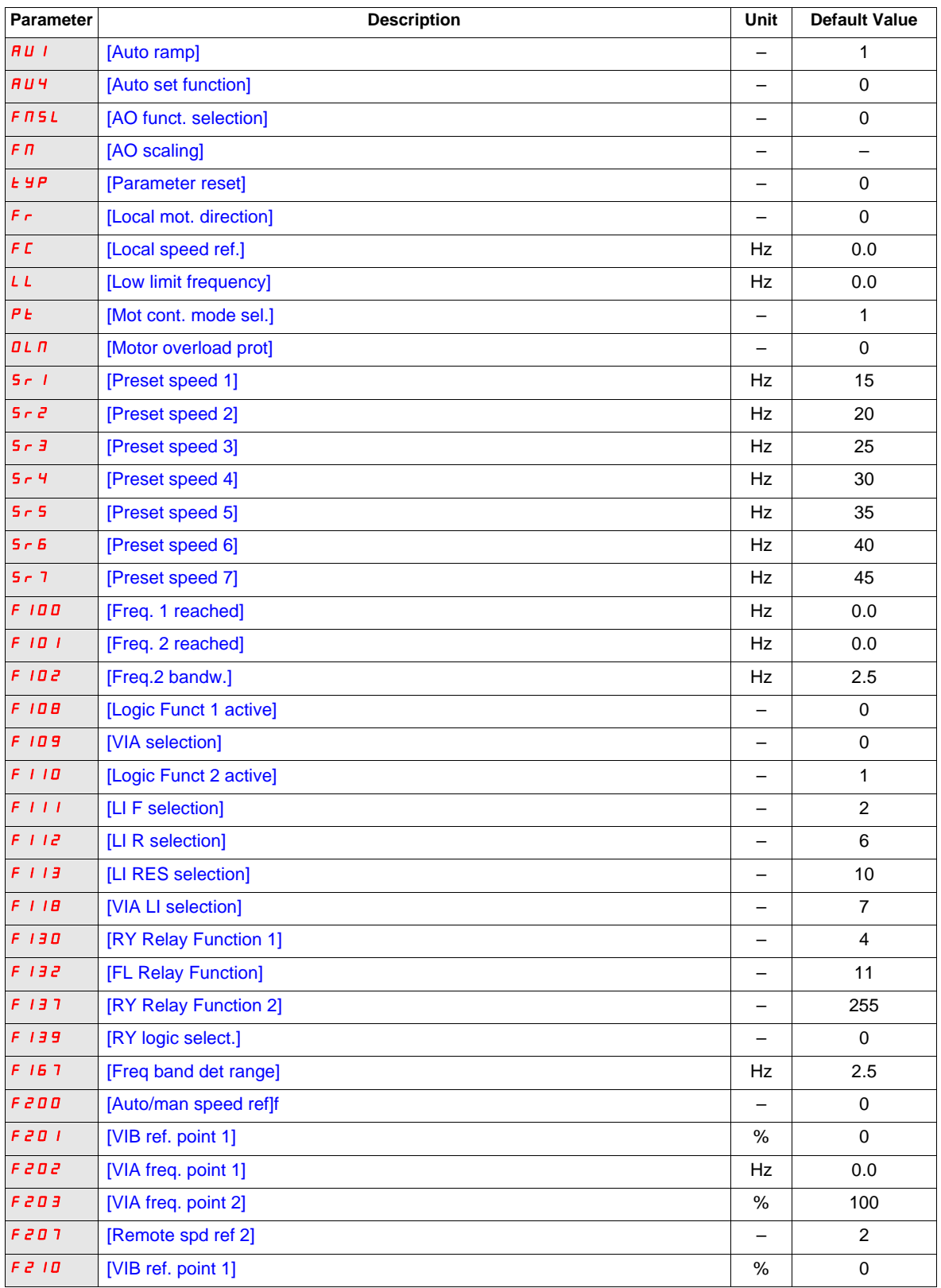

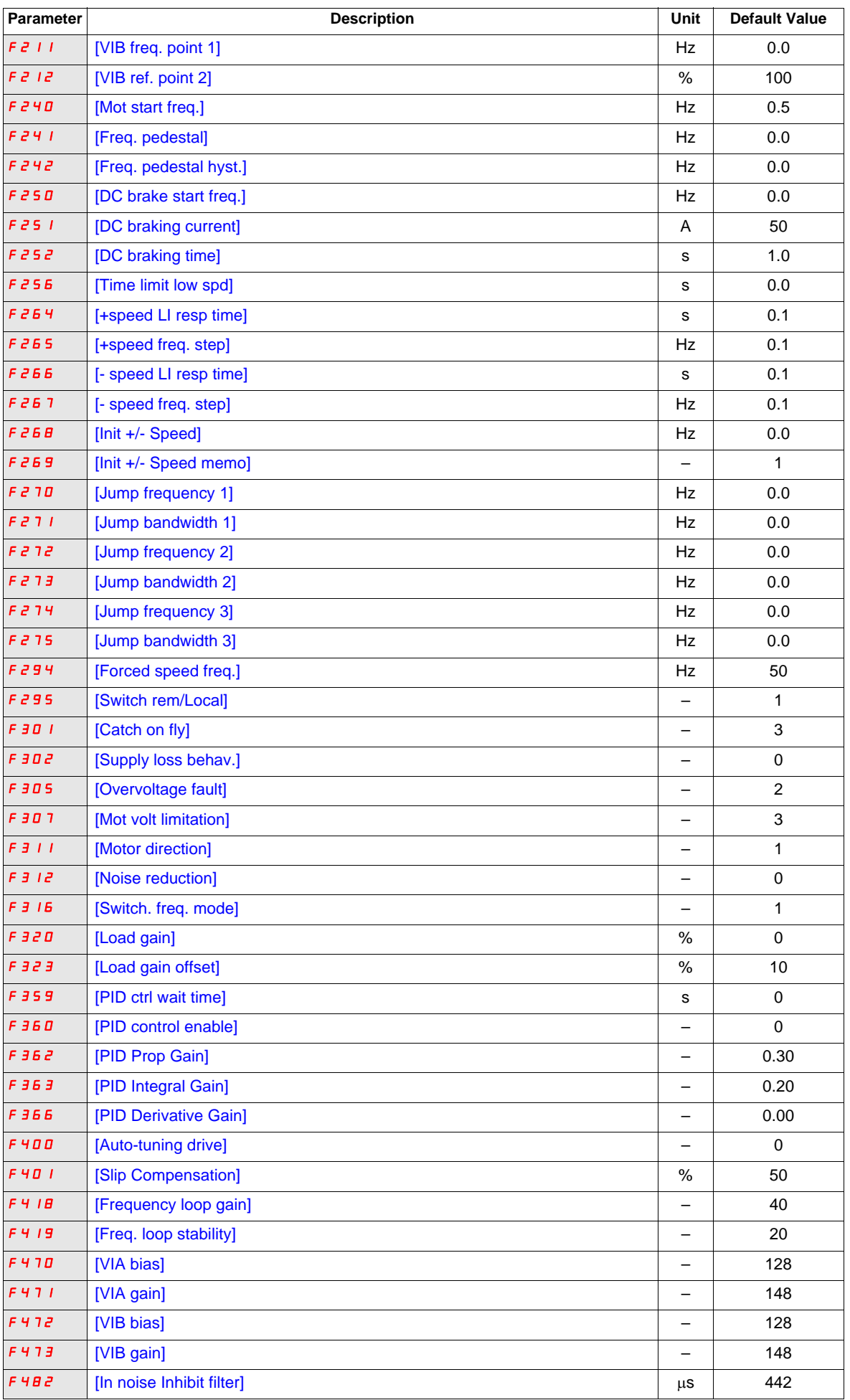

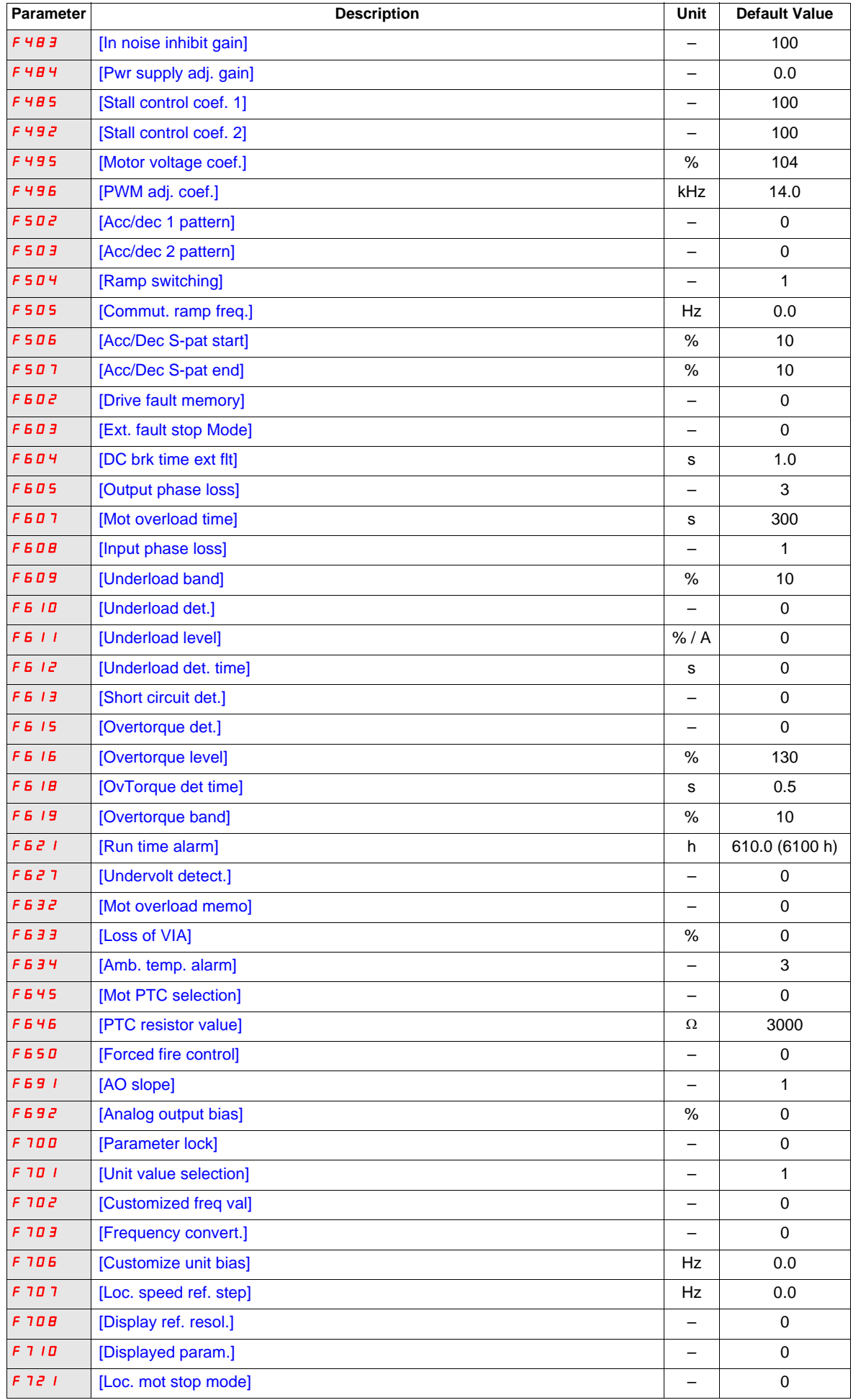

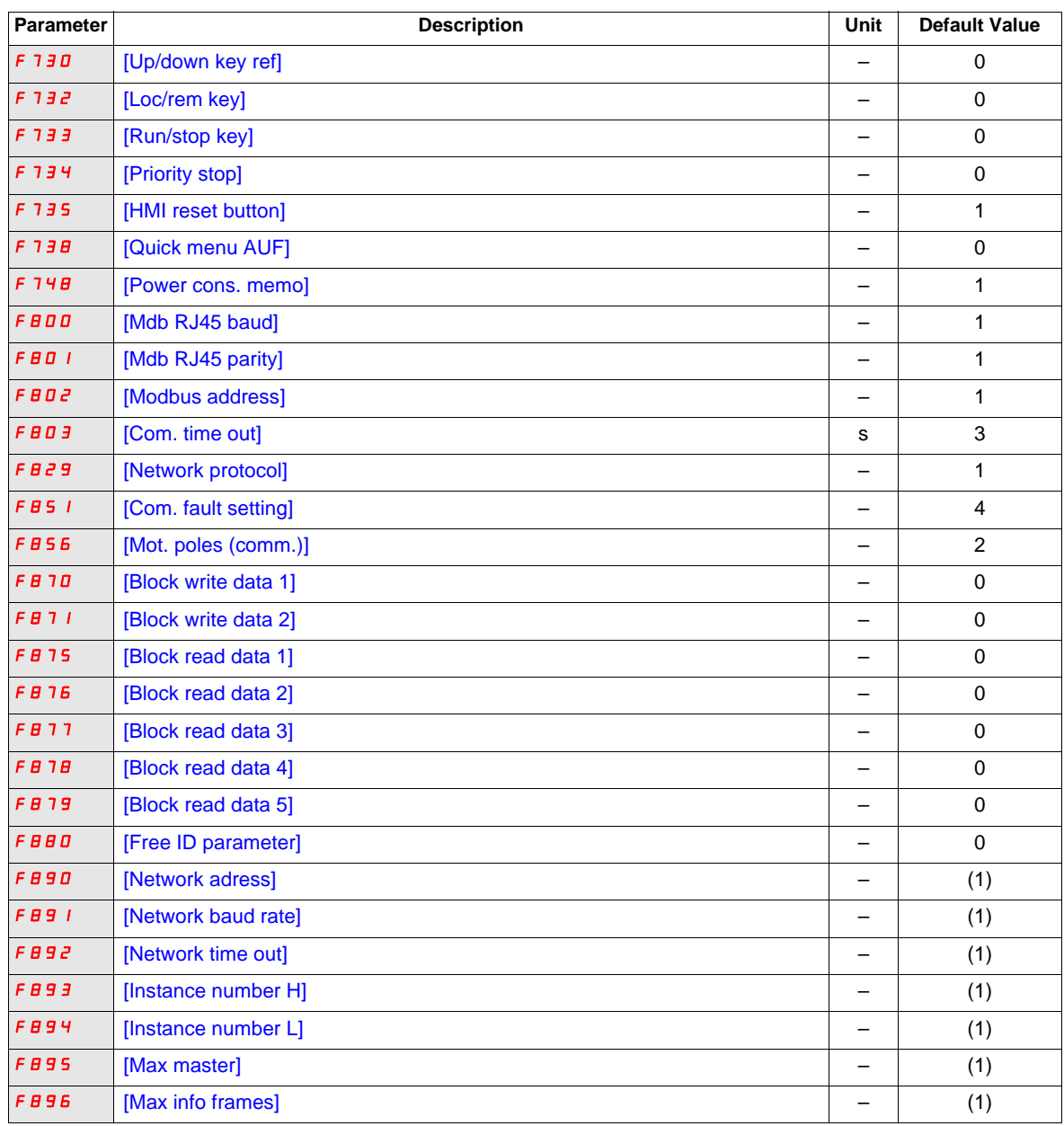

(1) See table page [199.](#page-198-0)

## **Parameter values that vary according to reset type**

The table below lists the parameters whose values, after a reset, depend on the reset type ([Parameter reset] ( $E \circ F$ ) = 1, [Parameter reset] ( $E \circ F$ ) = 2, or [Parameter reset] ( $E \circ F$ ) = 3).

To determine the value of a parameter after a reset, locate the parameter in the first column and read across the row to the column that corresponds to the reset type. The number that appears at the intersection of the parameter and the reset type is the parameter's value after a reset of the corresponding type.

## <span id="page-197-0"></span>**Parameters whose values after a reset vary by reset type**

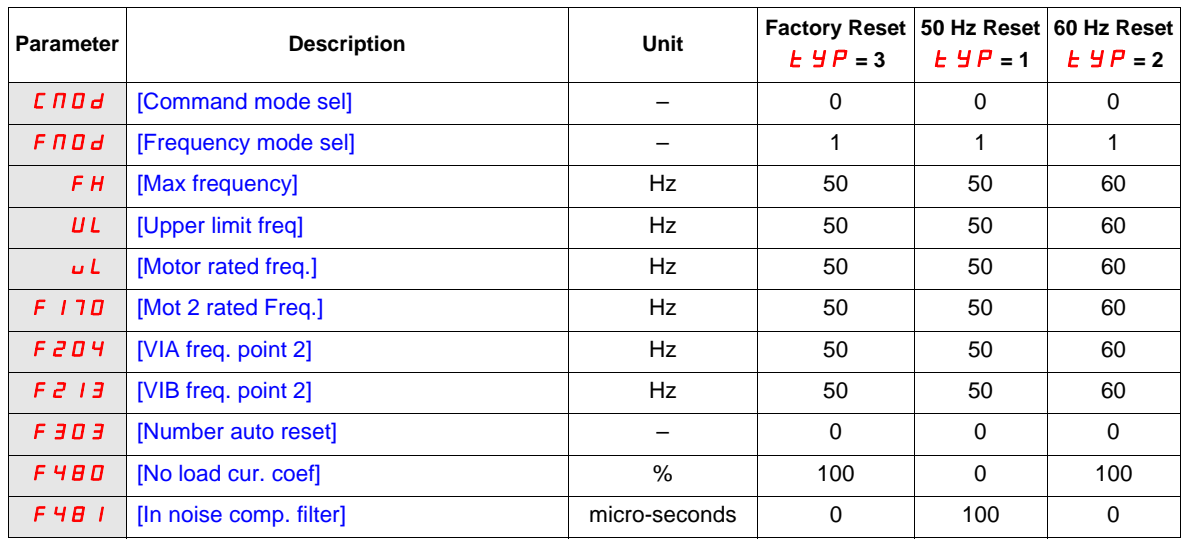

## **Parameter values that vary According to drive rating, but not reset type**

The table below lists the parameters whose values, after a reset, depend on the drive model.

To determine the value of a parameter after a reset, locate the drive model number in first column and read across the row to the column that corresponds to the parameter code. The number that appears at the intersection of the model number and the parameter code is the parameter's value after a reset. These values are the same for every reset types ([Parameter reset]  $(E \oplus P) = 1$ , [Parameter reset]  $(E \oplus P) = 2$ , or [Parameter reset]  $(EYP) = 3$ .

#### <span id="page-198-0"></span>**Parameters whose values after a reset are drive model dependant but do not vary by reset type**

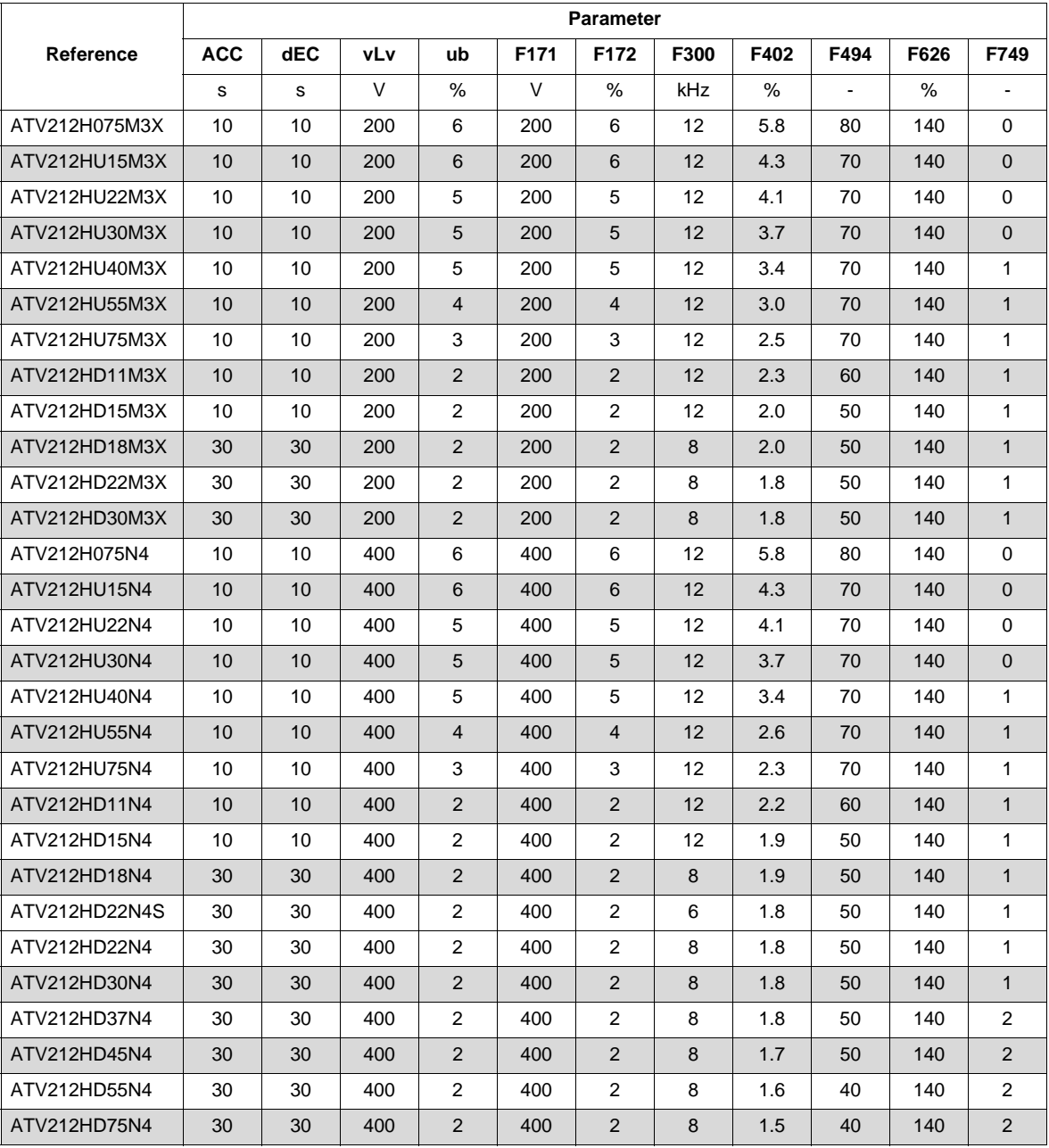

## **Parameter values that vary According to drive rating and reset type**

The table below lists lists the parameters whose values, after a reset, depend on the drive model and the reset type ([Parameter reset] ( $E \circ F$ ) = 1, [Parameter reset] ( $E \circ F$ ) = 2, or [Parameter reset] ( $E \circ F$ ) = 3). To determine the value of a parameter after a reset:

- 1. Locate the drive model number in the first column.
- 2. Read across the row to the group of columns that corresponds to the reset type ([Parameter reset] ( $E \nsubseteq P$ ) =
- 1, [Parameter reset]  $(EYP) = 2$ , or [Parameter reset]  $(EYP) = 3$ ).
- 3. Locate the parameter code in the columns corresponding to the reset type.

The number that appears at the intersection of the drive model number and the parameter code is the parameter's value after a reset of the specified type.

<span id="page-199-0"></span>**Parameters whose values after a reset are drive model and reset type dependant**

|               | Factory reset $E_yP = 3$ |      |      |      | 50 Hz reset $E_yP = 1$ |      |      |      |      |      |      | 60 Hz reset $E_yP = 2$ |      |      |      |      |      |      |
|---------------|--------------------------|------|------|------|------------------------|------|------|------|------|------|------|------------------------|------|------|------|------|------|------|
| Reference     | tHr                      | F173 | F185 | F601 | tHr                    | F173 | F185 | F415 | F416 | F417 | F601 | tHr                    | F173 | F185 | F415 | F416 | F417 | F601 |
|               | $\%$                     | %    | %    | %    | %                      | %    | %    | Α    | %    | rpm  | %    | %                      | %    | %    | A    | %    | rpm  | %    |
| ATV212H075M3X | 100                      | 100  | 110  | 110  | 100                    | 100  | 110  | 3.5  | 64   | 1400 | 110  | 100                    | 100  | 110  | 3.0  | 60   | 1700 | 110  |
| ATV212HU15M3X | 100                      | 100  | 110  | 110  | 100                    | 100  | 110  | 6.1  | 61   | 1420 | 110  | 100                    | 100  | 110  | 5.8  | 59   | 1715 | 110  |
| ATV212HU22M3X | 100                      | 100  | 110  | 110  | 100                    | 100  | 110  | 8.8  | 59   | 1430 | 110  | 100                    | 100  | 110  | 8.0  | 61   | 1715 | 110  |
| ATV212HU30M3X | 100                      | 100  | 110  | 110  | 100                    | 100  | 110  | 12.5 | 63   | 1420 | 110  | 100                    | 100  | 110  | 12.4 | 48   | 1760 | 110  |
| ATV212HU40M3X | 100                      | 100  | 110  | 110  | 100                    | 100  | 110  | 15.8 | 61   | 1425 | 110  | 100                    | 100  | 110  | 15.2 | 51   | 1769 | 110  |
| ATV212HU55M3X | 100                      | 100  | 110  | 110  | 100                    | 100  | 110  | 20.6 | 57   | 1430 | 110  | 100                    | 100  | 110  | 22.0 | 53   | 1780 | 110  |
| ATV212HU75M3X | 100                      | 100  | 110  | 110  | 100                    | 100  | 110  | 26.3 | 54   | 1450 | 110  | 100                    | 100  | 110  | 28.0 | 42   | 1780 | 110  |
| ATV212HD11M3X | 100                      | 100  | 110  | 110  | 100                    | 100  | 110  | 36.9 | 53   | 1450 | 110  | 100                    | 100  | 110  | 36.0 | 39   | 1766 | 110  |
| ATV212HD15M3X | 100                      | 100  | 110  | 110  | 100                    | 100  | 110  | 49.5 | 53   | 1455 | 110  | 100                    | 100  | 110  | 48.0 | 36   | 1771 | 110  |
| ATV212HD18M3X | 100                      | 100  | 110  | 110  | 100                    | 100  | 110  | 61.0 | 53   | 1455 | 110  | 100                    | 100  | 110  | 61.0 | 39   | 1771 | 110  |
| ATV212HD22M3X | 100                      | 100  | 110  | 110  | 100                    | 100  | 110  | 68.0 | 53   | 1460 | 110  | 100                    | 100  | 110  | 68.0 | 36   | 1771 | 110  |
| ATV212HD30M3X | 100                      | 100  | 110  | 110  | 100                    | 100  | 110  | 93.0 | 50   | 1460 | 110  | 100                    | 100  | 110  | 93.0 | 33   | 1771 | 110  |
| ATV212H075N4  | 100                      | 100  | 110  | 110  | 100                    | 100  | 110  | 2.0  | 64   | 1400 | 110  | 100                    | 100  | 110  | 1.5  | 60   | 1720 | 110  |
| ATV212HU15N4  | 100                      | 100  | 110  | 110  | 100                    | 100  | 110  | 3.5  | 61   | 1420 | 110  | 100                    | 100  | 110  | 2.9  | 59   | 1700 | 110  |
| ATV212HU22N4  | 100                      | 100  | 110  | 110  | 100                    | 100  | 110  | 5.1  | 59   | 1430 | 110  | 100                    | 100  | 110  | 4.0  | 61   | 1715 | 110  |
| ATV212HU30N4  | 100                      | 100  | 110  | 110  | 100                    | 100  | 110  | 7.2  | 63   | 1420 | 110  | 100                    | 100  | 110  | 6.2  | 48   | 1715 | 110  |
| ATV212HU40N4  | 100                      | 100  | 110  | 110  | 100                    | 100  | 110  | 9.1  | 61   | 1425 | 110  | 100                    | 100  | 110  | 7.6  | 51   | 1760 | 110  |
| ATV212HU55N4  | 100                      | 100  | 110  | 110  | 100                    | 100  | 110  | 11.9 | 57   | 1430 | 110  | 100                    | 100  | 110  | 11.0 | 53   | 1769 | 110  |
| ATV212HU75N4  | 100                      | 100  | 110  | 110  | 100                    | 100  | 110  | 15.2 | 54   | 1450 | 110  | 100                    | 100  | 110  | 14.0 | 42   | 1780 | 110  |
| ATV212HD11N4  | 100                      | 100  | 110  | 110  | 100                    | 100  | 110  | 21.3 | 53   | 1450 | 110  | 100                    | 100  | 110  | 21.0 | 39   | 1780 | 110  |
| ATV212HD15N4  | 100                      | 100  | 110  | 110  | 100                    | 100  | 110  | 28.6 | 53   | 1455 | 110  | 100                    | 100  | 110  | 27.0 | 36   | 1766 | 110  |
| ATV212HD18N4  | 100                      | 100  | 110  | 110  | 100                    | 100  | 110  | 35.1 | 53   | 1455 | 110  | 100                    | 100  | 110  | 35.1 | 39   | 1771 | 110  |
| ATV212HD22N4S | 100                      | 100  | 110  | 110  | 100                    | 100  | 110  | 41.7 | 53   | 1460 | 110  | 100                    | 100  | 110  | 41.7 | 36   | 1780 | 110  |
| ATV212HD22N4  | 100                      | 100  | 110  | 110  | 100                    | 100  | 110  | 41.7 | 53   | 1460 | 110  | 100                    | 100  | 110  | 41.7 | 36   | 1771 | 110  |
| ATV212HD30N4  | 100                      | 100  | 110  | 110  | 100                    | 100  | 110  | 55.0 | 50   | 1460 | 110  | 100                    | 100  | 110  | 55.0 | 33   | 1771 | 110  |
| ATV212HD37N4  | 100                      | 100  | 110  | 110  | 100                    | 100  | 110  | 67   | 51   | 1475 | 110  | 100                    | 100  | 110  | 67   | 31   | 1771 | 110  |
| ATV212HD45N4  | 100                      | 100  | 110  | 110  | 100                    | 100  | 110  | 81   | 51   | 1475 | 110  | 100                    | 100  | 110  | 71   | 34   | 1771 | 110  |
| ATV212HD55N4  | 100                      | 100  | 110  | 110  | 100                    | 100  | 110  | 99   | 53   | 1480 | 110  | 100                    | 100  | 110  | 86   | 31   | 1771 | 110  |
| ATV212HD75N4  | 100                      | 100  | 110  | 110  | 100                    | 100  | 110  | 135  | 53   | 1480 | 110  | 100                    | 100  | 110  | 114  | 31   | 1771 | 110  |

## **Parameter values that do not change if reset**

The parameters listed in the table below cannot be reset. The table lists the default settings of these parameters.

## <span id="page-200-0"></span>**Parameters whose values do not change if a reset is performed**

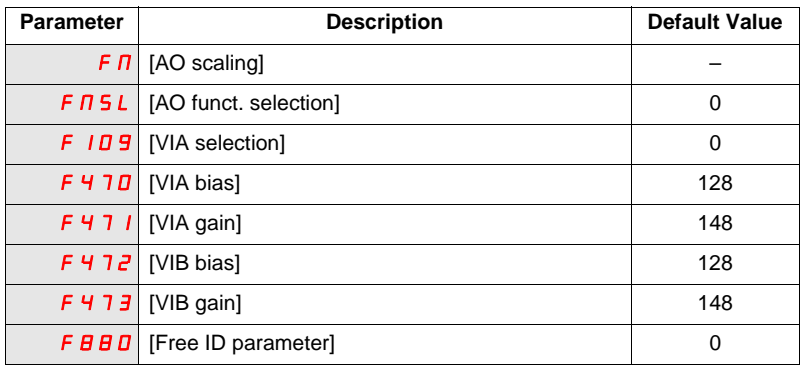

## <span id="page-202-0"></span>**User Settings Tables**

Use the Configuration Setting Table to look up parameter default settings, to record customized parameter settings, and to look up sections of the manual, by page number, that contain detailed parameter descriptions.

## **Configuration Setting Table**

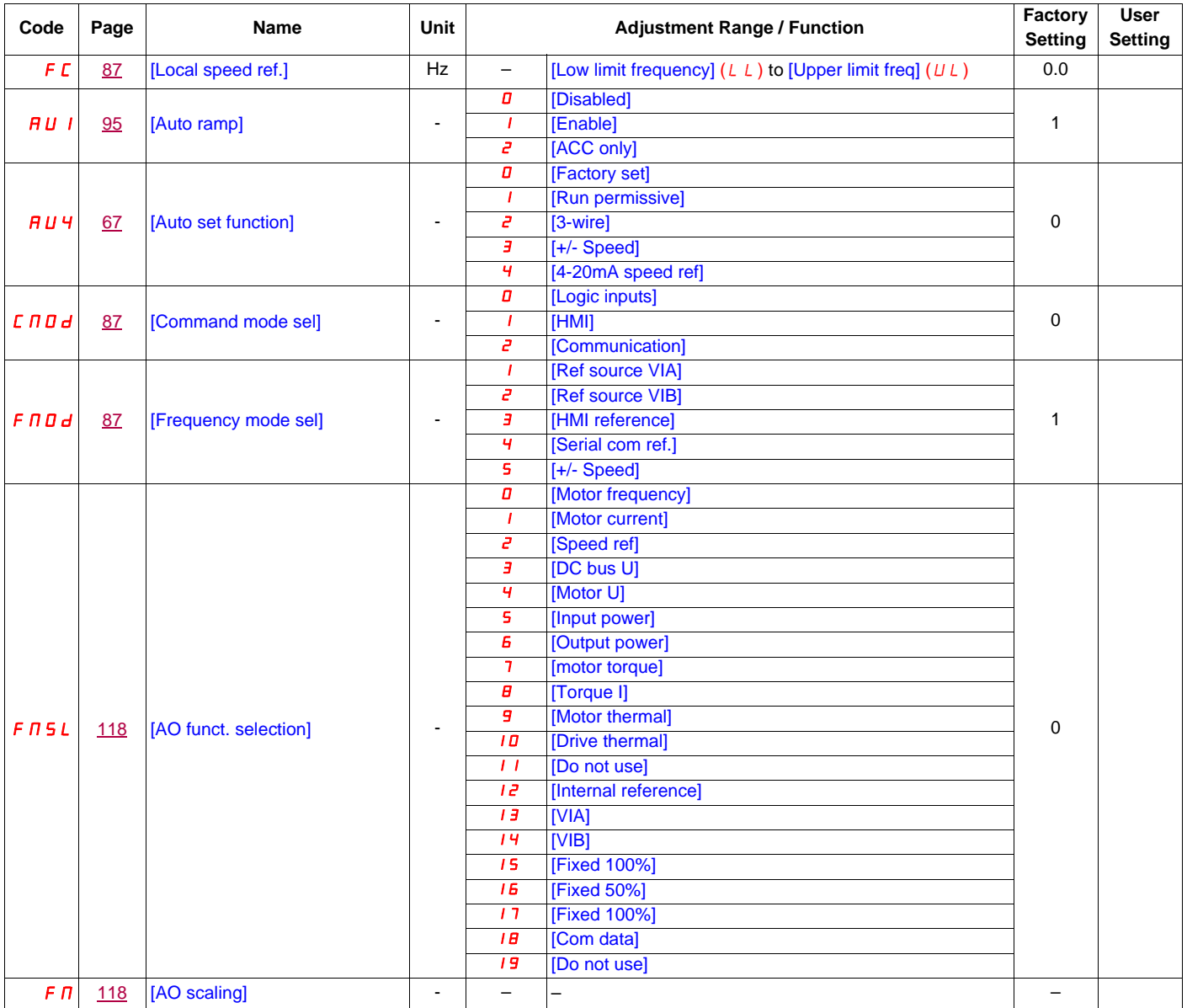

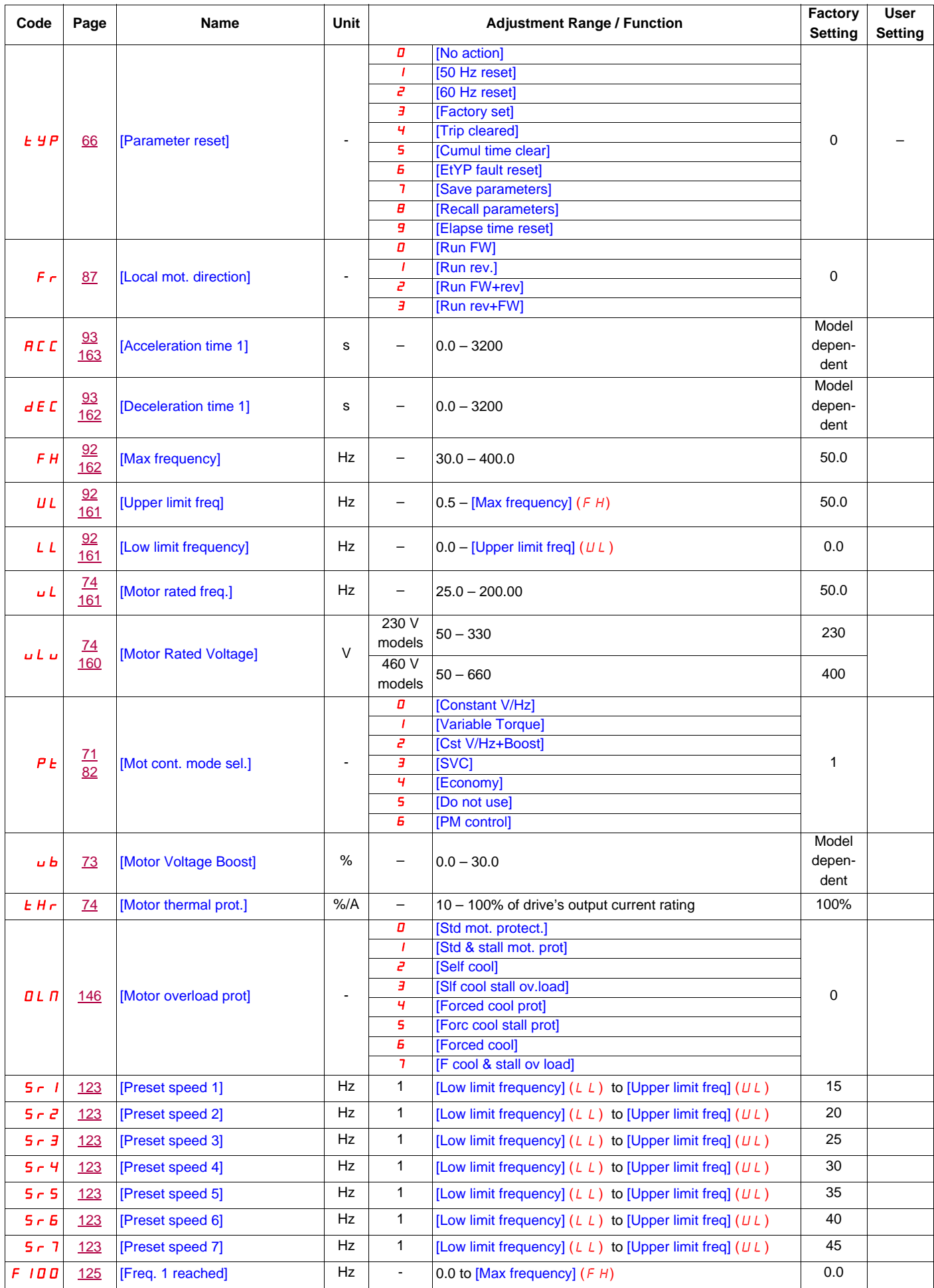

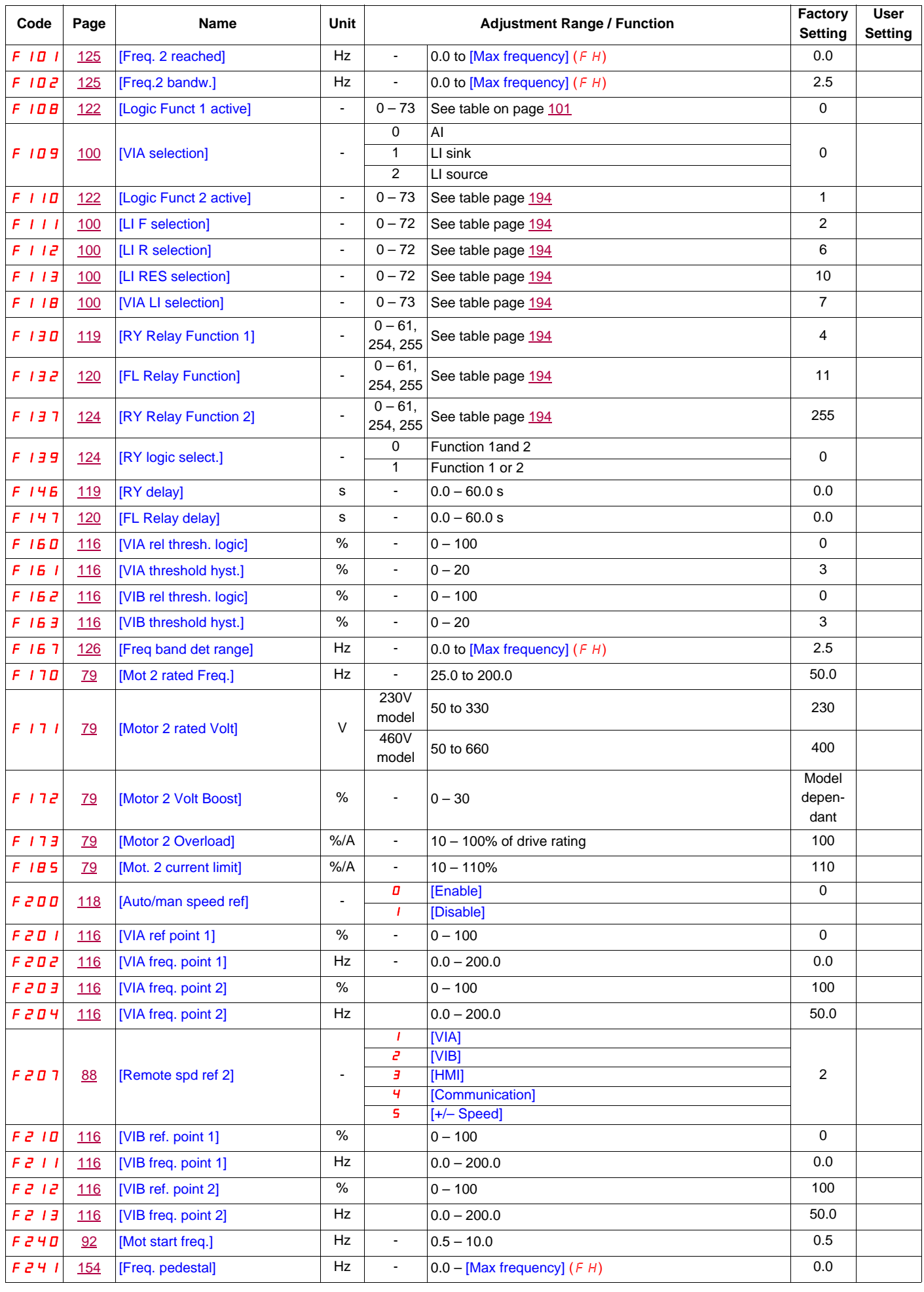

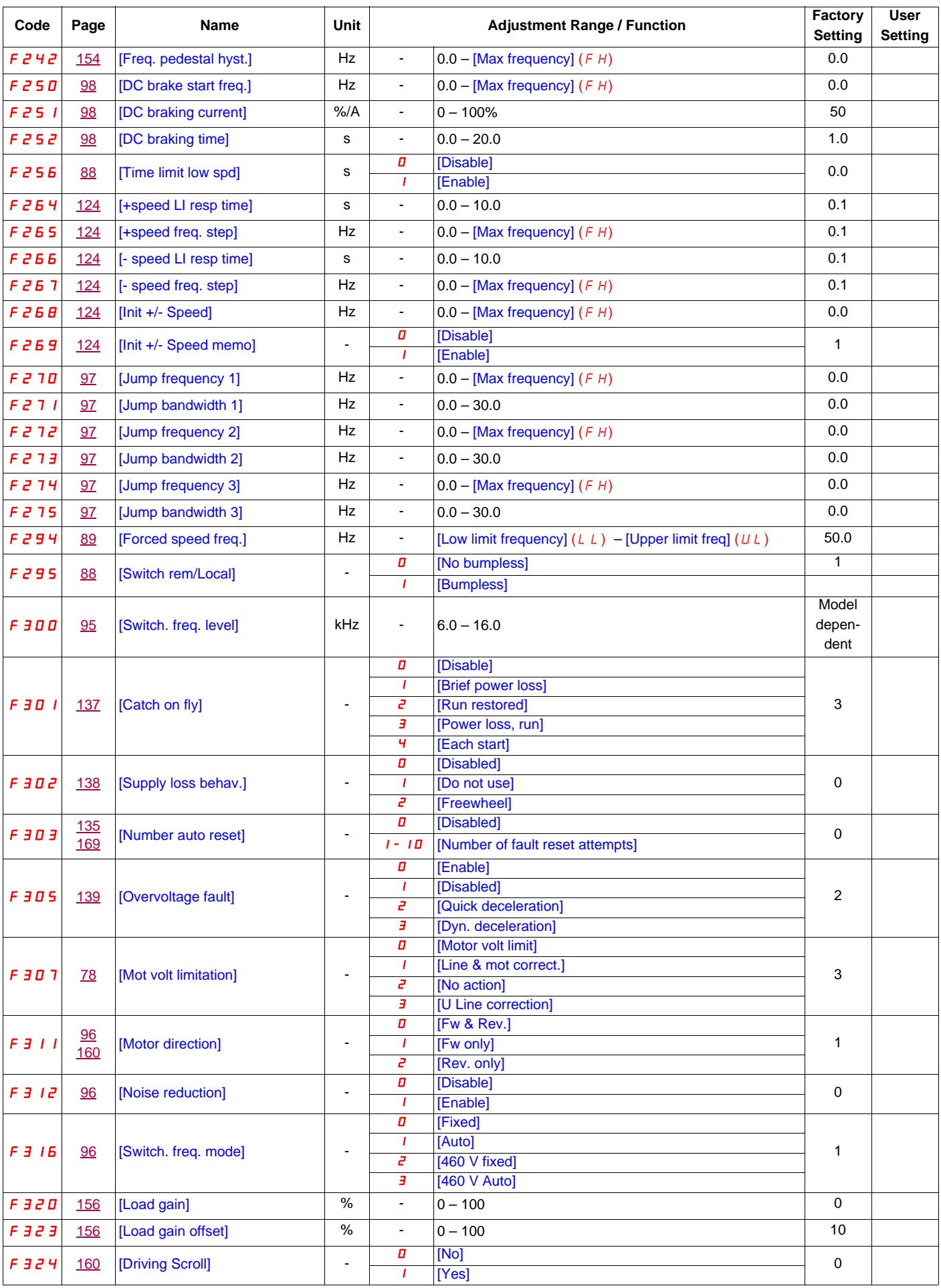

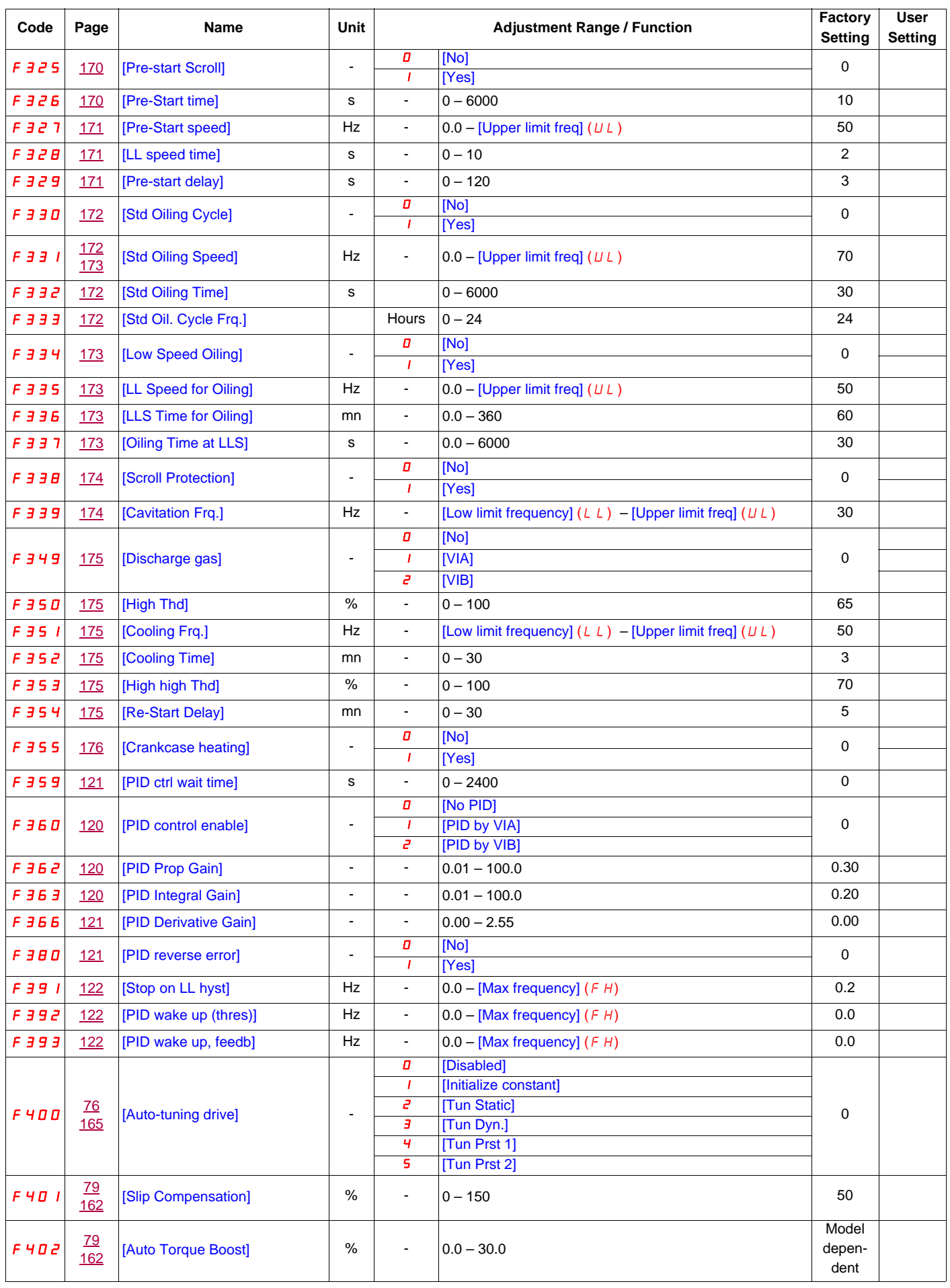

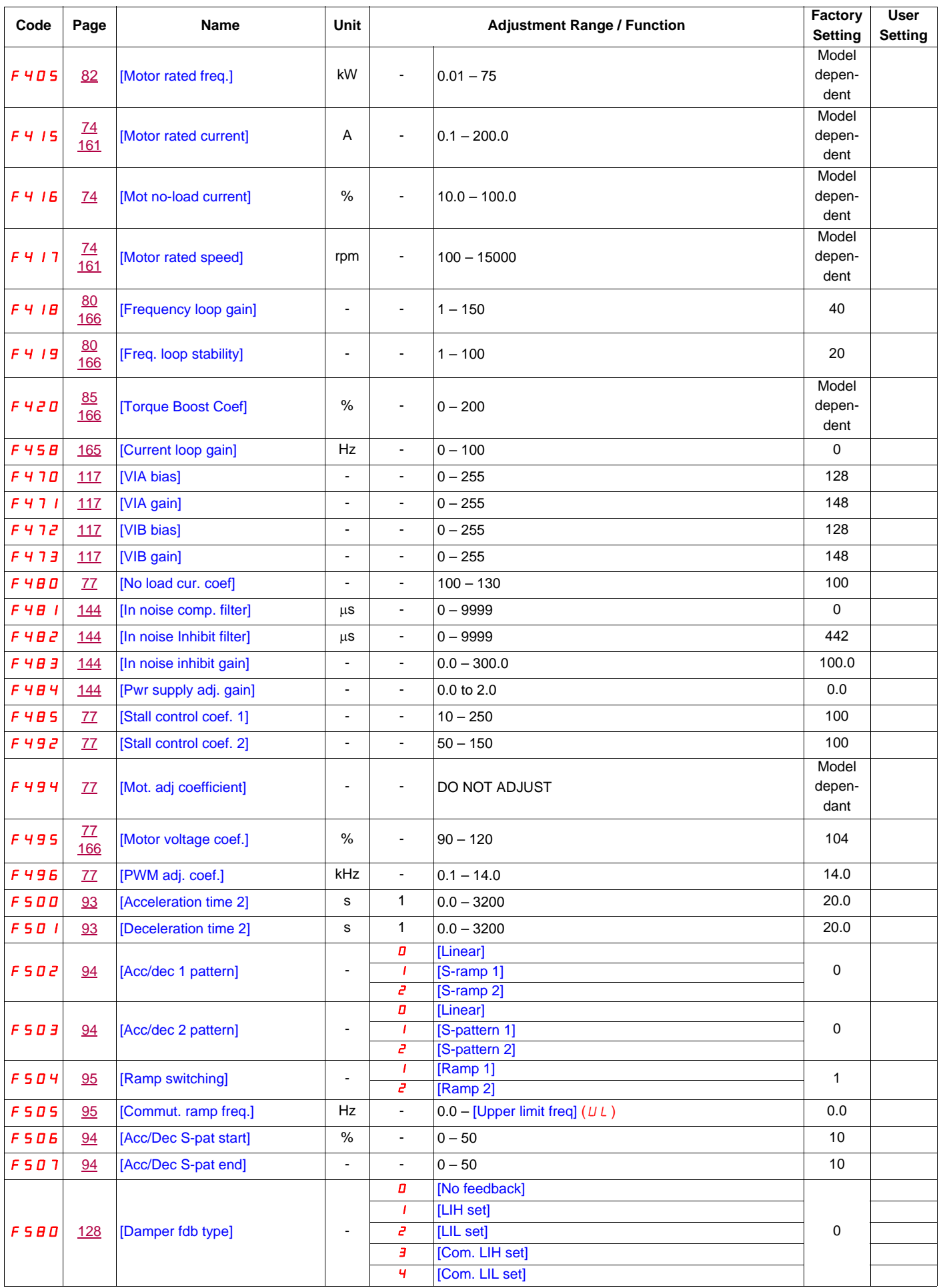

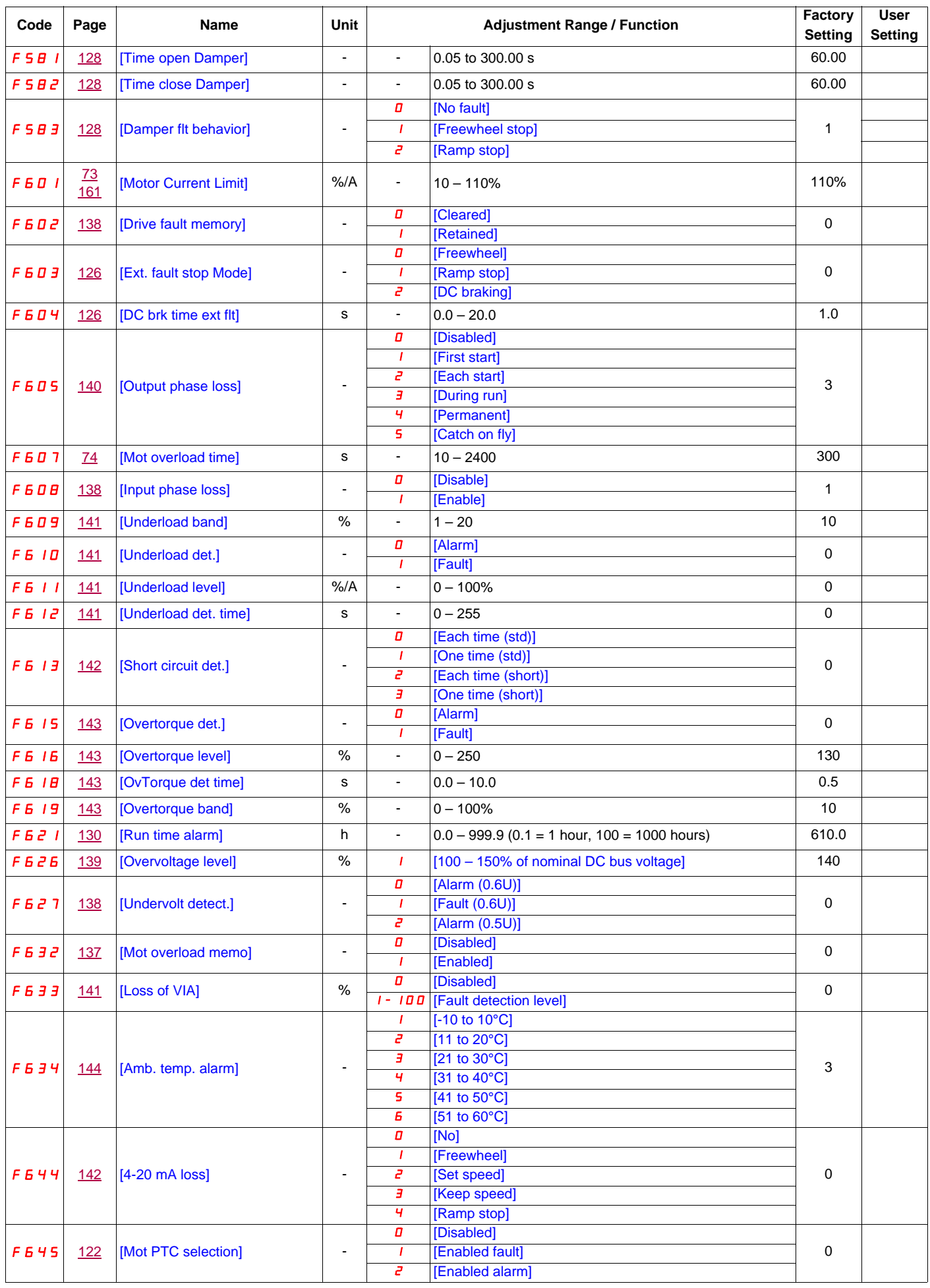

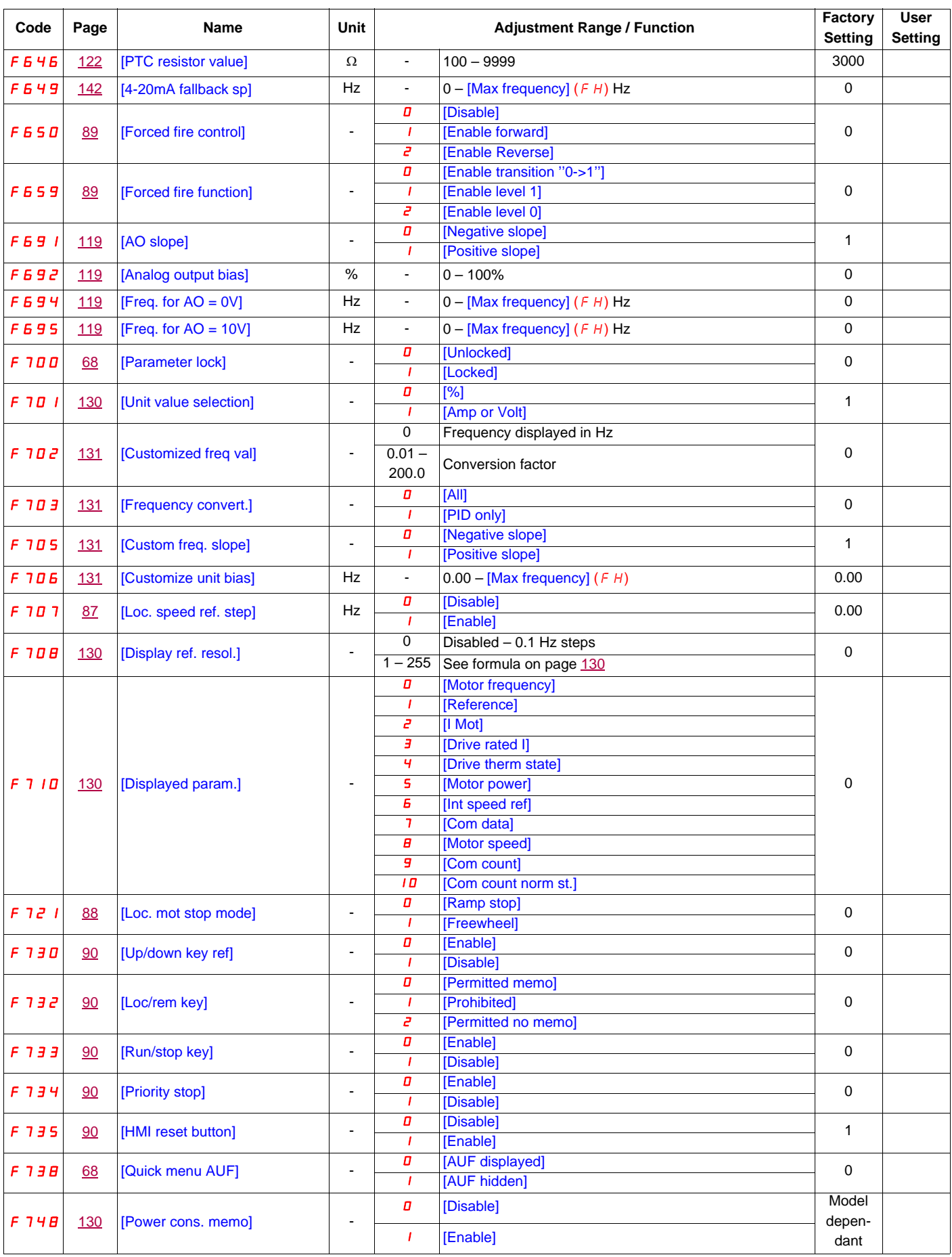

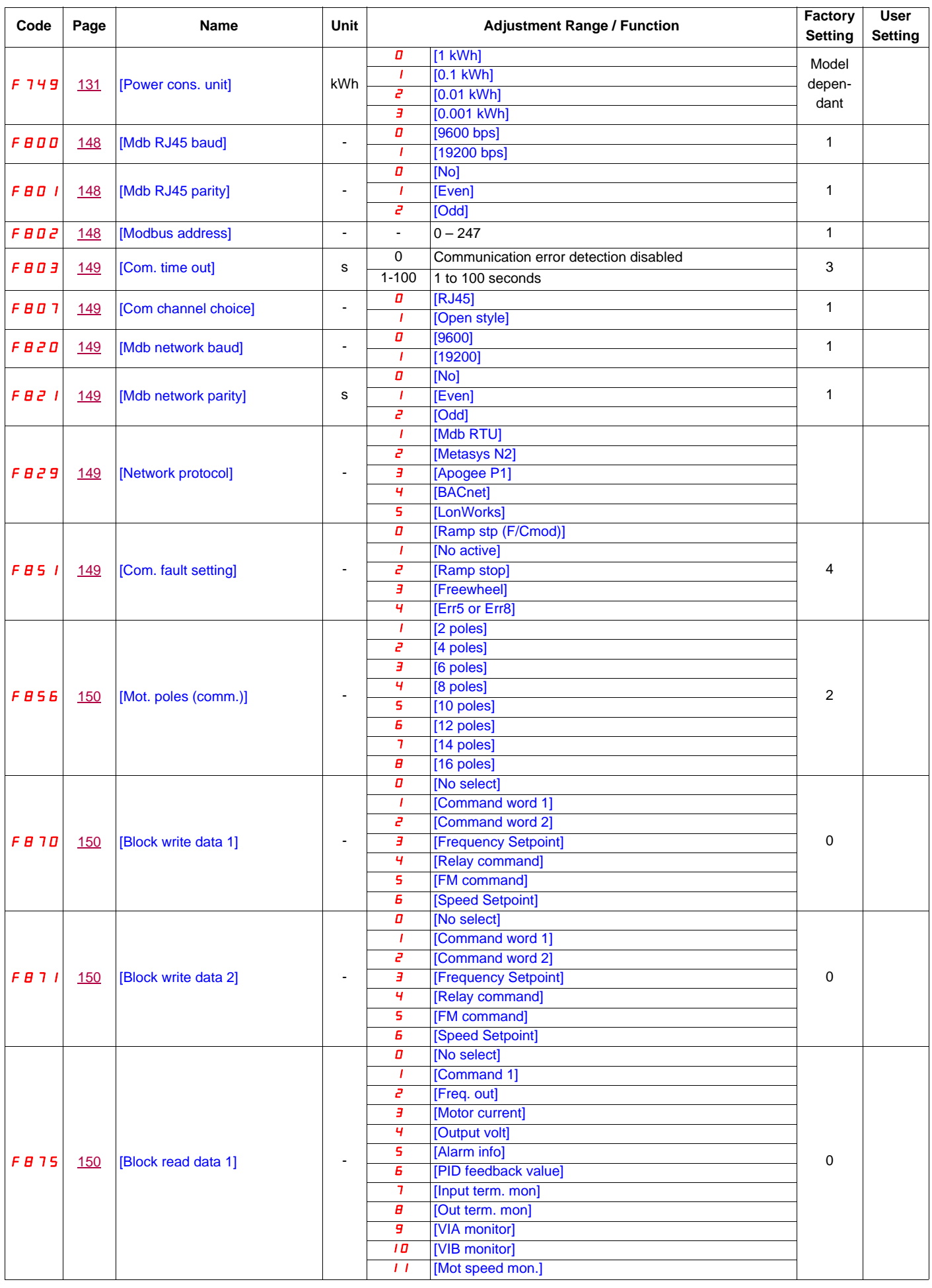

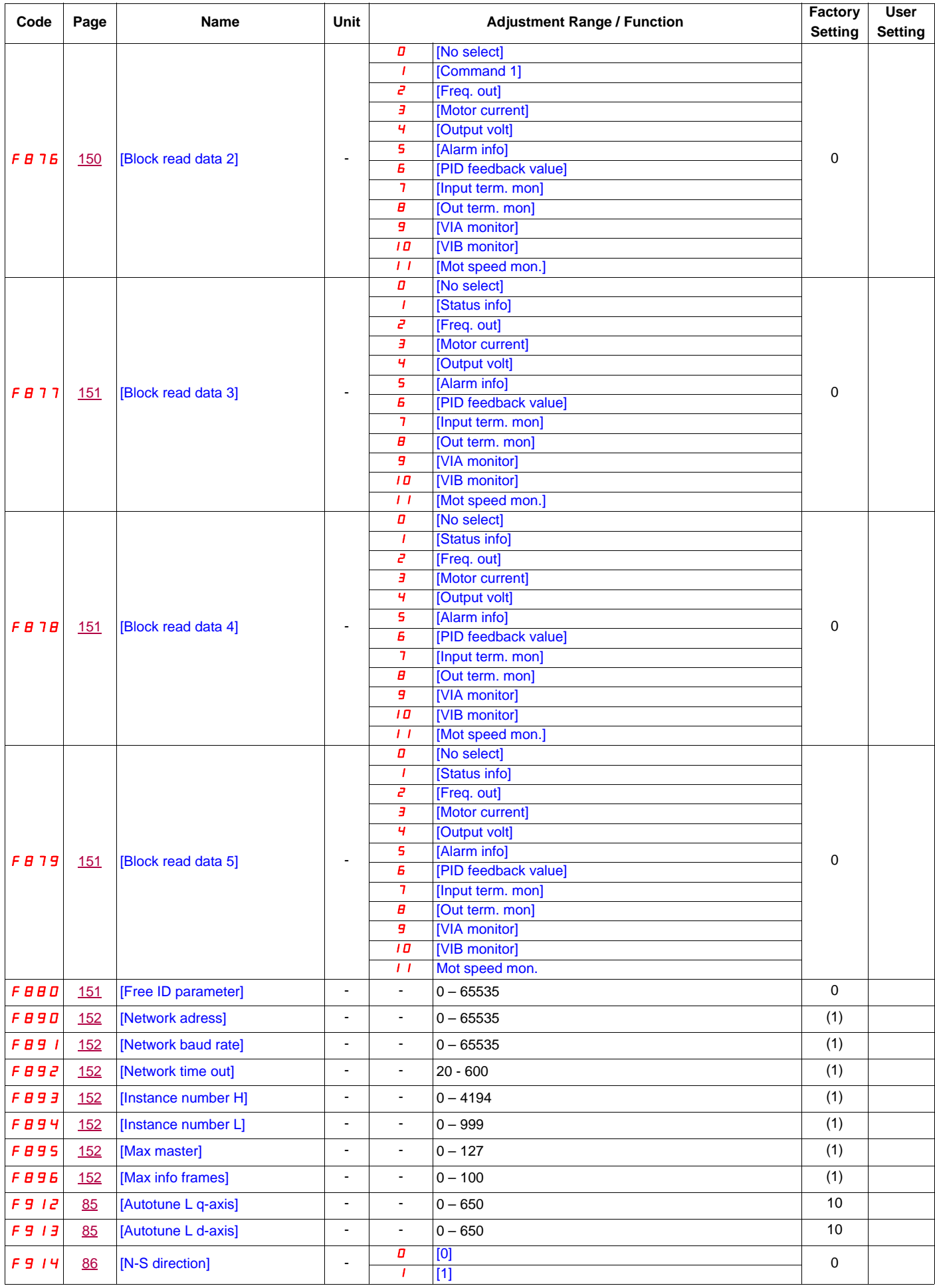

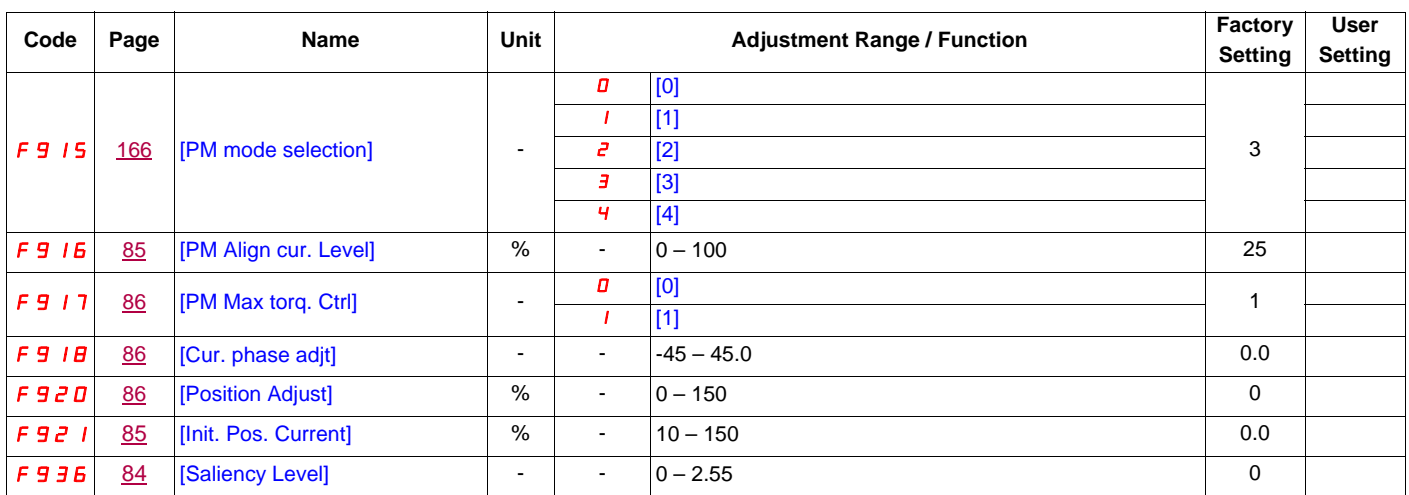

(1) See table page [152.](#page-151-13)